Nokmpk51151BS\_Newyork\_hello\_CT 120x166mm

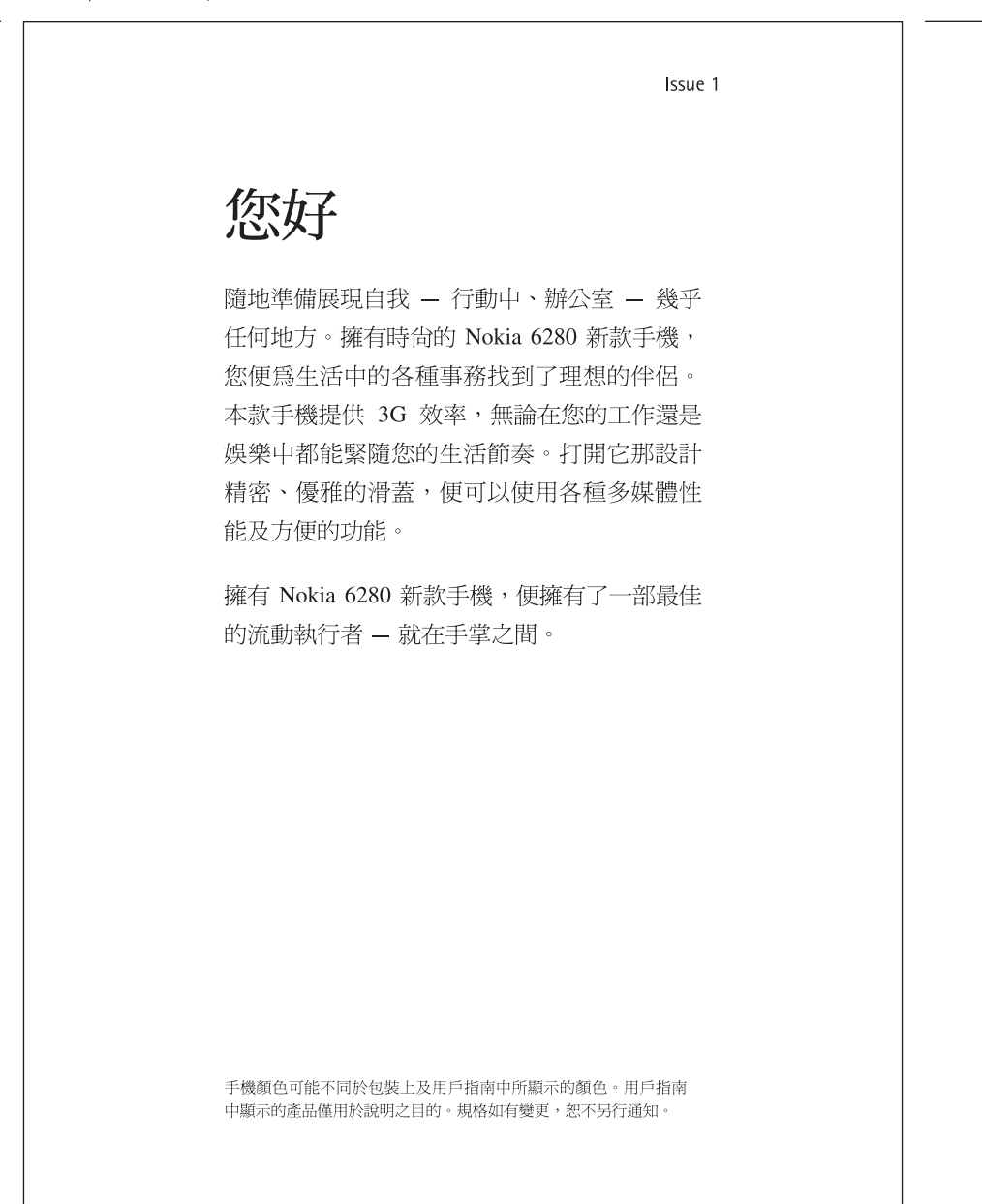

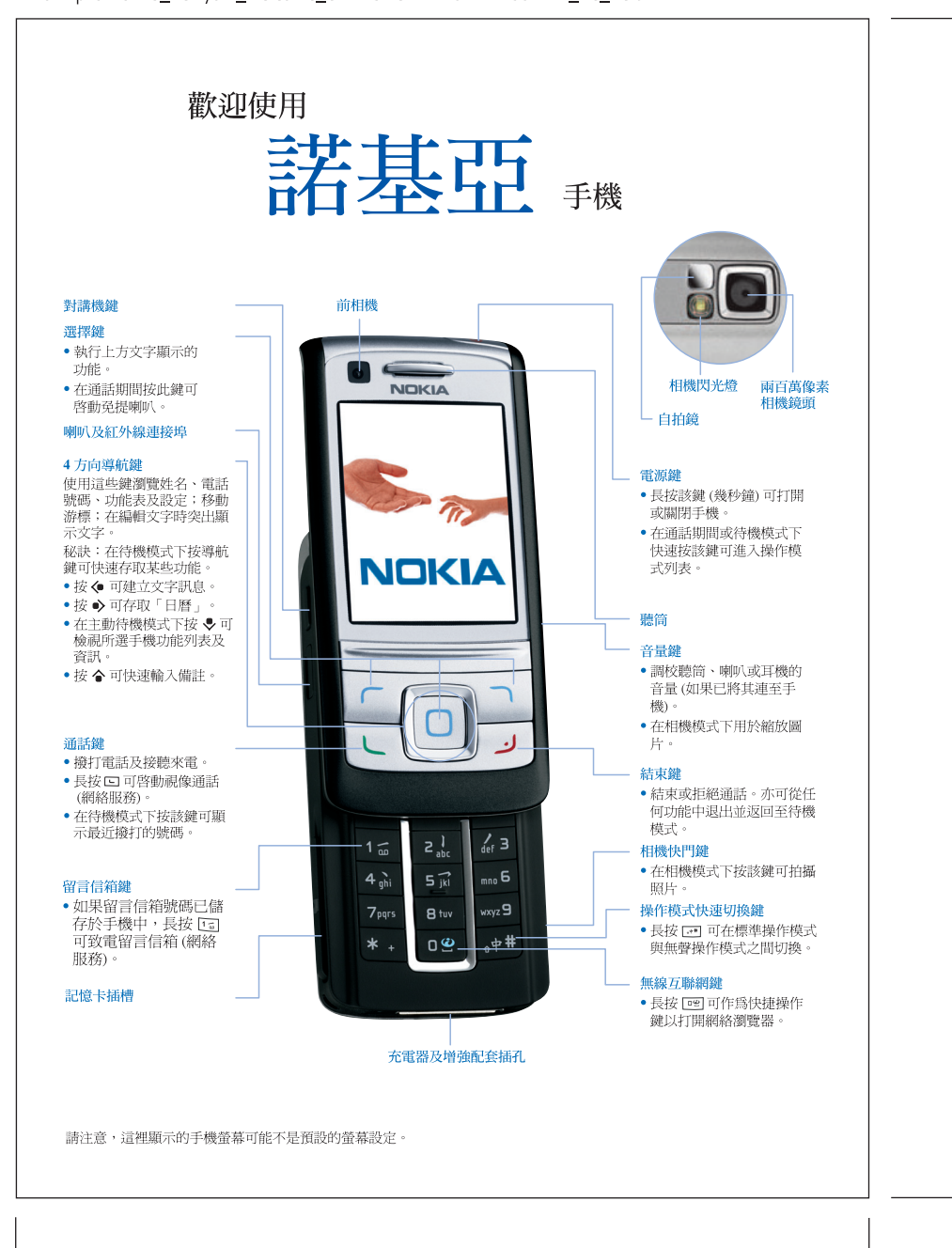

nokmpk51151BS\_newyork\_welcome\_CT Size: w120 X h166 mm\_4C\_PC ai.

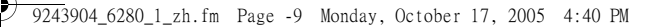

#### 一致性聲明

本公司 (NOKIA CORPORATION) 聲明產品 RM-78 符合下列說明委員會 (Council Directive) 的規定:1999/5/EC。我們對此聲明承擔獨立責任。 一份一致性聲明的副本可於

http://www.nokia.com/phones/declaration\_of\_conformity/ 內找到。

### $C6434$

Copyright © 2006 Nokia。版權所有。

未事先取得 Nokia 的書面同意,嚴禁以任何形式複製、傳輸、分發或儲存本 文件部份或全部內容。

Nokia、Visual Radio、Nokia Connecting People 及 Pop-Port 是 Nokia Corporation 的商標或註冊商標。本文件中所提及的其他產品及公司名稱可能為其各自擁 有者的商標或商號。

Nokia tune 是 Nokia Corporation 的聲音標誌。

Bluetooth 是 Bluetooth SIG, Inc. 的註冊商標。

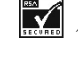

包括 RSA Security 的 RSA BSAFE 加密或安全協定軟件。

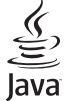

Java 是 Sun Microsystems, Inc. 的商標。

本產品在 MPEG-4 視覺專利組合牌照下領有牌照,(i) 在消費者參與個人及非 商業活動下符合 MPEG-4 視覺準則提供的資料,以這些資料只作個人及非商 業性使用;(ii) 與 MPEG-4 影像連接一起使用,影像由持牌的影像供應商提 供。未授予、亦未默示其他方面的使用許可。有關推廣性、內部及商業使用 的附加資料可從 MPEG LA, LLC 獲得。請參閱 http://www.mpegla.com。

Nokia 奉行持續研發的政策。Nokia 保留對本文件所描述之任何產品進行更改 及改進之權利,恕不預先通知。

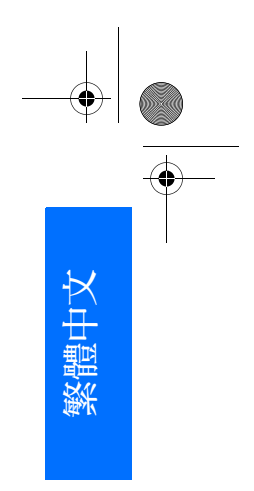

i

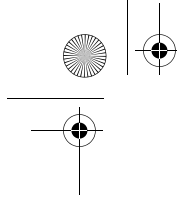

9243904\_6280\_1\_zh.fm Page -8 Monday, October 17, 2005 4:40 PM

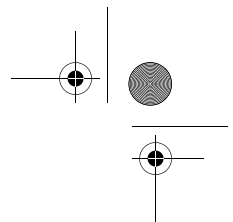

任何情況下對資料遺失、收益損失或因此所引致的任何特別、意外、連帶或 間接的損失,Nokia 恕不負責。

本文件的內容以 「現有形式」提供。除適用的法律要求外,有關本文件內容 的正確性及可靠性,不提供任何明示或默示的保證,包括但不限於對特殊目 的的適銷性及適用性的默示保證。Nokia 保留隨時修訂或收回本文件之權利, 恕不預先通知。

具體產品的供應情況可能因地區而有所不同。請向就近的 Nokia 經銷商查詢。

本手機可能包含受美國及其他國家出口法律及規例約束的商品、技術或軟 件。禁止違法轉移。

9243904 第 1 版

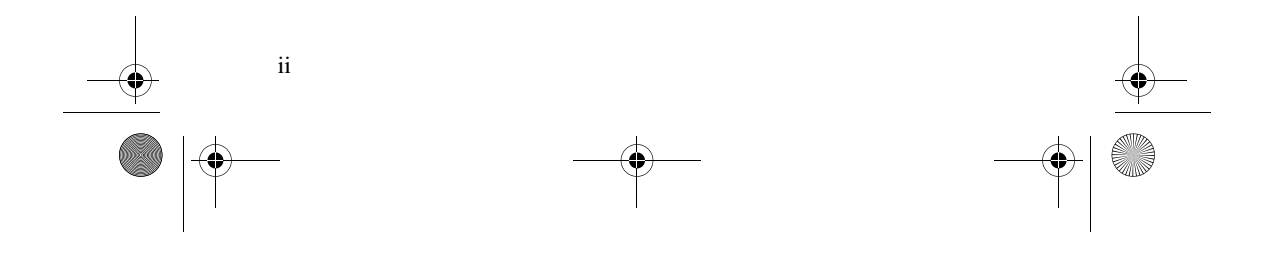

 $\bigoplus$ **September 1999** 

目錄

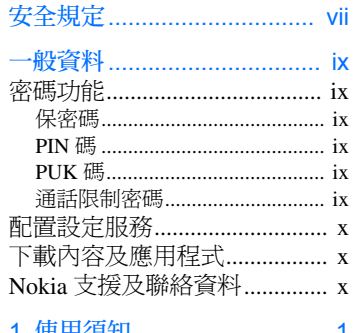

9243904\_6280\_1\_zh.fm Page -7 Monday, October 17, 2005 4:40 PM

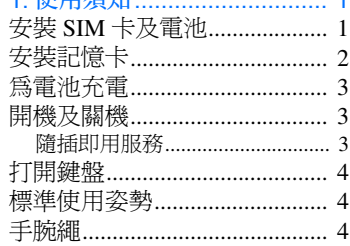

#### 2. 您的手機

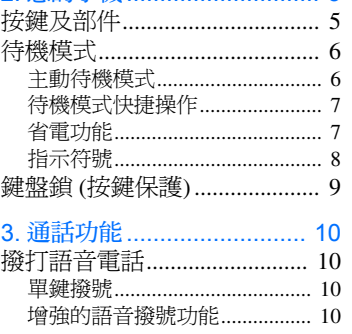

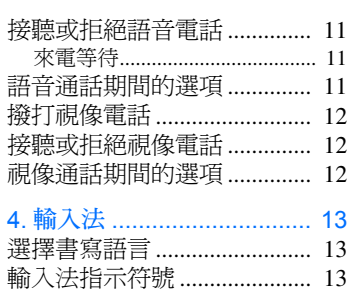

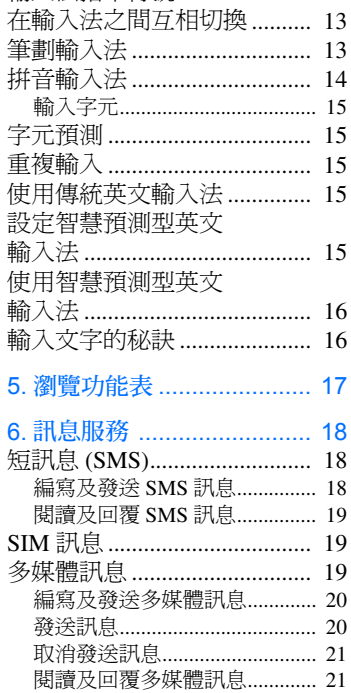

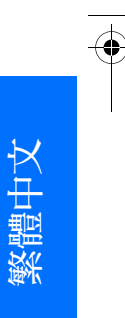

 $\rm iii$ 

### 

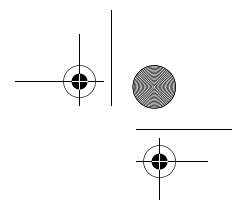

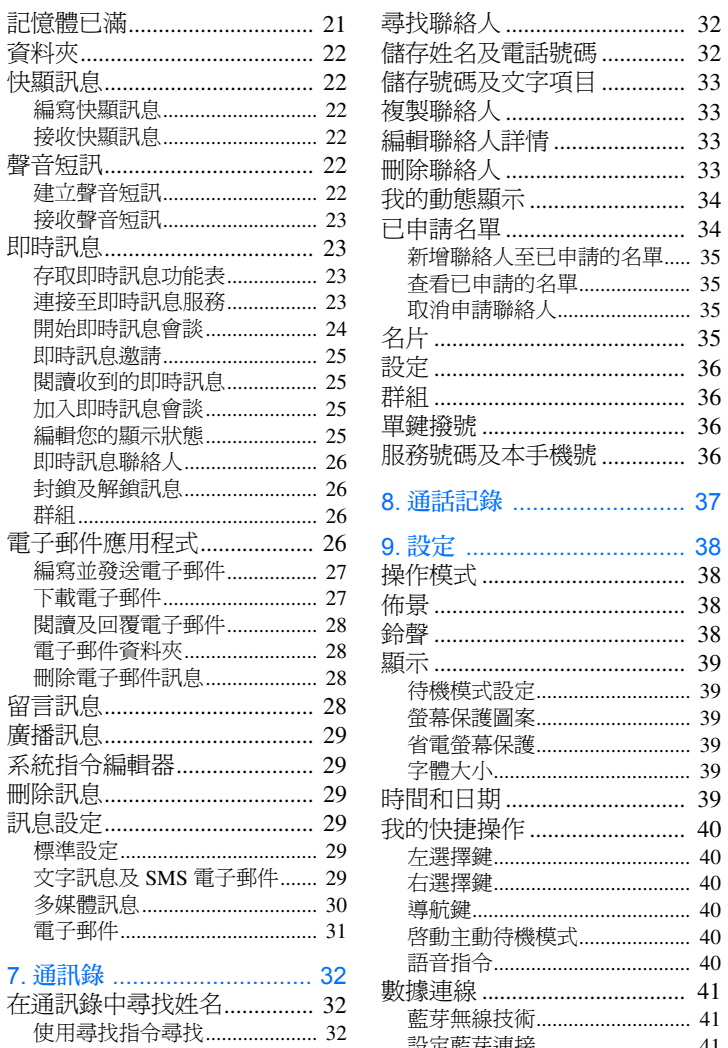

使用快顯視窗尋找 ....................... 32

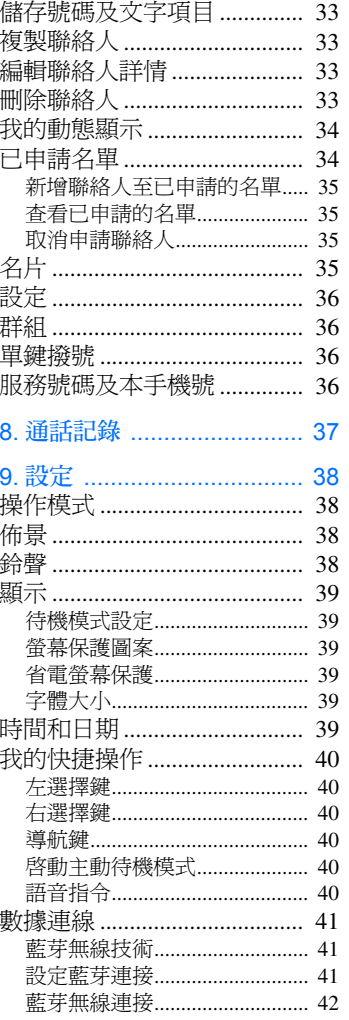

 $iv$ 

**Contract Contract Contract Contract Contract Contract Contract Contract Contract Contract Contract Contract C** 

 $\bigoplus$ 

Y

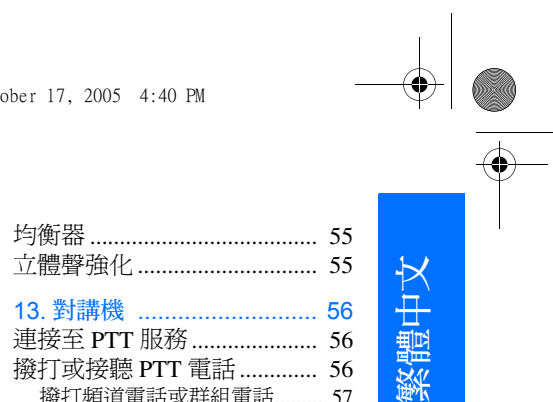

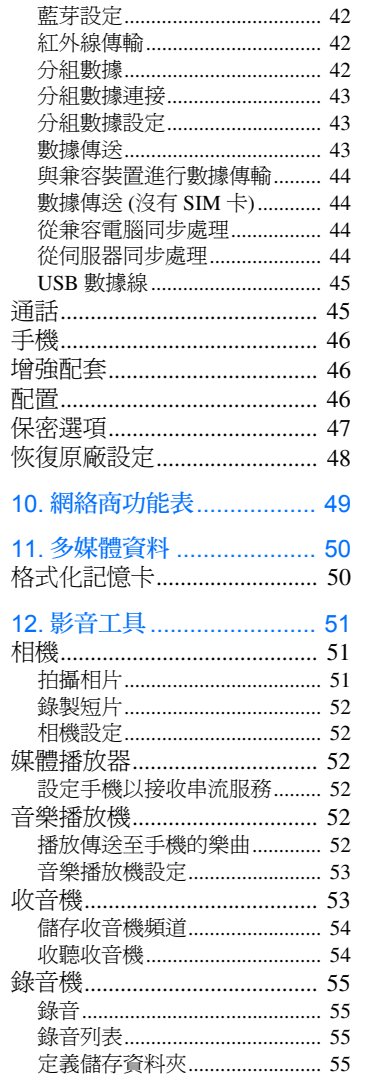

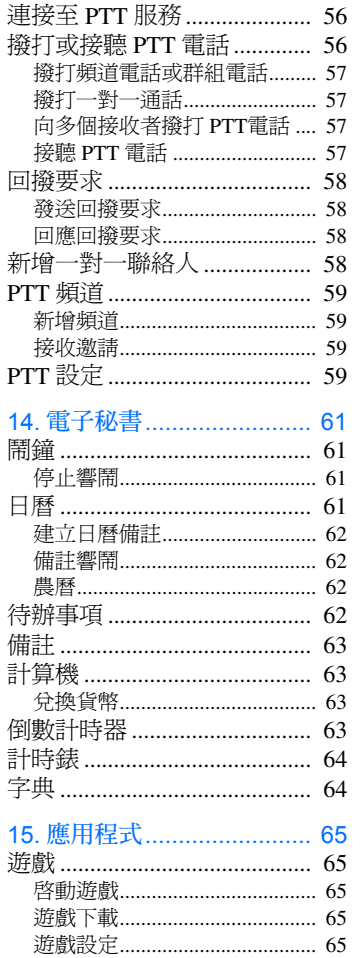

 $\overline{V}$ 

# $\frac{1}{\sqrt{22439046280}1\text{ zh} \cdot \text{fm}}$  Page -4 Monday, October 17, 2005 4:40 PM

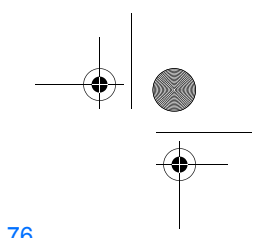

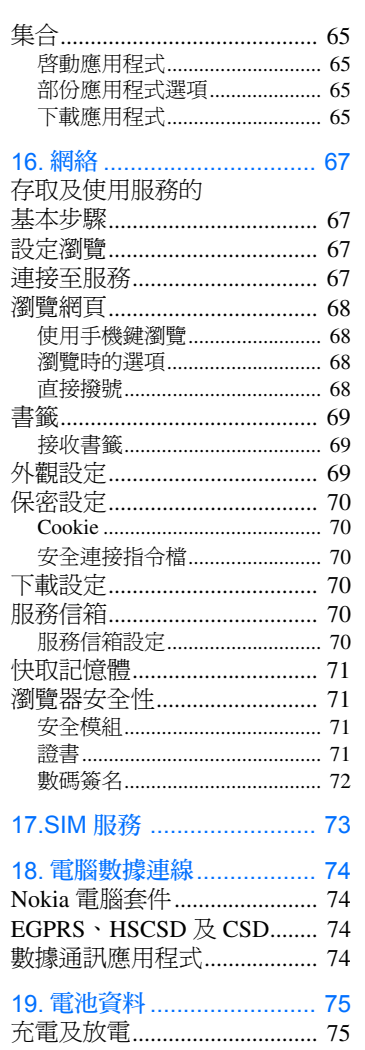

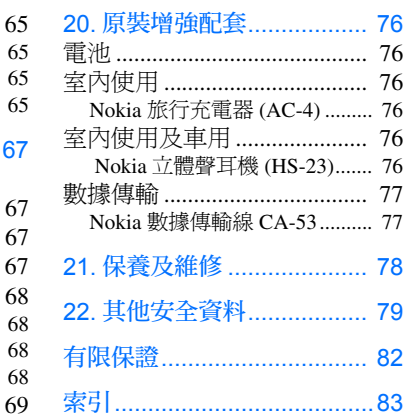

O

 $\overline{\bigoplus}$ 

 $_{\rm vi}$ 

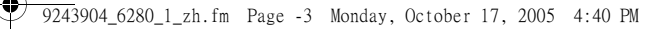

## 安全規定

請閱讀下列簡易的使用原則。違反這 些準則可能會引致危險或觸犯法律。 請閱讀完整的用戶指南以獲取進一步 資料。

# **SEP**

當禁止使用無線電話,或 使用無線電話可能會造成 干擾或危險時,請勿開 機。

### 行車安全第一

安全開機

請遵守當地所有法律。駕 車時務請使雙手能夠自由 控制車輛。駕車時應首先 考慮行車安全。

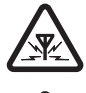

 $\blacktriangledown$ 

⇔

干擾 所有無線電話都易於受到 干擾,從而影響性能。

在醫院內請關機 請遵守所有限制。位處醫 療儀器附近時請關機。

#### 在飛機上請關機

請遵守所有限制。無線裝 置對飛機飛行會造成干 擾。

#### 加油時請關機

請勿在加油站使用手機。 T 請勿在燃料或化學品附近 使用手機。

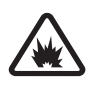

### 位處爆破場所附近時請關機

請遵守所有限制。請勿在 進行爆破作業的場所使用 手機。

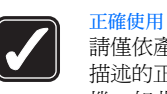

請僅依產品說明文件中所 描述的正確姿勢使用手 機。如非必要,請勿觸摸 天線。

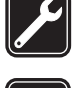

合格的服務 只容讓合資格的服務人員 安裝或維修本產品。

#### 增強配套及電池

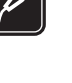

請僅使用認可的增強配套 及電池。請勿連接不兼容

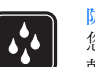

 $\overline{\mathbf{C}}$ 

 $\mathcal{S}'$ 

的產品。 防水性

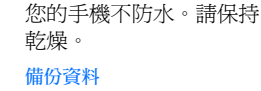

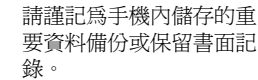

#### 與其他裝置相連

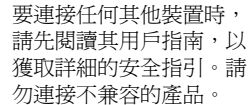

緊急電話

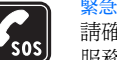

請確保手機已開啓且處於 服務區域內。按結束鍵所 需次數以清除螢幕並返回 至開始螢幕。輸入緊急電 話號碼,然後按通話鍵。 說明您的位置。允許您掛

掉電話時方可結束通話。

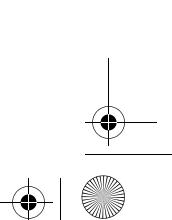

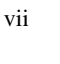

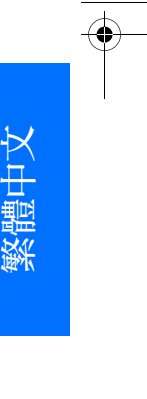

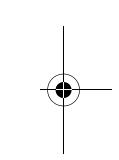

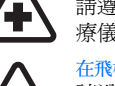

9243904\_6280\_1\_zh.fm Page -2 Monday, October 17, 2005 4:40 PM

### 關於本手機

本指南所描述的無線裝置適用於 EGSM 900、GSM 1800、GSM 1900 及 WCDMA2000 網絡。如要獲取網 絡的更多資料,請與服務供應商聯 絡。

使用本手機中的功能時,請遵守一切 法律並尊重他人的隱私及合法權利。 當拍照及使用圖像或短片時,請遵守 一切法律並尊重當地風俗及他人的隱 私及合法權利。

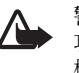

警告:要使用本手機的任何 功能 (除響鬧外),必須先開 機。當使用無線裝置可能會 造成干擾或危險時,請勿 開機。

#### 網絡服務

viii

要使用手機,必須要有無線服務供應 商提供的服務。本手機許多功能的使 用需視乎無線網絡的功能而定。並非 所有網絡都提供了這些網絡服務,或 者可能需要向服務供應商作出特別申 請才能使用網絡服務。服務供應商需 要向您提供服務使用的附加說明,並 說明要收取的費用。部份網絡可能有 影響您使用網絡服務的限制。例如, 有些網絡可能不支援所有受語言影響 的字元及服務。本指南中網絡服務以 圖示 『 指示。

服務供應商可能會要求您停用或不要 啓動手機的某些功能。如果這樣,這 些功能將不會顯示於手機功能表中。 您的手機亦可能已經過專門配置。這 些配置可能包含功能表名稱、功能表 順序及圖示的更改。如要獲取更多資 料,請與服務供應商聯絡。

本手機支援基於 TCP/IP 協定執行的 WAP 2.0 協定 (HTTP 及 SSL)。多媒 體訊息 (MMS)、瀏覽網頁、電子郵 件應用程式、即時訊息、動態通訊 錄、遠端同步處理以及透過瀏覽器或 MMS 下載內容等,這些手機功能均 要求網絡支援這些技術。

#### 共享記憶體

本手機的以下功能共享記憶體:多媒 體資料、通訊錄、文字訊息、多媒體 訊息、即時訊息、電子郵件、日曆、 待辦事項備註、JavaTM 遊戲及應用程 式,以及備註應用程式。使用其中一 項或多項功能均會減少其他共享記憶 體功能可用的記憶體。例如,儲存多 個 Java 應用程式可能會用盡所有可用 的記憶體。此時,若試圖使用共享記 憶體的其他功能,手機可能會顯示記 憶體已滿這樣的訊息。這種情況下, 請先刪除共享記憶體中儲存的部份資 料或條目,然後再繼續。文字訊息等 部份功能除了與其他功能共享記憶體 外,可能亦會分配有一定數量的專用 記憶體。

#### 增強配套

有關配件及增強配套的一些實用守則 如下:

- 請將所有配件及增強配套置於兒 童觸及不到的地方。
- 切斷任何配件或增強配套的電源 時,請握住插頭拔出,而不要拉 電線。
- 請定期檢查汽車中安裝的增強配 套是否穩固且能夠正常使用。
- 僅容許合資格的人員安裝任何複 雜的車用增強配套。

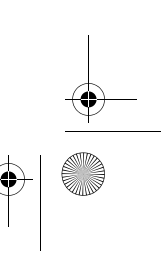

9243904\_6280\_1\_zh.fm Page -1 Monday, October 17, 2005 4:40 PM

### 一般資料

#### ■ 密碼功能

#### 保密碼

保密碼 (5 至 10 位數) 可防止未經 授權者使用您的手機。預設密碼 為 12345。要更改此密碼,並將 手機設定為要求輸入密碼,請參 閱 「保密選項」,刊於第 47 頁。

如果連續五次輸入了錯誤的保密 碼,手機會忽略隨後輸入的密 碼。請等候五分鐘,然後重新輸 入密碼。

#### PIN 碼

- 個人識別碼 (PIN) 及通用個人 識別碼 (UPIN) (4 至 8 位數) 可 防止未經授權者使用您的 SIM 卡。請參閱 「保密選 項」,刊於第 47 頁。PIN 碼 通常隨 SIM 卡一起提供。設 定手機在每次開機時要求輸 入 PIN 碼。
- PIN2 碼 (4 至 8 位數) 可能隨 SIM 卡一起提供,使用部份 功能時需要該密碼。
- 存取安全模組內的資料時需 要模組 PIN 碼。請參閱 「安 全模組」,刊於第 71 頁。如 果 SIM 卡中含有安全模組,

模組 PIN 碼會隨 SIM 卡一起 提供。

• 進行數碼簽名時需要簽名 PIN 碼。請參閱 「數碼簽名」, 刊於第 72 頁。如果 SIM 卡中 含有安全模組,簽名 PIN 碼 會隨 SIM 卡一起提供。

#### PUK 碼

要更改封鎖的 PIN 碼及 UPIN 碼 時,分別需要個人解鎖碼 (PUK) 碼及通用個人解鎖碼 (UPUK) 碼 (8 位數)。要更改封鎖的 PIN2 碼 時,需要 PUK2 碼。

如果這些密碼未隨 SIM 卡一起提 供,請與服務供應商聯絡以獲取 它們。

#### 通話限制密碼

使用通話限制功能時需要限制密 碼 (4 位數)。請參閱 「保密選 項」,刊於第 47 頁。您可從服 務供應商處獲取該密碼。

如果連續三次輸入錯誤的限制密 碼,該密碼將會被封鎖。這時請 與服務供應商或網絡商聯絡。

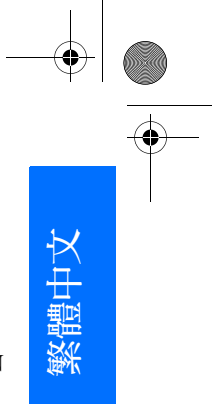

ix

9243904\_6280\_1\_zh.fm Page 0 Monday, October 17, 2005 4:40 PM

### ■ 配置設定服務

需要先在手機上進行正確的配置 設定,之後才能使用多媒體訊 息、即時訊息及動態顯示、對講 機、電子郵件、同步處理、串流 及瀏覽器等功能。可以以配置訊 息的方式直接接收設定,然後將 其儲存至手機。如要獲取有關供 應情況的更多資料,請與網絡 商、服務供應商或最近的 Nokia 特許經銷商聯絡。

以配置訊息的方式收到該設定, 而尚未自動儲存及啟動時,手機 會顯示收到配置設定字樣。

要儲存收到的設定,選擇顯示 > 儲存。如果手機要求輸入設定  $PIN$ 碼:,請輸入設定  $PIN$ 碼, 然後選擇確認。要接收 PIN 碼, 請與提供設定的服務供應商聯 絡。

如果尚未儲存任何設定,這些設 定會被儲存,並被設定為預設配 置設定。否則,手機會詢問您是 否啟動已存配置設定?。

要放棄收到的設定,選擇顯示 > 放棄。

### ■ 下載內容及應用程式

可以下載如佈景、鈴聲及短片等 內容至手機 (網絡服務)。選擇下 載功能 (例如在多媒體資料功能 表內進行選擇)。要存取下載功 能,請參閱對應的功能表說明。 如要獲取不同服務的供應情況、 價格及收費資料,請與服務供應 商聯絡。

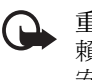

重要資料:請僅使用您信 賴及對有害軟件提供充分 安全防禦措施的服務。

#### ■ Nokia 支援及聯絡資料

請查閱 www.nokia.com.hk/support 或當地的 Nokia 網站,以獲取本 指南、與您的 Nokia 產品相關的 附加資料、下載內容的最新版本 及服務。

可以在該網站上獲取有關使用 Nokia 產品及服務的資料。如需 與客戶服務中心聯絡,請於 www.nokia.com/customerservice 頁面查閱當地的 Nokia 客戶服務 聯絡中心列表。

如需獲取維修服務,請於 www.nokia.com/repair 頁面查閱您 最近的 Nokia 客戶服務中心。

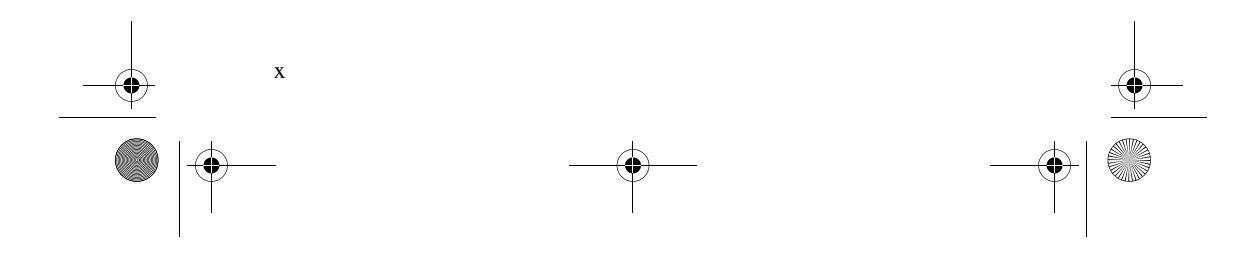

9243904\_6280\_1\_zh.fm Page 1 Monday, October 17, 2005 4:40 PM

## 1. 使用須知

### ■ 安裝 SIM 卡及電池

移除電池前請務必關機,並取下 充電器。

請將所有 SIM 卡置於兒童觸及不 到的地方。

如要獲取有關 SIM 卡服務的供應 情況及使用資料,請與 SIM 卡經 銷商聯絡。SIM 卡經銷商可能是 服務供應商、網絡商或其他供應 商。

本手機使用 BP-6M 型電池。

SIM 卡及其接觸區很容易因刮痕 或彎曲而損壞,因此在使用、插 入或取出 SIM 卡時務必小心。

1. 將手機背部朝向您,滑動後 殼將其從手機上取下 (1)。

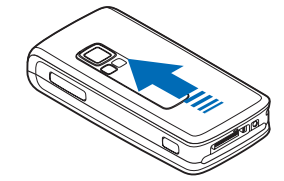

2. 要移除電池,如圖所示提起 電池 (2) 。

使用須知

繁體中文

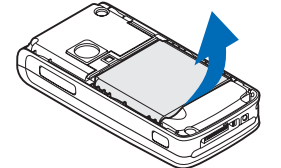

3. 要鬆開 SIM 卡固定夾,輕推 固定夾的鎖定夾,將其打開 (3)。

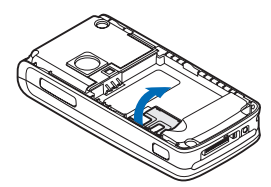

4. 將 SIM 卡插入 SIM 卡固定夾 內 (4)。確保 SIM 卡正確地插 入,且卡上的金色接觸區朝 下。

合上 SIM 卡固定夾,輕按直 至固定到位。

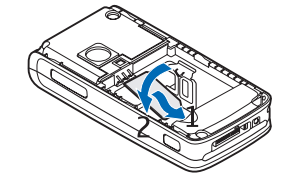

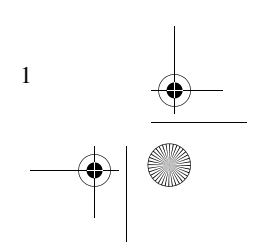

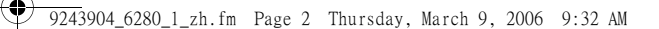

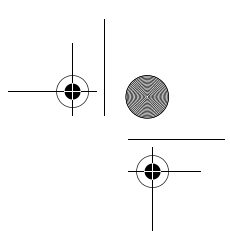

使用須知

5. 重新裝上電池 (5)。

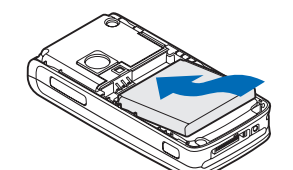

6. 滑動後殼直至固定到位 (6)。

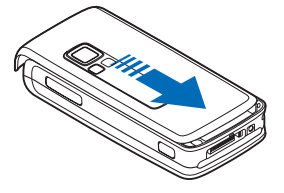

#### ■安裝記憶卡

本手機的 miniSD 卡上預 先裝有鈴聲、 佈景、鈴音及 圖案。如果刪 除、重新安裝或更換此卡,這些 功能/性能便可能不再能正常使 用。

本手機僅能使用兼容的 miniSD 卡。請勿將不兼容的其他記憶卡 (如小型多媒體記憶卡) 插入記憶 卡插槽。使用不兼容的記憶卡可 能會損壞記憶卡及手機,亦可能 會損毀儲存於不兼容記憶卡中的 數據。

可以使用記憶卡來擴充多媒體資 料的記憶體。請參閱 「多媒體 資料」,刊於第 50 頁。

插入或更換記憶卡時不必關機。

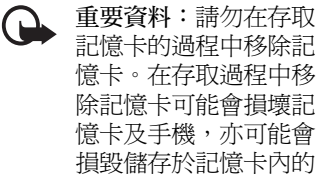

除記憶卡可能會損壞記 憶卡及手機,亦可能會 損毀儲存於記憶卡內的 數據。

要插入記憶卡,如圖 (1) 所示打 開記憶卡固定夾。將記憶卡置於 固定夾內 (2)。確保正確地插入 記憶卡,且卡上的金色接觸區朝 上。合上記憶卡固定夾。

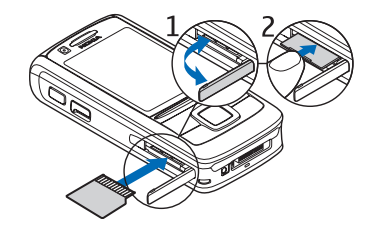

可以使用記憶卡儲存多媒體資料 中的短片、音效檔及圖像等多媒 體檔案。

要格式化記憶卡,請參閱 「格 式化記憶卡」,刊於第 50 頁。

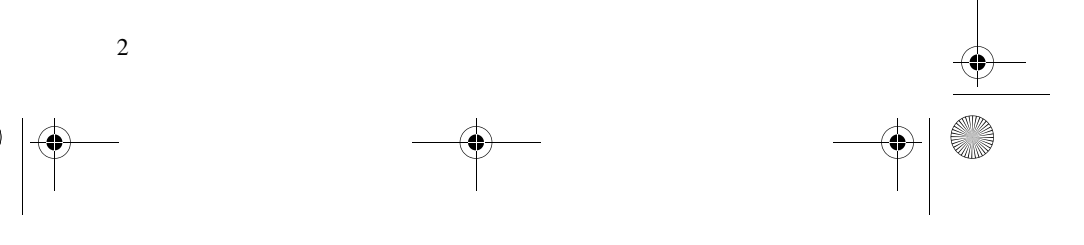

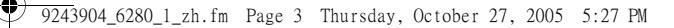

### ■ 為電池充電

使用任何充電器充電之前,請先 檢查充電器的型號。適用於本手 機的充電器有 AC-4、AC-1、 AC-3 及 DC-4 型充電器。

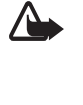

警告:請僅使用經 Nokia 認可、適用於此特定手 機型號的電池、充電器 及增強配套。使用任何 其他類型,可能會令任 何核准或保證失效,甚 至引致危險。

如要獲取認可增強配套的供應情 況,請向經銷商查詢。切斷任何 增強配套的電源時,請握住插頭 拔出,而不要拉電線。

1. 連接充電器至電源插座。

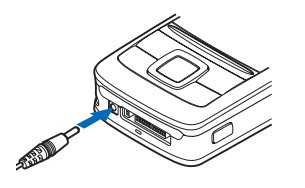

2. 將充電器的導線連接至 CA-44 充電轉接器 (1),並將轉接器 連接至手機底部的插孔 (2)。 如果電池電量已完全用盡, 可能要過幾分鐘螢幕上才會 出現充電圖示或作任何通話。 充電時間視乎使用的充電器及電

池而有所不同。例如,用 AC-4 充電器為 BP-6M 電池充電,在 待機模式下大約需要 1 小時 45 分。

■ 開機及關機 警告:當禁止使用無線電 話,或使用無線電話可 能會造成干擾或危險時, 請勿開機。

如圖所示,長按 電源鍵。 如果手機要求輸

入 PIN 或 UPIN 碼,輸入密碼, 然後選擇確認。 可以在未插入 SIM 卡的情況下

以示範模式打開 手機。在這種模

式下可以使用所有不受數據傳輸 方式約束的功能,例如,撥打緊 急電話。

#### 隨插即用服務

首次開啟手機且手機處於待機模 式下時,可能會要求您從服務供 應商處獲取配置設定 (網絡服 務)。確認或拒絕該要求。請參 閱 「配置」一節的連接至服務 供應商支援部份,刊於第 46 頁,以及 「配置設定服務」,刊 於第 x 頁。

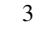

使用須知

繁體中文

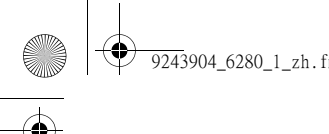

9243904\_6280\_1\_zh.fm Page 4 Monday, October 17, 2005 4:40 PM

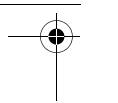

使用須知

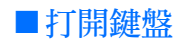

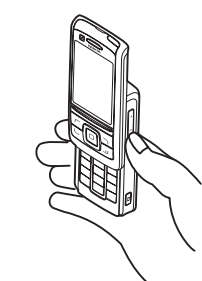

要打開鍵盤,如圖所示滑動手 機。

### ■ 標準使用姿勢

請僅依照標準姿勢使用手機。 本手機配有內部天線。

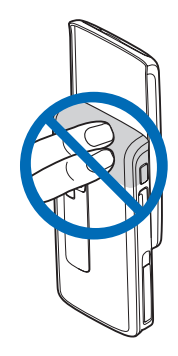

4

請注意:如同任何其他 無線電發射裝置一樣, 手機處於開啓狀態時, 如非必要請勿觸摸天線。 觸摸天線會影響通話質 素,亦可能會增加手機 的耗電量。使用手機時, 避免觸摸天線區域可以 優化天線性能並延長電 池壽命。

### ■ 手腕繩

如圖所示穿上電話繩。

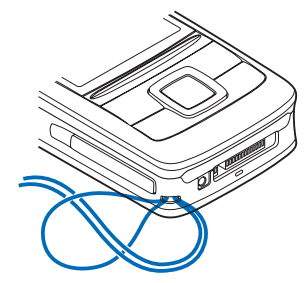

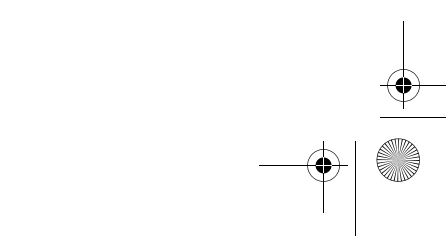

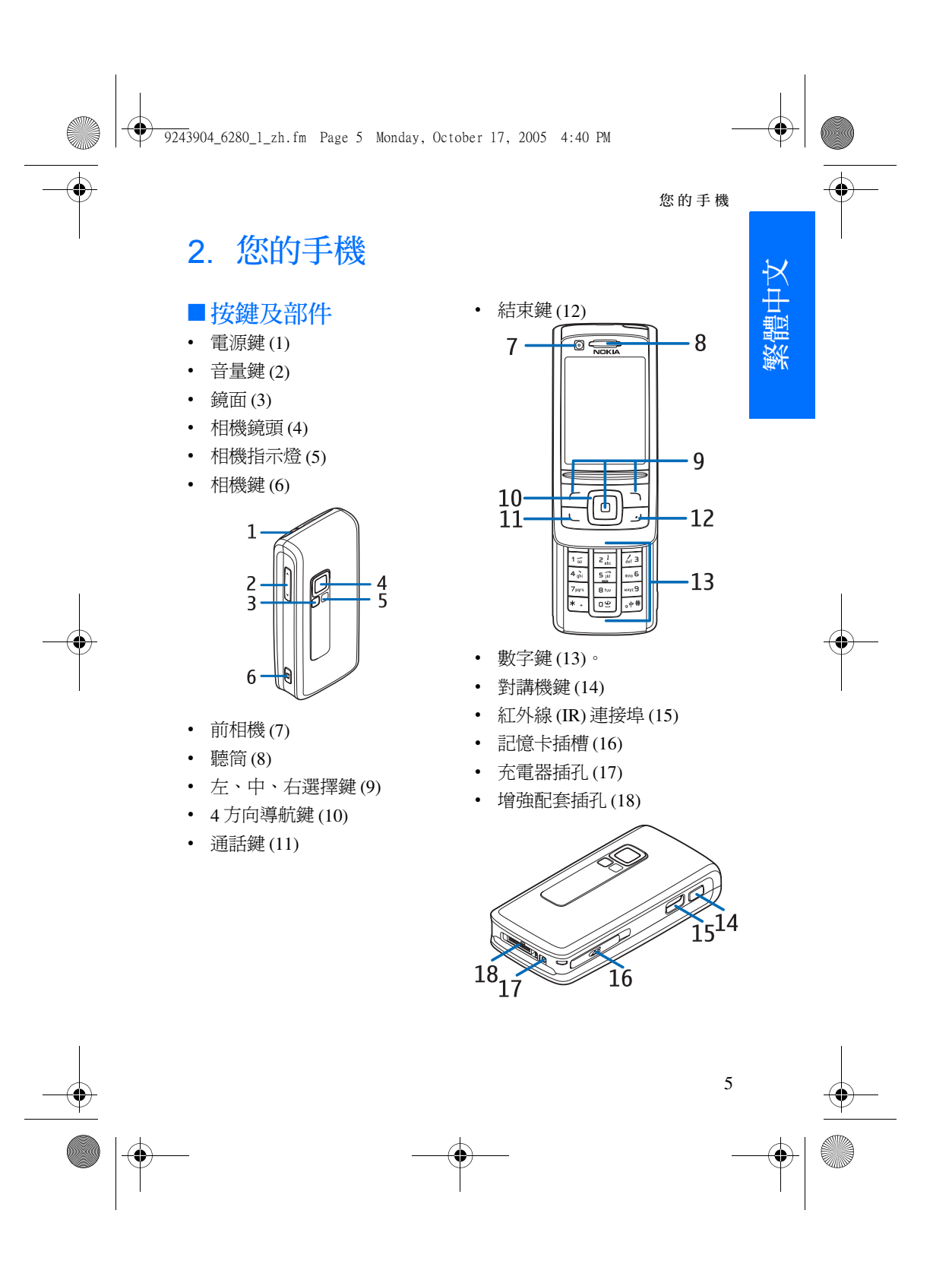

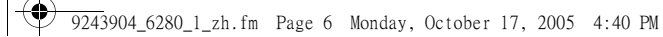

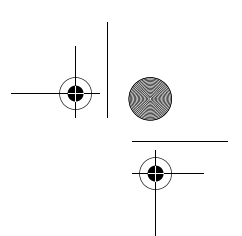

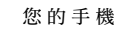

### ■ 待機模式

當手機準備就緒而尚未輸入任何 字元時,手機便處於待機模式 下。

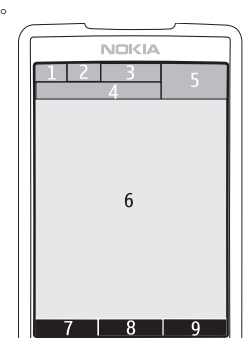

- 流動網絡訊號強度指示符號 (1)
- 電池電量指示符號 (2)
- 指示符號 (3)
- 網絡名稱或網絡標誌 (4)
- 時鐘 (5)
- 主動待機模式 (6)。請參閱 「主動待機模式」,刊於第 6 頁。
- 左選擇鍵 (7) 為捷徑或其他功 能的快捷操作。請參閱 「左 選擇鍵」,刊於第 40 頁。
- 中間選擇鍵 (8) 模式為功能 表。

• 右選擇鍵 (9) 可能是通訊錄, 用於存取通訊錄功能表中的 聯絡人列表;網絡商的具體 名稱,用於存取網絡商特定 的網站;或者是所選擇功能 的快捷操作。請參閱 「右選 擇鍵」,刊於第 40 頁。

#### 主動待機模式

在主動待機模式下,手機螢幕上

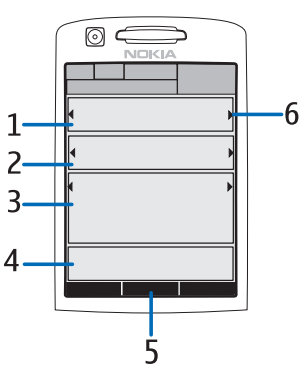

顯示獨立的內容項目視窗,例如 快捷操作視窗 (1)、音效功能視 窗 (2)、日曆視窗 (3) 及用戶備註 視窗 (4)。要選擇是否顯示主動 待機模式,請參閱 「待機模式 設定」一節中的主動待機模式部 份,刊於第 39 頁。

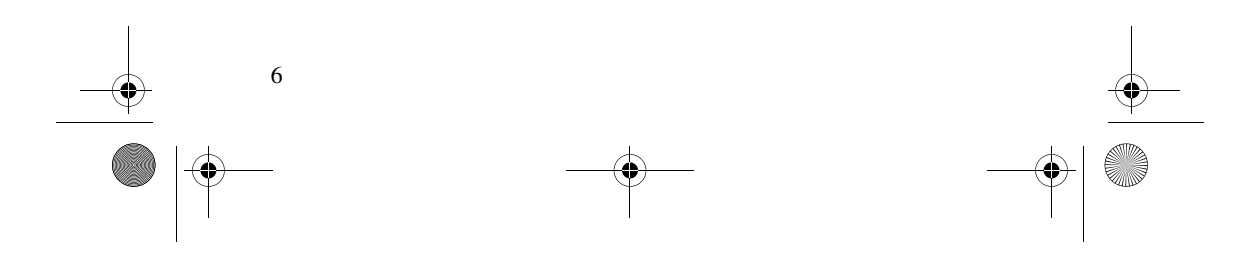

在主動待機模式處於空閒狀態 時,要存取功能表結構,按中間 選擇鍵功能表 (5)。要在主動待 機模式下存取功能,按向上或向 下導航鍵。

要將該鍵更改為存取主動待機模 式,請參閱 「待機模式設定」 一節的啓動主動待機模式部份, 刊於第 39 頁。當螢幕上顯示箭 頭指示符號 (6) 時, 便可以左右 捲動項目。

#### 主動待機模式下的內容項目

快捷操作列 — 要選擇快捷操作, 使用左/右導航鍵捲動至需要的 功能,然後選擇該功能。

要在主動待機模式下更改或整理 快捷操作,選擇操作 > 主動待機 模式 > 我的主動待機模式> 操 作 > 個人化 > 操作 > 選擇連結或 組織連結。

音效應用程式 — 要打開收音機 或音樂播放機,捲動並選擇收音 機或音樂播放機。要更改音樂播 放機中的樂曲或收音機頻道,向 左或向右捲動。要開始搜尋收音 機頻道,按住並向左或向右捲 動。

日曆 — 用於查看當天的備註, 選擇想要查看的備註。要查看前 幾天或後幾天的備註,向左或向 右捲動。

我的備註 - 用於輸入備註,選 擇內容視窗,編寫並儲存備註。

#### 您的手機

我的動態顯示 — 要更改動態顯 示狀態資料,選擇該內容項目。 倒數計時器 — 要啟動倒數計時 器,選擇該內容項目。便會顯示 備註的剩餘時間。

標準指示符號 — 用於顯示待機 模式指示符號,如日期、小區訊 息顯示、廣播訊息、PTT 預設群 組名稱及封閉用戶群組指示符 號。如果未將日曆選擇為主動待 機模式內容,便會顯示日期。

#### 待機模式快捷操作

- 要存取已撥號碼列表,按通 話鍵一次。請參閱 「撥打語 音電話」,刊於第 10 頁。
- 如果已將留言信箱號碼儲存 於手機中,長按 1 可致電您 的留言信箱 (網絡服務)。
- 要連接至瀏覽器服務,長按 0。
- 要為導航鍵設定快捷操作功 能,請參閱 「我的快捷操 作」一節的導航鍵部份,刊 於第 40 頁。
- 要更改操作模式,快速按電 源鍵以打開操作模式列表。 **捲動至需要的操作模式,然** 後選擇它。

#### 省電功能

要設定省電功能為開,請參閱 「顯示」一節的省電螢幕保護部 份,刊於第 39 頁。

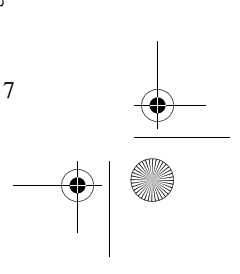

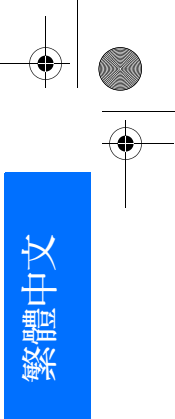

9243904\_6280\_1\_zh.fm Page 8 Monday, October 17, 2005 4:40 PM

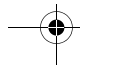

您的手機

### 指示符號

- 表示收件匣中有未閱  $\check{}$ 讀的訊息。
- 表示寄件匣中有未發 ¢ 送、取消發送或發送 失敗的訊息。
- 表示手機記錄了一個 未接電話。
- 2/ 第 表示手機已連接至即 時訊息服務,顯示狀 態為在線或離線。
- 表示收到了一個或多 ⊜ 個即時訊息,且已連 接至即時訊息服務。
- 表示鍵盤已鎖定。  $\overline{=}0$
- 表示在收到來電或文 X, 字訊息時,手機不響 鈴。另請參閱 「鈴 聲」,刊於第 38 頁。
- 表示已將鬧鐘設定為 ۰ 開。
- 表示倒數計時器正在  $\mathbf{\Omega}$ 執行。
- 表示計時錶正在背景 Ø 中執行。
- G/E 表示手機已登入 GPRS、EGPRS 或 WCDMA 網絡。
- 6 / 日 表示建立了一個分組 數據連接。

- **&** / **<** 表示分組數據連接處 於暫停 (保留) 狀態, 例如,在分組數據撥 號連接期間接聽來電 或撥打電話時。
- 當啟動紅外線連接 **b**<sub>11</sub> 時,該指示符號會一 直顯示。
- 表示啟動了藍芽連 C) 接。
- 如果有兩個電話號  $\overline{2}$ 碼,表示當前選擇的 是第二個電話號碼。
- 表示所有來電均轉接  $\mathbf{r}$ 至另一個號碼。
- 表示啓動了喇叭,或 때) 已將座檯式音樂擴音 器連接至手機。
- 表示僅允許封閉用戶 'n, 群組之間的通話。
- 表示選擇了定時操作 ⊙ 模式。
- $(\bullet, \bullet, \blacksquare \mathcal{R} \blacksquare)$ 表示已將耳機、免持 聽筒、助聽器或座檯 式音樂擴音器連接至 手機。
- ■/ 表示對講機連接已啓 動或暫停。

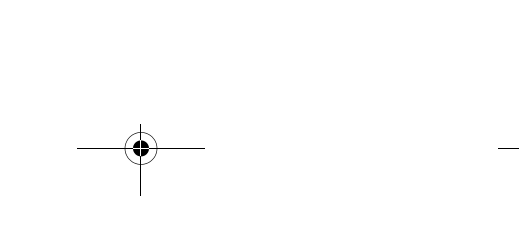

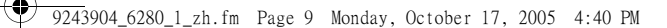

### ■ 鍵盤鎖 (按鍵保護)

要防止意外按鍵,選擇功能表, 然後在 3.5 秒內按 \* 號以鎖定鍵 盤,或合上滑蓋,然後選擇鎖 定。

要解開鍵盤鎖,打開滑蓋,或選 擇開鎖 > 確認。如果滑蓋已打 開,選擇開鎖,然後在 1.5 秒內 按 \* 號。如果已將安全鍵盤鎖設 定為開,選擇開鎖,按 \* 號,然 後輸入保密碼。

要在鍵盤鎖定時接聽電話,按通 話鍵。當結束通話或拒絕來電之 後,鍵盤會自動鎖定。

#### 如要獲取有關自動鍵盤鎖及安全 鍵盤鎖的資料,請參閱 「手

機」,刊於第 46 頁。 當鍵盤鎖定時,仍然可以撥打預 先編入手機內的官方緊急電話號 碼。

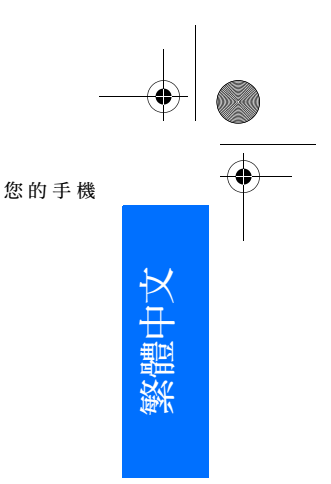

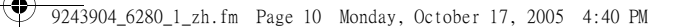

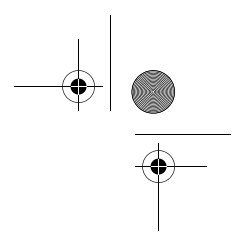

通話功能

### 3. 通話功能

#### ■ 撥打語音電話

1. 輸入電話號碼 (包括地區代 碼)。

要撥打國際長途電話,按 \* 號 兩次輸入國際長途碼 (+ 字元 可代替國際接入號碼),輸入 國家及地區代碼 (必要時不包 括開頭的 0) 以及電話號碼。

- 2. 要撥打電話號碼,按通話鍵。
- 3. 要結束通話或取消試撥,按 結束鍵。

要透過合上滑蓋結束通話, 請參閱 「通話」一節的滑蓋 通話設定部份,刊於第 45 頁。

要尋找儲存於通訊錄中的姓名或 電話號碼,請參閱 「尋找聯絡 人」,刊於第 32 頁。按通話鍵 撥打號碼。

要存取最近撥打或試撥的電話號 碼列表,在待機模式下按一下通 話鍵。要撥打電話號碼,捲動至 您想要的號碼或姓名,然後按通 話鍵。

#### 單鍵撥號

10

為電話號碼指定 2 至 9 中的一個 單鍵撥號鍵。請參閱 「單鍵撥 號」,刊於第 36 頁。按以下方 式之一撥打該號碼:

- 按單鍵撥號鍵,然後按通話 鍵。
- 如果已將單鍵撥號設定為開, 長按單鍵撥號鍵,直至開始 通話。請參閱 「通話」,刊 於第 45 頁。

#### 增強的語音撥號功能

要撥打電話,選擇並按住通訊 錄,然後說出希望向其撥打電話 的聯絡人的姓名。手機自動將有 效的語音標籤與每位聯絡人聯繫 起來。

#### 撥打語音電話

如果某個應用程式正在使用分組 數據連接發送或接收數據,請先 結束該應用程式,再進行語音撥 號。

語音指令與語言相關。要設定語 言,請參閱 「手機」一節的語 音播放語言部份,刊於第 46 頁。

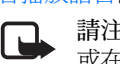

請注意:在嘈雜的環境 或在緊急情況下使用語 音標籤可能比較困難, 因此,在任何環境下均 不得完全依靠語音撥號。

1. 在待機模式下,長按右選擇 鍵。會聽到簡短的一聲提示, 並顯示請講話字樣。

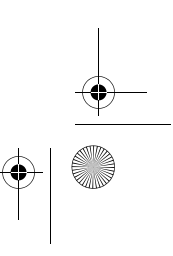

如果正在使用帶耳機鍵的兼 容耳機,長按耳機鍵可開始 語音撥號。

2. 清楚地說出語音指令。如果 語音識別成功,便會顯示匹 配聯絡人列表。手機會播放 列表最上方匹配聯絡人的語 音指令。大約 1.5 秒鐘後手機 會撥打該號碼;或者,如果 所顯示的號碼不正確,捲動 至其他項目,然後選擇該項 目以撥打號碼。

使用語音指令執行所選電話 功能的過程與語音撥號相似。 請參閱「我的快捷操作」 節的語音指令部份,刊於 第 40 頁。

#### ■ 接聽或拒絕語音電話

要接聽來電,按通話鍵。要透過 打開滑蓋接聽來電,另請參閱 「通話」一節的滑蓋通話設定部 份,刊於第 45 頁。

要在接聽電話前使鈴聲靜音,選 擇無聲。

要結束通話或拒絕來電,按結束 鍵。

#### 來電等待

要在一個通話過程中接聽正在等 待的電話,按通話鍵。第一個電 話便會保留。要結束當前通話, 按結束鍵。

通話功能

要啟動來電等待功能,請參閱 「通話」,刊於第 45 頁。

#### ■ 語音通話期間的選項

在通話期間所能使用的選項大部 份屬於網絡服務。如要獲取有關 供應情況的資料,請與網絡商或 服務供應商聯絡。

通話選項有靜音或取消靜音、通 訊錄、功能表、鎖鍵盤、錄製、 喇叭或手機。網絡服務選項有接 聽、拒絕、保留或恢復通話、接 通另一方、加入會議通話、掛 斷、結束全部通話,及以下選 項:

發送多頻音 — 用於發送語音字 串

切換通話 — 用於在當前通話與 保留通話之間轉換

轉移通話 — 用於連接保留通話 至當前通話,然後自行斷開

會議通話 — 用於撥打會議通話, 允許最多五個人同時參與

單方通話 — 用於在會議通話中 秘密交談

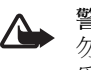

警告:使用喇叭時,請 勿將手機靠近耳朵,因 為音量可能會非常大。

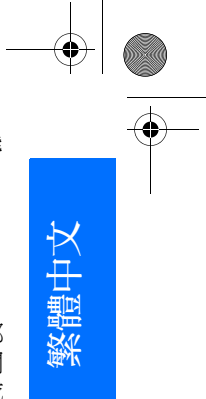

9243904\_6280\_1\_zh.fm Page 12 Monday, October 17, 2005 4:40 PM

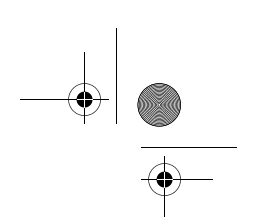

#### 通話功能

#### ■ 撥打視像電話

撥打視像電話時,可以看到自己 與通話者的即時、雙向影像。手 機前相機拍攝的影像將會顯示給 視像電話的接收者。

要能夠撥打視像電話,需要具有 USIM卡,且需要連接 WCDMA 網絡。如要獲取視像電話服務的 供應情況及申請方法,請與網絡 商或服務供應商聯絡。視像電話 只能在兩個人之間進行。可以向 兼容手機或 ISDN 終端機撥打視 像電話。當有其他語音、視像或 數據通話正在進行時,不能撥打 視像電話。

- 1. 要開始視像電話,在待機模 式下輸入電話號碼,或選擇 通訊錄及聯絡人。然後長按 發送鍵,或選擇通訊錄 > 視 像通話。
- 2. 撥打視像電話可能需要一段 時間才能開始通話。顯示視 像通話字樣及撥打電話動畫 圖示。如果撥打電話不成功 (例如,網絡不支援視像電 話,或接收裝置不兼容),手 機會詢問您是否想要嘗試撥 打普通電話或傳送訊息。
	- 秘訣:要在通話期間增 ২∳< 大或降低音量,按音量 鍵。

當看到兩個視像圖像並從喇 叭聽到聲音時,表明視像電 話已啟動。通話接聽者可能 會拒絕傳送視像,這種情況 下,您將會看到一幅靜態圖 像或灰色的背景圖片,但是 會聽到對方的聲音。

3. 要結束通話,按結束鍵。

#### ■ 接聽或拒絕視像電話

收到視像電話時,螢幕上會顯示 視像通話字樣。

1. 按發送鍵接聽視像電話。顯 示允許發送短片至來電方? 字樣。

如果選擇確認,手機相機拍 攝的圖像便會顯示給來電方 如果選擇取消,或不執行任 何操作,便不會啟動視像傳 送,但會聽到聲音。灰色螢 幕會取代視像而顯示。要用 靜態圖像取代此灰色螢幕, 請參閱 「通話」,刊於第 45 頁。

- 2. 要結束視像電話,按結束鍵。
	-

請注意:在視像通話期 間,即使拒絕傳送視像, 仍然會按視像電話收取 費用。請向網絡商或服 務供應商查詢收費事宜。

#### ■ 視像通話期間的選項

在視像通話期間選擇操作,可使 用以下選項:設定對比度、視像 速度、切換至語音通話、掛斷、 發送多頻音及喇叭。

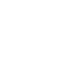

9243904\_6280\_1\_zh.fm Page 13 Monday, October 17, 2005 4:40 PM

## 4. 輸入法

手機中可用的輸入法是根據手機 銷售市場預先設定的。

當書寫語言設定為繁體中文時, 您可以使用筆劃輸入法輸入繁體 中文字元。當書寫語言設定為簡 體中文時,您可以使用拼音或筆 劃輸入法輸入簡體中文字元。

#### ■ 選擇書寫語言

如果手機支援您想要使用的書寫 語言,則可以更改書寫語言。選 擇操作或按住 #,然後選擇書寫 語言及想要使用的語言。

#### ■輸入法指示符號

輸入法指示符號顯示於螢幕的左 上角。以下顯示螢幕上的輸入法 名稱及對應的指示符號。

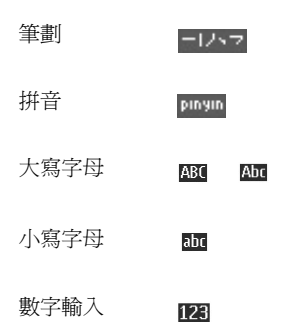

請注意,不是所有的輸入法都可 以在任何情況下使用。請經常查 看指示符號,以便獲知使用的是 哪一種輸入法。

### ■在輸入法之間互相 切換

您可以通過以下方法在可用的輸 入法之間切換:

- 重複按 # ,直至所需輸入法 的指示符號顯示於螢幕的左 上角;
- 編寫訊息時,選擇操作,然 後從選項列表中選擇想要使 用的輸入法。

#### ■ 筆劃輸入法

組成中文字的筆劃可分為五種: 橫、豎、撇、點及勾。每種筆劃 筆劃 7-12-7 分別對應從 1 至 5 的數字鍵。

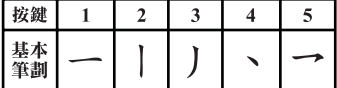

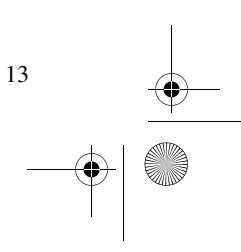

輸入法

繁體中文

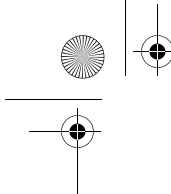

9243904\_6280\_1\_zh.fm Page 14 Monday, October 17, 2005 4:40 PM

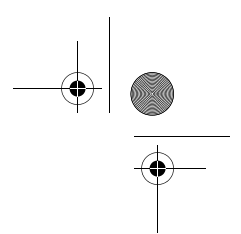

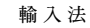

筆劃根據下表分類:

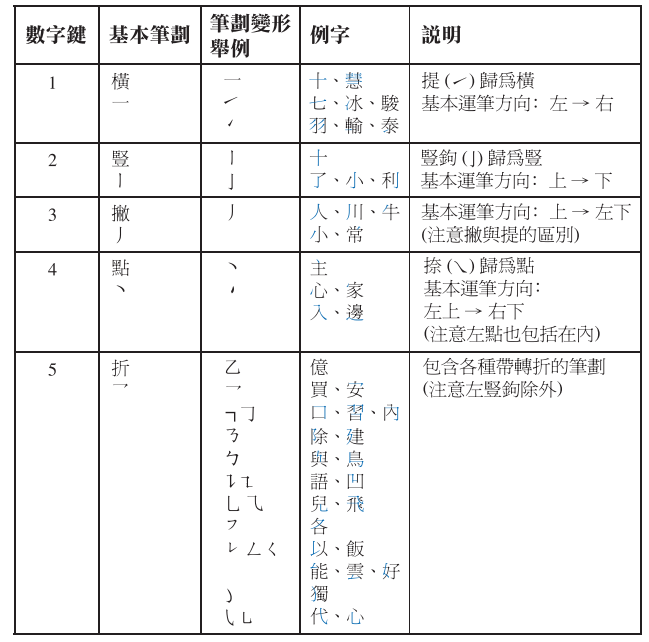

#### 使用筆劃輸入法

- 1. 輸入筆劃:根據標準筆劃次 序按數字鍵輸入筆劃。
- $\frac{1}{2}$ 如果您不清楚是甚麼筆 劃,或不知道筆劃的種 類,按 6 作為該筆劃的 替代,然後繼續輸入其 他筆劃。輸入筆劃的位 置會出現問號代表該筆 劃。

#### 2. 捲動以突出顯示想要的中文 字元,然後選擇確認。

### ■ 拼音輸入法

拼音符號印於數字鍵上。不用考 慮符號在數字鍵上的位置,您僅 需按鍵一次,手機將進行拼音符 號的邏輯組合。

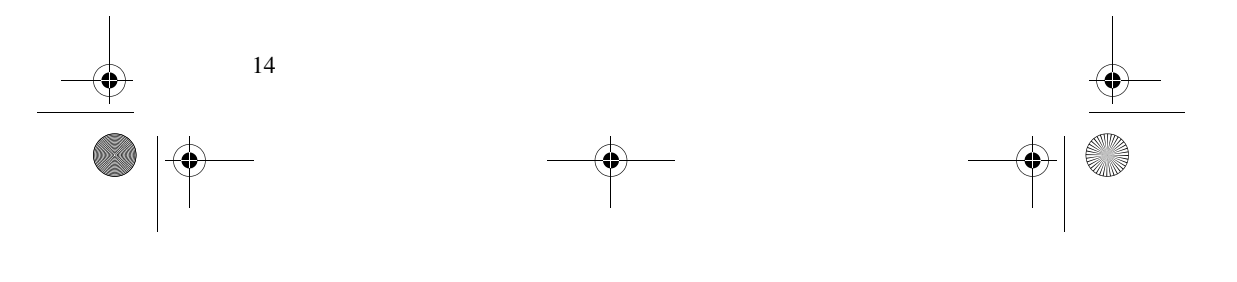

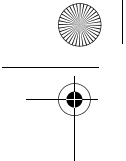

9243904\_6280\_1\_zh.fm Page 15 Monday, October 17, 2005 4:40 PM

#### 輸入字元

- 1. 按數字鍵一次輸入您想要輸 入的每個拼音符號 (使用  $\lceil v \rfloor$ 輸入 $\lceil u \rfloor$ );
- 2. 重複按 1 直至出現想要的聲 調標記。
- 3. 按 \* 取得下一個可能的拼音組 合。捲動以突出顯示想要的 中文字元,然後選擇確認。

#### ■ 字元預測

如果所輸入的中文字元可以與上 一個中文字元構成邏輯短語,手 機會預測下一個中文字元。從候 選字元中選擇需要的一個。手機 會根據您所選擇的字元繼續預測 下一個字元。如果您不需要預測 功能,選擇返回結束功能;或立 即開始輸入下一個中文字元;或 按 \* 輸入符號或標點符號。

#### ■ 重複輸入

如果您已完成輸入且手機處於筆 劃輸入法或拼音輸入法模式下, 可以透過按住 \* 重複游標左邊的 任何字元。

#### ■ 使用傳統英文輸入法

重複按數字鍵 1 至 9,直至出現 想要的中文字元。

並不是所有可按數字鍵獲得的字 元都印於按鍵上。可用的字元視 乎選擇的書寫語言而定,請參閱

#### 輸入法

「選擇書寫語言」,刊於第 13 頁。

- 如果您要輸入的下一個字母 所在按鍵與現用的按鍵相同, 請等候游標出現,或短暫按 任意導航鍵,然後輸入字母。
- 最常用的標點符號和特殊字 元可按數字鍵 1 獲得。

如要獲取更多有關輸入文字的指 引,請參閱 「輸入文字的秘 訣」,刊於第 16 頁。

#### ■ 設定智慧預測型英文 輸入法

當輸入文字的書寫語言設定爲英 文時,選擇操作 > 智慧輸入法設 定。

- 要設定智慧預測型文字輸入 法為開啓,選擇智慧輸入法> 開。
- 要選擇智慧輸入法類型,選 擇智慧輸入法 > 智慧輸入法 類型 > 標準或字詞建議。如 果選擇標準,手機會根據您 已輸入的字元嘗試預測該詞。 如果選擇字詞建議,手機甚 至會在您輸入所有字元前嘗 試預測及完成該詞。
- 3% 秘訣:當輸入文字的書寫 語言設定為英文時,按住 選擇並按住操作以設定預 測智慧型英文為開啟或關 閉。

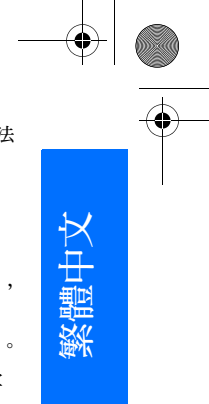

9243904\_6280\_1\_zh.fm Page 16 Monday, October 17, 2005 4:40 PM

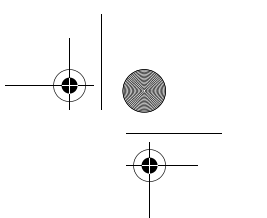

#### 輸入法

#### ■ 使用智慧預測型英文 輸入法

您只需按鍵一次便可輸入任何字 母。智慧預測型英文輸入法所使 用的是內建字典,您也可以加入 新的詞彙。

1. 使用按鍵 2 至 9 開始輸入文 字。每個字母只需按一次鍵。 手機顯示 \* 或字母, 如果其可 以作為一個獨立而有意義的 單詞。輸入的字母顯示為帶 有下劃線。

如果選擇字詞建議作為智慧 輸入法類型,手機便開始預 測您正在輸入的詞。輸入幾 個字母後,如果所輸入的字 母不是一個單詞,手機會嘗 試預測較長的單詞。僅輸入 的字母顯示為帶有下劃線。

2. 在完成輸入單詞並確定無誤 後,按 0 鍵加入空格確認。 如果單詞不正確,重複按 \* 直 至出現想要的單詞,然後確 認;或者選擇操作 > 其他對 應項及您想要的單詞。

如果在該單詞之後顯示 "?",代表字典中沒有該單 詞。要新增單詞至字典,選 擇拼寫。手機顯示輸入的字 母。使用傳統文字輸入法完 成單詞,然後選擇儲存。

#### ■ 輸入文字的秘訣

以下功能亦可用於輸入文字:

- 要在沒有顯示輸入法符號時 插入數字,按住想要的數字 鍵。
- 要在沒有顯示候選字或智慧 輸入法列表時插入空格, 按 0。
- 要刪除剛剛輸入的符號,選 擇清除。要刪除所有輸入的 符號,選擇並按住清除。
- 要刪除游標左側的字元當未 顯示輸入符號時,選擇清除。 選擇並按住清除可以加快刪 除字元。
- 要在使用智慧預測型英文輸 入法時插入單字,按選擇操 作 > 插入單字。用傳統英文 輸入法輸入單詞並選擇儲存。 單詞還被加入辭典中。
- 當使用傳統英文輸入法或中 文輸入法時, 按 \* 開啓特殊字 元列表。當使用用預測智慧 型英文輸入法時,按 \* 開啟特 殊字元列表。

當您的手機螢幕顯示特殊字 元的列表時,您可以按 \* 開啟 表情符號的列表。或者,當 輸入文字時,選擇操作 > 插 入表情符號開啟表情符號列 表。

捲動至字元或表情符號,然 後選擇確定選擇字元或表情 符號。

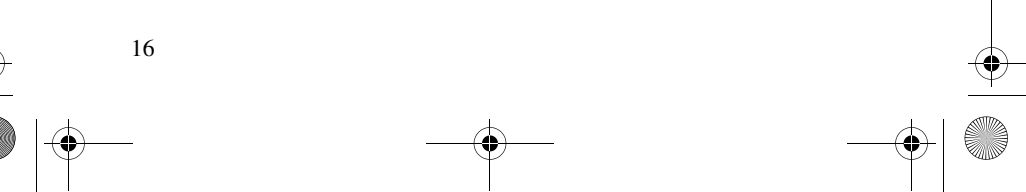

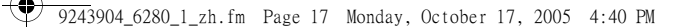

### 5. 瀏覽功能表

本手機提供了各種功能,這些功 能分組為不同的功能表。

1. 要存取功能表,選擇功能表。 要更改功能表顯示格式,選 擇操作 > 主功能表顯示格式 > 清單、圖示、圖示標籤或標 籤。

要重新排列功能表,捲動至 想要移動的功能表,然後選 擇操作 > 組織 > 移動。捲動 至想要將功能表移往的位置, 然後選擇確認。要儲存所做 的更改,選擇完成 > 確認。

- 2. 捲動功能表,並選擇一個選 項 (例如,選擇設定)。
- 3. 如果選擇的功能表包含子功 能表,選擇您需要的子功能 表(例如,選擇通話)。
- 4. 如果選擇的功能表包含下一 級子功能表,重複第3步。
- 5. 選擇想要的設定。
- 6. 要返回上一級功能表,選擇 返回。要退出功能表,選擇 退出。

已對功能表、子功能表及設定選 項進行了編號。要存取它們,請 使用快捷操作編號。

要存取功能表,選擇功能表。在 2 秒鐘內快速輸入您想要存取的 功能表的快捷操作編號。要存取 級別為 1 的功能表,輸入 0 及 1。

瀏覽功能表

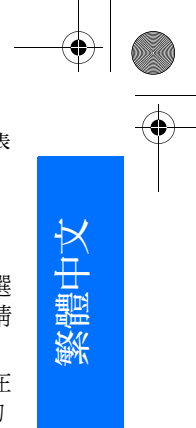

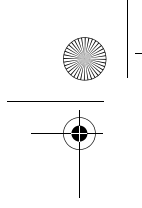

9243904\_6280\_1\_zh.fm Page 18 Monday, October 17, 2005 4:40 PM

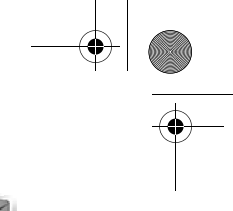

訊息服務

### 6. 訊息服務

可以閱讀、輸入、發送及儲存文 字、多媒體、電子郵件、語音及 快顯訊息。所有訊息均已整理於 資料夾中。

### ■短訊息 (SMS)

使用短訊息服務(SMS), 既可以 發送及接收文字訊息,亦可以接 收包含圖片的訊息 (網絡服務)。

需要儲存訊息中心號碼,才能發 送任何文字或 SMS 電子郵件訊 息。請參閱 「訊息設定」,刊於 第 29 頁。

要查詢 SMS 電子郵件服務的供 應情況及申請該項服務,請與服 務供應商聯絡。要將電子郵件地 址儲存於通訊錄中,請參閱 「儲存號碼及文字項目」,刊於

第 33 頁。

您的手機支援發送字元數超過單 個訊息字元限制的文字訊息。較 長的訊息將作為兩個或多個訊息 連續發送。服務供應商會相應收 取費用。使用重音符號或其他標 記符號的字元及部份語言選項 (如中文) 中的字元會佔用更多的 空間,因而會限制一個短訊中能 夠發送的字元數。

可以在螢幕頂部看到訊息長度指 示符號,倒數計算手機支援的最 多字元數。

#### 編寫及發送 SMS 訊息

- 1. 選擇功能表 > 訊息服務 > 建 立訊息 > 文字訊息。
- 2. 在收訊人:欄位輸入收訊人 的電話號碼。要從通訊錄中 提取電話號碼,選擇新增 > 姓名。要將訊息發送給多個 收訊人,逐一加入想要發送 的聯絡人。要向群組中的成 員發送訊息,選擇姓名分組, 然後選擇需要的群組。要提 取您最近向其發送了訊息的 聯絡人,選擇新增 > 最近使 用名單。
- 3. 向下捲動,並在訊息:欄位 輸入訊息。請參閱 「輸入 法」,刊於第 13 頁。 要在訊息中插入範本,選擇 操作 > 使用範本。
- 4. 要發送訊息,選擇發送,或 按通話鍵。請參閱 「發送訊 息」,刊於第 20 頁。

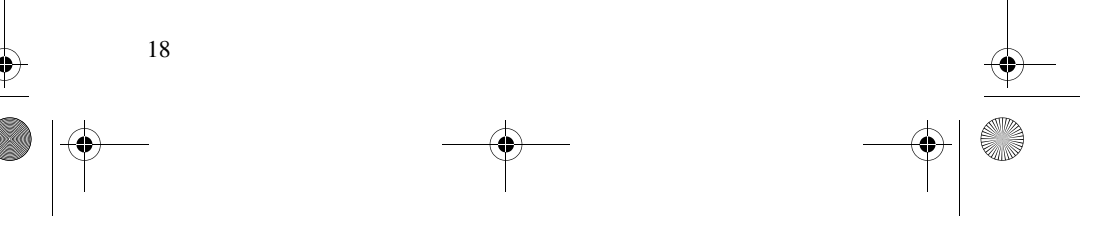

9243904\_6280\_1\_zh.fm Page 19 Monday, October 17, 2005 4:40 PM

#### 閱讀及回覆 SMS 訊息 收到訊息時,會顯示收到 1條新

訊息或收到...條訊息字樣。

- 1. 要查看新訊息,選擇顯示。 要稍後查看訊息,選擇退出。 要稍後閱讀訊息,選擇功能 表 > 訊息服務 > 收件匣。如 果收到了多條訊息,選擇您 想要閱讀的訊息。如果收件 匣中有未閱讀的訊息,便會 顯示指示符號 7。
- 2. 要在閱讀訊息時查看可用的 選項列表,選擇操作。例如, 可以將訊息開頭部份的文字 複製至手機日曆中,以作為 備忘提示。
- 3. 要回覆訊息,選擇回覆 > 文 字訊息、多媒體、快顯訊息 或聲音短訊。

要發送文字訊息至電子郵件 地址,在收訊人:欄位輸入 電子郵件地址。

向下捲動,並在訊息:欄位 輸入訊息。請參閱 「輸入 法」,刊於第 13 頁。 如果想要更改回覆訊息的訊 息類型,選擇操作 > 更換訊 息類型。

4. 要發送訊息,選擇發送,或 按通話鍵。

訊息服務

### ■ SIM 訊息

SIM 訊息是指儲存於 SIM 卡中的 文字訊息。可以將這些訊息複製 或移動至手機記憶體,但不能進 行相反的操作。收到的訊息儲存 於手機記憶體中。

要閱讀 SIM 訊息,選擇功能表 > 訊息服務 > 操作 > SIM 卡上的訊 息。

### ■多媒體訊息

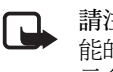

請注意:僅具備兼容功 能的裝置才能接收及顯 示多媒體訊息。訊息的 顯示外觀視乎接收裝置 而有所不同。

要查詢多媒體訊息網絡服務的供 應情況及申請此項服務,請與網 絡商或服務供應商聯絡。請參閱 「多媒體訊息」,刊於第 30 頁。

多媒體訊息可以包含文字、音 效、圖片、短片、名片及日曆備 註。如果訊息太大,手機可能會 收不到該訊息。

部份網絡允許文字訊息中包含網 址,以便您在網址中查看多媒體 訊息。

多媒體訊息支援以下檔案格式:

- 圖片檔:JPEG、GIF、動畫 GIF、WBMP、BMP 及 PNG
- 音效檔:可調多和弦 MIDI (SP-MIDI)、AMR 音效及單音 鈴聲

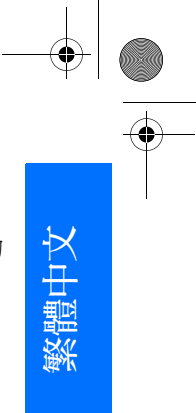

9243904\_6280\_1\_zh.fm Page 20 Monday, October 17, 2005 4:40 PM

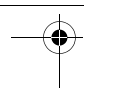

訊息服務

• 短片檔:帶 H.263 或 MPEG 視訊 (QCIF 解像度) 及 WB 或 AMR 音效的 .3gp 格式

手機可能不支援以上檔案格式的 所有變異格式。

在通話、玩遊戲期間、其他 Java 應用程式正在執行或正在透過 GSM 數據進行瀏覽時,不能接 收多媒體訊息。由於多媒體訊息 的發送可能會由於多種原因而失 敗,因此,請不要僅依賴多媒體 訊息進行重要通訊。

#### 編寫及發送多媒體訊息

無線網絡可能會限制 MMS 訊息 的大小。如果插入的圖片超出此 限制,手機可能會將其縮小,以 便能夠透過 MMS 訊息發送。

- 1. 選擇功能表 > 訊息服務 > 建 立訊息 > 多媒體。
- 2. 輸入訊息。

20

您的手機支援含有多個頁面 (投影片) 的多媒體訊息。訊息 可以以附件形式包含日曆備 註及名片。投影片可以包含 文字、一幅圖像、一段聲音 片段或者文字及一個短片。 要在訊息中插入投影片,選 擇新增;或選擇操作 > 插入 > 投影片。

要在訊息中插入檔案,選擇 插入或操作 > 插入。

可以從多媒體資料中提取圖 像或短片,或者要從觀景器 直接獲取,選擇操作 > 插入 > 新圖像或新短片。

- 3. 要在發送前查看訊息,選擇 操作 > 預覽。
- 4. 要發送訊息,選擇發送,或 按通話鍵。請參閱 「發送訊 息」,刊於第 20 頁。
- 5. 在收訊人:欄位輸入收訊人 的電話號碼。要從通訊錄中 提取電話號碼,選擇新增 > 姓名。要將訊息發送給多個 收訊人,逐一加入想要發送 的聯絡人。要向群組中的成 員發送訊息,選擇姓名分組, 然後選擇需要的群組。要提 取您最近向其發送了訊息的 聯絡人,選擇新增 > 最近使 用名單。

#### 發送訊息

部份圖像、音樂 (包括鈴聲) 及其 他內容受版權保護,以防被複 製、修改、傳送或轉發。 編寫完訊息後,要發送訊息,選 擇發送,或按通話鍵。手機將訊 息儲存於寄件匣中,然後開始發 送。如果選擇儲存發出的訊息 > 是,發送的訊息會儲存於寄件備 份資料夾中。請參閱 「標準設 定」,刊於第 29 頁。

9243904\_6280\_1\_zh.fm Page 21 Monday, October 17, 2005 4:40 PM

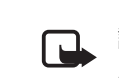

請注意:手機在發送訊 息時,會顯示動畫指示 符號 &。它表示手機已 將訊息發送至預先編入 手機的訊息中心號碼。 但並不表示收訊人已收 到了訊息。如要獲取有 關訊息服務的更多詳情, 請向服務供應商查詢。

發送多媒體訊息比文字訊息需要 的時間長。發送訊息期間,可以 使用手機的其他功能。如果在發 送訊息時發生中斷,手機將嘗試 重發幾次。如果這些嘗試失敗, 訊息便會保留於寄件匣中。可以 稍後嘗試重新發送。

#### 取消發送訊息

當手機將訊息儲存於寄件匣中 時,會顯示訊息發送中字樣。要 取消發送文字訊息,選擇取消。 要取消發送寄件匣中的多媒體訊 息,捲動至想要取消的訊息,然 後選擇操作 > 取消發送。

#### 閱讀及回覆多媒體訊息

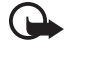

重要資料:打開訊息時 務必小心。多媒體訊息 物件可能包含惡意軟件 或其他對您的手機或電 腦有害的內容。

收到新的多媒體訊息時,會顯示 收到多媒體訊息或收到...條訊息 字樣。

#### 訊息服務

繁體中文

- 1. 要閱讀訊息,選擇顯示。要 稍後查看訊息,選擇退出。 要稍後閱讀訊息,選擇功能 表 > 訊息服務 > 收件匣。捲 動至想要查看的訊息,並選 擇該訊息。如果收件匣中有 未閱讀的訊息,會顯示指示 符號
- 2. 如果收到的訊息中包含簡報, 選擇播放以查看整個訊息。 要查看簡報或附件中的檔案, 選擇操作 > 物件或附件。
- 3. 要回覆訊息,選擇操作 > 回 覆 > 文字訊息、多媒體、快 顯訊息或聲音短訊。編寫回 覆訊息。

如果想要更改回覆訊息的訊 息類型,選擇操作 > 更換訊 息類型。新訊息類型可能不 支援加入的所有內容。

4. 要發送訊息,選擇發送,或 按通話鍵。請參閱 「發送訊 息」,刊於第 20 頁。

#### ■ 記憶體已滿

要接收訊息而訊息記憶體已滿 時,會顯示記憶體已滿。無法接 收訊息。字樣。要先刪除一些舊 的訊息,選擇確認 > 確認,然後 選擇資料夾。捲動至想要刪除的 訊息,然後選擇刪除。如果要標 記一條或多條訊息,選擇標記。 標記想要刪除的所有訊息,然後 選擇操作 > 刪除標記。

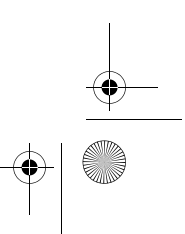

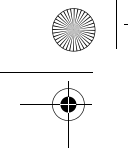

9243904\_6280\_1\_zh.fm Page 22 Monday, October 17, 2005 4:40 PM

訊息服務

#### ■ 資料夾

手機將收到的訊息儲存於收件匣 中。

而將尚未發送的訊息儲存於寄件 匣中。

要設定手機將已發送的訊息儲存 於寄件備份資料夾中,請參閱 「標準設定」一節的儲存發出的 訊息部份,刊於第 29 頁。

要將正在編寫而希望稍後發送的 訊息儲存於草稿資料夾中,選擇 功能表 > 訊息服務 > 草稿。

可以將訊息移至已存資料資料夾 中。要整理已存資料子資料來, 選擇功能表 > 訊息服務 > 已存資 料 > 已存訊息, 或選擇您新增的 資料夾。要新增訊息資料夾,選 擇操作 > 新增資料夾。要刪除或 重新命名資料夾,捲動至需要的 資料夾,然後選擇操作 > 刪除資 料夾或重新命名資料夾。

您的手機中有訊息範本。要建立 新範本,將訊息另存或複製為範 本。要存取範本列表,選擇功能 表 > 訊息服務 > 已存資料 > 範 本。

#### ■ 快顯訊息

22

快顯訊息是指收到即顯示的一種 文字訊息。快顯訊息不會自動儲 存。

#### 編寫快顯訊息

選擇功能表 > 訊息服務 > 建立訊 息 > 快顯訊息。在收訊人:欄位 輸入收訊人的電話號碼。在訊 息:欄位輸入訊息。快顯訊息的 最大長度為 70 個字元。要發送

#### 接收快顯訊息

訊息,選擇發送。

收到的快顯訊息以訊息:及訊息 開頭的若干文字表示。要閱讀訊 息,選擇閱讀。要從當前訊息中 提取電話號碼、電子郵件地址及 網址,選擇操作 > 提取詳情。

#### ■ 聲音短訊

可以透過此功能表使用多媒體訊 息服務方便地建立及發送留言訊 息。需要先啟動多媒體訊息服 務,才能使用聲音短訊。

#### 建立聲音短訊

- 1. 選擇功能表 > 訊息服務 > 建 立訊息 > 聲音短訊。打開錄 音機。要使用錄音機,請參 閱 「錄音機」,刊於第 55 頁。
- 2. 要查看可用的選項,選擇操 作。
- 3. 在收訊人:欄位輸入收訊人 的電話號碼。要從通訊錄中 提取電話號碼,選擇新增 > 姓名。要將訊息發送給多個 收訊人,逐一加入想要發送

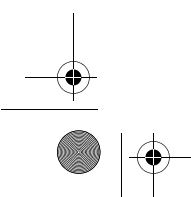

的聯絡人。要向群組中的成 員發送訊息,選擇姓名分組, 然後選擇需要的群組。要提 取您最近向其發送了訊息的 聯絡人,選擇新增 > 最近使 用名單。

4. 要發送訊息,選擇發送。

#### 接收聲音短訊

手機收到聲音短訊時,會顯示收 到...條訊息字樣。要打開訊息, 選擇播放;或者,如果收到多條 訊息,選擇顯示 > 播放。要稍後 聆聽訊息,選擇退出。選擇操作 以查看可用的選項。

#### ■即時訊息

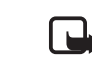

請注意:如果未作出申 請,您的手幾便不具備 此功能 T。

即時訊息 (IM) (網絡服務) 是一種 向線上用戶發送簡易文字訊息的 方法,透過 TCP/IP 協定傳輸。

需要先申請即時訊息服務,之後 才能使用。要查詢供應情況及收 費資料,並申請該項服務,請與 網絡商或服務供應商聯絡,亦可 以從他們那裡獲取您唯一的識別 碼、密碼及設定。

要設定即時訊息服務所需的設 定,請參閱 「存取即時訊息功 能表」一節的連接設定部份,刊 於第 23 頁。螢幕上的圖示及文

#### 訊息服務

字視乎即時訊息服務而有所不 同。

在連接至即時訊息服務期間,亦 可以使用手機的其他功能,即時 訊息會談仍舊在背景中進行。視 乎網絡而定,即時訊息會談會加 快手機電量的消耗,因而,在會 談期間可能需要將手機連接至充 電器。

#### 存取即時訊息功能表

要在離線狀態下存取即時訊息功 能表,選擇功能表 > 訊息服務 > 即時訊息。如果即時訊息服務有 多組連接設定可用,請選擇想要 使用的一組設定。如果僅定義了 一組設定,將會自動選擇該組設 定。

會顯示以下選項:

登入 — 用於連接至即時訊息服 務。要設定手機在開機時自動連 接至即時訊息服務,選擇功能 表 >訊息服務 > 即時訊息, 連接 至即時訊息服務,然後選擇<mark>我</mark>的 設定 > 自動登入 > 手機啟動時。

已存會談 — 用於查看、刪除或 重新命名在即時訊息會話期間儲 存的會談內容

連接設定 — 用於編輯訊息及動 態連接所需的設定

#### 連接至即時訊息服務

要連接至即時訊息服務,存取即 時訊息功能表,需要時選擇想要

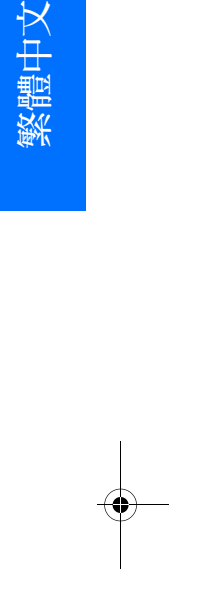

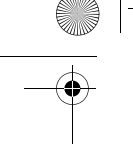

9243904\_6280\_1\_zh.fm Page 24 Monday, October 17, 2005 4:40 PM

#### 訊息服務

的即時訊息服務,然後選擇登 入。手機成功連接後,會顯示已 登入字樣。

要中斷與即時訊息服務的連接, 選擇登出。

#### 開始即時訊息會談

打開即時訊息功能表,然後連接 至即時訊息服務。可以用以下幾 種不同的方法開始會談:

• 選擇會談。會顯示當前會談 期間的新訊息及已讀訊息對 話或即時訊息邀請列表。捲 動至訊息或邀請,然後選擇 打開。

= 表示新的即時訊息, 表示已讀即時訊息。

■ 表示新的訊息群組, ■ 表 示已讀訊息群組。

表示邀請訊息。

螢幕上的圖示及文字視乎即 時訊息服務而有所不同。

• 選擇即時訊息聯絡人。顯示 您已加至列表的聯絡人。捲 動至您想要與其開始進行即 時訊息會談的聯絡人,然後 選擇聊天,或者如果聯絡人 的旁邊顯示指示符號 , 則 選擇打開。

□ 表示線上聯絡人, □ 表示 手機通訊錄記憶體中的離線 聯絡人。

表示被封鎖的聯絡人。請 參閱 「封鎖及解鎖訊息」, 刊於第 26 頁。 表示收到了聯絡人發送的 新訊息。

可以將聯絡人加入列表。請 參閱 「即時訊息聯絡人」, 刊於第 26 頁。

- 選擇群組 > 公共群組 (如果網 絡不支援群組,將呈現為灰 色)。會顯示由網絡商或服務 供應商提供的公共群組書簽 列表。要開始會談,捲動至 群組,然後選擇加入。輸入 想要在會談中用作暱稱的螢 幕名稱。成功加入群組會談 後,即可開始群組會談。亦 可以建立私人群組。請參閱 「群組」,刊於第 26 頁。
- 選擇尋找 > 用戶或群組,透 過電話號碼、螢幕名稱、電 子郵件地址或姓名在網絡上 尋找其他即時訊息用戶或公 共群組。如果選擇群組,便 可以透過群組中的成員或群 組名稱、主題或識別碼尋找 群組。

要在找到用戶或群組後開始 會談,選擇操作 > 聊天或加 入群組。

• 從通訊錄開始會談。請參閱 「查看已申請的名單」,刊於 第 35 頁。

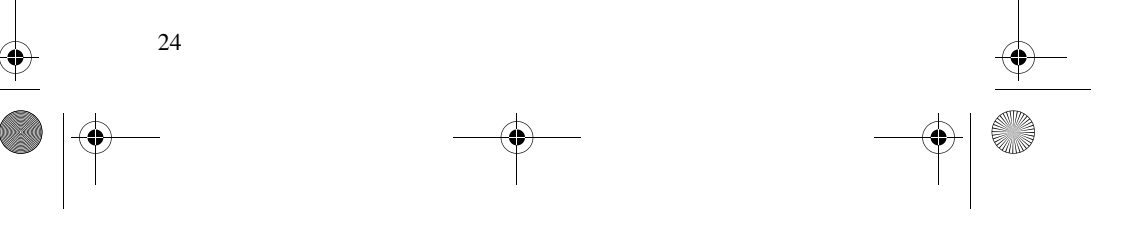
### 即時訊息邀請

在待機模式下,當連接至即時訊 息服務且收到新的邀請時,會顯 示 1 個會談邀請字樣。要閱讀邀 請,選擇閱讀。如果收到多個邀 請,捲動至某個邀請,然後選擇 打開。

要加入私人群組會談,選擇接 受。輸入想要在會談中用作暱稱 的螢幕名稱。

要拒絕或刪除邀請,選擇操作 > 拒絕或刪除。可以輸入拒絕邀請 的原因。

#### 閱讀收到的即時訊息

在待機模式下,當連接至即時訊 息服務且收到與當前會談無關的 新訊息時,會顯示 1個即時訊息 字樣。要閱讀訊息,選擇閱讀。 如果收到多條訊息,收到的訊息 數將會以...個即時訊息字樣顯 示。選擇閱讀,捲動至訊息,然 後選擇打開。

在當前會談期間收到的新訊息會 保留於即時訊息 > 會談中。如果 收到不在即時訊息聯絡人中的其 他人發送的訊息時,會顯示發訊 人的識別碼。如果手機記憶體中 記錄了發訊人,且手機識別出了 該人,便會顯示此人的姓名。要 儲存手機記憶體中沒有的新聯絡 人,選擇操作 > 儲存聯絡人。

訊息服務

# 加入即時訊息會談

要加入或開始會談,選擇編輯或 開始輸入會談。

3% 秘訣:如果在會談期間收 到了未參與當前會談的其 他人發送的新訊息,會顯 示指示符號 (二),且手機 會發出提示聲。

編寫訊息。要發送訊息,選擇發 送,或按通話鍵。訊息會保留於 螢幕上,而回覆訊息則顯示於您 的訊息的下方。

#### 編輯您的顯示狀態

- 1. 打開即時訊息功能表,然後 連接至即時訊息服務。
- 2. 要查看及編輯自己的顯示狀 態資料或螢幕名稱,選擇我 的設定。
- 3. 要允許所有其他即時訊息用 戶當您在線上時可以看到您, 選擇顯示狀態 > 任何人都可 見。

要僅允許即時訊息聯絡人列 表中的聯絡人當您在線上時 可以看到您,選擇顯示狀態 > 僅聯絡人可見。

要顯示為離線狀態,選擇顯 示狀態 > 顯示為離線。

連接至即時訊息服務後,指示符 號 訇 表示您在線; 慧 表示您對 其他人顯示為離線。

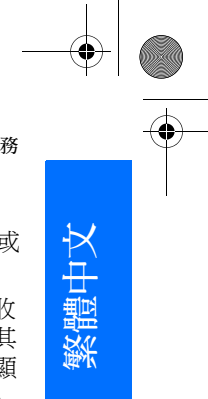

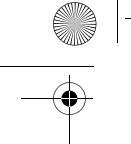

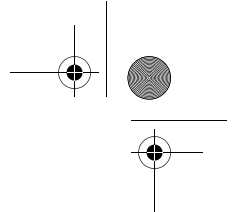

#### 訊息服務

#### 即時訊息聯絡人

要新增聯絡人至即時訊息聯絡人 列表,請執行以下步驟:

- 1. 連接至即時訊息服務,然後 選擇即時訊息聯絡人。
- 2. 選擇操作 > 新增聯絡人,或 者如果尚未加入任何聯絡人, 選擇新增。選擇手動輸入識 別碼、從伺服器尋找、從伺 服器複製或使用手機號碼。 手機會在成功加入聯絡人後 進行確認。
- 3. 捲動至聯絡人後要開始會談, 選擇聊天。

# 封鎖及解鎖訊息

要封鎖訊息,連接至即時訊息服 務,然後選擇會談 > 即時訊息聯 絡人,或加入或開始會談。捲動 至想要封鎖其發送的訊息的聯絡 人,然後選擇操作 > 封鎖聯絡 人 > 確認。

要解鎖訊息,連接至即時訊息服 務,然後選擇封鎖列表。捲動至 想要解鎖其發送的訊息的聯絡 人,然後選擇解鎖。

亦可從聯絡人列表解鎖訊息。

#### 群組

26

可以建立您自己的即時訊息會談 私人群組,或使用服務供應商提 供的公共群組。私人群組僅在即 時訊息會談期間存在。群組儲存 於服務供應商的伺服器上。如果 登入的伺服器不支援群組服務, 所有與群組相關的功能表將會呈 現為灰色。

#### 公共群組

可以向服務供應商維持的公共群 組加上書籤。連接至即時訊息服 務,然後選擇群組 > 公共群組。 捲動至想要與其聊天的群組,然 後選擇加入。如果您不在群組 內,輸入螢幕名稱作為您在群組 中的暱稱。要從群組列表中刪除 某個群組,選擇操作 > 刪除群 組。

要尋找群組,選擇群組 > 尋找群 組。可以透過群組中的成員或群 組名稱、主題或識別碼尋找群 組。

#### 建立私人群組

連接至即時訊息服務,然後選擇 群組 > 建立群組。輸入群組名稱 及您想要使用的螢幕名稱。在聯 絡人列表中標記私人群組成員, 然後編寫邀請。

## ■ 電子郵件應用程式

電子郵件應用程式使用分組數據 連接 (網絡服務),可讓您不在辦 公室或家裡時從手機存取電子郵 件帳號。此電子郵件應用程式不 同於 SMS 電子郵件功能。要在 手機上使用電子郵件功能,需要 有兼容的電子郵件系統。

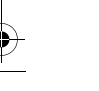

可以用手機編寫、發送及閱讀電 子郵件。亦可以將電子郵件儲存 於兼容電腦上,或刪除兼容電腦 上的電子郵件。您的手機支援 POP3 及 IMAP4 電子郵件伺服 器。

需要先執行以下操作,才能發送 及提取任何電子郵件訊息:

- 獲取新電子郵件帳號或使用 當前帳號。要查詢電子郵件 帳號的供應情況,請與電子 郵件服務供應商聯絡。
- 請向網絡商或電子郵件服務 供應商查詢電子郵件設定。 可以配置訊息的方式接收電 子郵件配置設定。請參閱 「配置設定服務」,刊於第 x 頁。亦可手動輸入設定。請 參閱 「配置」,刊於第 46 頁。

要啟動電子郵件設定,選擇 功能表 > 訊息服務 > 訊息設 定 > 電子郵件訊息。請參閱 「電子郵件」,刊於第 31 頁。

此應用程式不支援按鍵音。

#### 編寫並發送電子郵件

可以在編寫電子郵件訊息後連接 至電子郵件服務;或者先連接至 服務,然後編寫並發送電子郵 件。

1. 選擇功能表 > 訊息服務 > 電 子郵件 > 建立電子郵件。

#### 訊息服務

- 2. 輸入收訊人的電子郵件地址, 然後選擇確認。
- 3. 編寫電子郵件主題,然後選 擇確認。
- 4. 編寫電子郵件訊息。請參閱 「輸入法」,刊於第 13 頁。 要附加檔案至電子郵件,選 擇操作 >附加,然後從多媒 體資料中選擇檔案。
- 5. 要即時發送電子郵件訊息, 選擇發送 > 立即發送。 要將電子郵件儲存於寄件匣 中以便稍後發送,選擇發送 >

稍後發送。 要稍後編輯或繼續編寫電子 郵件,選擇操作 > 儲存草稿。

電子郵件便儲存於其他資料 夾 > 草稿中。

要稍後發送電子郵件,選擇 功能表 > 訊息服務 > 電子郵 件 > 操作 > 立即發送或提取 並發送。

#### 下載電子郵件

- 1. 要存取電子郵件應用程式, 選擇功能表 > 訊息服務 > 電 子郵件。
- 2. 要下載已發送至電子郵件帳 號的電子郵件訊息,選擇提 取。

要下載新電子郵件訊息或要 發送儲存於寄件匣中的電子

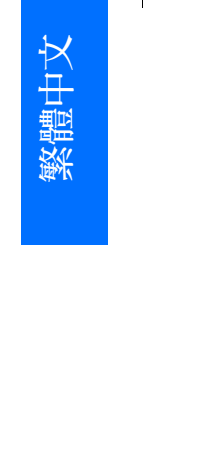

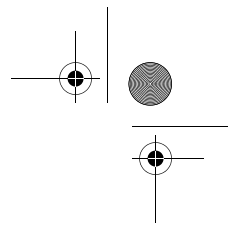

9243904\_6280\_1\_zh.fm Page 28 Monday, October 17, 2005 4:40 PM

訊息服務

郵件,選擇操作 > 提取並發 送。

要先下載已發送至電子郵件 帳號的新電子郵件訊息標題, 選擇操作 > 檢查新電子郵件。 然後,要下載選擇的電子郵 件,標記想要下載的電子郵 件,然後選擇操作 >提取。

3. 選擇收件匣中的新訊息。要 稍後查看,選擇返回。指示 符號 凶 表示未閱讀的訊息。

#### 閱讀及回覆電子郵件

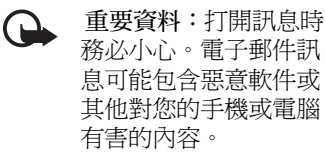

- 1. 選擇功能表 > 訊息服務 > 電 子郵件 > 收件匣,然後選擇 想要閱讀的訊息。
- 2. 在閱讀訊息時,選擇操作查 看可用的選項。
- 3. 要回覆電子郵件,選擇回覆 > 原訊息或空白螢幕。要回覆 至多人,選擇操作 > 全部回 覆。先確認或編輯電子郵件 地址及主題,然後編寫回覆 電子郵件。
- 4. 要發送訊息,選擇發送 > 立 即發送。

# 電子郵件資料夾

手機將從電子郵件帳號下載的電 子郵件儲存於收件匣中。其他資 料夾包含以下資料夾:草稿用於 儲存未完成的電子郵件;永久信 箱用於整理及儲存電子郵件;寄 件匣用於儲存尚未發送的電子郵 件;寄件備份用於儲存已發送的 電子郵件。

要管理資料夾及其電子郵件內 容,選擇操作 > 管理資料夾。

#### 刪除電子郵件訊息

選擇功能表 > 訊息服務 > 電子郵 件 > 操作 > 管理資料夾,然後選 擇想要刪除的資料夾。標記想要 刪除的所有訊息,然後選擇操 作 > 删除。

從手機刪除電子郵件並不會將其 從電子郵件伺服器中刪除。要設 定手機同時刪除電子郵件伺服器 上的電子郵件,選擇功能表 > 訊 息服務 > 電子郵件 > 操作 > 附加 設定 > 保留複本 > 刪除已提取訊 息。

#### ■ 留言訊息

留言信箱是一項網絡服務,需要 先申請此項服務才能使用。如要 獲取更多資料及留言信箱號碼, 請與服務供應商聯絡。

要致電留言信箱,選擇功能表 > 訊息服務 > 留言訊息 > 接聽留言

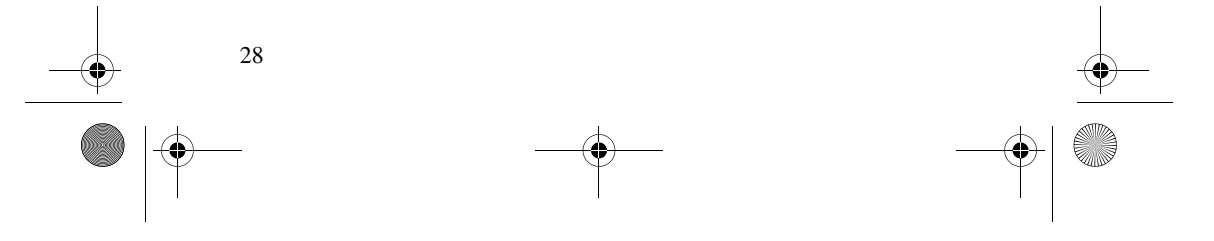

9243904\_6280\_1\_zh.fm Page 29 Monday, October 17, 2005 4:40 PM

訊息。要輸入、尋找或編輯留言 信箱號碼,選擇留言信箱號碼。 如果網絡支援,圖示 QQ 表示 新的留言訊息。要撥打留言信箱 號碼,選擇接聽。

# ■ 廣播訊息

透過廣播訊息網絡服務,可以從 服務供應商處接收各種主題的訊 息。要查詢有關供應情況、主題 及相關主題號碼,請與服務供應 商聯絡。

# ■ 系統指令編輯器

選擇功能表 > 訊息服務 > 系統指 令編輯器。編寫並向服務供應商 發送諸如網絡服務的啓動指令之 類的服務要求 (另稱為 USSD 指 令)。

# ■ 刪除訊息

要逐個刪除訊息,選擇功能表 > 訊息服務 > 刪除訊息 > 按照訊 息,然後選擇想要從中刪除訊息 的資料夾。捲動至想要刪除的訊 息,然後選擇刪除。如果要標記 一條或多條訊息,選擇標記。標 記想要刪除的所有訊息,然後選 擇操作 > 刪除標記。

要刪除資料夾中的所有訊息,選 擇功能表 > 訊息服務 > 刪除訊 息 > 按照資料夾,然後選擇想要 從中刪除訊息的資料夾。視乎資 料夾而定,手機會詢問您是否要 刪除所有訊息。要全部刪除,選 擇確認。此外,如果資料夾中含 有未閱讀的訊息或正在等候發送 的訊息,手機會詢問您是否要保 留這些訊息。要保留這些訊息, 選擇確認。

要刪除所有資料夾中的全部訊 息,選擇功能表 > 訊息服務 > 刪 除訊息 > 全部訊息 > 確認。

# ■ 訊息設定

# 標準設定

標準設定是指文字及多媒體訊息 的共用設定。

選擇功能表 > 訊息服務 > 訊息設 定 > 標準設定及以下選項之一:

儲存發出的訊息 > 是 — 設定手 機將已發送的訊息儲存至寄件備 份資料夾

字體大小 — 選擇訊息中使用的 字體大小

圖像表情符號 > 是 — 設定手機 用圖像表情符號取代基於字元的 表情符號

#### 文字訊息及 SMS 電子郵件

文字訊息設定影響訊息的發送、 接收及查看。

選擇功能表 > 訊息服務 > 訊息設 定 > 文字訊息及以下選項之一: 訊息報告 > 開 — 要求網絡發送 訊息報告 (網絡服務)

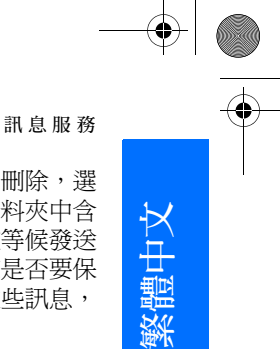

#### 訊息服務

訊息中心 > 新增中心 — 設定發 送文字訊息需要的訊息中心的電 話號碼及名稱。將會從服務供應 商處收到此號碼。如果選擇 SIM 訊息中心,便可以查看 SIM 訊息 中心資料。

當前訊息中心 — 選擇使用中的 訊息中心

#### 電子郵件訊息中心 > 新增中心

— 設定電子郵件中心的電話號 碼及名稱,以便發送 SMS 電子 郵件。如果選擇 SIM電子郵件中 心,便可以查看 SIM 電子郵件中 心資料。

當前電子郵件中心 — 選擇使用 中的 SMS 電子郵件訊息中心

訊息有效期 — 選擇網絡嘗試發 送訊息的期限

發送格式 — 選擇發送訊息的形 式:文字、傳呼或傳真 (網絡服 務)

使用分組數據 > 是 — 設定 GPRS 或 WCDMA 為首選 SMS 傳送方 式

支援字元 > 完整編碼 — 選擇要 按所示樣式發送訊息中的所有字 元

本中心回覆 > 提供 — 讓收訊人 使用您的訊息中心回覆訊息 (網 絡服務)

#### 多媒體訊息

訊息設定影響多媒體訊息的發 送、接收及查看。

可以以配置訊息的方式接收多媒 體訊息的配置設定。請參閱 「配置設定服務」,刊於第 x 頁。亦可手動輸入設定。請參閱 「配置」,刊於第 46 頁。

選擇功能表 > 訊息服務 > 訊息設 定 > 多媒體訊息及以下選項之 一:

訊息報告 > 開 — 要求網絡發送 訊息報告 (網絡服務)

預設投影片計時 — 定義多媒體 訊息中投影片播放的預設時間間 隔

允許多媒體接收 — 要接收或封 鎖多媒體訊息,相應選擇是或 否。如果選擇在註冊網絡,當您 處於註冊網絡之外的區域時便無 法接收多媒體訊息。多媒體訊息 服務的預設設定通常為在註冊網 絡。

收到的多媒體訊息 — 允許自動 接收多媒體訊息、收到提示後手 動接收多媒體訊息或拒絕接收多 媒體訊息。如果將允許多媒體接 收設定為否,此設定便不會顯 示。

允許接收廣告 — 接收或拒絕廣 告。如果將允許多媒體接收設定 為否,或將收到的多媒體訊息設 定為拒絕,此設定便不會顯示。

配置設定 > 配置 — 僅顯示支援 多媒體訊息的配置。選擇服務供 應商及多媒體訊息服務的預設或 個人配置以便使用多媒體訊息服

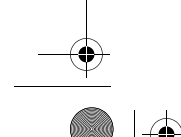

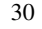

9243904\_6280\_1\_zh.fm Page 31 Monday, October 17, 2005 4:40 PM

務。選擇帳號及當前配置設定中 包含的多媒體訊息服務帳號。

#### 電子郵件

此設定影響電子郵件的發送、接 收及查看。

可以以配置訊息的方式接收電子 郵件應用程式的配置設定。請參 閱 「配置設定服務」,刊於第 x 頁。亦可手動輸入設定。請參閱 「配置」,刊於第 46 頁。

要啟動電子郵件應用程式的設 定,選擇功能表 > 訊息服務 > 訊 息設定 > 電子郵件訊息及以下選 項之一:

配置 — 選擇想要啟動的設定。 帳號 — 選擇服務供應商提供的 帳號。

我的名稱 — 輸入您的姓名或暱 稱。

電子郵件地址 — 輸入電子郵件 地址。

包括簽名 — 可以定義簽名以在 編寫訊息時自動加至電子郵件的 結尾。

回覆地址 — 輸入想要回覆的電 子郵件地址。

SMTP用戶名稱 — 輸入外寄郵件 時想要使用的姓名。

SMTP 密碼 — 輸入外寄郵件時想 要使用的密碼。

#### 訊息服務

31

顯示終端機視窗 — 選擇確認以 手動執行內聯網連接的用戶認 證。

內送郵件伺服器類型 — 視乎所 使用的電子郵件系統類型,選擇 POP3 或 IMAP4。如果兩個類型 都支援,選擇 IMAP4。

接收郵件設定 — 選擇 POP3 或 IMAP4 可用的選項。

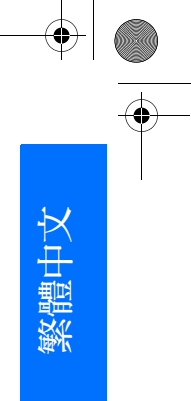

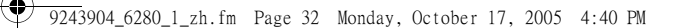

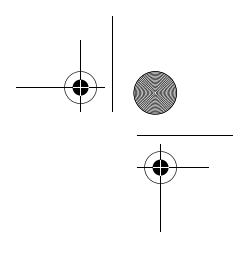

通訊錄

# 7. 通訊錄

可以將姓名及電話號碼 (通訊錄) 儲存於手機記憶體及 SIM 卡記憶 體中。

手機記憶體可以儲存帶有不同電 話號碼及文字項目等附加詳情的 聯絡人。亦可以為少數聯絡人儲 存圖像或短片。亦可以使用與聯 絡人一起儲存的短片音效作為該 聯絡人的來電鈴聲。

SIM 卡記憶體可以儲存附有一個 電話號碼的姓名。儲存於 SIM 卡 記憶體內的聯絡人以指示符號  $\blacksquare$  表示。

# ■ 在通訊錄中尋找姓名

# 使用尋找指令尋找

- 1. 在待機模式下選擇功能表 > 通訊錄 > 姓名 > 操作 > 尋找; 或者如果可用,在待機模式 下選擇通訊錄 > 操作 > 尋找。
- 2. 輸入您想要尋找的姓名的第 一個字元或字母,然後選擇 尋找。

#### 使用快顯視窗尋找

1. 在待機模式下向下捲動,接 著第一個姓名 (或號碼) 被突 出顯示;或者如果可用,在 待機模式下選擇通訊錄> 操 作 > 快速尋找。

2. 輸入您正要尋找姓名的第一 個輸入符號。輸入符號在快顯 視窗中顯示。視乎您的需要, 您可以在快顯視窗中輸入更 多的符號。相符的姓名會顯示 出來。

請注意列出的姓名次序可能 與姓名中的不同。

當使用尋找指令尋找輸入符 號的姓名,或者當快顯視窗 顯示時,您可以按 # 更改輸入 法。

# ■ 尋找聯絡人

選擇功能表 > 通訊錄 > 姓名。捲 動通訊錄列表或輸入想要尋找的 姓名的第一個字元。

# ■ 儲存姓名及電話號碼

姓名及電話號碼儲存於使用的記 憶體中。要儲存姓名及電話號 碼,選擇功能表 > 通訊錄 > 姓 名 > 操作 > 新增姓名。輸入姓 氏、名字及電話號碼。

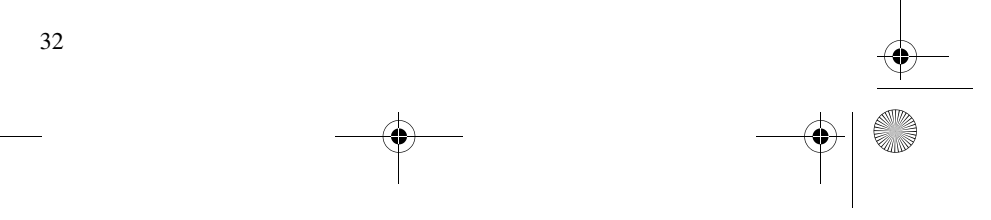

# ■儲存號碼及文字項目

在手機聯絡人記憶體中,可以為 每個姓名儲存不同類型的電話號 碼及短文字項目。

儲存的第一個號碼被自動設定為 預設號碼,以一個帶方框的號碼 類型指示符號表示 (例如, )。 從通訊錄選擇姓名時 (例如要撥 打電話),除非選擇了另一個號 碼,否則會使用預設號碼。

- 1. 確定使用的記憶體是手機還 是手機和SIM卡。
- 2. 尋找您想要加入新號碼或文 字項目的聯絡人,然後選擇 詳情 > 操作 > 新增詳情。
- 3. 要新增號碼,選擇號碼及號 碼類型。

要新增其他詳情,選擇文字 類型、從多媒體資料中選擇 圖像或短片,或選擇新圖像。 如果已連接至動態顯示服務, 選擇用戶識別碼 > 尋找,從 服務供應商的伺服器尋找識 別碼。請參閱 「我的動態顯 示」,刊於第 34 頁。如果僅 找到一個識別碼,將會自動 儲存此識別碼。不然,選擇 操作 > 儲存來儲存該識別碼。 要輸入識別碼,選擇手動輸 入識別碼。輸入識別碼,然 後選擇確認以儲存識別碼。

#### 通訊錄

繁體中文

要更改電話號碼類型,捲動 至想要更改的電話號碼,然 後選擇操作 > 更改類型。要 將選擇的號碼設定為預設號 碼,選擇設定為預設號碼。

4. 輸入電話號碼或文字項目; 要儲存它,選擇儲存。

#### ■複製聯絡人

尋找想要複製的聯絡人,然後選 擇操作 > 複製。可以從手機聯絡 人記憶體中複製姓名及電話號碼 至 SIM 卡記憶體,反之亦然。 SIM 卡記憶體可以儲存附有一個 電話號碼的姓名。

### ■ 編輯聯絡人詳情

尋找要編輯的聯絡人,然後選擇 詳情。要編輯姓名、電話號碼、 文字項目,或者要更改圖像,選 擇操作 > 編輯。如果識別碼位於 即時訊息聯絡人或已申請的名單 列表中,便不能編輯此識別碼。

#### ■ 刪除聯絡人

要刪除手機或 SIM 卡記憶體中的 所有聯絡人及所附詳情,選擇功 能表 > 通訊錄 > 刪除全部姓名 > 從手機記憶體或從SIM卡。使用 保密碼確認。

要刪除聯絡人,尋找想要刪除的 聯絡人,然後選擇操作 > 刪除聯 絡人。

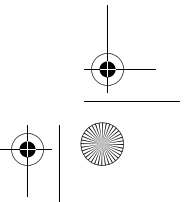

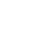

#### 通訊錄

要刪除附於聯絡人的電話號碼、 文字項目或圖像,尋找聯絡人, 然後選擇詳情。捲動至想要刪除 的詳情,然後選擇操作 > 刪除 > 刪除號碼、刪除詳情或刪除圖 像。刪除通訊錄中的圖像並不會 將其從多媒體資料中刪除。

#### ■ 我的動態顯示

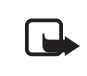

請注意:如果未作出申 請,您的手機便不具備 此功能 T。

透過動態顯示服務 (網絡服務), 可以與使用兼容裝置存取此服務 的其他用戶 (如您的家人、朋友 及同事) 共享您的動態顯示狀 態。動態顯示狀態包括您的顯示 狀態、狀態訊息及個人圖案。其 他存取該服務及請求您的資料的 用戶將能夠看到您的狀態。請求 的資料顯示於查看者通訊錄功能 表顯示格式的已申請的名單中。 可以個人化您想與他人共享的資 料並控制誰可以看到您的狀態。

使用動態顯示之前,需要先申請 此項服務。要查詢供應情況及收 費資料,並申請該項服務,請與 網絡商或服務供應商聯絡,亦可 從他們那裡獲得唯一的識別碼、 密碼及動態顯示服務設定。請參 閱 「配置」,刊於第 46 頁。

連接至動態顯示服務期間,仍可 使用手機的其他功能,動態顯示 服務在背景中進行。如果中斷與 該服務的連接,您的動態顯示狀 態仍會向查看者顯示一段時間, 時間長短視乎服務供應商而定。

選擇功能表 > 通訊錄 > 我的動態 顯示及以下選項之一:

連接至"我的動態顯示"或中斷服 務連接 — 連接至服務或中斷與 服務的連接

顯示我的動態顯示 > 私人動態顯 示或公共動態顯示 — 查看您的 動態顯示狀態

編輯我的動態顯示 > 我的動態資 料、我的顯示訊息、我的顯示圖 案或顯示給 — 更改您的動態顯 示狀態

我的查看者 > 當前查看者、私人 名單或封鎖列表 — 查看申請或 封鎖其查看您的動態顯示資料的 人

設定 > 待機時顯示當前動態顯 示、與操作模式同步處理、連接 類型或 IM及我的動態顯示設定

#### ■已申請名單

可以建立聯絡人列表,這些聯絡 人的動態顯示狀態資料是您想要 留意的。僅當聯絡人及網絡允許 您查看資料時,才能夠查看。要 查看這些已申請的名單,捲動通 訊錄或使用已申請的名單功能 表。

確定使用的記憶體是手機還是手 機和SIM卡。

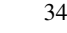

要連接至動態顯示服務,選擇功 能表 > 通訊錄 > 我的動態顯示 > 連接至"我的動態顯示"。

#### 新增聯絡人至已申請的名 單

- 1. 選擇功能表 > 通訊錄 > 已申 請的名單。如果尚未連接至 動態顯示服務,手機會詢問 您是否想要立即連接。
- 2. 如果列表中沒有聯絡人,選 擇新增。否則,選擇操作 > 新申請。顯示聯絡人列表。
- 3. 從列表中選擇聯絡人。如果 該聯絡人有儲存的識別碼, 便會將該聯絡人新增至已申 請的名單中。如果有多個識 別碼,請選擇其中一個。申 請聯絡人後,會顯示申請已 啟動字樣。
- 3% 秘訣:要從通訊錄列表中 申請某聯絡人,尋找想要 申請的聯絡人,然後選擇 詳情 > 操作 > 要求動態顯 示 > 持續申請。

如果您僅想查看動態顯示資料, 而不申請聯絡人,選擇要求動態 顯示 > 單次申請。

#### 查看已申請的名單

要查看動態顯示資料,另請參閱 「尋找聯絡人」,刊於第 32 頁。 1. 選擇功能表 > 通訊錄 > 已申 請的名單。

#### 顯示已申請名單中第一個聯 絡人的狀態資料。此人想要 讓其他人查看的資料可以包 括文字及圖示。

■ •■ 或■分別表示可與此 人交談、此人對他人不可見 或不可與此人交談。

表示無法查看此人的動態 顯示資料。

2. 選擇操作 > 查看詳情可查看 所選聯絡人的詳情;或選擇 操作 > 新申請、發送訊息、 發送名片或取消申請。

#### 取消申請聯絡人

要從通訊錄列表中取消申請聯絡 人,選擇聯絡人並選擇操作 > 取 消申請 > 確認。

要從已申請的名單功能表取消申 請,請參閱 「查看已申請的名 單」,刊於第 35 頁。

# ■ 名片

可以以名片形式從支援 vCard 標 準的兼容裝置發送及接收個人聯 絡資料。

要發送名片,尋找您想要發送其 資料的聯絡人,然後選擇詳情 > 操作 > 發送名片 > 經多媒體發 送、經短訊息發送、經紅外線發 送或經藍芽發送。

收到名片後,選擇顯示 > 儲存將 名片儲存至手機記憶體。要放棄 名片,選擇退出 > 確認。

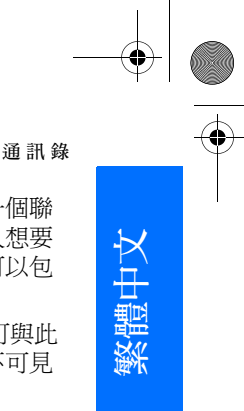

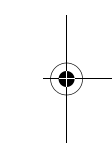

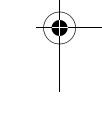

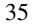

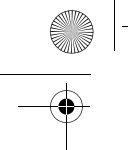

9243904\_6280\_1\_zh.fm Page 36 Monday, October 17, 2005 4:40 PM

# 通訊錄

# ■設定

選擇功能表 > 通訊錄 > 設定及以 下選項之一:

記憶體選擇 — 為通訊錄選擇 SIM 卡或手機記憶體。要從兩個 記憶體中提取姓名及電話號碼, 選擇手機和SIM卡。這種情況 下,在儲存姓名及電話號碼時, 會將其儲存於手機記憶體中。

顯示方式 — 用於選擇通訊錄中 的姓名及號碼的顯示方式

姓名顯示 — 用於選擇是否先顯 示聯絡人的姓氏或名字

字體大小 — 用於設定聯絡人列 表中的字體大小

記憶體狀態 — 用於查看可用及 已用的記憶體容量

# ■ 群組

選擇功能表 > 通訊錄 > 群組,將 儲存於記憶體中的姓名及電話號 碼整理至附有不同鈴聲及群組圖 像的號碼分組中。

# ■ 單鍵撥號

要向號碼設定單鍵撥號鍵,選擇 功能表 > 通訊錄 > 單鍵撥號, 然 後捲動至想要設定的單鍵撥號號 碼。

選擇設定,或者如果已對該鍵設 定了號碼,選擇操作 > 更改。選 擇尋找,然後選擇想要設定的聯 絡人。如果單鍵撥號功能已關 閉,手機會詢問您是否要啓動此 功能。另請參閱 「通話」一節 的單鍵撥號部份,刊於第 45 頁。

要使用單鍵撥號鍵撥打電話,請 參閱 「單鍵撥號」,刊於第 10 頁。

# ■ 服務號碼及本手機號

選擇功能表 > 通訊錄及以下選項 之一:

服務號碼 — 如果 SIM 卡上有服 務供應商的服務號碼,可撥打這 些號碼 (網絡服務)

本手機號 — 查看向您的 SIM 卡 設定的電話號碼。僅當 SIM 卡上 有這些號碼時,這些號碼才會顯 示。

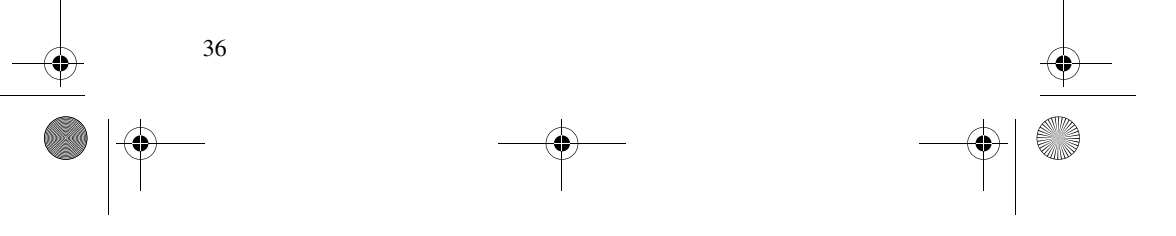

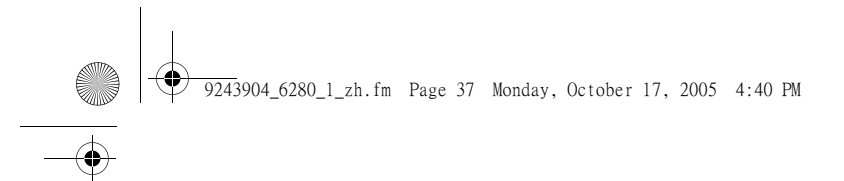

# 8. 通話記錄

要查看有關通話的資料,選擇功 能表 > 記錄 > 未接來電、已接來 電或已撥電話。要按時間順序查 看最近的未接電話、已接電話及 已撥電話,選擇通話記錄。要查 看您最近向其發送了訊息的聯絡 人,選擇訊息收訊人。

要查看最近通訊的大概資料,選 擇功能表 > 記錄 > 通話計時、分 組數據計數器或分組數據計時 器。

要查看已發送及已收到的文字訊 息及多媒體訊息數目,選擇功能 表 > 記錄 > 訊息計數器。

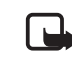

請注意:服務供應商對 通話及服務所列出的實 際發票可能會不同,這 視乎網絡功能、開單時 數目的四捨五入、稅項 等等因素而定。

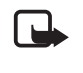

請注意:在服務或軟件 升級期間,部份計時器 (包括總計時器) 可能會 被重新設定。

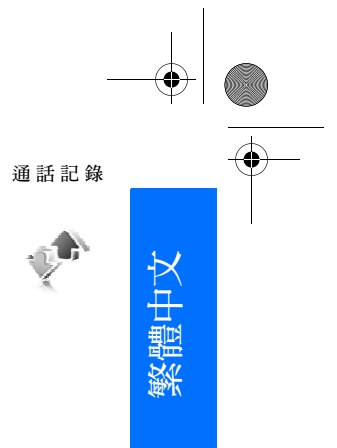

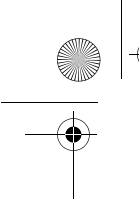

9243904\_6280\_1\_zh.fm Page 38 Monday, October 17, 2005 4:40 PM

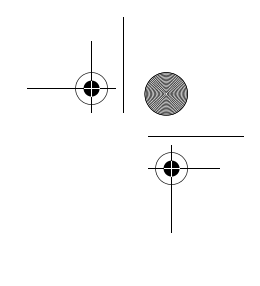

設 定

9. 設定

#### ■操作模式

手機有各種設定分組,被稱作操 作模式,可以用其為不同情況及 環境自訂手機鈴聲。

選擇功能表 >設定 > 操作模式, 然後選擇需要的操作模式。從以 下選項中選擇:

啟動 — 用於啟動選擇的操作模 式

個人化選擇 — 用於個人化操作 模式。選擇想要更改的設定,然 後進行更改。

要更改動態顯示狀態資料,選擇 我的動態顯示 > 我的動態資料或 我的顯示訊息。如果選擇與操作 模式同步處理 > 開, 便可以使用 我的動態顯示功能表。請參閱 「我的動態顯示」,刊於第 34 頁。

定時 — 用於設定操作模式在一 定時間 (最長為 24 小時) 內處於 啟動狀態,並設定結束時間。如 果到了為操作模式設定的時間, 將會啟動前一個未定時的操作模 式。

#### ■ 佈景

佈景包含許多可用於個人化手機 的元素,如背景圖片、螢幕保護 圖案、顏色模式及鈴聲。

選擇功能表 >設定 > 佈景及以下 選項之一:

選擇佈景 — 設定手機中的佈景。 多媒體資料中的資料夾列表打 開。打開<mark>佈景資</mark>料夾,然後選擇 佈景。

佈景下載 — 打開連結列表以下 載更多的佈景

# ■ 鈴聲

可以更改選擇的當前操作模式的 設定。

選擇功能表 > 設定 > 鈴聲 > 來 電提示、鈴聲、鈴聲音量、振動 提示、對講機設定、訊息提示 聲、即時訊息提示聲、按鍵音或 其他提示音。可以在操作模式功 能表內找到相同的設定,請參閱 「操作模式」,刊於第 38 頁。

要設定手機僅在收到所選聯絡人 群組中的成員來電時才響鈴,選 擇優先號碼組。捲動至想要的來 電分組或所有來電,然後選擇標 記。

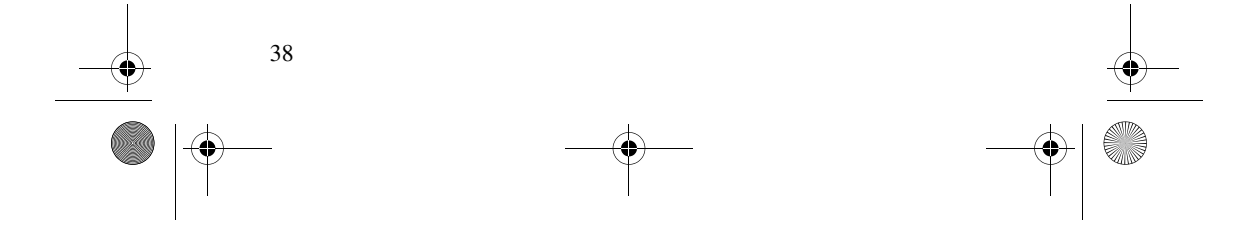

9243904\_6280\_1\_zh.fm Page 39 Monday, October 17, 2005 4:40 PM

# ■ 顯示

可以使用顯示設定個人化手機的 螢幕顯示方式。

#### 待機模式設定

選擇功能表 > 設定 > 螢幕 > 待機 模式設定及以下選項之一:

主動待機模式 > 我的主動待機模 式 — 顯示主動待機模式。選擇 操作及以下選項之一:

- 個人化 更改顯示內容
- 組織 整理螢幕上的內容
- 啟動主動待機模式 更改存 取主動待機模式的按鍵。我 的快捷操作功能表中亦有相 同的設定。請參閱 「啟動主 動待機模式」,刊於第 40 頁。

背景圖片 — 設定手機在處於待 機模式時將圖像或投影片顯示為 背景圖片。選擇背景圖片 > 圖像 或投影片組,從多媒體資料選擇 圖像或投影片,然後選擇操作 > 設定為背景圖片。要下載更多的 圖片,選擇圖案下載。

待機模式的字體顏色 — 選擇待 機模式下螢幕文字的顏色 導航鍵圖標 — 設定在待機模式 下顯示的捲動鍵圖示

網絡標誌 — 設定手機顯示或隱 藏網絡標誌

小區訊息顯示 > 開 — 視乎使用 的流動網絡接收網絡商的資料 (網絡服務)

#### 螢幕保護圖案

要從多媒體資料選擇螢幕保護圖 案,選擇功能表 > 設定 > 螢幕 > 螢幕保護圖案 > 螢幕保護圖案 > 圖像、投影片組、短片或打開相 機。要下載更多螢幕保護圖案, 選擇圖案下載。要選擇多長時間 之後啟動螢幕保護圖案,選擇啟 動時間。要啟動螢幕保護圖案, 選擇開。

#### 省電螢幕保護

要節省電池電量,選擇功能表 > 設定 > 螢幕 > 省電螢幕保護。未 使用手機功能一段時間後,便會 顯示數碼時鐘。

#### 字體大小

要設定字體大小,以便閱讀及編 寫訊息、查看通訊錄及網頁,選 擇功能表 > 設定 > 螢幕 > 字體大 小。

# ■ 時間和日期

要更改時間和日期設定、設定手 機在待機模式下顯示或隱藏時間 和日期,選擇功能表 > 設定 > 時 間和日期 > 時鐘、日期或自動更 新時間 (網絡服務)。

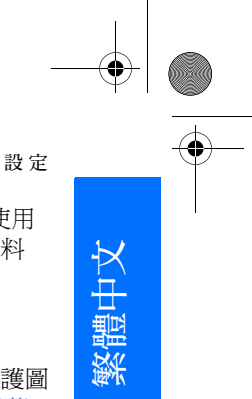

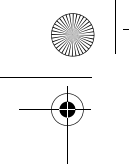

9243904\_6280\_1\_zh.fm Page 40 Monday, October 17, 2005 4:40 PM

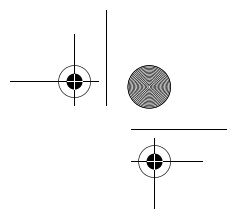

設 定

# ■ 我的快捷操作

使用個人快捷操作,可以快速存 取經常使用的手機功能。

#### 左選擇鍵

要從列表為左選擇鍵選擇功能, 選擇功能表 > 設定 > 我的快捷操 作 > 左選擇鍵。另請參閱 「待 機模式」,刊於第 6 頁。

如果左選擇鍵為捷徑,要在待機 模式下啟動某項功能,選擇捷 徑,然後在個人快捷操作列表中 選擇想要啟動的功能。選擇操作 及以下選項之一:

選擇操作 — 用於將功能新增至 快捷操作列表,或刪除某項功 能。捲動至該功能,然後選擇標 記或取消。

組織 — 重新整理個人快捷操作 列表中的功能。捲動至想要移動 的功能,然後選擇移動。捲動至 想要將功能移往的位置,然後選 擇確認。

# 右選擇鍵

要從列表為右選擇鍵選擇功能, 選擇功能表 > 設定 > 我的快捷操 作 > 右選擇鍵。另請參閱 「待 機模式」,刊於第 6 頁。

# 導航鍵

要為捲動鍵選擇快捷操作功能, 選擇功能表 > 設定 > 我的快捷操 作 > 導航鍵。捲動至需要的導航 鍵,選擇更改,並從列表中選擇 一項功能。要刪除按鍵上的快捷 操作功能,選擇 (空白)。要重新 為按鍵設定功能,選擇設定。請 參閱 「待機模式快捷操作」,刊 於第 7 頁。

### 啟動主動待機模式

要選擇存取主動待機模式的按 鍵,選擇功能表 > 設定 > 我的快 捷操作 > 啟動主動待機模式 > 導 航鍵向上、導航鍵向下或導航鍵 向上/下。

#### 語音指令

可以透過說出語音指令致電聯絡 人及執行手機功能。語音指令與 語言相關。要設定語言,請參閱 「手機」一節的<del>語</del>音播放語言部 份,刊於第 46 頁。

要選擇使用語音指令啟動的手機 功能,選擇功能表 > 設定 > 我的 快捷操作 > 語音指令,然後選擇 資料夾。捲動至功能。指示符號 表示啟動了語音標籤。要啟 動語音標籤,選擇新增。要播放 啟動的語音指令,選擇播放。要 使用語音指令,請參閱 「增強 的語音撥號功能」,刊於第 10 頁。

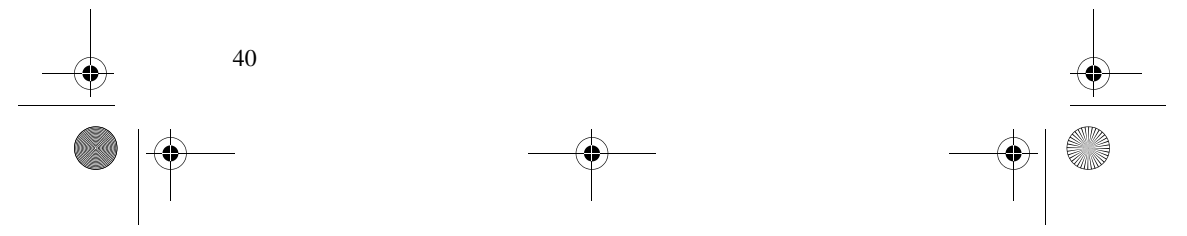

要管理語音指令,捲動至某項手 機功能,然後選擇以下選項之 一:

修改或刪除 — 更改或停用所選 功能的語音指令

全部新增或全部刪除 — 啓動或 停用語音指令列表中所有功能的 語音指令。如果所有語音指令均 處於活動或不活動狀態,便不會 顯示全部新增或全部刪除。

#### ■ 數據連線

可以使用紅外線、藍芽無線技術 或 USB 數據線 (CA-53 或 DKU-2) 將手機連接至兼容裝 置。亦可以定義分組數據撥號連 接的設定。

#### 藍芽無線技術

本手機與 Bluetooth Specification 2.0 兼容,支援以下操作模式: 免提裝置、耳機、物件推送操作 模式、檔案傳輸操作模式、撥號 網絡操作模式、SIM 接入操作模 式及串列埠操作模式。要確保與 其他支援藍芽技術的裝置之間的 互操作性,請使用 Nokia 許可用 於本型號的增強配套。請向其他 藍芽裝置的製造商查詢,以確定 該藍芽裝置與本手機的兼容性。

一些地區可能會對使用藍芽技術 有所限制。請向當地主管機構或 服務供應商查詢。

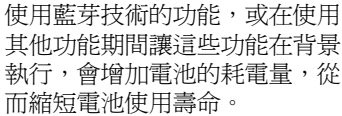

藍芽技術可讓您將手機與 10 米 (32 英呎) 以內的兼容藍芽裝置連 接。由於採用藍芽技術的裝置使 用無線電波進行通訊,因此,無 須將手機與其他裝置置於視線範 圍內,盡管此連接可能會受到障 礙物如牆壁或其他電子裝置的干 擾。

#### 設定藍芽連接

#### 選擇功能表 > 設定 > 數據連線 > 藍芽及以下選項之ㄧ:

藍芽 > 開或關 — 啟動或停用藍 芽功能。指示符號 8 表示啓動 了藍芽連接。

尋找音效配套 — 尋找兼容的藍 芽音效裝置。選擇您想要連接至 手機的裝置。

已配對裝置 — 尋找範圍內的所 有藍芽裝置。選擇新裝置列示範 圍內的所有藍芽裝置。捲動至裝 置,然後選擇配對。輸入藍芽裝 置的密碼,以將裝置與手機關聯 (配對)。僅在第一次連接裝置時 需要提供此密碼。手機與裝置連 接之後,即可開始傳輸數據。

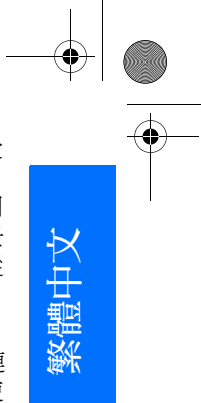

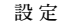

#### 設 定

#### 藍芽無線連接

選擇功能表 > 設定 > 數據連線 > 藍芽。要查看當前啟動的藍芽連 接,選擇當前裝置。要查看當前 與手機配對的藍芽裝置列表,選 擇已配對裝置。

選擇操作存取可用的選項,視乎 裝置及藍芽連接的狀態而定。選 擇連接 > 設定別名或不經確認即 自動連接。

#### 藍芽設定

要定義您的手機向其他藍芽裝置 顯示的方式,選擇功能表 > 設 定 > 數據連線 > 藍芽 > 藍芽設 定 > 手機可測性或我的手機名 稱。

以隱藏模式使用手機是避免惡意 軟件攻擊的一種較安全的方式。 請勿接受您不信賴來源的藍芽數 據連線。

另一種方法是,關閉藍芽功能。 這不會影響手機的其他功能。

#### 紅外線傳輸

42

可以設定手機經紅外線 (IR) 連接 埠發送及接收數據。要使用 IR 連接,想要與之建立連接的裝置 必須與 IrDA 兼容。可以透過手 機的 IR 連接埠將數據發送至兼 容手機或數據裝置 (例如電腦), 亦可接收來自兼容手機或數據裝 置的數據。

請勿將 IR (紅外線) 光束指向他 人的眼睛,或干擾其他 IR 裝置。 本手機為 1 類鐳射產品。

發送或接收數據時,確保發送與 接收裝置的 IR 連接埠已經指向 對方,且兩個裝置之間沒有任何 障礙物阻隔。

要啓動手機的 IR 連接埠,選擇 功能表 > 設定 > 數據連線 > 紅外 線傳輸。

要停用 IR 連接,選擇功能表 > 設定 > 數據連線 > 紅外線傳輸。 手機顯示關閉紅外線?字樣時, 選擇確認。

如果數據傳輸在 IR 連接埠啟動 2 分鐘後仍未開始,便會取消連 接,必須重新啓動。

#### IR 連接指示符號

如果指示符號 bin 持續顯示,表 示 IR 連接已啟動,手機已準備 好透過 IR 連接埠發送或接收數 據。

如果指示符號 •… 閃爍,表示手 機正嘗試與另一裝置建立連接, 或連接已中斷。

#### 分組數據

WCDMA 及通用分組無線服務 (GPRS) 是一種可讓流動電話透 過網絡協定 (IP) 發送及接收數據 的網絡服務,一種可無線存取互 聯網等數據網絡的數據傳輸方 式。

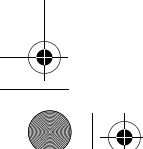

9243904\_6280\_1\_zh.fm Page 43 Monday, October 17, 2005 4:40 PM

增強型 GPRS (EGPRS) 與 GPRS 相似,但是連接速度更快。如要 獲取更多有關 EGPRS 的供應情 況及數據傳輸速度的資料,請與 網絡商或服務供應商聯絡。

可以使用 WCDMA 或 (E)GPRS 的應用程式有 MMS、串流短 片、瀏覽連接、電子郵件、遠端 同步處理、Java 應用程式下載及 電腦撥號。

如果選擇 GPRS 作為數據傳輸方 式,手機會使用 EGPRS 代替 GPRS (如果網絡支援)。不能在 EGPRS 與 GPRS 之間選擇,但是 對於一些應用程式,可以選擇 GPRS 或 GSM數據 (電路交換數 據,簡稱 CSD)。

## 分組數據連接

選擇功能表 >設定 > 數據連線 > 分組數據 > 分組數據連接,及以 下選項之一:

保持連線以設定手機在開機時自 動登入分組數據網絡。圖示 回 或 国 表示分組數據服務可以使 用。

如果在分組數據連接期間接聽來 電或接收文字訊息,或撥打電 話,圖示 & 或 Z 表示分組數據 連接已暫停 (保留)。

當需要時,在使用分組數據的應 用程式需要時,登入並建立分組 數據連接,而在結束應用程式時 關閉連接。

# 分組數據設定

手機可以使用藍芽無線技術、紅 外線或 USB 數據傳輸線連接至 兼容的電腦,並將手機用作數據 機從電腦啟動 EGPRS 數據連 線。

要從電腦定義 EGPRS 連接設 定,選擇功能表 > 設定 > 數據連 線 > 分組數據 > 分組數據設定 > 當前接入點,然後<mark>啓動想要使</mark>用 的接入點。選擇修改接入點 > 接 入點別名,輸入名稱以更改接入 點設定,然後選擇確認。選擇分 組數據接入點,輸入接入點名稱 (APN) 以建立與 EGPRS 網絡的 連接,然後選擇確認。

亦可以在電腦上使用 Nokia 數據 機選項 (Nokia Modem Options) 軟 件設定 EGPRS 撥號服務設定 (接 入點名稱)。請參閱 「Nokia 電 腦套件」,刊於第 74 頁。如果 已經在電腦及手機上進行了設 定,便會使用電腦設定。

#### 數據傳送

使用其他兼容裝置 (例如流動電 話)、兼容電腦或遠端互聯網伺 服器對日曆、通訊錄數據及備註 進行同步處理 (網絡服務)。

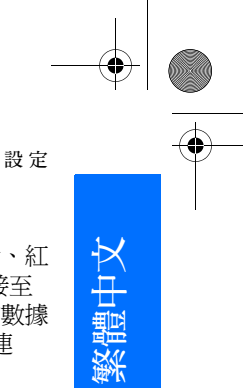

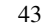

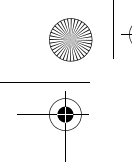

9243904\_6280\_1\_zh.fm Page 44 Monday, October 17, 2005 4:40 PM

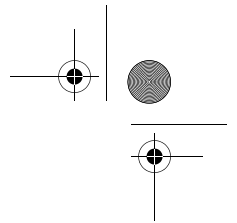

#### 設 定

#### 夥伴列表

要從手機複製或同步數據,裝置 名稱及設定必須存在於傳送通訊 錄的夥伴列表中。如果從其他裝 置 (例如兼容流動電話) 接收數 據,便會使用該裝置的通訊錄數 據將夥伴自動加至列表。伺服器 同步及電腦同步處理是該列表的 固有項目。

要新增夥伴至列表 (例如新裝 置),選擇功能表 > 設定 > 數據 連線 > 數據傳送 > 操作 > 新增傳 送裝置 > 手機同步處理或手機複 製,然後根據傳送類型輸入設 定。

要編輯複製及同步處理設定,從 夥伴列表中選擇聯絡人,然後選 擇操作 > 編輯。

要刪除夥伴,從夥伴列表選擇聯 絡人,然後選擇操作 > 刪除,並 對刪除傳送裝置?詢問進行確 認。不能刪除伺服器同步或電腦 同步處理。

#### 與兼容裝置進行數據傳輸

使用藍芽無線技術或紅外線進行 同步處理。另一裝置處於待機模 式下。

要開始傳送數據,選擇功能表 > 設定 > 數據連線 > 數據傳送,然 後從列表選擇傳送夥伴,不要選 擇伺服器同步或電腦同步處理。 根據設定,會複製數據或對數據 進行同步處理。亦必須啓動另一 裝置以便接收數據。

#### 數據傳送 (沒有 SIM 卡)

您的手機允許在未插入 SIM 卡的 情況下傳送數據。

不插入 SIM 卡,打開手機,然後 選擇傳送及以下選項之一:

發送資料 — 從夥伴列表選擇聯 絡人,而不要選擇伺服器同步及 電腦同步處理,以傳送手機中的 數據。手機開始同步處理或複製 階段。

接收資料 > 經藍芽發送或經紅外 線發送 — 接收另一手機中的數 據

#### 從兼容電腦同步處理

從兼容電腦同步處理日曆、備註 及通訊錄數據之前,必須在電腦 上安裝手機的 Nokia 電腦套件軟 件。使用藍芽無線技術、紅外線 或 USB 數據線從電腦開始同步 處理。

#### 從伺服器同步處理

要使用遠端互聯網伺服器,需要 申請同步處理服務。如要獲取更 多資料及此服務所需的設定,請 與服務供應商聯絡。可以以配置 訊息的方式接收設定。請參閱 「配置設定服務」,刊於第 x 頁,及 「配置」,刊於第 46 頁。

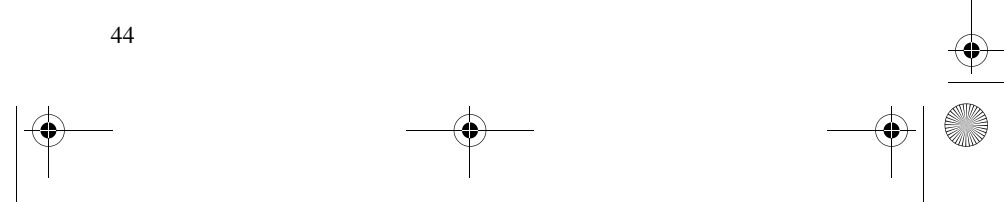

9243904\_6280\_1\_zh.fm Page 45 Monday, October 17, 2005 4:40 PM

如果已將數據儲存於遠端互聯網 伺服器上,便可從手機開始同步 處理以使您的手機同步。

選擇功能表 > 設定 > 數據連線 > 數據傳送 > 伺服器同步。視乎設 定,選擇同步處理起始中或複製 起始中。

如果通訊錄或日曆已滿,第一次 同步處理或中斷後的同步處理可 能需要最多 30 分鐘才能完成。

#### USB 數據線

可以使用 USB 數據線在插入手 機的記憶卡與兼容電腦或支援 PictBridge 的打印機之間傳送數 據。亦可以將 USB 數據線用於 Nokia 電腦套件。

要啟動記憶卡進行數據傳送或圖 片列印,連接 USB 數據線;當 手機顯示 USB數據線已連接。選 擇模式。字樣時,選擇確認。從 以下模式中選擇:

預設模式 — 使用電腦套件數據 線

要更改 USB 模式,選擇功能表 > 設定 > 數據連線 > USB數據線 > 預設模式、列印或數據傳送。

#### ■通話

選擇功能表 >設定 > 通話及以下 選項之一:

來電轉接 — 轉接來電 (網絡服 務)。如果已啟動某些通話限制 功能,便可能無法轉接來電。請 參閱 「保密選項」一節的通話 限制部份,刊於第 47 頁。

自動重撥 > 開 — 試撥失敗後, 手機會繼續試撥,最多試撥十次

單鍵撥號 > 開 — 長按相應的數 字鍵可撥打已設定至單鍵撥號鍵 3 至 9 的姓名及電話號碼

來電等待 > 啟動 — 讓網絡在您 進行通話而有另一來電時通知您 (網絡服務)。請參閱 「來電等 待」,刊於第 11 頁。

通話總結 > 開 — 設定手機在每 次通話後簡要顯示該次通話的大 約時間及費用 (網絡服務)

發送本手機號 > 是 — 向通話對 方顯示本手機號 (網絡服務)。要 使用與服務供應商協定的設定, 選擇網絡預設。

用戶撥出號碼 — 如果 SIM 卡支 援,選擇是用電話號碼 1 還是 2 撥打電話 (網絡服務)。

滑蓋通話設定 — 設定手機在打 開滑蓋時接聽來電,在合上滑蓋 時結束通話。

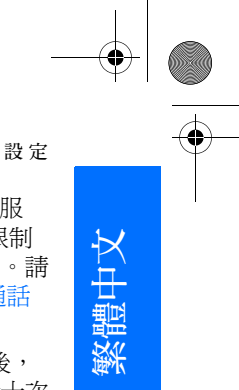

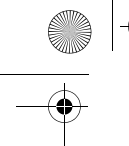

9243904\_6280\_1\_zh.fm Page 46 Monday, October 17, 2005 4:40 PM

#### 設 定

# ■ 手機

選擇功能表 > 設定 > 手機及以下 選項之一:

語言設定 — 要設定手機的顯示 語言,選擇手機語言。如果選擇 自動,手機將根據 SIM 卡上的資 料選擇語言。

要選擇 USIM 卡語言,選擇 SIM 卡語言。

要設定語音播放語言,選擇語音 播放語言。請參閱 「撥打語音 電話」,刊於第 10 頁;以及 「我的快捷操作」一節的語音指 令部份,刊於第 40 頁。

安全鍵盤鎖 — 設定手機在開啟 鍵盤鎖時要求輸入保密碼。輸入 保密碼,然後選擇開。

自動鍵盤鎖 — 設定當手機處於 待機模式且沒有使用任何手機功 能時,手機鍵盤在預設時間過後 自動鎖定。選擇開,然後設定時 間。

當鍵盤鎖定時,仍然可以撥打預 先編入手機內的官方緊急電話號 碼。

問候語 — 編寫想要在開機時短 暫顯示的備註

網絡商選擇 > 自動 — 設定手機 自動從所在區域可用的流動網絡 中選擇一個網絡。透過手動設 定,可以選擇與註冊網絡商有漫 遊協定的網絡。

SIM更新提示 — 請參閱 「SIM 服務」,刊於第 73 頁。 說明訊息顯示 — 選擇是否讓手 機顯示說明文字 開機鈴聲 — 選擇在開機時是否

讓手機響鈴

### ■ 增強配套

僅當手機正在連接或已經連接至 兼容流動增強配套時,才會顯示 此功能表。

選擇功能表 >設定 > 配套 · 視乎 增強配套,可以選擇以下某些選 項:

預設模式 — 選擇在連接至所選 增強配套後想要自動啟動的操作 模式

自動接聽 — 設定手機在收到來 電 5 秒後自動接聽。如果將來電 提示設定為嗶一聲或關,自動接 聽便會關閉。

#### ■ 配置

可以用某些服務正確運作所需要 的設定來配置手機。這些服務有 多媒體訊息、即時訊息、同步處 理、電子郵件應用程式、串流、 對講機及瀏覽器。服務供應商亦 會向您發送這些設定。請參閱 「配置設定服務」,刊於第 x 頁。

如要獲取更多有關服務供應情況 及相應的配置設定的資料,請與 網絡商或服務供應商聯絡。

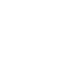

選擇功能表 > 設定 > 配置及以下 選項之一:

預設配置設定 — 查看手機內儲 存的服務供應商。捲動至服務供 應商,然後選擇詳情查看此服務 供應商配置設定支援的應用程 式。要設定服務供應商的配置設 定為預設設定,選擇操作 > 設為 預設。要刪除配置設定,選擇刪 除。

全部應用程式中啟動預設 — 啟 動支援的應用程式的預設配置設 定

首選接入點 — 查看儲存的接入 點。捲動至接入點,然後選擇操 作 > 詳情查看服務供應商的名 稱、數據傳輸方式及分組數據接 入點或 GSM 撥號號碼。

連接至服務供應商支援 — 從服 務供應商網站下載配置設定 (如 果服務供應商支援)

個人配置設定 — 為不同的服務 新增個人帳號,及啓動或刪除這 些帳號。如果尚未新增任何帳 號,要新增個人帳號,選擇新 增;否則,選擇操作 > 新增。選 擇服務類型,然後選擇並輸入需 要的每個參數。這些參數視乎所 選服務類型而有所不同。要刪除 或啓動個人帳號,捲動至該帳 號,然後選擇操作 > 刪除或啓 動。

# ■ 保密選項

當正在使用限制通話的安全功能 (如通話限制、封閉用戶組及固 定撥號)時,仍可撥打預先編入 手機的官方緊急號碼。

選擇功能表 >設定 > 保密及以下 選項之一:

開機PIN碼及開機UPIN碼 — 設 定手機在每次開機時要求輸入 PIN 或 UPIN 碼。有些 SIM 卡不 允許關閉要求輸入密碼這一功 能。

PIN2碼要求 — 選擇在使用受 PIN2 碼保護的特定手機功能時 是否要求輸入 PIN2 碼。有些 SIM 卡不允許關閉要求輸入密碼 這一功能。

通話限制 — 限制撥打至您手機 或從您手機打出的電話 (網絡服 務)。需要輸入限制密碼。

封閉用戶組 — 指定可以與您互 通電話的一組人 (網絡服務) 保密項目 > 手機 — 設定手機在 每當插入新的 SIM 卡時要求輸入 保密碼。如果選擇保密項目 >手 機通訊錄,手機會在已選擇了 SIM 卡記憶體而您想要更改使用 的記憶體時,要求輸入保密碼。

47

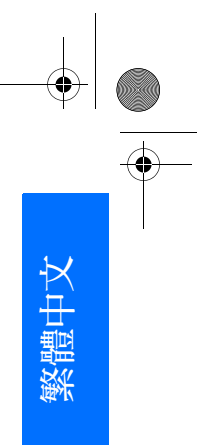

設 定

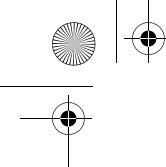

9243904\_6280\_1\_zh.fm Page 48 Monday, October 17, 2005 4:40 PM

設 定

密碼功能 — 更改保密碼、PIN 碼、PIN2 碼 或通話限制密碼

當前使用密碼 - 選擇是否啓動 PIN 碼或 UPIN 碼

授權證書或用戶證書 — 查看下 載至手機的授權證書或用戶證書 列表。請參閱 「證書」,刊於 第 71 頁。

安全模組設定 — 查看安全模組 詳情、啟動模組PIN碼請求或更 改模組 PIN 碼及簽名 PIN 碼。另 請參閱 「密碼功能」,刊於第 ix 頁。

# ■ 恢復原廠設定

要把部份功能表設定重新設定為 原廠值,選擇功能表 > 設定 > 恢 復原廠設定。輸入保密碼。儲存 於通訊錄中的姓名及電話號碼等 已輸入或下載的數據,不會被刪 除。

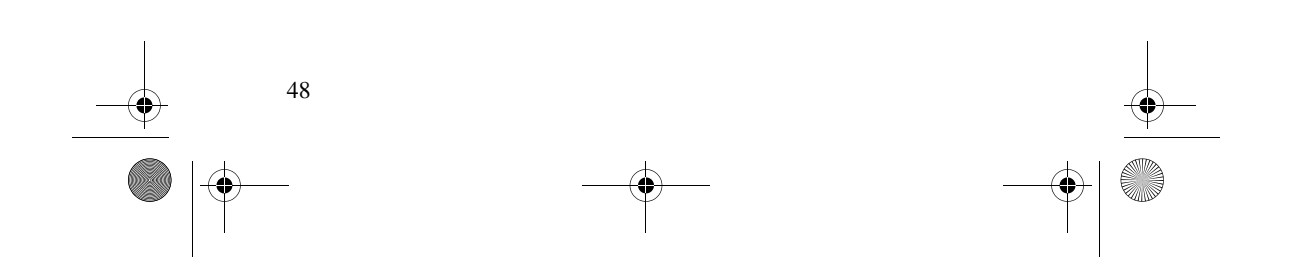

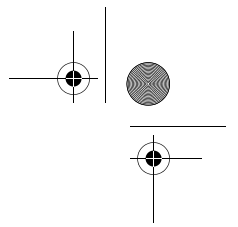

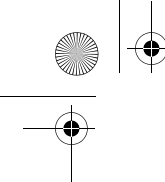

9243904\_6280\_1\_zh.fm Page 49 Monday, October 17, 2005 4:40 PM

# 10.網絡商功能表

此功能表讓您可以使用網絡商提 供的服務。名稱及圖示視乎網絡 商而定。如要獲取更多資料,請 與網絡商聯絡。如果此功能表未 顯示,其他功能表編號會相應發 生變化。

網絡商可透過服務訊息更新此功 能表。如要獲取更多資料,請參 閱 「服務信箱」,刊於第 70 頁。

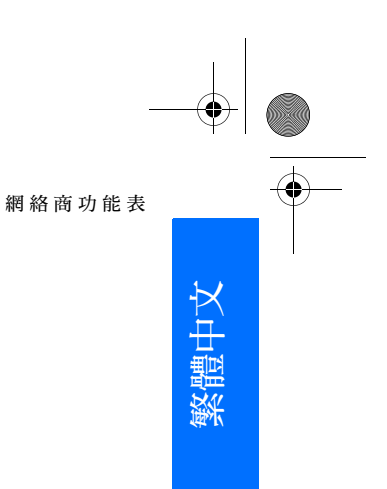

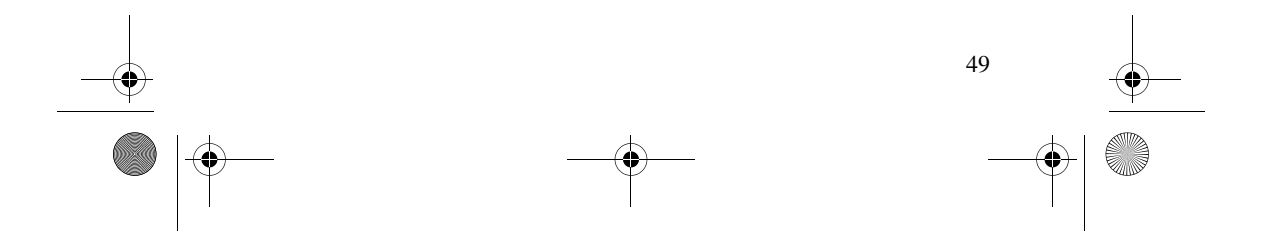

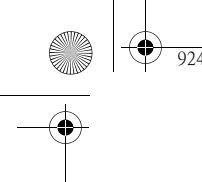

9243904\_6280\_1\_zh.fm Page 50 Monday, October 17, 2005 4:40 PM

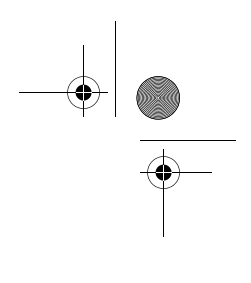

多媒體資料

# 11. 多媒體資料

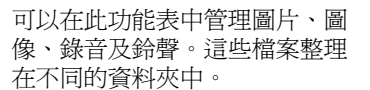

您的手機支援啟動密鑰系統以保 護獲得的內容。申請獲取各項服 務內容及啟動密鑰之前,請先查 閱清楚使用條款,因為可能要收 取一定的使用費。

儲存於多媒體資料中的檔案使用 的記憶體大部份由銷售盒中的 miniSD 記憶卡組成。可以將圖 像、佈景、圖案、鈴聲、短片及 聲音片段儲存於多媒體資料中。 要管理檔案及資料夾,執行以下 操作:

- 1. 選擇功能表 > 多媒體資料。 資料夾列表顯示。如果已在 手機中插入了記憶卡,便會 顯示記憶卡 (未格式化) 資料 夾或記憶卡的名稱。
- 2. 捲動至想要管理的資料夾。 要查看資料夾中的檔案列表, 選擇打開。要獲取可用的選 項,選擇操作。
- 3. 捲動至您想要查看的檔案, 然後選擇打開。要獲取可用 的選項,選擇操作。

部份圖像、音樂 (包括鈴聲) 及其 他內容受版權保護,以防被複 製、修改、傳送或轉發。

# ■ 格式化記憶卡

要格式化新的記憶卡,選擇功能 表 > 多媒體資料。捲動至記憶卡 資料夾,然後選擇操作 > 格式化 記憶卡。

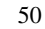

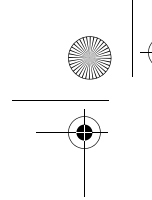

9243904\_6280\_1\_zh.fm Page 51 Monday, October 17, 2005 4:40 PM

# 12.影音工具

# ■相機

可以使用內建的兩百萬像素相機 拍攝相片或錄製短片。相機拍攝 的圖片格式為.jpg,短片格式為 .3gp,大小可以最多放大八倍。

# 拍攝相片

使用閃光燈時,請與相機保持安 全距離。請勿在近距離範圍內對 他人或動物使用閃光燈。拍攝相 片時請勿遮蓋閃光燈。

1. 要打開相機觀景器,選擇功 能表 > 影音工具 > 相機。

如果選擇短片作為預設模式, 選擇操作 > 靜態圖像。

要放大或縮小圖像,請按音 量增大或降低鍵。

如果光線暗淡,或者要使用 相機閃光燈,選擇操作 > 開 啓夜間模式或開啓閃光燈。 要連環快拍四張相片,選擇 操作 > 圖像連環快拍啓動。 解像度越高,連環拍攝的相 片就越少。

2. 要逆時針旋轉手機 (1) 以拍攝 相片,按相機鍵 (2) 或選擇拍 攝。如果要連環拍照,選擇 連拍。拍攝的相片儲存於多 媒體資料 > 圖像中,或者設 定手機使用記憶卡儲存相片。

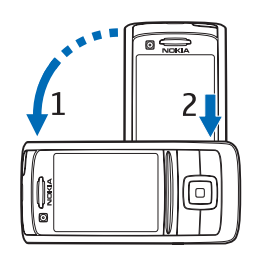

- 3. 要拍攝其他相片,選擇新增; 要以多媒體訊息形式發送相 片,選擇操作 > 發送。
- 秘訣:要啟動相機,按相 ২ৡ্ 機鍵。要啓動拍攝短片, 長按相機鍵。

此手機支援拍攝 1600 x 1200 像 素解像度的圖像。材料上顯示的 圖像解像度可能有所不同。

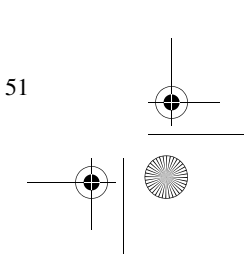

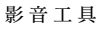

,,,,  $\mathbb{I} \triangleright \mathbb{O}$ 

繁體中文

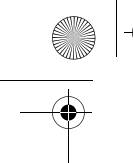

9243904\_6280\_1\_zh.fm Page 52 Monday, October 17, 2005 4:40 PM

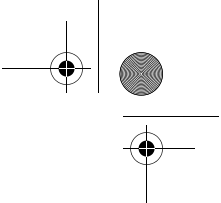

影音工具

# 錄製短片

選擇功能表 > 影音工具 > 相機 > 操作 > 短片 > 錄製。要暫停錄 製,選擇暫停;要繼續錄製,選 擇繼續。要停止錄製,選擇停 止。手機將錄音儲存於多媒體資 料 > 短片中。要更改儲存錄音的 資料夾,請參閱 「相機設定」, 刊於第 52 頁。

### 相機設定

選擇功能表 > 影音工具 > 相機 > 操作 > 設定。可以定義圖像品 質、圖像大小、短片品質、短片 長度、相機聲音、預設名稱、圖 像及短片儲存及預設模式。可以 在圖像及短片儲存中選擇要儲存 相片及短片的資料夾或記憶卡。

# ■ 媒體播放器

可以使用媒體播放器查看、播放 及下載檔案,如圖像、音效、短 片及動畫圖像。亦可從網絡伺服 器查看兼容的串流短片 (網絡服 務)。

選擇功能表 > 影音工具 > 媒體播 放器 > 打開多媒體資料、書籤、 選擇位址或多媒體下載。

# 設定手機以接收串流服務

可以從網絡商或服務供應商處以 配置訊息的方式接收串流需要的 配置設定。請參閱 「配置設定 服務」,刊於第 x 頁。亦可手動

輸入設定。請參閱 「配置」,刊 於第 46 頁。

要啟動這些設定,執行以下操 作:

- 1. 選擇功能表 > 影音工具 > 媒 體播放器 > 串流設定。
- 2. 選擇配置。僅會顯示支援串 流的配置。選擇服務供應商 及串流服務的預設或個人配 置設定。
- 3. 選擇帳號,及當前配置設定 中包含的串流服務帳號。

### ■音樂播放機

您的手機備有音樂播放機,可以 收聽透過 Nokia 音效管理員 (Nokia Audio Manager) 應用程式 傳送至手機的樂曲、錄音或其他 MP3、MP4 或 .aac 格式的音效 檔。.mp3 及 .aac 格式的檔案儲存 於記憶卡或多媒體資料資料夾 中。儲存於音樂檔案資料夾及其 他位置 (如記憶卡資料夾) 的音樂 檔,會被自動偵測並加至預設曲 目。

#### 播放傳送至手機的樂曲

1. 選擇功能表 > 影音工具 > 音 樂播放機。顯示預設曲目中 第一首樂曲的詳情。

要使用螢幕上的圖形鍵 ▶ 、 (※ ) 或■,向左或向右捲 動至想要使用的鍵,然後選 擇它。

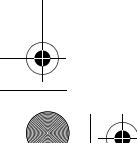

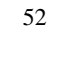

2. 要播放樂曲,捲動至想要播 放的樂曲,然後選擇圖示 ▶ 要調校音量,使用手機側面 的音量鍵。

要跳至下一首樂曲的開頭, 選擇圖示 ▶ · 要跳至前一首 樂曲的開頭,選擇圖示 14 兩 次。

要倒轉當前樂曲,選擇並按 住圖示 [4]。要快進當前樂 曲,選擇並按住圖示 ▶• 在 想要播放的位置鬆開按鍵。

3. 要停止播放,選擇圖示 ■。

警告:以中等音量聆聽 音樂。持續以高音量播 放音樂可能會損傷您的 聽力。請勿在使用喇叭 時將手機靠近耳朵,因 為音量可能會非常大。

### 音樂播放機設定

可以使用音樂播放機功能表中的 以下選項:

經藍芽播放 — 使用藍芽連接建 立與音效增強配套的連接

曲目 — 查看曲目中的所有樂曲。 要播放樂曲,捲動至想要播放的 樂曲,然後選擇播放。

選擇操作 > 全部重新整理或更改 曲目重新整理曲目 (例如,在新 增樂曲至曲目後),或更改當打 開音樂播放機功能表時顯示的曲 目 (如果手機中有多個曲目)。

影音工具

繁體中文

播放選項 > 隨機播放 > 開 — 以 隨機次序播放曲目中的樂曲。選 擇重複播放 > 當前曲目或全部曲 目重複播放當前樂曲或整個曲 目。

影音工具均衡器 — 打開影音工 具均衡器設定列表。請參閱 「均衡器」,刊於第 55 頁。

喇叭或耳機 — 透過喇叭或連接 至手機的兼容耳機聆聽音樂

秘訣:當使用耳機時,按 ⊰ବ୍≍ 耳機鍵可跳至下一首樂 曲。

發送 — 使用 MMS、藍芽無線技 術或紅外線連接發送選擇的檔案

音樂下載 — 連接至與目前樂曲 相關的瀏覽器服務。僅當樂曲中 包括服務位址時,此功能才可 用。

記憶體狀態 — 查看可用及已用 的記憶體容量

#### ■ 收音機

FM 收音機依賴無線裝置天線以 外的天線運作。為使 FM 收音機 正常運作,需要連接兼容耳機或 增強配套至手機。

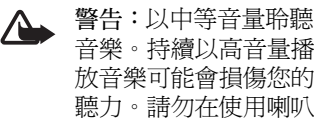

音樂。持續以高音量播 放音樂可能會損傷您的 聽力。請勿在使用喇叭 時將手機靠近耳朵,因 為音量可能會非常大。

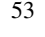

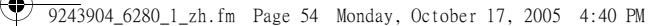

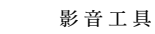

選擇功能表 > 影音工具 > 收音 機。

要使用螢幕上的圖形鍵 ▲、▼、 ←或▶→向左或向右捲動至想 要使用的鍵,然後選擇它。

#### 儲存收音機頻道

- 1. 要開始搜尋頻道,選擇並按 住圖示 < 或 ⊫ · 要以每格 0.05 MHz 變更收音機頻率, 快速按圖示 <4 或 ➡ ·
- 2. 要儲存頻道至記憶體位置 1 至 9,長按相應的數字鍵。要儲 存頻道至記憶體位置 10 至 20,快速按1或2,然後長按 想要的數字鍵 0 至 9。
- 3. 輸入頻道的名稱,然後選擇 確認。

#### 收聽收音機

選擇功能表 > 影音工具 > 收音 機。要捲動至希望收聽的頻道, 選擇圖示 ▲ 或 ▼,或按耳機 鍵。要選擇收音機頻道位置,快 速按下相應的數字鍵。要調校音 量,請按音量鍵。 從以下選項中選擇:

關閉收音機 — 關閉收音機

儲存頻道 — 輸入頻道名稱並儲 存新頻道

視覺收音機 — 設定是否使用視 覺收音機應用程式。部份收音機 頻道可以發送文字或圖像資料, 可以使用視覺收音機應用程式查 看這些資料。

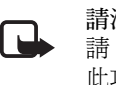

請注意:如果未作出申 請,您的手機便不具備 此功能 T。

視覺收音機設定 — 選擇視覺收 音機的選項。要設定在打開收音 機時是否自動啟動視覺收音機應 用程式,選擇啓動視覺服務 > 自 動。

頻道 — 選擇已儲存頻道的列表。 要刪除或重新命名頻道,捲動至 想要的頻道,然後選擇操作 > 刪 除頻道或重新命名。

單聲道輸出或立體聲輸出 — 以 單聲道或立體聲收聽收音機

喇叭或耳機 — 使用喇叭或耳機 收聽收音機。保持耳機與手機的 連接。耳機線具有收音機天線的 作用。

設定頻率 — 輸入想要收聽的收 音機頻道頻率

可以在收聽收音機時正常撥打電 話或接聽來電。在通話期間,收 音機的音量會轉為靜音。

當某個使用分組數據或 HSCSD 連接的應用程式正在發送或接收 數據時,可能會對收音機造成干 擾。

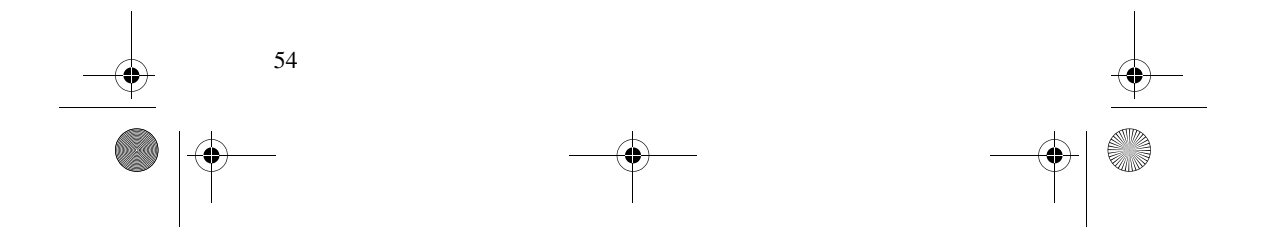

9243904\_6280\_1\_zh.fm Page 55 Monday, October 17, 2005 4:40 PM

# ■ 錄音機

可以錄製一段講話、聲音片段或 當前通話,並將其儲存於多媒體 資料或記憶卡中。此功能可幫助 您錄下姓名及電話號碼以便稍後 記下來。

當正在進行數據通話時或在 GPRS 連接期間,不能使用錄音 機。

#### 錄音

1. 選擇功能表 > 影音工具 > 錄 音機。

要使用螢幕上的圖像鍵 ●、 ■ 或 ■,向左或向右捲動至 想要使用的鍵,然後選擇它。

- 2. 要開始錄音,選擇圖示 ●。 要在通話期間開始錄音,選 擇操作 > 錄製。在通話期間 錄音時,大約每5秒,通話雙 方均會聽到 「嗶」一聲。在 通話期間錄音時,將手機置 於靠近耳朵的標準位置。
- 3. 要結束錄音,選擇圖示■。 錄音會儲存於多媒體資料 > 語音備忘中。
- 4. 要收聽最新的錄音,選擇操 作 > 播放最後錄音。
- 5. 要使用紅外線、藍芽或多媒 體訊息發送最後的錄音,選 擇操作 > 發送最後錄音。

#### 影音工具

# 錄音列表

選擇功能表 > 影音工具 > 錄音 機 > 操作 > 錄音列表。顯示多媒 體資料中的資料夾列表。打開語 音備忘查看錄音列表。選擇操作 以選擇多媒體資料中的檔案選 項。請參閱 「多媒體資料」,刊 於第 50 頁。

#### 定義儲存資料夾

要使用另一資料夾取代語音備忘 作為多媒體資料中的預設資料 夾,選擇功能表 > 影音工具 > 錄 音機 > 操作 > 選擇記憶體。捲動 至資料夾,然後選擇設定。

### ■ 均衡器

使用音樂播放機時,可以透過增 大或減小頻率波段來控制音效質 素。

選擇功能表 > 影音工具 > 均衡 器。

要啟動設定,捲動至其中一組均 衡器設定,然後選擇啟動。

要查看、編輯或重新命名選擇的 設定,選擇操作 > 顯示、修改或 重新命名。並非所有設定均可進 行編輯或重新命名。

#### ■ 立體聲強化

要強化聲音使其具有更豐富的立 體聲效果,選擇功能表 > 影音工 具 > 立體聲強化 > 開。

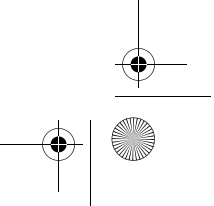

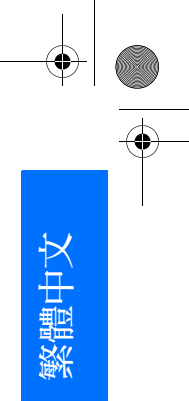

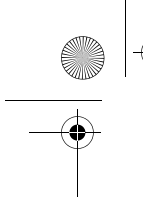

9243904\_6280\_1\_zh.fm Page 56 Monday, October 17, 2005 4:40 PM

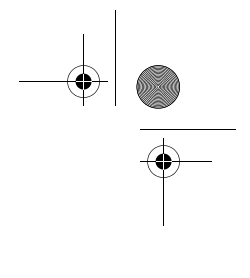

對講機

# 13.對講機

請注意:如果未作出申 請,您的手機便不具備 此功能 胃。

對講機 (PTT) 是一種透過 GSM/ GPRS 流動網絡使用的雙向無線 電服務 (網絡服務)。PTT 提供直 接的語音通訊。要連接網絡,請 按 PTT 鍵。

可以使用 PTT 與具有兼容裝置的 一個人或一組人進行會談。通話 連接後,您呼叫的聯絡人無需接 聽電話。由於沒有其他的確認方 式證明參與者聽到了呼叫,必要 時參與者需確認收到了通訊。

要查詢有關供應情況及費用資料 並申請此服務,請與網絡商或服 務供應商聯絡。漫遊服務可能會 比普通通話受到更多限制。

必須先定義需要的 PTT 服務設 定,才能使用 PTT 服務。請參閱 「PTT 設定」,刊於第 59 頁。

連接至 PTT 服務期間,可以使用 手機的其他功能。PTT 服務並不 是連接至傳統的語音通訊,因 此,傳統語音通訊所提供的許多 服務 (例如留言信箱) 在 PTT 通 訊中不可用。

# ■ 連接至 PTT 服務

要連接至 PTT 服務,選擇功能 表 > 對講機 > 啓動對講機。圖示 ■表示 PTT 連接。圖示 マ 表示 服務暫時不可使用。手機自動嘗 試重新連接服務,直至斷開與 PTT 服務的連接。如果已將頻道 加至手機,您將會自動加入當前 的(預設或接聽)頻道,預設頻道 的名稱會在待機模式下顯示。

要中斷與 PTT 服務的連接,選擇 關閉對講機。

# ■ 撥打或接聽 PTT 電話

設定手機在 PTT 通訊中使用喇叭 或聽筒。如果選擇聽筒,即可正 常使用手機,只需將聽筒置於耳 朵旁。

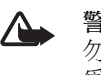

警告:使用喇叭時,請 勿將手機靠近耳朵,因 為音量可能會非常大。

連接至 PTT 服務後,可以撥打或 接聽頻道通話、群組通話或一對 一通話。一對一通話是指您只能 向一個人撥打電話。

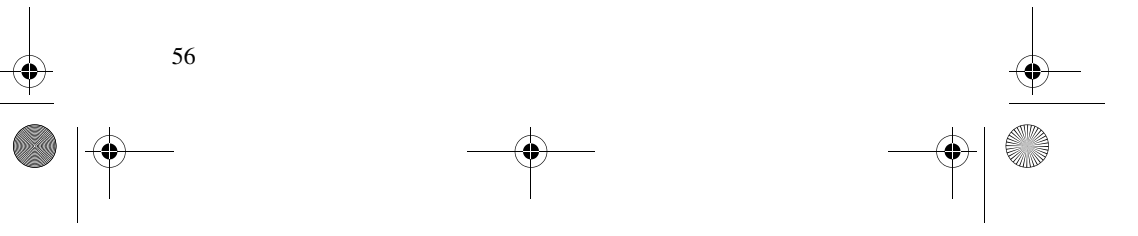

9243904\_6280\_1\_zh.fm Page 57 Monday, October 17, 2005 4:40 PM

在談話過程中一直按住對講機 鍵,並將手機置於正前方,以便 您能夠看到螢幕。結束通話後, 鬆開 PTT 鍵。發言的次序按照先 來先說的原則。當某個講話者停 止談話後,第一個按對講機鍵的 人接著發言。

要查看聯絡人的登入狀態,選擇 功能表 > 對講機 > 聯絡人列表。 此服務視乎網絡商或服務供應商 而定,且僅對已申請該服務的聯 絡人可用。 – → ● ● ■ ■ ※ 或 → → 分別表 示可與該聯絡人通話、該聯絡人 尚未登入 PTT 服務或不明的聯絡 人。 [1] 表示該聯絡人不希望被打 擾。您便無法致電此聯絡人,但 可以發送回撥要求。

要申請聯絡人,選擇操作 > 申請 聯絡人,或者如果標記了一個或 多個聯絡人,選擇申請已標記。

#### 撥打頻道電話或群組電話

要致電預設頻道,按 PTT 鍵。提 示音響起,表示獲得接入許可, 這時手機顯示您的暱稱及頻道名 稱。請參閱 「PTT 頻道」,刊於 第 59 頁。

要致電非預設頻道,在 PTT 功能 表中選擇頻道列表,捲動至想要 致電的群組,然後按 PTT 鍵。

要從通訊錄致電群組,所有接收 者均需要連接至 PTT 服務。選擇 功能表 > 通訊錄 > 群組, 擦動至 想要致電的群組,然後按 PTT 鍵。

#### 對講機

繁體中文

# 撥打一對一通話

要從您已加至對講機位址的聯絡 人列表開始一對一通話,選擇聯 絡人列表。捲動至聯絡人,然後 按 PTT 鍵。

亦可以從通訊錄中選擇聯絡人。

要從 PTT 頻道列表開始一對一通 話,選擇頻道列表,然後捲動至 想要通話的頻道。選擇成員,捲 動至想要通話的聯絡人,然後按 PTT 鍵。

要從收到的回撥要求列表開始一 對一通話,選擇回電收件匣。捲 動至想要通話的聯絡人,然後按 PTT 鍵。

# 向多個接收者撥打 PTT 電話

可以從聯絡人列表中選擇多個 PTT 聯絡人。接收者收到來電 時,必須接受來電才能參與通 話。

選擇功能表 > 對講機 > 聯絡人列 表,然後標記想要通話的聯絡 人。要撥打電話,請按 PTT 鍵。 螢幕上顯示接受通話的聯絡人。

#### 接聽 PTT 電話

當有 PTT 來雷時, 手機會響起一 聲簡短的提示音。螢幕上顯示來 電方資料,如頻道姓名或暱稱 (網絡服務)。

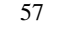

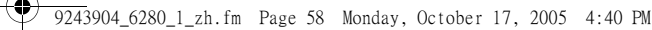

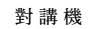

如果已設定手機在有一對一通話 時首先通知,便可以接受或拒絕 來電。

當其他成員正在通話時,如果按 PTT 鍵嘗試回應通話,便會聽到 一聲鈴聲,並且只要按住 PTT 鍵,將會一直顯示列隊中字樣。 長按 PTT 鍵,並等待其他人說話 完畢,這時您就可以講話了。

#### ■ 回撥要求

如果撥打一對一通話但沒有收到 回應時,便可以向對方發送回撥 要求。

#### 發送回撥要求

可以透過以下方式發送回撥要 求:

- 要從對講機功能表中的聯絡 人列表發送回撥要求,選擇 聯絡人列表。捲動至聯絡人, 然後選擇操作 > 發送回撥要 求。
- 要從通訊錄發送回撥要求, 尋找需要的聯絡人,選擇詳 情,捲動至對講機位址,然 後選擇操作 > 發送回撥要求。
- 要從對講機功能表中的頻道 列表發送回撥要求,選擇頻 道列表,然後捲動至想要回 撥的頻道。選擇成員,捲動 至想要回撥的聯絡人,然後 選擇操作 > 發送回撥要求。

• 要從對講機功能表中的回撥 要求列表發送回撥要求,選 擇回電收件匣。捲動至聯絡 人,然後選擇操作 > 發送回 撥要求。

#### 回應回撥要求

收到回撥要求時,在待機模式下 會顯示收到回撥要求字樣。選擇 顯示。顯示向您發送了回撥要求 的聯絡人列表。

要進行一對一通話,按 PTT 鍵。 要發送回撥要求給傳送者,選擇 操作 > 發送回撥要求。

要刪除要求,選擇刪除。

要查看傳送者的對講機位址,選 擇操作 > 顯示對講機位址。

要儲存新的聯絡人或新增對講機 位址至聯絡人,選擇操作 > 另存 或新增至姓名。

### ■ 新增一對一聯絡人

可以以下列方式儲存經常撥打一 對一通話的聯絡人姓名:

- 要新增對講機位址至通訊錄 中的姓名,尋找需要的聯絡 人,然後選擇詳情 > 操作 > 新增詳情 > 對講機位址。
- 要新增聯絡人至 PTT 聯絡人 列表,選擇功能表 > 對講機 > 聯絡人列表 > 操作 > 新增聯 絡人。

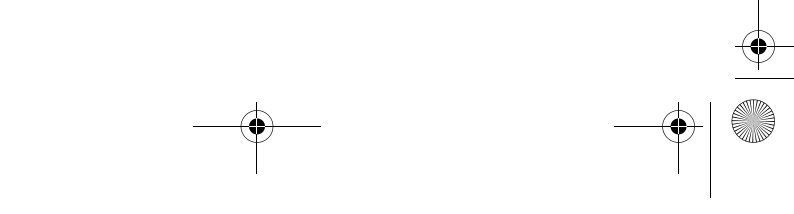

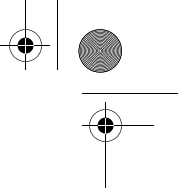

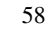

9243904\_6280\_1\_zh.fm Page 59 Monday, October 17, 2005 4:40 PM

• 要從頻道列表新增聯絡人, 連接至 PTT 服務,選擇<del>頻</del>道 列表,然後捲動至想要新增 的頻道。選擇成員,捲動至 想要儲存其聯絡資料的成員, 然後選擇操作。要新增聯絡 人,選擇另存。要新增對講 機位址至通訊錄中的姓名, 選擇新增至姓名。

# ■ PTT 頻道

當您致電某個頻道時,加入頻道 的所有成員均可同時聽到通話。 有以下三種 PTT 頻道類型:

- 供應頻道 由服務供應商建 立的永久性頻道
- 公共頻道 頻道每位成員均 可邀請其他人加入頻道
- 私人頻道 僅收到頻道建立 者邀請的人才能加入頻道

### 新增頻道

要新增公共或私人頻道,選擇功 能表 > 對講機 > 新增頻道, 然後 編輯以下表格欄位的設定:

頻道狀態: — 選擇預設、接聽或 未啟動。預設及接聽為當前頻 道。按 PTT 鍵撥打頻道電話時, 如果沒有捲動至任何其他頻道或 聯絡人,將與預設的頻道進行通 話。

頻道暱稱: — 輸入您在該頻道中 的暱稱。

#### 對講機

頻道安全性: — 選擇公共頻道或 私人頻道。

要發送邀請至群組,當手機請求 發送邀請時,按確認。可以使用 文字訊息或紅外線發送邀請。

要新增供應頻道,選擇功能表 > 對講機 > 新增頻道 > 操作 > 手動 編輯位址。輸入由服務供應商提 供的頻道位址。

#### 接收邀請

收到加入群組的文字訊息邀請 時,會顯示收到頻道邀請:字 樣。

- 1. 要查看發送邀請的聯絡人及 頻道位址 (如果該群組不是私 人群組),選擇顯示。
- 2. 要新增頻道至手機,選擇儲 存。
- 3. 要設定頻道的狀態,選擇預 設、接聽或未啟動。

要拒絕邀請,選擇顯示 > 放棄 > 確認。

#### ■ PTT 設定

有兩種 PTT 設定:連接至服務的 設定及使用設定。 可以從網絡商或服務供應商處接 收連接至服務的設定。請參閱 「配置設定服務」,刊於第 x 頁。可以手動輸入設定。請參閱 「配置」,刊於第 46 頁。

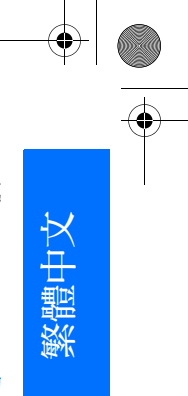

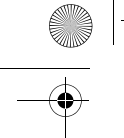

9243904\_6280\_1\_zh.fm Page 60 Monday, October 17, 2005 4:40 PMV

#### 對講機

要選擇連接至服務的設定,選擇 功能表 > 對講機 > 配置設定及以 下選項之一:

配置 — 選擇服務供應商及 PTT 服務的預設或個人配置設定。僅 顯示支援 PTT 服務的配置。

帳號 — 選擇當前配置設定中的 PTT 服務帳號

亦可從以下選項中選擇:對講機 用戶名稱、預設暱稱、對講機密 碼、域及伺服器位址。

要編輯使用的 PTT 設定,選擇功 能表 > 對講機 > 對講機設定, 及 以下選項之一:

1對1通話 > 開 — 設定手機允許 接聽一對一通話。要撥打但不接 聽一對一通話,選擇<mark>關。服務供</mark> 應商可能會提供一些不需要這些 設定的服務。要設定手機用鈴聲 先通知您一對一來電,選擇通 知。

接聽頻道 > 開 — 啟動接聽頻道 顯示我的登入狀態 > 是 — 啟動 登入狀態的發送

對講機啟動狀態 > 是或先詢問 — 設定手機在開機時自動連接 至 PTT 服務

國外漫遊時啟動對講機 — 在註 冊網絡之外使用手機時打開或關 閉 PTT 服務

發送我的對講機位址 > 否 — 在 通話時隱藏您的對講機位址

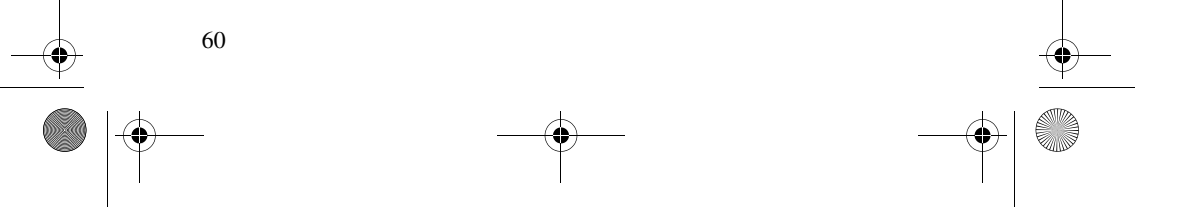

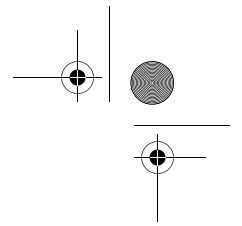
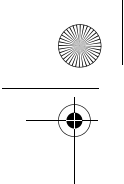

9243904\_6280\_1\_zh.fm Page 61 Monday, October 17, 2005 4:40 PM

# 14.電子秘書

# ■ 鬧鐘

可以設定手機在需要的時間響 鬧。選擇功能表 > 電子秘書 > 鬧 鐘。

要設定響鬧,選擇響鬧時間,輸 入響鬧時間,然後選擇確認。要 在設定了響鬧時間之後更改響鬧 時間,選擇開。

要設定手機在一星期的選定日子 提醒您,選擇重複響鬧。

要選擇響鬧鈴聲或將某個收音機 頻道設定為響鬧鈴聲,選擇響鬧 鈴聲。如果選擇收音機頻道作為 響鬧鈴聲,將耳機連接至手機。 手機使用您最後收聽的頻道作為 響鬧,並透過喇叭播放。如果移 除耳機或關機,預設響鬧鈴聲會 取代收音機聲音。

要設定重響逾時,選擇重響逾時 及時間。

# 停止響鬧

手機會響起鈴聲,並在螢幕上閃 動預定報時字樣及當前時間 (即 使已關機)。要停止響鬧,選擇 停止。如果讓手機持續響鬧一分 鐘或選擇重響,響鬧會暫停重響 逾時中所設定的一段時間,然後 恢復響鬧。

如果在關機狀態下到了響鬧時 間,手機將自行啟動並開始響 開。如果選擇停止,手機會詢問 您是否要開機以便通話。選擇取 消關機,或選擇確認撥打及接聽 電話。當使用無線電話可能會造 成干擾或危險時,請勿選擇確 認。

電子秘書

-DOWN 30 .....

繁體中文

# ■ 日曆

## 選擇功能表 > 電子秘書 > 日曆。

在月顯示格式中帶方框的日期表 示當天日期。如果為該日設定了 任何備註,該日便以粗體顯示, 且備註的開始部分會顯示於日曆 下方。要查看該日備註,選擇顯 示。要杳看星期,選擇操作 > 星 期顯示格式。要刪除日曆中的所 有備註,選擇月或星期顯示格 式,然後選擇操作 > 刪除全部備 註。

日曆中日期顯示格式的其他選項 有:建立備註;刪除、編輯、移 動或重複備註;複製備註至其他 日期;透過藍芽技術發送備註; 或以文字訊息或多媒體訊息形式 發送備註至其他兼容手機的日 曆。可以在設定中設定日期、時 間、時區、日期或時間格式,日 期分隔符號、預設顯示格式或每 週的第一天。可以在自動刪除備

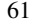

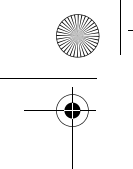

9243904\_6280\_1\_zh.fm Page 62 Monday, October 17, 2005 4:40 PM

## 電子秘書

註選項中設定手機在指定時間過 後自動刪除舊的備註。

# 建立日曆備註

選擇功能表 > 電子秘書 > 日曆。 捲動至您想要的日期,選擇操 作 > 寫備註內容,及以下備註類 型之一: 圖會議、會通話、 生日、2 備忘或 ヨ 備忘錄。填 寫備註欄位。

# 備註響鬧

手機 「嗶」一聲,並在螢幕上 顯示備註。當螢幕上顯示通話備 註圖示 雷時, 按通話鍵可撥打 顯示的電話號碼。要停止響鬧及 查看備註,選擇顯示。要停止響 鬧10分鐘,選擇重響。

要停止響鬧但不想查看備註,選 擇退出。

# 農曆

要使用農曆,手機語言必須為中 文。

在月顯示格式中,與突出顯示的 日子有關的農曆資料顯示於日曆 下方。

要查看與突出顯示日子有關的農 曆詳情,請在月顯示格式內,選 擇操作 >農歷,便會顯示農曆日 顯示格式。

要尋找農曆節日,請在農曆日顯 示格式內,選擇節日,輸入春節 所屬的西曆 (格勒哥里曆法) 年 份,接著選擇想要的農曆節日。 在農曆日顯示格式內,選擇操 作,接著:

- 節氣尋找陽曆項目。輸入年 份,並選擇想要的陽曆項目。
- 公曆轉農曆將西曆 (格勒哥里 曆法) 轉換成農曆。輸入想要 的西曆 (格勒哥裏曆法) 日期。
- 農曆轉公曆將農曆轉換成西 曆 (格勒哥里曆法) 。輸入春 節所屬的西曆 (格勒哥里曆法) 年份,接著輸入想要的農曆 日期。如果顯示兩個結果, 選擇您想要的一個。

# ■ 待辦事項

要為您必須做的工作儲存備註, 選擇功能表 > 電子秘書 > 待辦事 項。

要建立備註 (如果沒有加入任何 備註),選擇新增;否則,選擇 操作 > 新增。編寫備註,選擇儲 存及優先等級,然後設定備註的 最後期限及響鬧。

要查看備註,捲動至該備註,然 後選擇顯示。

亦可選擇選項以刪除選擇的備註 或刪除標記為已完成的全部備 註。可以按優先等級或最後期限 將備註排序;以文字訊息或多媒 體訊息形式發送備註至其他手 機、將備註另存為日曆備註,或 存取日曆。

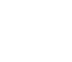

9243904\_6280\_1\_zh.fm Page 63 Monday, October 17, 2005 4:40 PM

查看備註時,亦可選擇選項以編 輯備註的最後期限或優先等級, 或將備註標記為已完成。

# ■ 備註

要編寫及發送備註,選擇功能 表 > 電子秘書 > 備註。

要建立備註,如果沒有加入任何 備註,選擇寫備註;否則,選擇 操作 > 寫備註內容。編寫備註, 然後選擇儲存。

其他選項包括刪除及編輯備註。 編輯備註時,亦可以退出文字編 輯器而不儲存所做更改。可以透 過紅外線、藍芽無線技術、文字 訊息或多媒體訊息發送備註至兼 容裝置。如果備註太長不能以文 字訊息形式發送,手機會要求您 刪除備註中適當數目的字元。

# ■ 計算機

手機中的計算機可進行加、減、 乘、除、平方及平方根計算,還 可兌換貨幣值。

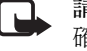

請注意:此計算機的準 確度有限,僅適用於簡 單計算。

選擇功能表 > 應用程式 > 集合 > 計算機。當螢幕上顯示 0 時,輸 入計算中的第一個數字。按 # 號 可輸入小數點。選擇操作 > 加、 減、乘、除、平方、平方根或更 改正負號。輸入第二個數字。要 電子秘書

繁體中文

獲取結果,選擇等於。要開始新 的計算,先選擇然後按住清除。

# 兌換貨幣

選擇功能表 > 應用程式 > 集合 > 計算機。要儲存匯率,選擇操 作 > 設定匯率。從顯示的選項中 選擇一個。輸入匯率,按#號輸 入小數點,然後選擇確認。輸入 另一匯率之前,此匯率將保留於 記憶體內。要進行貨幣兌換,輸 入要兌換的金額,然後選擇操 作 > 換至本國貨幣或換至外幣單

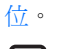

請注意:更改基準貨幣 口 後,需要輸入新匯率,

## 因為所有先前設定的匯 率均會被設為零。

# ■ 倒數計時器

選擇功能表 > 電子秘書 > 倒數計 時器。以小時、分鐘及秒的格式 輸入響鬧時間,然後選擇確認。 如有需要,可以自己編寫時間到 時顯示的備註文字。要開始倒數 計時,選擇開始。要更改倒數時 間,選擇更改時間。要停止計 時,選擇停止計時。

9243904\_6280\_1\_zh.fm Page 64 Monday, October 17, 2005 4:40 PM

## 電子秘書

如果在手機處於待機模式時到達 響鬧時間,手機便會響鈴並閃動 備註文字 (如果已設定) 或倒數計 時結束字樣。要停止響鬧,按任 意鍵。如果不按鍵,響鬧會在 30 秒內自動停止。要停止響鬧 及刪除備註文字,選擇退出。要 重新啟動倒數計時器,選擇重計 時。

# ■ 計時錶

可以使用計時錶計時、測量分別 計時或以圈計時。計時期間仍可 使用手機的其他功能。要設定計 時錶在背景進行計時,按結束 鍵。

使用計時錶或當使用其他功能時 讓其在背景執行,會增加電池的 耗電量,並因而縮短電池壽命。

選擇功能表 > 電子秘書 > 計時錶 及以下選項之一:

分別計時 — 測量分別計時。要 開始進行時間測量,選擇開始。 每當要測量分別計時時,選擇分 別計。要停止時間測量,選擇停 止。

要儲存測量的時間,選擇儲存。 要再次開始進行時間測量,選擇

操作 > 開始。從前一次的時間繼 續計時。要放棄儲存時間而重新 設定,選擇重新設定。

要設定計時錶在背景進行計時, 按結束鍵。

以圈計時 — 測量以圈計時。要 設定計時錶在背景進行計時,按 結束鍵。

繼續 — 查看在背景中設定的計 時

顯示最後時間 — 如果未重新設 定計時錶,便可查看最近測量的 時間

查看時間或刪除時間 — 查看或 刪除已儲存的時間

# ■ 字典

在字典中,您可以查尋中文詞彙 的英文翻譯以及英文單詞的中文 解釋。

- 1. 在待機模式下,選擇功能表 > 電子秘書> 字典。
- 2. 如有必要,請切換至想要使 用的輸入模式。
- 3. 輸入中文詞彙或英文單詞。
- 4. 突出顯示並選擇所顯示的詞 彙列表中想要查看的詞,然 後檢視翻譯。
	- 如果您查尋的是英文單 詞,要查尋該詞的同義詞 或反義詞 (如果可用),選 擇操作 > 同義詞或反義 詞。
	- 要檢視所顯示的詞彙列表 中上一個或下一個詞的翻 譯,向左捲動或向右捲 動。

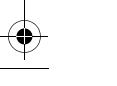

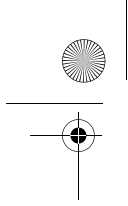

9243904\_6280\_1\_zh.fm Page 65 Monday, October 17, 2005 4:40 PM

# 15.應用程式

# ■ 遊戲 手機軟件包含一些遊戲。

# 啟動遊戲

選擇功能表 > 應用程式 > 遊戲。 捲動至想要的遊戲,然後選擇打 開,或按通話鍵。 如要獲取與遊戲相關的選項,請 參閱 「部份應用程式選項」,刊 於第 65 頁。

# 遊戲下載

選擇功能表 > 應用程式 > 操作 > 下載 > 遊戲下載。便會顯示可用 的書籤列表。選擇更多書籤以存 取網絡功能表內的書籤列表;請 參閱 「書籤」,刊於第 69 頁。

重要資料:僅安裝及使 (F 用來自對有害軟件提供 足夠防護措施來源的應 用程式及其他軟件。

# 遊戲設定

要設定遊戲的聲音、光線及振動 效果,選擇功能表 > 應用程式 > 操作 > 應用程式設定。

■ 集合

手機軟件包含一些 Java 應用程 式。

# 啟動應用程式

選擇功能表 > 應用程式 > 集合。 捲動至應用程式,然後選擇打 開,或按通話鍵。

# 部份應用程式選項

刪除 — 刪除手機中的應用程式 詳情 — 提供應用程式的附加資 料

更新版本 — 檢查是否可從網絡 下載應用程式的新版本 (網絡服 務)

網頁 — 從網頁上獲取應用程式 的進一步資料或其他數據 (網絡 服務)。僅當網址隨應用程式提 供時,才會顯示此功能。

應用程式存取 — 限制應用程式 進入網絡。會顯示不同的類別。 在每種類別中選擇一個可用的許 可權限。

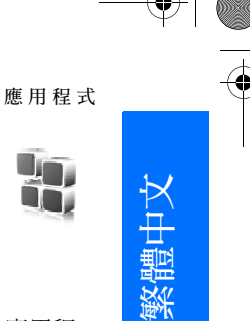

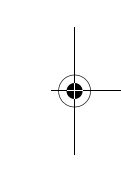

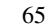

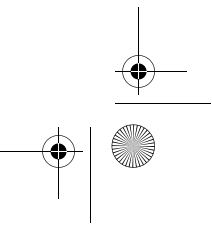

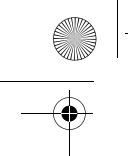

9243904\_6280\_1\_zh.fm Page 66 Monday, October 17, 2005 4:40 PM

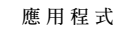

# 下載應用程式

您的手機支援 J2ME(tm) Java 應 用程式。下載應用程式前需確認 其是否與您的手機兼容。

重要資料:僅安裝及使  $\Omega$ 用來自對有害軟件提供 足夠防護措施來源的應 用程式及其他軟件。

可以使用以下不同的方式下載新 的 Java 應用程式:

• 選擇功能表 > 應用程式 > 操 作 > 下載 > 應用程式下載, 顯示可用的書籤列表。選擇 更多書籤存取網絡功能表中 的書籤列表。請參閱 「書 籤」,刊於第 69 頁。

如要獲取不同服務的供應情 況、價格及收費資料,請與 服務供應商聯絡。

- 使用遊戲下載功能。請參閱 「遊戲下載」,刊於第 65 頁。
- 使用電腦套件中的 Nokia 應用 程式安裝程式下載應用程式 至您的手機。

本手機可能含有一些與 Nokia 無 關的網站書籤。Nokia 不保證或 認可這些網站。如果您選擇存取 這些網站,應象對待任何其他互 聯網一樣對安全或其內容採取預 防措施。

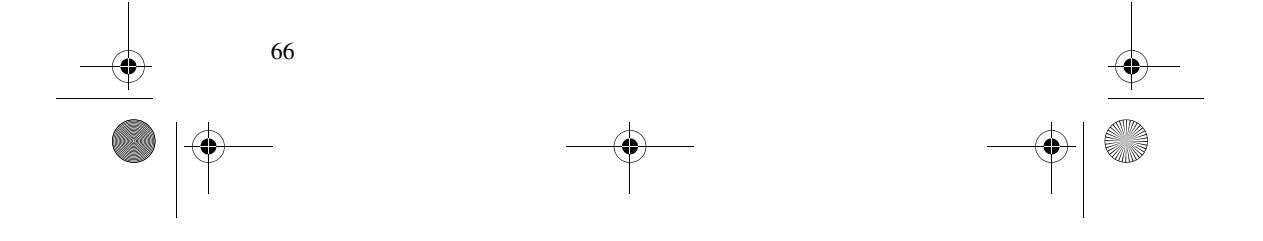

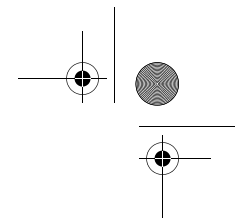

9243904\_6280\_1\_zh.fm Page 67 Monday, October 17, 2005 4:40 PM

# 16.網絡

可以使用手機瀏覽器存取各種流 動互聯網服務。

> 重要資料:請僅使用您 信賴及對有害軟件提供

充分安全防禦措施的服 務。 請向服務供應商查詢有關這些服

務的供應情況、價格、收費及指 引資料。 透過手機瀏覽器在網頁上查看使

用無線標記語言 (WML) 或可伸 延超文字標記語言 (XHTML) 的 服務。顯示外觀可能因螢幕大小 而有所不同。您可能無法查看互 聯網網頁的所有詳情。

# ■ 存取及使用服務的基 本步驟

- 1. 儲存進入您想要使用的服務 所需要的服務設定。請參閱 「設定瀏覽」,刊於第 67 頁。
- 2. 建立至服務的連接。請參閱 「連接至服務」,刊於第 67 頁。
- 3. 開始瀏覽服務網頁。請參閱 「瀏覽網頁」,刊於第 68 頁。
- 4. 如果要結束瀏覽,請斷開與 服務的連接。要斷開連接,

請參閱 「瀏覽時的選項」, 刊於第 68 頁。

# ■ 設定瀏覽

可以從提供所需服務的網絡商或 服務供應商處接收瀏覽功能所需 的配置設定,設定以配置訊息形 式發送。請參閱 「配置設定服 務」,刊於第 x 頁。亦可手動輸 入所有配置設定。請參閱 「配 置」,刊於第 46 頁。

# ■ 連接至服務

首先,確保已啓動了想要使用的 服務的正確配置設定。

- 1. 要選擇連接至服務的設定, 選擇功能表 > 網絡 > 設定 > 配置設定。
- 2. 選擇配置。僅會顯示支援瀏 覽服務的配置。選擇服務供 應商以及瀏覽的預設或個人 配置設定。請參閱 「設定瀏 覽」,刊於第 67 頁。
- 3. 選擇帳號及當前配置設定中 包含的瀏覽服務帳號。
- 4. 選擇顯示終端機視窗 > 是手 動進行內聯網連接的用戶認 證。

67

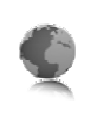

網 絡

繁體中文

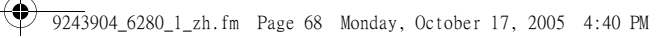

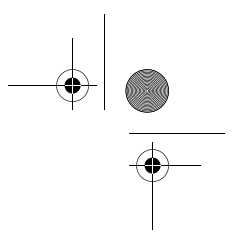

## 網 絡

然後,使用以下其中一種方式建 立至服務的連接:

- 選擇功能表 > 網絡 > 主頁; 或在待機模式下,長按 0。
- 要選擇服務書籤,選擇功能 表 > 網絡 > 書籤。
- 要選擇最後的 URL,選擇功 能表 > 網絡 > 上回瀏覽網址。
- 要輸入服務位址,選擇功能 表 > 網絡 > 選擇位址。輸入 服務位址,然後選擇確認。

# ■ 瀏覽網頁

建立與服務的連接之後,便可以 開始瀏覽網頁。手機按鍵的功能 可能因服務的不同而有所分別。 請遵照手機螢幕上的文字指引。 如要獲取更多資料,請與服務供 應商聯絡。

如果選擇分組數據為數據傳輸方 式,在瀏覽期間指示符號 會 顯示於螢幕的左上方。如果在分 組數據連接期間接聽來電或接收 文字訊息,或撥打電話,指示符 號 & 會顯示於螢幕的右上方, 表示分組數據連接暫停 (保留)。 通話之後,手機會嘗試重新建立 分組數據連接。

# 使用手機鍵瀏覽

朝任意方向捲動以瀏覽網頁。 要選擇突出顯示的項目,按通話 鍵,或按選擇。

要輸入字母及數字,按 0 至 9 鍵。要輸入特殊字元,按\*號。

# 瀏覽時的選項

從以下選項中選擇:

主頁 — 返回至開始頁

快捷操作 — 打開網頁特有的新 選項列表。僅當網頁包含快捷操 作時才可以使用此選項。

增加書籤 — 將網頁另存成書籤 書籤 — 存取書籤列表。請參閱

「書籤」,刊於第 69 頁。

網頁選項 — 顯示當前網頁的選 項列表

歷程記錄 — 查看最後瀏覽的 URL 列表

其他選項 — 顯示其他選項列表 重新下載 — 重新下載及更新目 前的網頁

退出 — 中斷與服務的連接 服務供應商亦可能會提供其他選 項。

# 直接撥號

瀏覽器支援在瀏覽網頁時存取其 他功能。可以撥打電話、在語音 通話過程中發送 DTMF 音,及儲 存網頁上的姓名及電話號碼。

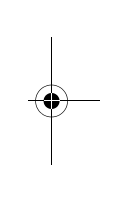

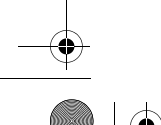

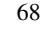

# ■ 書籤

可以將網址作為書籤儲存至手機 記憶體中。

- 1. 在瀏覽網頁期間,選擇操作 > 書籤;或在待機模式下,選 擇功能表 > 網絡 > 書籤。
- 2. 捲動至書籤,然後選擇該書 籤,或按通話鍵連接至與書 籤相關的網頁。
- 3. 選擇操作查看、編輯、刪除 或發送書籤;或新建書籤; 或儲存書籤至資料夾。

本手機可能含有一些與 Nokia 無 關的網站書籤。Nokia 不保證或 認可這些網站。如果您選擇存取 這些網站,應象對待任何其他互 聯網一樣對安全或其內容採取預 防措施。

# 接收書籤

收到以書籤形式發送的書籤時, 手機會顯示收到1個書籤字樣。 要儲存書籤,選擇顯示 > 儲存。 要查看或刪除書籤,選擇操作 > 查看或刪除。要在收到書籤後直 接丟棄書籤,選擇退出 > 確認。

# ■ 外觀設定

在瀏覽網頁期間,選擇操作 > 其 他選項 > 外觀設定;或在待機模 式下,選擇功能表 > 網絡 > 設 定 > 外觀設定及以下選項之一:

網 絡

文字換行 > 開 — 設定文字在螢 幕的下一行繼續顯示。如果選擇 關,文字會被省略。

字體大小 > 特小字體、小字體或 中字體 — 設定字體大小

顯示圖像 > 不顯示 — 隱藏網頁 中的圖片。這樣可以加快瀏覽含 有大量圖片網頁的速度。

提示 > 不安全連接提示 >顯示 — 設定手機在瀏覽期間將加密連接 改為非加密連接時發出提示音

# 提示 > 不安全資料提示 > 顯示

— 設定手機在安全網頁中包含 不安全項目時發出提示音。這些 提示並不能保證安全連接。如要 獲取更多資料,請參閱 「瀏覽 器安全性」,刊於第 71 頁。

字元編碼 > 內容編碼 — 選擇用 於瀏覽網頁內容的編碼

字元編碼 > Unicode (UTF-8)網 址 >開 — 設定手機以 UTF-8 編 碼格式發送 URL。當存取用外 語建立的網頁時可能需要此設 定。

# 螢幕大小 > 完整畫面或小畫面 — 設定螢幕佈局

JavaScript > 啓動 - 啓動 Java 指 令檔

繁體中文

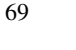

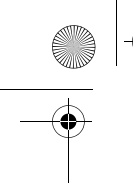

9243904\_6280\_1\_zh.fm Page 70 Monday, October 17, 2005 4:40 PM

網 絡

# ■ 保密設定

# Cookie

Cookie 是指網站儲存於手機快取 記憶體中的數據。Cookie 會一直 儲存於快取記憶體中直至您清除 快取記憶體。請參閱 「快取記 憶體」,刊於第 71 頁。

在瀏覽網頁期間,選擇操作 > 其 他選項 > 保密選項 > Cookie設 定;或在待機模式下,選擇功能 表 > 網絡 > 設定 > 保密設定 > Cookies。要允許或禁止手機接 收 cookie,選擇允許接收或不允 許接收。

# 安全連接指令檔

可以選擇是否允許執行安全網頁 上的指令檔。手機支援 WML 指 令檔。

在瀏覽網頁期間,要允許執行指 令檔,選擇操作 > 其他選項 > 保 密選項 > WMLScript設定;或在 待機模式下,選擇功能表 > 網 絡 > 設定 > 保密設定 > 使用 WMLScript > 允許接收。

# ■ 下載設定

要將所有下載的檔案自動儲存至 多媒體資料中,選擇功能表 > 網 絡 > 設定 > 下載設定 > 自動儲 存 > 開。

# ■ 服務信箱

手機能夠接收服務供應商發送的 服務訊息 (宣傳訊息) (網絡服 務)。服務訊息是一些通知訊息 (例如,新聞標題),可能包含文 字訊息或服務位址。

收到服務訊息後,要在待機模式 下存取服務信箱,選擇顯示。如 果選擇退出,訊息會移至服務信 箱。要稍後存取服務信箱,選擇 功能表 > 網絡 > 服務信箱。

要在瀏覽時存取服務信箱,選擇 操作 > 其他選項 > 服務信箱。捲 動至您想要的訊息,然後選擇提 取啟動瀏覽器並下載標記的內 容。要顯示服務通知的詳細資料 或刪除訊息,選擇操作 > 詳情或 刪除。

# 服務信箱設定

選擇功能表 > 網絡 > 設定 > 服務 信箱設定。

要設定是否想要接收服務訊息, 選擇服務訊息 > 開或關。 要設定手機僅接收來自服務供應 商許可的內容作者的服務訊息, 選擇訊息篩選 > 開。要查看許可

內容作者列表,選擇委任頻道。 要設定手機在收到服務訊息後自

動從待機模式啟動瀏覽器,選擇 自動連接 > 開。如果選擇關,手 機收到服務訊息後,僅在選擇了 提取時才會啓動瀏覽器。

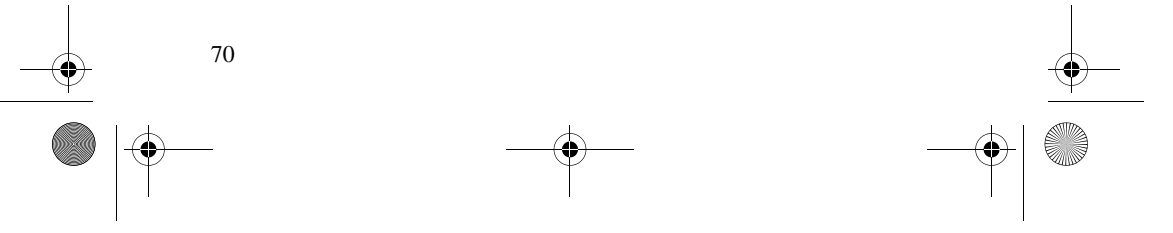

# ■ 快取記憶體

快取記憶是用來暫時儲存資料的 記憶體位置。如果嘗試存取或已 經存取需要密碼的機密資料,請 在每次使用後清空快取記憶體。 所存取的資料或服務儲存於快取 記憶體中。

要在瀏覽期間清空快取記憶體, 選擇操作 > 其他選項 > 清除快取 記憶體;在待機模式下,選擇功 能表 > 網絡 > 清除快取記憶體。

# ■ 瀏覽器安全性

一些服務 (如線上銀行或購物) 可 能要求安全功能。對於此類連 接,需要進行安全認證,亦可能 需要安全模組,SIM 卡上可能會 提供此模組。如要獲取更多資 料,請與服務供應商聯絡。

# 安全模組

安全模組可改進需要瀏覽器連接 的應用程式的安全服務,還可讓 您使用數碼簽名。安全模組可能 包含證書以及私人密鑰及公開密 鑰。證書由服務供應商儲存於安 全模組中。

要查看或更改安全模組設定,選 擇功能表 > 設定 > 保密 > 安全模 組設定。

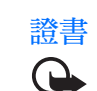

重要資料:即使利用證 書可以大大降低遠端連 接及軟件安裝的風險, 但必須正確使用才能從 增強的安全性中獲益。 證書本身不提供任何自 我保護;證書管理者必 須具備正確、可信或值 得依賴的證書以提高可 用的安全度。證書有時 間限制。假如證書應該 有效但顯示該證書已過 期或失效,請檢查手機 內的當前日期及時間是 否正確。

更改任何證書設定之前,必須確 定您確實信賴證書的持有者及確 定此證書屬於所列出的持有者。

有以下三種證書:伺服器證書、 授權證書及用戶證書。可能會從 服務供應商處接收這些證書。授 權證書及用戶證書亦由服務供應 商儲存於安全模組內。

要查看下載至手機中的授權證書 及用戶證書列表,選擇功能表 > 設定 > 保密 > 授權證書或用戶證 書。

如果手機與內容伺服器之間的 數據傳輸已經過加密,在連接期 間便會顯示指示符號●

該安全圖示並不表示通訊閘與內 容伺服器 (或儲存所需資源的地 方) 之間的數據傳輸是安全的。

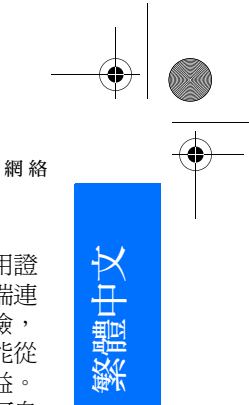

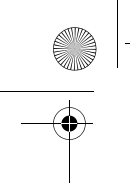

V

9243904\_6280\_1\_zh.fm Page 72 Monday, October 17, 2005 4:40 PM

網 絡

服務供應商確保通訊閘與內容伺 服器之間數據傳輸的安全。

# 數碼簽名

如果 SIM 卡備有安全模組,便可 以使用手機進行數碼簽名。使用 數碼簽名如同在紙質票據、書面 合約或其他文件簽署您的姓名一 樣。

要數碼簽名,在網頁上選擇連 結,例如,希望購買的一本書的 書名及其價格。顯示要簽署的文 字,包括金額及日期。

檢查標題文字是否為讀取以及數 碼簽名圖示 ■● 是否顯示。

如果數碼簽名圖示未顯示,則表 示違反安全性,不要輸入任何個 人數據,如簽名 PIN 碼。

要簽署文字,首先閱讀所有文 字,然後選擇簽名。

一個螢幕內可能不夠顯示全部文 字。因此,在簽名之前請上下捲 動,確保閱讀了全部文字。

選擇您想要使用的用戶證書。輸 入簽名 PIN 碼 (請參閱 「密碼功 能」,刊於第 ix 頁),然後選擇 確認。數碼簽名圖示消失,服務 可能會顯示有關您購物的確認訊 息。

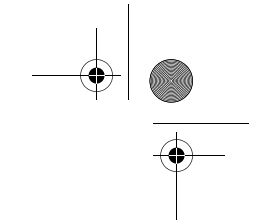

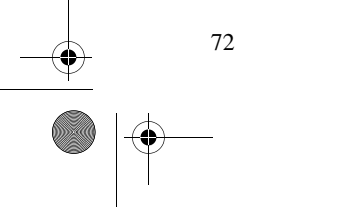

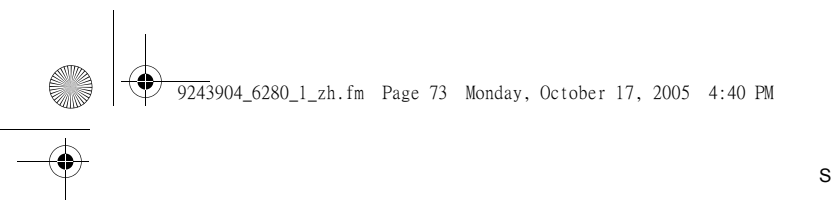

# 17.SIM 服務

您的 SIM 卡亦可能提供其他服 務。僅當 SIM 卡支援時才能夠存 取此功能表。功能表的名稱及內 容視乎可用的服務而定。

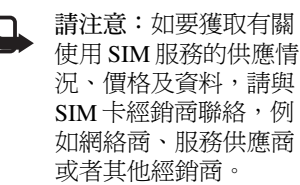

要設定手機在當您使用 SIM 服務 時向您顯示手機與網絡之間傳送 的確認訊息,選擇功能表 > 設 定 > 手機 > SIM更新提示 > 顯 示。

存取這些服務可能需要發送訊息 或撥打電話,而這些是需要繳付 費用的。

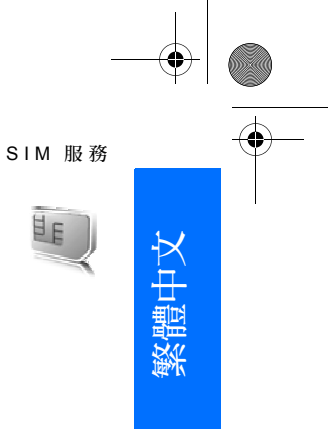

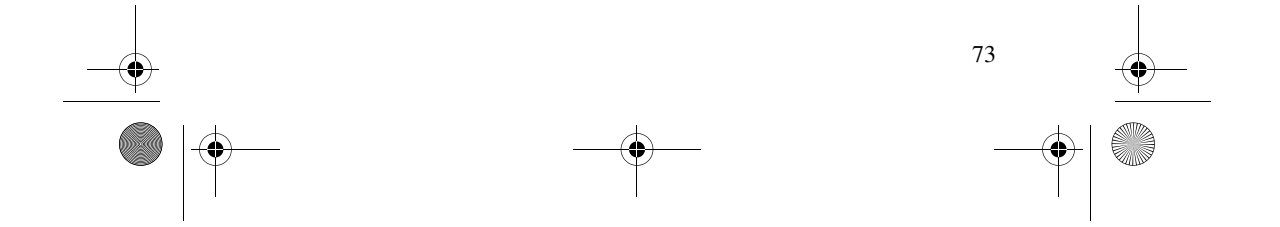

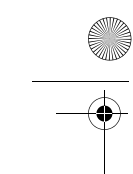

9243904\_6280\_1\_zh.fm Page 74 Monday, October 17, 2005 4:40 PM

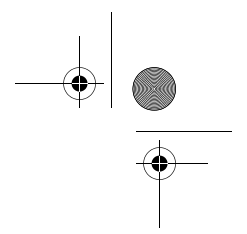

電腦數據連線

# 18.電腦數據連線

透過紅外線、藍芽或 USB 數據 線將手機連接至兼容電腦後,便 可以發送及接收電子郵件,以及 進入互聯網。可以透過與電腦的 各種連接及數據通訊應用程式使 用您的手機。

# ■ Nokia 電腦套件

使用 Nokia 電腦套件,可以在手 機與兼容電腦或遠端互聯網伺服 器 (網絡服務) 之間同步處理通訊 錄、日曆、備註及待辦事項。可 以從 Nokia 網站 www.nokia.com/ support 找到更多資料及電腦套 件。

# ■ EGPRS、HSCSD 及 **CSD**

可以在您的手機上使用增強型 GPRS (EGPRS)、通用分組無線 服務 (GPRS)、高速電路交換數 據 (HSCSD) 及電路交換數據 (CSD、GSM數據) 這四種數據服 務。

如要獲取數據服務的供應情況及 申請資料,請與網絡商或服務供 應商聯絡。

使用 HSCSD 服務會比普通語音 或數據通話更快地消耗手機電池 電量。因此,在數據傳送期間可 能需要將手機連接至充電器。

請參閱 「分組數據設定」,刊於 第 43 頁。

# ■ 數據通訊應用程式

如要獲取使用數據通訊應用程式 的資料,請參閱隨附的文件。 在連接電腦期間建議不要撥打或 接聽電話,因這可能會中斷操 作。

為了在數據通話期間能獲得更佳 的效能,請將手機鍵盤朝下,放 在穩固的平面上。在數據通話期 間,請將手機握在手中不要移 動。

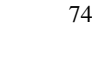

9243904\_6280\_1\_zh.fm Page 75 Monday, October 17, 2005 4:40 PM

# 19.電池資料

# ■ 充電及放電

您的手機由充電電池供電。新電 池在二至三次完全充電與放電週 期之後才能達到最佳性能。電池 可以充電及放電數百次,但最終 亦會失效。如果通話及待機時間 明顯短於正常時間,便該更換電 池了。請僅使用 Nokia 認可的電 池,並僅使用 Nokia 認可的指定 用於本手機的充電器為電池充 電。

如果首次使用備用電池,或電池 已長期未使用,便可能需要先連 接充電器、斷開,然後重新連接 方可開始充電。

不使用充電器時將其從電源插座 及手機上拔下。請勿將充滿電的 電池連接至充電器,因為過分充 電可能會縮短電池的壽命。如果 充滿電的電池擱置不用,其本身 便會不斷放電。

如果電池電量已完全用盡,可能 要幾分鐘後螢幕上才會出現充電 圖示或作任何通話。

請勿將電池用作其他用途。請勿 使用損壞的充電器或電池。

請勿令電池短路。當金屬物品 (如硬幣、萬字夾或筆) 直接接觸 電池的正極 (+) 及負極 (-) 時,可 能會發生短路。(這些物品具有 電池金屬條的作用。) 例如,當 將備用電池放在口袋或銀包中 時,就有可能發生這種情況。短 路將會造成電池或接觸物品的毀 損。

將電池置於過熱或過冷的地方 (如夏季或冬季的廂式小客車 中),會減少電池容量並縮短電 池壽命。請盡量把電池保持在 15°C 至 25°C (59°F 至 77°F) 溫度 之間。如果電池過熱或過冷,即 使電池電量飽和,手機亦可能暫 時無法操作。電池效能在冰點以 下時將大打折扣。

請勿將電池丟入火中,否則可能 會發生爆炸。電池亦可能在受到 損壞時發生爆炸。請依當地的法 例規定處理電池。請盡量回收以 循環利用。請勿將電池當作家居 廢物般處置。

75

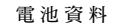

繁體中文

9243904\_6280\_1\_zh.fm Page 76 Wednesday, October 19, 2005 9:41 AM

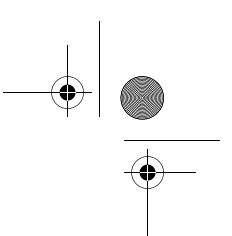

原裝增強配套

# 20.原裝增強配套

您的手機有更多 齊備的增強配套 可供選擇。請選 擇符合您個人通 訊需要的增強配

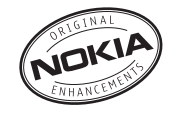

套。

以下詳細說明某幾項增強配套。 如要獲取有關增強配套的供應情 況,請向您當地的經銷商查詢。 有關附件及增強配套的幾條實用 準則

- 把所有配件及增強配套置於 兒童不能觸及的地方。
- 切斷任何附件或增強配套的 電源時,請握住插頭拔出, 不要拉電線。
- 請定期檢查汽車中的增強配 套是否安裝妥當並且操作正 常。
- 僅容許合格的人員安裝複雜 的車用增強配套。

只可使用手機生產商認可的電 池、充電器及增強配套。使用其 他類型產品可能令適用於電話的 任何保證或擔保失效,並可能發 生危險。

# ■ 電池

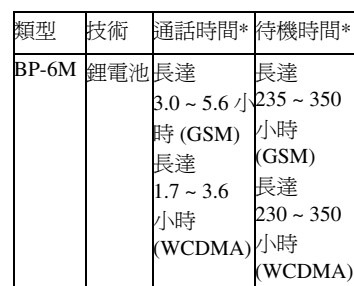

\* 使用時間視乎 SIM 卡、網絡及 使用設定、使用方式及環境而 定。使用免提功能會影響通話時 間及待機時間。

# ■室內使用

# Nokia 旅行充電器 (AC-4)

小巧輕盈的外型設計,備有小型 充電插頭,可迅速為手機充電。

# ■室內使用及車用

# Nokia 立體聲耳機 (HS-23)

小巧輕盈、配戴舒適,備有免提 及音量控制功能,並同時支援對 講機功能,可令您於兼容手機收 聽 FM 收音機節目或 MP3 歌曲。

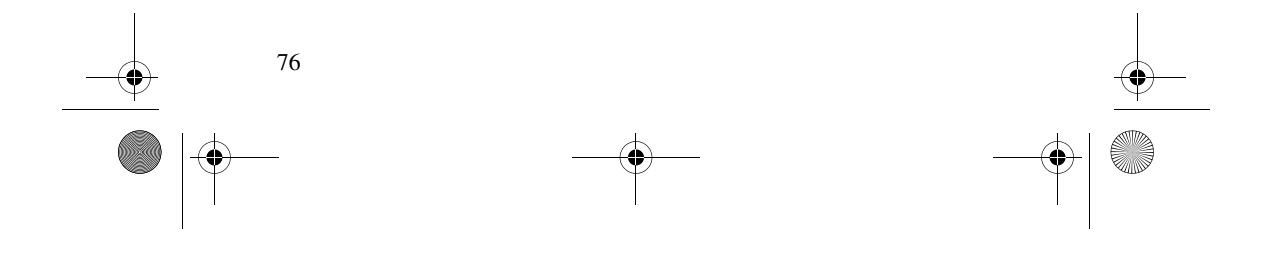

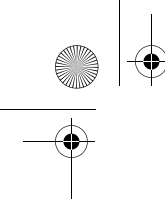

9243904\_6280\_1\_zh.fm Page 77 Wednesday, October 19, 2005 9:43 AM

# ■ 數據傳輸

# Nokia 數據傳輸線 CA-53

用於將兼容電腦與 Nokia 手機連 接的數據傳輸線。可讓您與兼容 電腦之間傳輸及同步處理數據 (例如,日曆、通訊錄、備註、 待辦事項等),傳輸內容視乎 Nokia 個人電腦套件的功能而 定。支援 USB 2.0 標準及最大數 據傳輸速率。

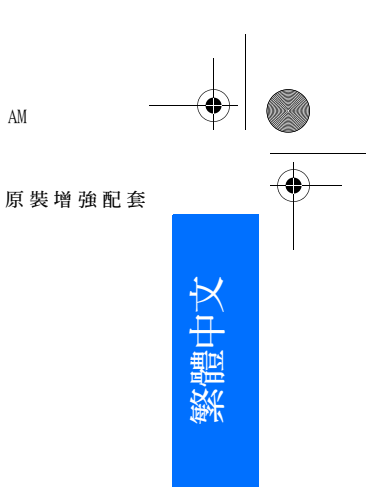

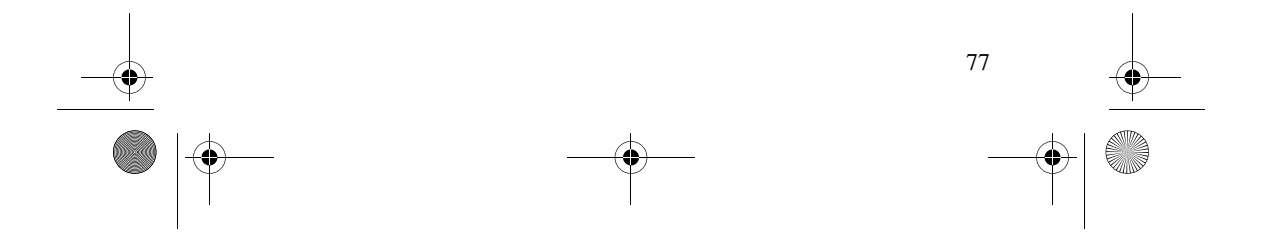

9243904\_6280\_1\_zh.fm Page 78 Monday, October 17, 2005 4:40 PM

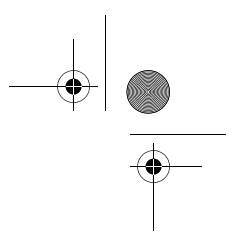

保養及維修

# 21.保養及維修

本手機是採用優良技術設計的產品, 務請小心使用。以下建議將有助於 您保護您的保用範圍。

- 請保持手機乾燥。雨水、濕氣及 各種液體或水份可能含有會腐蝕 電路的礦物質。如果手機被弄 濕,請取出電池,待手機完全乾 燥後再重新裝上電池。
- 請勿將手機置於佈滿灰塵、髒亂 的地方或在這樣的地方使用手 機。活動式零件及電子元件可能 較容易損壞。
- 請勿將手機存放於高溫之處。高 溫會縮短電子裝置的壽命、損壞 電池並會使某些塑膠元件變形或 熔化。
- 請勿將手機存放於低溫之處。當 手機升溫至正常溫度時,其內部 可能會產生濕氣而損壞電路板。
- 請勿嘗試不遵照本指南中的說明 拆卸手機。
- 請勿扔擲、敲擊或搖晃手機。粗 魯的使用方式可能會破壞手機內 部的電路板及精密構造。
- 請勿使用刺激性的化學製品、洗 滌劑或腐蝕性的清潔劑來清潔手 機。
- 請勿為手機塗上顏料。塗料可能 會妨礙手機的活動式零件,影響 正常使用。
- 請使用柔軟、潔淨的乾布清潔鏡 頭 (如相機、接近傳感器及光傳感 器鏡頭等)。
- 請僅使用所提供的或許可的備用 天線。使用未經認可的天線、改 裝天線或其他附件可能會損壞手 機,並可能違反無線裝置管制 法。
- 請在室內使用充電器。
- 將手機送往維修點之前,請謹記 為想要保留的數據建立備份 (如通 訊錄及日曆備註)。

以上所有建議均適用於本手機、電 池、充電器或其他任何增強配套。 如果任何裝置不能正常工作,請到 就近的授權服務中心進行維修。

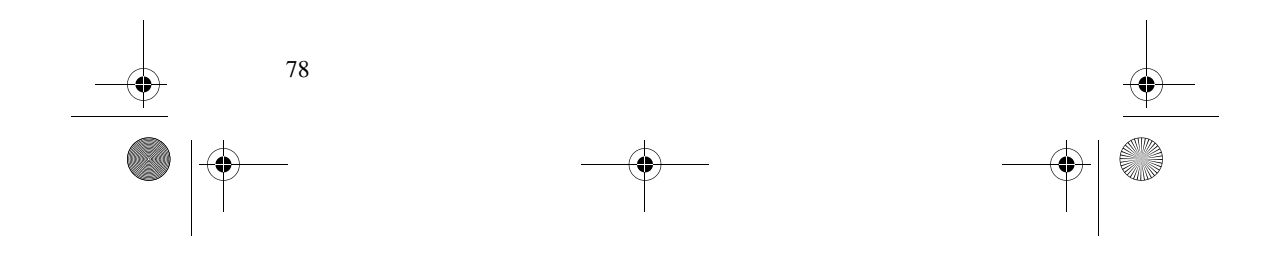

9243904\_6280\_1\_zh.fm Page 79 Monday, October 17, 2005 4:40 PM

# 22.其他安全資料

手機及其增強配套可能含有小配件。 請將其置於兒童觸及不到的地方。

## ■ 使用環境

請謹記,於任何場所均須遵守所有 強制性的特殊規定,且在任何禁止 使用手機或可能造成干擾或危險的 場所,亦務請關機。請僅依標準操 作姿勢使用手機。當以對著耳朵的 正常姿勢或將其置於距離身體至少 2.2 厘米 (7/8 英吋) 處使用時,本手機 符合 RF 暴露指引。請勿隨身攜帶含 金屬材料的便攜套、皮帶扣或機架, 並應將手機置於距離身體上文規定 的位置處。要傳送數據檔案或訊息, 本手機需要與網絡建立良好連接。 一些情況下,可能會延遲數據檔案 或訊息的傳輸,直至連接可以使用。 在傳輸完成之前請務必遵循上述間 距說明。

手機某些部件具有磁性。因而可能 會吸引金屬物件。請勿將信用卡或 其他磁性儲存媒介置於手機附近, 否則媒介上儲存的資料可能會被消 除。

## ■ 醫療裝置

任何無線電發射設備的使用,包括 無線電話,都可能會干擾防護不當 的醫療裝置。請詢問醫生或醫療設 備的製造商,確認這些設備是否能 夠充分阻擋外部 RF 能量,或諮詢其 他任何疑問。在醫療診所等區域張 貼的相關規例指示下請關機。醫院 或醫療診所可能正在使用容易受外 部 RF 能量影響的設備。

# 其他安全資料

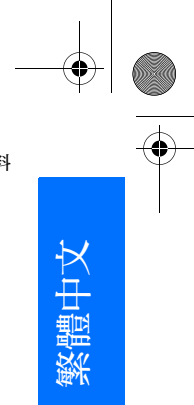

有些數碼無線裝置可能會干擾助聽 器。如果發生干擾,請向服務供應 商查詢。

心律調校器製造商建議在無線電話 與心律調校器之間應保持最少 15.3 厘米 (6 英吋 ) 的距離,以免可 能對心律調校器造成干擾。這些建 議符合無線技術研究所 (Wireless Technology Research) 作出的獨立研 究及建議事項。佩帶心律調較器的 用戶應遵照以下說明使用手機: • 在手機與心律調校器之間隨時保 持 15.3 厘米 (6 英吋) 的距離。 • 請勿將手機置於胸前的口袋 • 用遠離心律調校器的那只耳朵接 聽電話,以減低干擾的可能性。 如果懷疑有干擾,請關閉並拿離手

## ■ 汽車

機。

助聽器

心律調較器

無線射頻 (RF) 訊號可能會影響汽車 上未適當安裝或未妥善屏蔽的電子 系統 (如電子燃油噴注系統、電子防 滑 (防鎖) 剎車系統、電子速控系統 及安全氣囊系統)。如要獲取更多資 料,請向汽車或任何附加裝置的製 造商或代理商查詢。

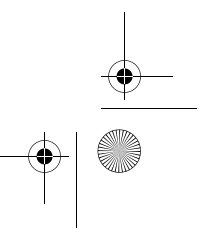

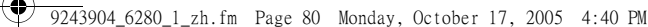

## 其他安全資料

應僅由合格的專業人員維修手機, 或是在汽車中裝設手機。安裝或維 修不當可能會引致危險,亦可能令 手機的任何保證失效。請定期檢查 汽車內所有的無線裝置是否安裝妥 當並且操作正常。請勿將易燃液體、 氣體或易爆物與手機及其配件或增 強配套置於同一汽車置物箱中。由 於汽車內裝置有安全氣囊,請謹記 在發生意外情況時會有一股巨大的 力量充滿安全氣囊。請勿將物件 (包 括固定及便攜式無線設備) 置於安全 氣囊之上或安全氣囊可伸展到的地 方。如果車內無線裝置安裝不當, 在氣囊發生膨脹時可能會導致嚴重 傷害。

乘飛機時禁止使用手機。登機前請 關機。在飛機上使用無線電話可能 會危及飛機的操作安全或干擾無線 通訊網絡,而且是違法的。

# ■ 可能發生爆炸的環境

請在任何可能發生爆炸的場所關機, 並遵守所有告示及指示。可能發生 爆炸的場所包括那些通常要求您關 閉車輛引擎的地方。在這類地方產 生的火花可能會引致爆炸或失火, 導致身體受傷甚至死亡。位處加油 站時請關機,如在加油站的油泵附 近時。在加油站 (燃料存放及加油 區)、化工廠或進行爆破作業的地 方,請遵守使用無線電裝置的限制。 這類可能發生爆炸的場所通常 (但不 一定) 會有清楚的標示。這些地方包 括船的船身、化學品輸送或貯存的 設施、使用液化石油燃料 (例如丙烷 或丁烷) 的交通工具、空氣中含有化 學物或微粒 (例如顆粒、塵埃或金屬 粉末) 的地方。

# ■ 緊急電話

重要資料:本手機,如同其 他無線電話一樣,利用電波 訊號、無線網絡、有線網絡 及用戶編制功能進行操作。 因此,無法保證在任何情況 下都能連接。您不得僅依賴 任何無線裝置進行重要的通 訊 (如緊急就醫)。

## 要撥打緊急電話:

- 1. 若手機尚未打開,請先開機。檢 查訊號強度是否足夠。 有些網絡可能需要將有效的 SIM 卡正確地插入手機。
- 2. 視情況按結束鍵所需次數以清除 螢幕,使手機作好通話準備。
- 3. 輸入您目前所在位置的官方緊急 號碼。緊急電話號碼視所在位置 而有所不同。

## 4. 按通話鍵。

若某些功能正在使用中,可能要先 關閉這些功能方可撥打緊急電話。 詳情請查閱本指南或向服務供應商 諮詢。

撥打緊急電話時,盡可能準確提供 所有必需的資料。您的無線電話可 能是發生意外情況時唯一的通訊途 徑。允許您掛掉電話時方可結束通 話。

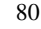

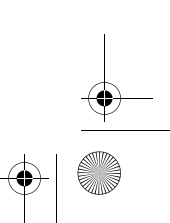

# ■ 證書資訊 (SAR)

本手機符合有關暴露於無線電波的 國際準則

本流動電話是一部無線電收發器。 其設計及製造不超出國際準則 (ICNIRP) 推薦的射頻 (RF) 暴露限 制。這些限制是該準則的一部份, 其中規定了普通人可接收的射頻能 量等級。此準則是由獨立的科學機 構經過長期全面的科學研究評估之 後編寫而成。它包括了為保障所有 人 (不論年齡與健康狀況) 的安全的 實際安全限度。

流動裝置的暴露標準採用的計量單 位是比吸收率 (簡稱 SAR)。國際準 則中規定的 SAR 限制為 2.0 瓦特/千 克 (W/kg)\* SAR 測試是以標準操作手 機姿勢在所有測試頻帶中所檢定的 最高功率之下進行的。儘管 SAR 是 在所檢定的最高功率下測量的,但 使用手機時的實際 SAR 遠低於該最 大值。這是因為手機設計有多種運 作功率級別,以此只使用連接網絡 所需的功率。一般而言,離無線接 收站越近,手機所需輸出的功率就 越低。

在耳朵旁使用手機進行測試時,本 手機的最高 SAR 值為 0.80 W/kg。

SAR 值可能視乎國際報告、測試需 求和網絡帶寬而有所不同。使用裝 置配件及增強配套可能會導致不同 的 SAR 值。附加的 SAR 資料可能在 www.nokia.com 上的產品資料中提 供。

其他安全資料

81

\*日用流動電話的 SAR 限制為平均每 10 克人體組織 2.0 瓦特/千克(W/kg)。 此準則融合了實際安全限度,為公 眾提供更多保護,也向公眾解釋了 測量上的任何變化。SAR 值視乎國 家報告要求及網絡波段而定。如需 其他地區的 SAR 資料,請瀏覽 www.nokia.com 網頁中的產品資訊。

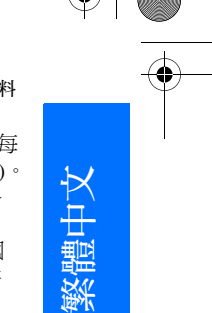

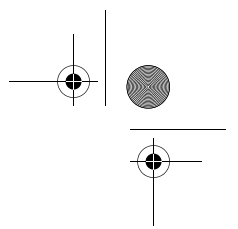

# 有限保證

按照以下條款和條件・諾基亞流動電話公司 (以下稱「諾基亞 」 ) 保證該「諾基亞 」流動電話產品與/或<br>「諾基亞 」所產附、配件 (以下稱「產品 」 ) 在材料和工藝方面無缺陷:<br>1. 流動電話・數據產品及所有「諾基亞 」所產附、配件 (電池除外) 的有限保證期為自購買之日起十

- 二 (12) 個月。
- 2. 「諾基亞」產電池的有限保證期為自購買之日起六 (6) 個月。 3. 有限保證僅適用於 「產品」的初始消費購買者 (以下稱 「消費者」 ),不可轉讓給後繼購買者/最終
- 
- 使用者。<br>4. 有限保證通用在本文件結尾處所列出的國家和地區之一購買 「產品」的 「消費者」;有限保證<br>1. 在有限保證期間,「諾基亞」或其授權的服務網將根據 「諾基亞」的選擇,用新的或工廠重新製<br>5. 在有限保證期間,「諾基亞」或其授權的服務網將根據 「諾基亞」的·選擇,用新的或工廠重新製<br>作的替換件,或者修理或更換「產品」時所用的零件和人工都不向 「消費者」收費。所有被更換<br>交給「消費者」。修理或更換「產品」時所用的零件和人工都不向
- \*#: ||8-#||8-||117-||10:14-||13:14-||12:14-||12:14-||11-||11-||11-||11-||11-||12:18-||12:17-||12:17-||12:17-|<br>|兩者中較長的時間為準。<br>|應...「諾基亞」或其授權服務中心的要求,「消費者」必須提供購買收據或其他可證明購買日期和
- 
- 
- 
- 7. 應「諾基亞」或其授權服務中心的要求,「消費者」必須提供購買收據或其他可證明購買日期和<br>8. 在將「產品」運往「諾基亞」及其授權服務中心,以及從這些地方送出的過程中的運輸、遞送 和<br>8. 在將「產品」運往「諾基亞」及其授權服務中心,以及從這些地方送出的過程中的運輸、遞送 和<br>9. 在20以下任何一種情況下,「消費者」將不能受到本有限保證條款中規定的保障:<br>9. 在以下任何一種情況下,「消費者」將不能受到本有限保證條款中規定的保障:<br>1
	-
	-
	-
	-
- (e) 與「產品」一起使用或連接起來的附、配件不是「諾基亞」提供的,或不適合與「諾基亞」<br>- 流動電話一起使用,或者「產品」被用於非其意圖使用的用途。<br>(f) 電池短路、電池或電池單元的密封包裝被破壞,或者有人爲損壞的痕蹟,或是電池被使用在非<br>10. 如果按指定使用的設備上。「消費者」應採取下列的步驟:<br>10. 如果按 (a)項執行不方便,「消費者」應採取下列的步驟:<br>(a) 如果按 (a)項執行不方便,「消費者」應採取下列的步驟:<br>(b
- 
- 
- 
- 
- 
- 
- 
- (d) 如果保證的範圍。<br>(d) 如果需要不屬於保證的範圍的零件與人工,「消費者」將需支付相應的費用「 消費者 」<br>(e) 如果會與軍新於卒有限保證和設計可能(如鎖定 SIM 卡),「諾基亞 」保留在提供服務前讓<br>(e) 如果「產品」中有某些運營商設定的功能(如鎖定 SIM 卡),「諾基亞 」保留在提供服務前讓<br>(i) 「消費者」詢問相關調動電話運営商的權利。<br>「前提!」全品 」完全運營商設定的方法(如果:「我在亞 」保留在提供服務前
- 13. 「諾基亞」不承擔,也不授權其授權服務中心或個人或實體爲其承擔,任何超出本有限保證中所明<br> 訂範圍以外的責任和義務。<br>14. 所有保證資訊、產品功能和規格有可能隨時修改,恕不另行通知。<br>15. 如上列第四條所述,本有限保證在下列國家和地區境內有效:中國香港特別行政區、中國澳門特
- 
- 別行政區。

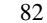

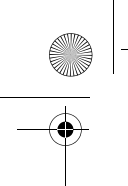

9243904\_6280\_1\_zh.fm Page 83 Monday, October 17, 2005 4:40 PM

# 索引

字母 Cookie 70 FM 收音機 53 IR 連接埠 5 Nokia 旅行充電器 (AC-4) 76 Nokia 數據傳輸線 CA-53 77 PIN 碼 ix PTT 56 PTT 鍵 5 PUK 碼 ix  $SIM \neq 1$ SIM 訊息 19 SMS 電子郵件 19 USB 數據線 45

一劃 一流的 Nokia 立體聲耳機 (HS-23) 76

三劃 下載應用程式 65

# 四劃

分組數據 42, 74 手機設定 46 日曆 61 日曆備註 62

# 五劃

主動待機模式 39, 40 充電 75 充電器插孔 5

本手機號 36 立體聲強化 55

# 六劃

名片 35 多媒體訊息 20 多媒體資料 50 字典 64 安全 vii, 79 心律調較器 79 可能發生爆炸的環境 80 助聽器 79 汽車 79 緊急電話 80 醫療裝置 79 有限保證 82

# 七劃

佈景 38 即時訊息 23 均衡器 55 快取記憶體 71 快捷操作 7 快顯訊息 22 我的動態顯示 34 系統指令編輯器 29

# 八劃

來電等待 11

# 九劃

保密設定 47, 70

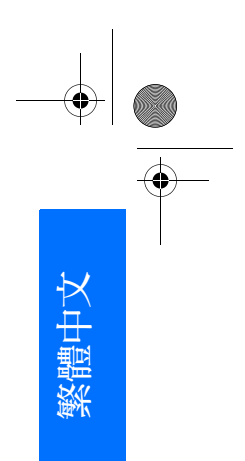

9243904\_6280\_1\_zh.fm Page 84 Monday, October 17, 2005 4:40 PM

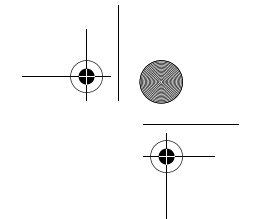

前相機 5 室內使用 76 室內使用及車用 76 待辦事項 62 恢復原廠設定 48 指示符號 8 省電螢幕保護 39 相機 51 相機指示燈 5 相機設定 52 相機鍵 5 紅外線傳輸 42 背景圖片 38, 39 計時錶 64 計算機 63 音量鍵 5 音樂播放機 52

保密碼 ix

# 十劃

倒數計時器 63 個人化 38, 39 原裝增強配套 76 振動提示 38 書籤 69 留言訊息 28 記憶卡 2, 50 記憶卡插槽 5 訊息中心號碼 18 訊息計數器 37 訊息範本 22 訊號強度 6 配置 46

# 十一劃

密碼功能 ix 從伺服器同步處理 44 從兼容電腦同步處理 44 通訊錄 快速尋找 32 通話記錄 37 通話設定 45 通話鍵 5

# 十二劃

備註 63 單鍵撥號 10, 36 媒體播放器 52 尋找 姓名及電話號碼 32 結束通話 11 結束鍵 5 開機及關機 3

# 十三劃

新增聯絡人 35 群組 36 解開鍵盤鎖 9 資料夾 22 農曆 62 遊戲 65 鈴聲 11, 38 電子秘書 61 電子郵件應用程式 26 電池 76 電池訊息 類型 76

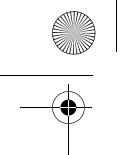

 $\bigcirc$ 9243904\_6280\_1\_zh.fm Page 85 Monday, October 17, 2005 4:40 PM

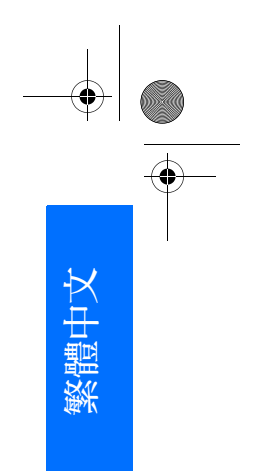

# 電池電量 6 電源鍵 5 電腦套件 74

十四劃 對講機。請參閱 PTT 緊急電話 80 網絡 viii, 67 網絡標誌 39 維修 78 語音指令 40 語音撥號 10

# 十五劃

增強配套設定 46 增強配套插孔 5 廣播訊息 29 數碼簽名 72 數據通訊 74 數據傳送 43 數據傳輸 77 範本 18 鬧鐘 61

# 十六劃

導航鍵 5 操作模式 38 螢幕保護圖案 39 選擇鍵 5 錄音機 55 隨插即用服務 3 靜音 11

十八劃 瀏覽器 67 藍芽 41 藍芽設定 42

十七劃 應用程式 65 聲音短訊 22

十九劃 證書 71

二十二劃 聽筒 5

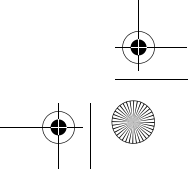

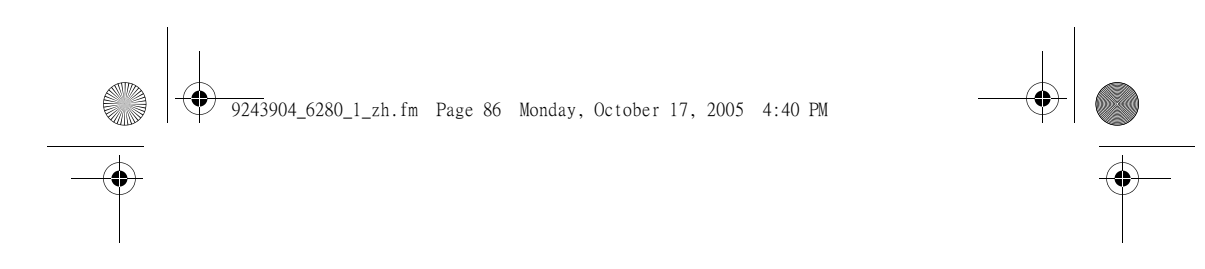

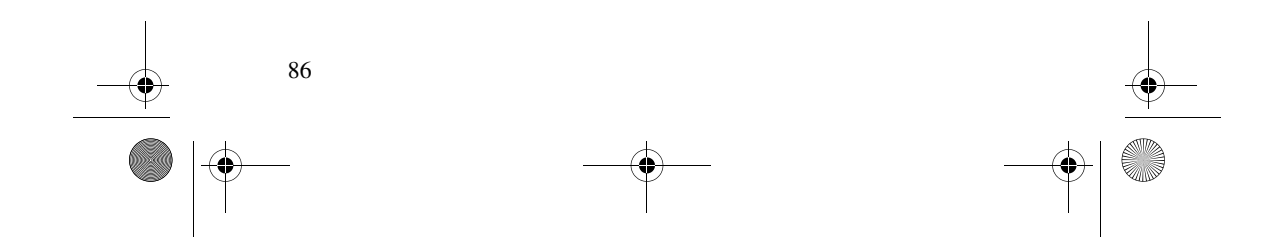

Issue 1

# **Hello**

Get ready to reveal your versatile moves  $-$  on the road, in the office and almost anywhere else. With your sleek new Nokia 6280, you've found the ideal companion for your myriad pursuits in life. At work or play, it's empowered with 3G efficiency to match your pace. With suave precision it slides open, delivering a breadth of multimedia capabilities and handy features.

With your new Nokia 6280, you've got a performer with the right moves  $-$  in the palm of your hand.

The colour of the phone may differ from that shown on the packaging and User's Guide. Product visualisations within the User's Guide are for illustrative purposes only. Specifications are subject to change without notice.

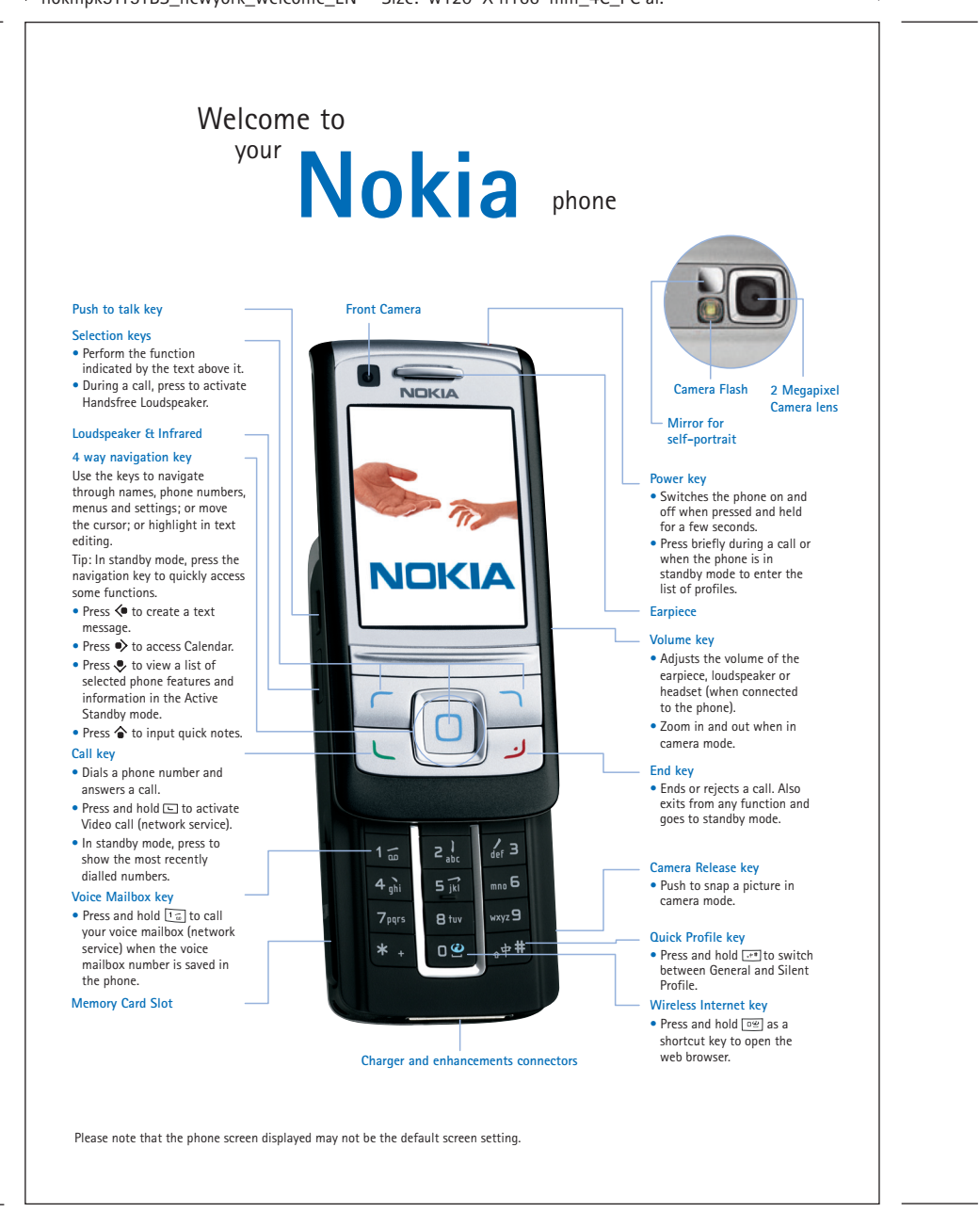

nokmpk51151BS\_newyork\_welcome\_EN Size: w120 X h166 mm\_4C\_PC ai.

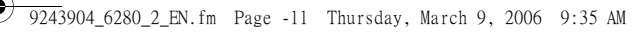

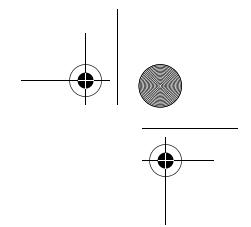

**English**

### DECLARATION OF CONFORMITY

We, NOKIA CORPORATION declare under our sole responsibility that the product RM-78 is in conformity with the provisions of the following Council Directive: 1999/5/EC. A copy of the Declaration of Conformity can be found from http://www.nokia.com/phones/declaration\_of\_conformity/.

 $C6434$ 

Copyright © 2006 Nokia. All rights reserved.

Reproduction, transfer, distribution or storage of part or all of the contents in this document in any form without the prior written permission of Nokia is prohibited.

Nokia, Visual Radio, Nokia Connecting People, and Pop-Port are trademarks or registered trademarks of Nokia Corporation. Other product and company names mentioned herein may be trademarks or tradenames of their respective owners.

Nokia tune is a sound mark of Nokia Corporation.

Bluetooth is a registered trademark of Bluetooth SIG, Inc.

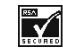

Includes RSA BSAFE cryptographic or security protocol software from RSA Security.

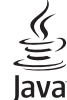

Java is a trademark of Sun Microsystems, Inc.

This product is licensed under the MPEG-4 Visual Patent Portfolio License (i) for personal and noncommercial use in connection with information which has been encoded in compliance with the MPEG-4 Visual Standard by a consumer engaged in a personal and noncommercial activity and (ii) for use in connection with MPEG-4 video provided by a licensed video provider. No license is granted or shall be implied for any other use. Additional information including that relating to promotional, internal and commercial uses may be obtained from MPEG LA, LLC. See <http://www.mpegla.com>.

Nokia operates a policy of continuous development. Nokia reserves the right to make changes and improvements to any of the products described in this document without prior notice.

Under no circumstances shall Nokia be responsible for any loss of data or income or any special, incidental, consequential or indirect damages howsoever caused.

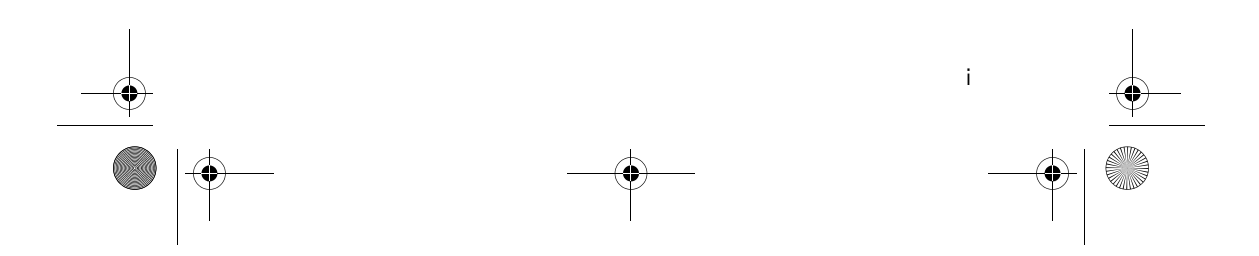

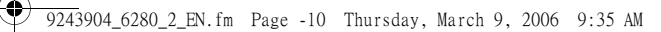

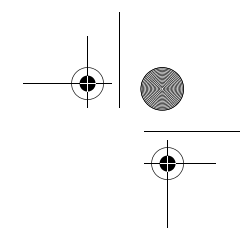

The contents of this document are provided "as is". Except as required by applicable law, no warranties of any kind, either express or implied, including, but not limited to, the implied warranties of merchantability and fitness for a particular purpose, are made in relation to the accuracy, reliability or contents of this document. Nokia reserves the right to revise this document or withdraw it at any time without prior notice.

The availability of particular products may vary by region. Please check with the Nokia dealer nearest to you.

This device may contain commodities, technology or software subject to export laws and regulations from the US and other countries. Diversion contrary to law is prohibited.

Issue 1

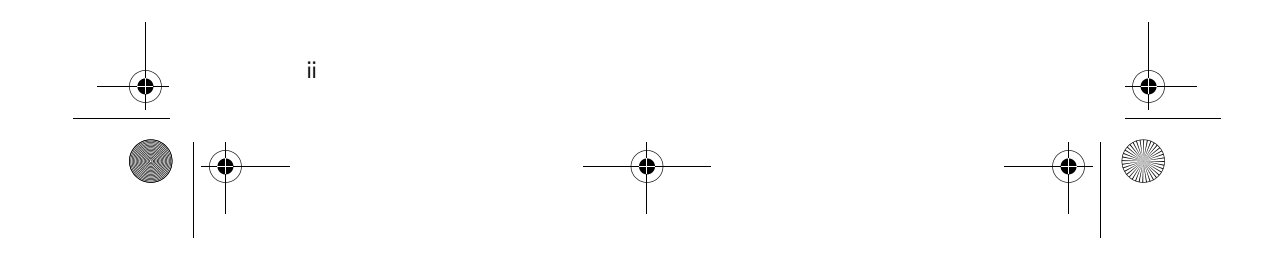

9243904\_6280\_2\_EN.fm Page -9 Thursday, March 9, 2006 9:35 AM

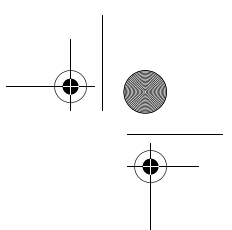

# **Contents**

Y

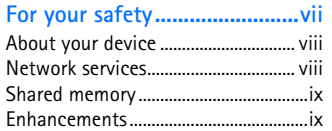

# **General information ..................x**

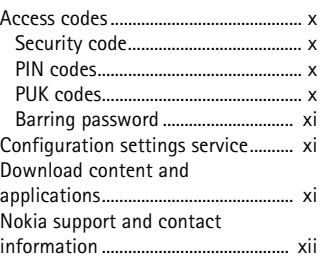

# **1. Get started........................... 1**

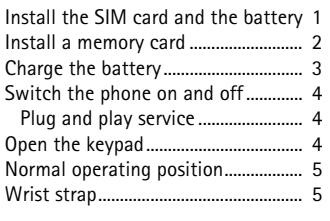

# **2. Your phone........................... 6**

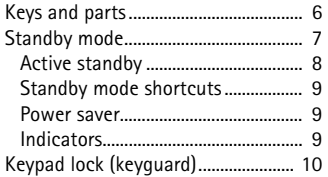

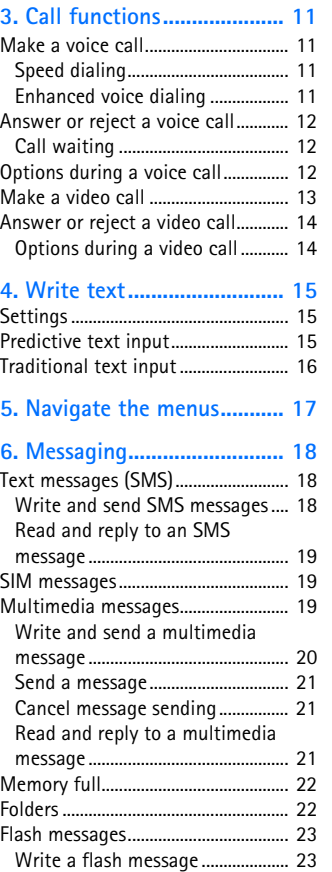

Receive a flash message ................ 23

# **English**

**iii**

# $\frac{1}{\sqrt{9243904\_6280\_2\_EN}$ .fm Page -8 Thursday, March 9, 2006 9:35 AM

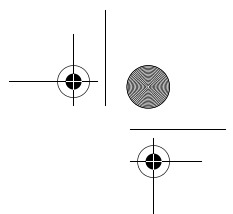

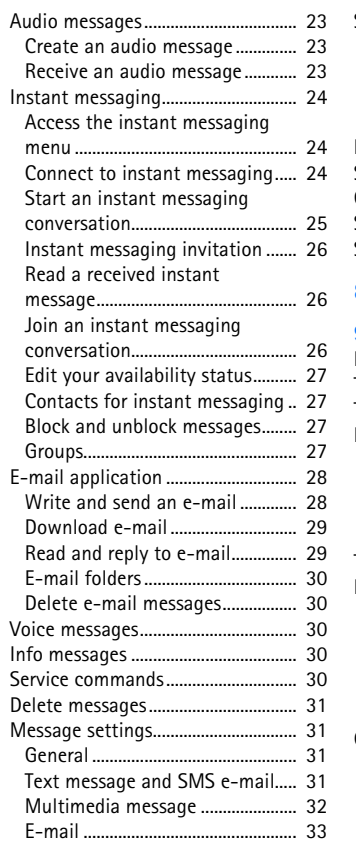

## **7. Contacts ............................ 34**

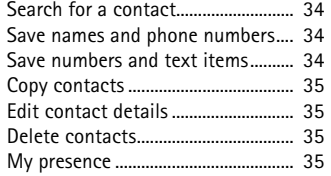

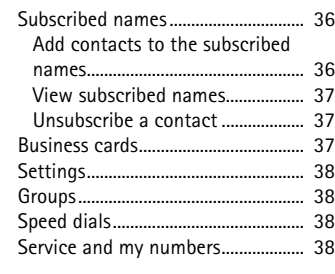

**8. Call register....................... 39**

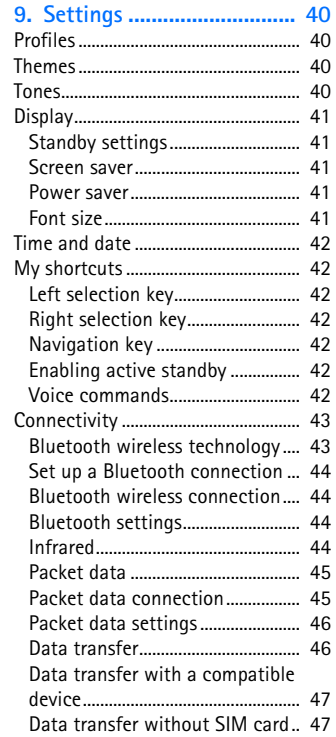

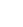

O

**iv**

# 9243904\_6280\_2\_EN.fm Page -7 Thursday, March 9, 2006 9:35 AM

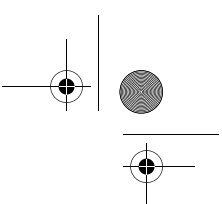

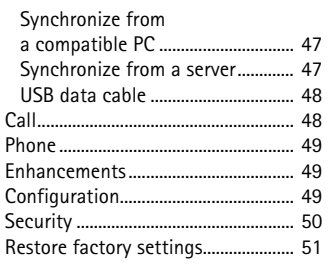

# **10. Operator menu ................ 52**

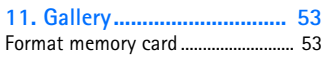

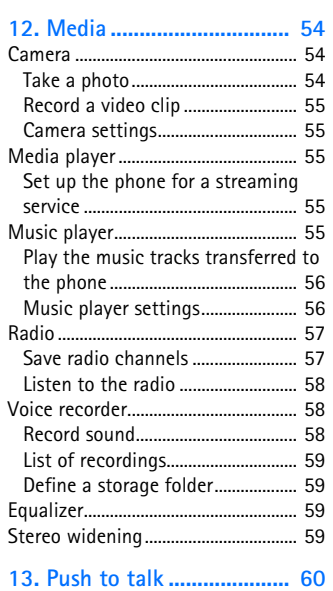

Connect to PTT service....................... 60 Make and receive a PTT call ............. 61 Make a channel or a group call... 61 Make a one-to-one call ................. 61

## recipients............................................ 62 Receive a PTT call............................. 62 Callback requests................................. 62 Send a callback request ................. 62 Respond to a callback request ..... 63 Add a one-to-one contact................ 63 PTT channels ......................................... 63 Add a channel................................... 63 Receive an invitation ...................... 64 PTT settings ........................................... 64

Make a PTT call to multiple

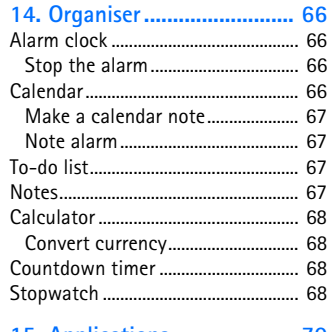

# **15. Applications ..................... 70**

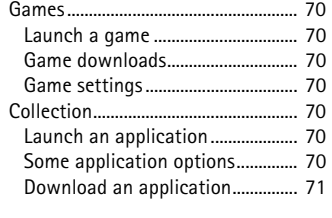

# **16. Web................................... 72**

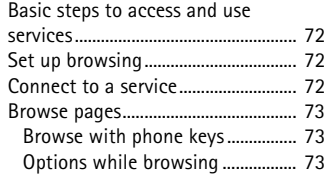

**v**

# **English**

# $\bigoplus$ 9243904\_6280\_2\_EN.fm Page -6 Thursday, March 9, 2006 9:35 AM

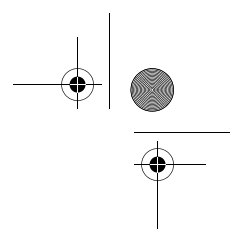

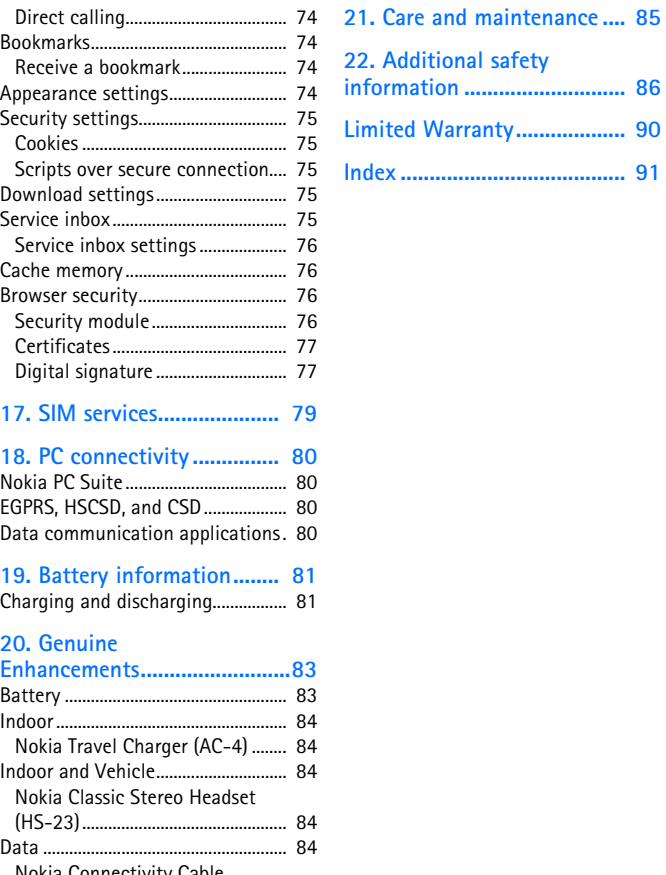

Nokia Connectivity Cable CA-53.................................................. 84

**vi**

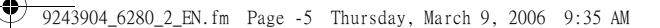

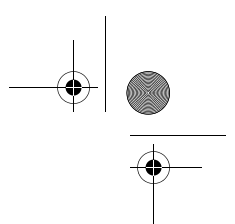

# **For your safety**

Read these simple guidelines. Not following them may be dangerous or illegal. Read the complete user guide for further information.

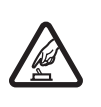

# SWITCH ON SAFELY

Do not switch the phone on when wireless phone use is prohibited or when it may cause interference or danger.

# ROAD SAFETY COMES FIRST

Obey all local laws. Always keep your hands free to operate the vehicle while driving. Your first consideration while driving should be road safety.

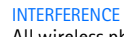

All wireless phones may be susceptible to interference, which could affect performance.

SWITCH OFF IN HOSPITALS Follow any restrictions. Switch the phone off near

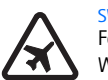

# SWITCH OFF IN AIRCRAFT

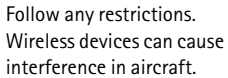

# SWITCH OFF WHEN

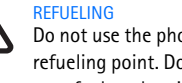

Do not use the phone at a refueling point. Do not use near fuel or chemicals.

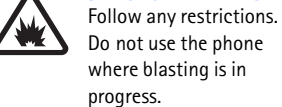

## where blasting is in progress.

SWITCH OFF NEAR BLASTING

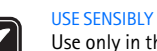

Use only in the normal position as explained in the product documentation. Do not touch the antenna unnecessarily.

# QUALIFIED SERVICE

Only qualified personnel may install or repair this product.

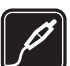

## ENHANCEMENTS AND **BATTERIES**

Use only approved enhancements and batteries. Do not connect incompatible products.

# WATER-RESISTANCE

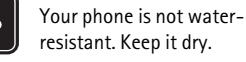

BACK-UP COPIES

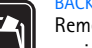

Remember to make back-up copies or keep a written record of all important information stored in your phone.

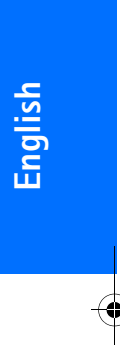

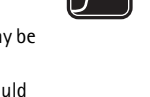

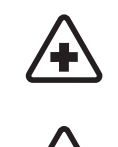

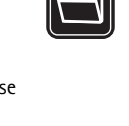

**vii**

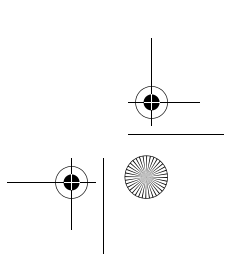

medical equipment.

## 9243904\_6280\_2\_EN.fm Page -4 Thursday, March 9, 2006 9:35 AM

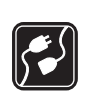

### CONNECTING TO OTHER DEVICES

When connecting to any other device, read its user guide for detailed safety instructions. Do not connect incompatible products.

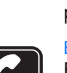

 $|sos|$ 

# EMERGENCY CALLS

Ensure the phone is switched on and in service. Press the end key as many times as needed to clear the display and return to the start screen. Enter the emergency number, then press the call key. Give your location. Do not end the call until given permission to do so.

# ■ **About your device**

The wireless device described in this guide is approved for use on the EGSM 900, 1800 and 1900; and WCDMA2000 networks. Contact your

service provider for more information about networks.

When using the features in this device, obey all laws and respect privacy and legitimate rights of others.

When taking and using images or video clips, obey all laws and respect local customs as well as privacy and legitimate rights of others.

**viii**

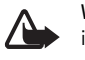

**Warning:** To use any features in this device, other than the alarm clock, the device must be switched on. Do not switch the device on when wireless device use may cause interference or danger.

# ■ **Network services**

To use the phone you must have service from a wireless service provider. Many of the features in this device depend on features in the wireless network to function. These network services may not be available on all networks or you may have to make specific arrangements with your service provider before you can utilize network services. Your service provider may need to give you additional instructions for their use and explain what charges will apply. Some networks may have limitations that affect how you can use network services. For instance, some networks may not support all language-dependent characters and services. Network services are designated in this quide by  $T$ . Your service provider may have requested that certain features be disabled or not activated in your device. If so, they will not appear on your device menu. Your device may also have been specially configured. This configuration may include changes in menu names, menu order, and icons. Contact your service provider for more information.
#### 9243904\_6280\_2\_EN.fm Page -3 Thursday, March 9, 2006 9:35 AM

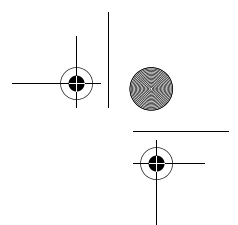

This device supports WAP 2.0 protocols (HTTP and SSL) that run on TCP/IP protocols. Some features of this device, such as multimedia messaging (MMS), browsing, e-mail application, instant messaging, presence-enhanced contacts, remote synchronization, and content downloading using the browser or MMS, require network support for these technologies.

#### ■ **Shared memory**

The following features in this device may share memory: gallery, contacts, text messages, multimedia messages, instant messages, e-mail, calendar, to-do notes, Java™ games and applications, and note application. Use of one or more of these features may reduce the memory available for the remaining features sharing memory. For example, saving many Java applications may use all of the available memory. Your device may display a message that the memory is full when you try to use a shared memory feature. In this case, delete some of the information or entries stored in the shared memory features before continuing. Some of the features, such as text messages, may have a certain amount of memory specially allotted to them in addition to the memory shared with other features.

#### ■ **Enhancements**

A few practical rules about accessories and enhancements.

- Keep all accessories and enhancements out of the reach of small children.
- When you disconnect the power cord of any accessory or enhancement, grasp and pull the plug, not the cord.
- Check regularly that enhancements installed in a vehicle are mounted and are operating properly.
- Installation of any complex car enhancements must be made by qualified personnel only.

**English**

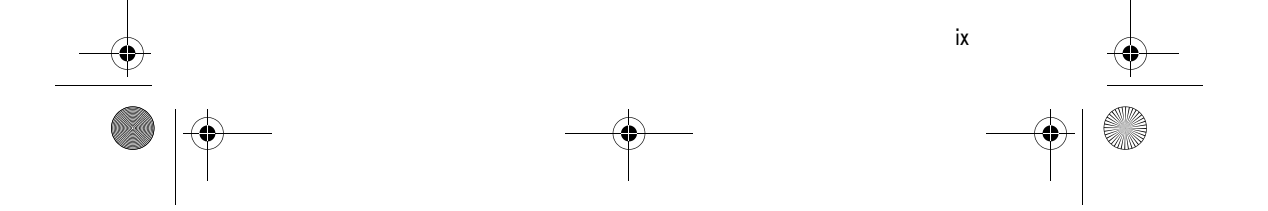

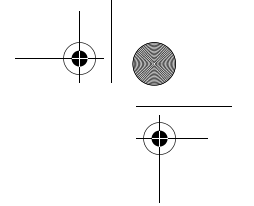

## **General information**

#### ■ **Access codes**

#### Security code

The security code (5 to 10 digits) helps to protect your phone against unauthorized use. The preset code is 12345. To change the code, and to set the phone to request the code, see "Security", p. 50.

If you enter an incorrect security code five times in succession, the phone ignores further entries of the code. Wait for 5 minutes, and enter the code again.

#### PIN codes

- The personal identification number (PIN) code and the universal personal identification number (UPIN) code (4 to 8 digits) help to protect your SIM card against unauthorized use. See "Security", p. 50. The PIN code is usually supplied with the SIM card. Set the phone to request the PIN code each time the phone is switched on.
- The PIN2 code (4 to 8 digits) may be supplied with the SIM card and is required for some functions.
- The module PIN is required to access the information in the security module. See "Security module", p. 76. The module PIN is supplied with the SIM card if the SIM card has a security module in it.
- The signing PIN is required for the digital signature. See "Digital signature", p. 77. The signing PIN is supplied with the SIM card if the SIM card has a security module in it.

#### PUK codes

The personal unblocking key (PUK) code and the universal personal unblocking key (UPUK) code (8 digits) is required to change a blocked PIN code and UPIN code, respectively. The PUK2 code is required to change a blocked PIN2 code.

If the codes are not supplied with the SIM card, contact your service provider for the codes.

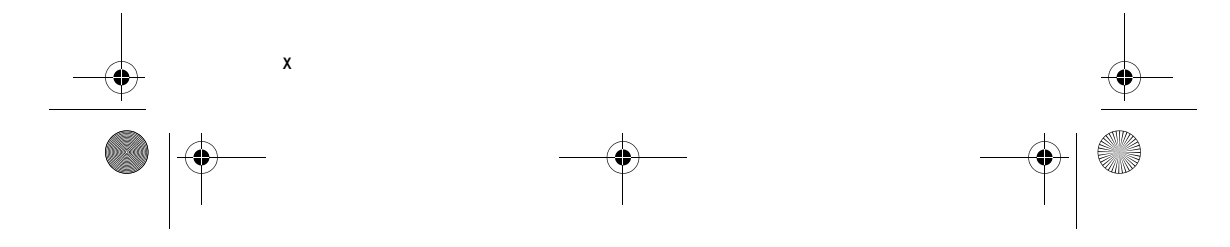

9243904\_6280\_2\_EN.fm Page -1 Thursday, March 9, 2006 9:35 AM

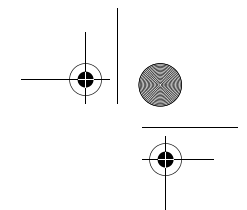

#### Barring password

The barring password (4 digits) is required when using the *Call barring service*. See "Security", p. 50. You can obtain the password from your service provider.

If you enter an incorrect barring password three times in succession, the password is blocked. Contact your service provider or network operator.

#### ■ **Configuration settings service**

Before you use multimedia messaging, instant messaging and presence, push to talk, e-mail application, synchronization, streaming, and the browser, you must have the proper configuration settings on your phone. You may receive the settings directly as a configuration message, which you save to your phone. For more information on availability, contact your network operator, service provider, or nearest authorized Nokia dealer.

When you have received the settings as a configuration message, and the settings are not automatically saved and activated, *Configuration settings received* is displayed.

To save the received settings, select **Show** > **Save**. If the phone requests *Enter settings' PIN:*, enter the PIN code for the settings, and select **OK**.

To receive the PIN code, contact the service provider that supplies the settings.

If no settings are saved yet, these settings are saved and set as default configuration settings. Otherwise, the phone asks *Activate saved configuration settings?*.

To discard the received settings, select **Show** > **Discard**.

#### ■ **Download content and applications**

You may be able to download content, such as themes, tones, and video clips, to the phone (network service). Select the download function (for example, in the *Gallery* menu). To access the download function, see the respective menu descriptions. For availability of different services, pricing, and tariffs, contact your service provider.

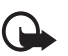

**Important:** Use only services that you trust and that offer adequate security and protection against harmful software.

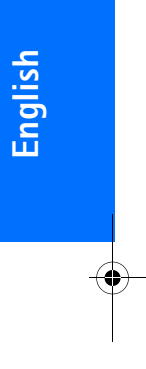

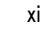

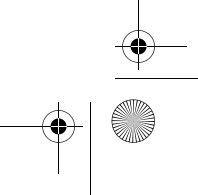

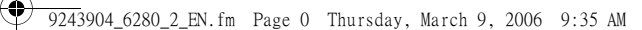

#### ■ **Nokia support and contact information**

É,

For the latest version of this guide, downloads, services and additional information related to your Nokia product, please visit www.nokia-asia.com/support or your local Nokia web site. You may also download free configuration settings such as MMS, GPRS, e-mail, and other services for your phone model at www.nokia-asia.com/phonesettings.

Should you still require assistance, please refer to www.nokia-asia.com/ contactus.

To check for the nearest Nokia care center location for maintenance services, you may like to visit www.nokia-asia.com/repair.

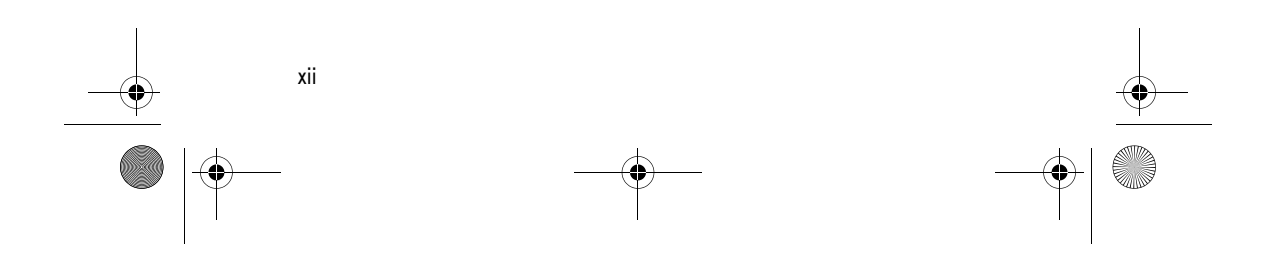

9243904\_6280\_2\_EN.fm Page 1 Thursday, March 9, 2006 9:35 AM

## **1. Get started**

#### ■ **Install the SIM card and the battery**

Always switch the device off and disconnect the charger before removing the battery.

Keep all SIM cards out of the reach of small children.

For availability and information on using SIM card services, contact your SIM card vendor. This may be the service provider, network operator, or other vendor.

This device is intended for use with the BP-6M battery.

The SIM card and its contacts can easily be damaged by scratches or bending, so be careful when handling, inserting, or removing the card.

1. With the back of the phone facing you, slide the back cover to remove it from the phone (1).

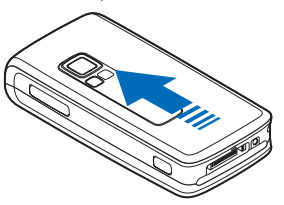

2. To remove the battery, lift it as shown (2).

**Get started**

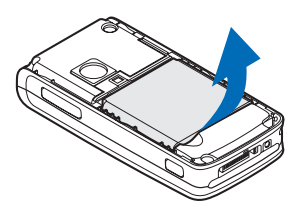

3. To release the SIM card holder, gently pull the locking clip of the card holder, and open it (3).

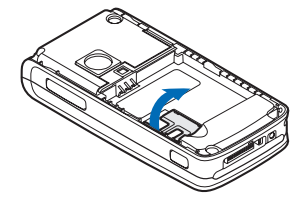

4. Insert the SIM card into the SIM card holder (4). Make sure that the SIM card is properly inserted and that the golden contact area on the card is facing downwards.

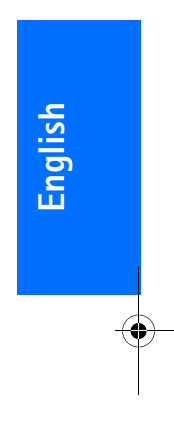

#### 9243904\_6280\_2\_EN.fm Page 2 Thursday, March 9, 2006 9:35 AM

#### **Get started**

Close the SIM card holder, and press it until it snaps into position.

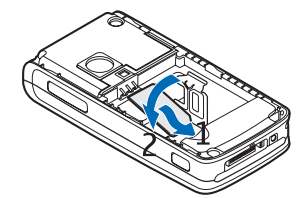

5. Replace the battery (5).

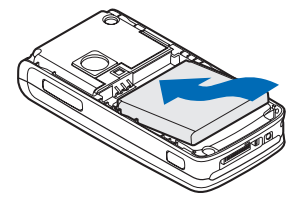

6. Slide the back cover into place (6).

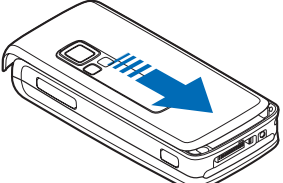

#### ■ **Install a memory card**

Use only

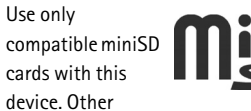

memory cards, such as Reduced Size MultiMediaCards, do not fit in the memory card slot and are not compatible with this device. Using an incompatible memory card may damage the memory card as well as the device, and data stored on the incompatible card may be corrupted.

You can use a memory card to extend the memory of *Gallery*. See "Gallery", p. 53.

You can insert or change the memory card without switching the phone off.

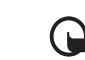

**Important:** Do not remove the memory card in the middle of an operation when the card is being accessed. Removing the card in the middle of an operation may damage the memory card as well as the device, and data stored on the card may be corrupted.

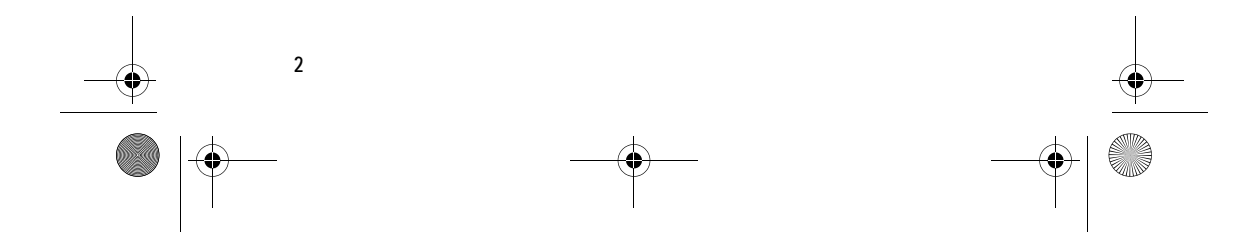

#### 9243904\_6280\_2\_EN.fm Page 3 Thursday, March 9, 2006 9:35 AM

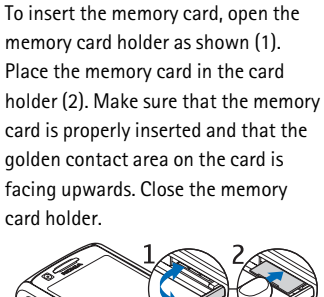

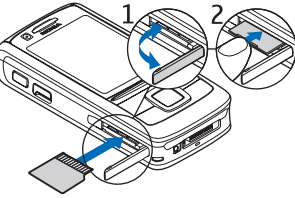

You can use the memory card to save your multimedia files, such as video clips, sound files, and images, in *Gallery*.

To format the memory card, see "Format memory card", p. 53.

#### ■ **Charge the battery**

Check the model number of any charger before use with this device. This device is intended for use when supplied with power from the AC-4, AC-1, AC-3, and DC-4 charger.

#### **Get started**

**Warning:** Use only batteries, chargers, and enhancements approved by Nokia for use with this particular model. The use of any other types may invalidate any approval or warranty, and may be dangerous.

For availability of approved enhancements, please check with your dealer. When you disconnect the power cord of any enhancement, grasp and pull the plug, not the cord.

1. Connect the charger to a wall socket.

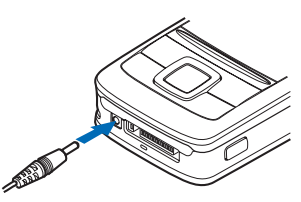

2. Connect the lead from the charger to the CA-44 charging adapter (1), and the adapter to the socket on the bottom of your phone (2).

If the battery is completely discharged, it may take a few minutes before the charging indicator appears on the display or before any calls can be made.

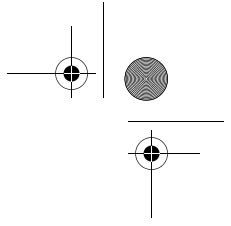

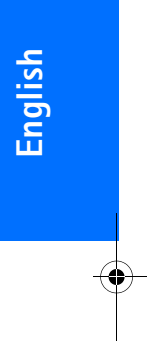

#### 9243904\_6280\_2\_EN.fm Page 4 Thursday, March 9, 2006 9:35 AM

#### **Get started**

The charging time depends on the charger and the battery used. For example, charging a BP-6M battery with the AC-4 charger takes about 1 hour and 45 minutes while the phone is in the standby mode.

#### ■ Switch the phone on **and off**

**Warning:** Do not switch the phone on when wireless phone use is prohibited or when it may cause interference or danger.

Press and hold the

⚠

If the phone asks for a PIN or UPIN code, enter the code, and select **OK**.

You can switch on the phone in demo mode without a SIM card inserted. In this

mode all bearer-independent features are available and you can, for example, make emergency calls.

#### Plug and play service

When you switch on your phone for the first time, and the phone is in the standby mode, you may be asked to get the configuration settings from your service provider (network service). Confirm or decline the query. See *Connect to serv. support* in "Configuration", p. 49 and "Configuration settings service", p. xi.

#### ■ **Open the keypad**

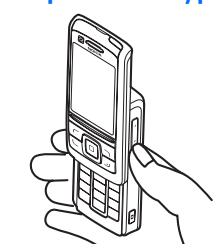

To open the keypad, slide the phone as shown.

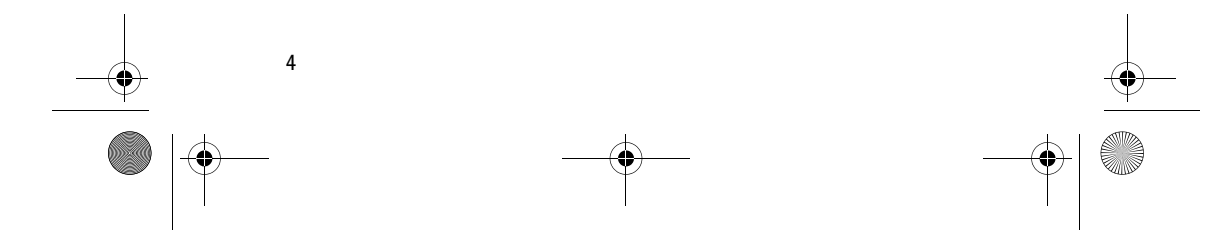

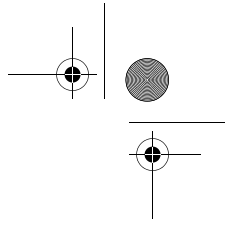

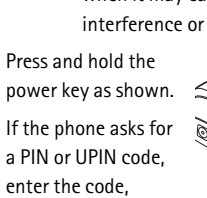

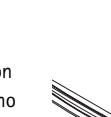

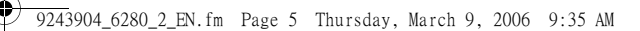

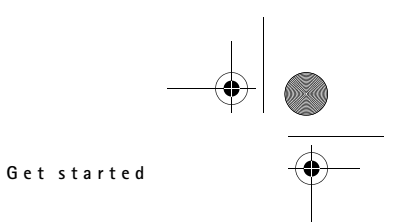

#### ■ **Normal operating position**

Use the phone only in its normal operating position. Your device has an internal antenna.

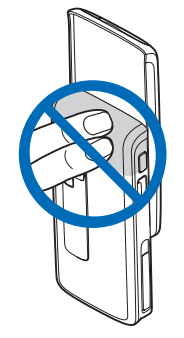

**Note:** As with any other radio transmitting device, do not touch the antenna unnecessarily when the device is switched on. Contact with the antenna affects call quality and may cause the device to operate at a higher power level than otherwise needed. Avoiding contact with the antenna area when operating the device optimizes the antenna performance and the battery life.

## ■ **Wrist strap**

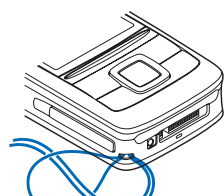

Thread the strap as shown in the picture.

**English**

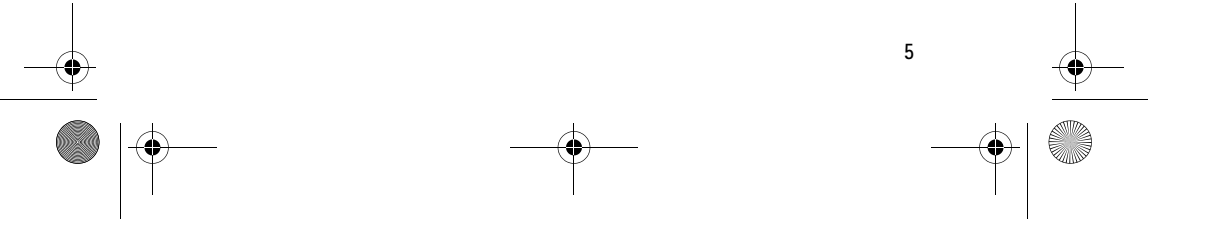

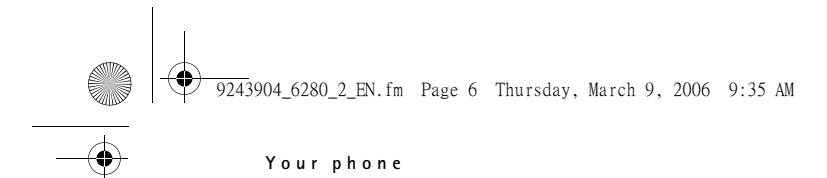

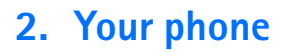

## ■ **Keys and parts**

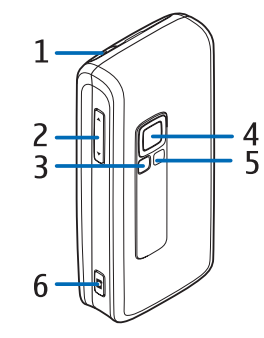

- Power key (1)
	- Volume keys (2)
- Mirror (3)
- Camera lens (4)
- Camera light (5)
- Camera key (6)

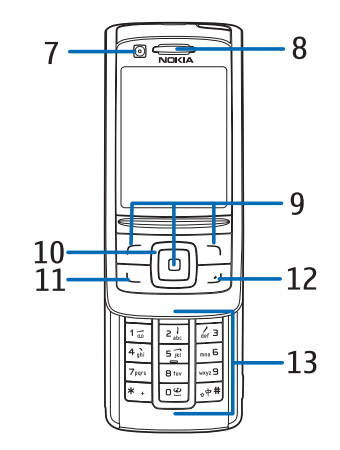

- Front camera (7)
- Earpiece (8)
- Left, middle, and right selection keys (9)
- 4-way navigation key (10)
- Call key (11)
- $\bullet$  End key (12)
- Number keys (13).

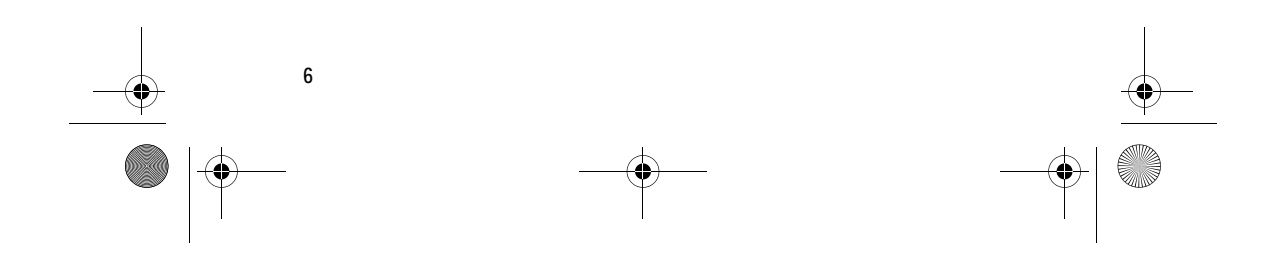

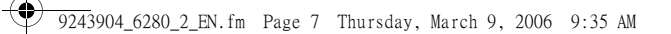

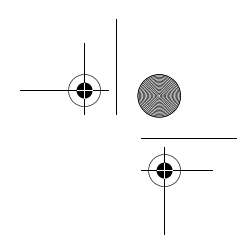

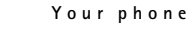

- Battery charge level (2)
- Indicators (3)
- The name of the network or the operator logo (4)
- $\bullet$  Clock (5)
- Active standby (6). See "Active standby", p. 8.
- The left selection key (7) is **Go to** or a shortcut to another function. See "Left selection key", p. 42.
- The middle selection key (8) mode is **Menu**.
- The right selection key (9) may be **Names** to access the list of contacts in the *Contacts* menu, an operator-specific name to access an operator-specific Web site, or a shortcut to a function that you selected. See "Right selection key", p. 42.

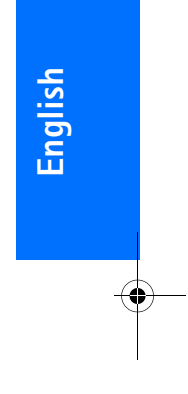

**7**

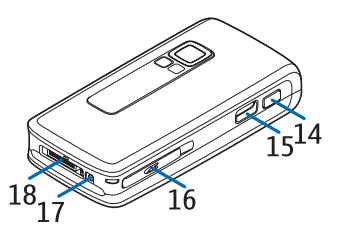

- Push to talk key (14)
- Infrared (IR) port (15)
- Memory card slot (16)
- Charger connector (17)
- Enhancements connector (18)

#### ■ **Standby mode**

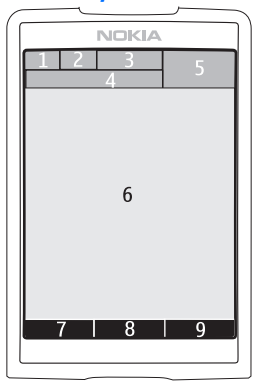

When the phone is ready for use, and you have not entered any characters, the phone is in the standby mode.

• Signal strength of the cellular network (1)

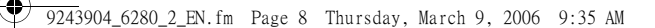

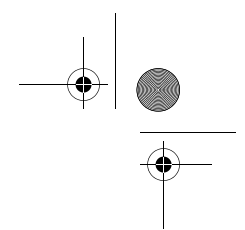

**Your phone**

#### Active standby

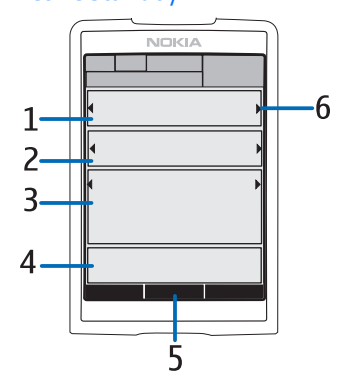

In active standby the phone can display separate content item windows, such as shortcuts (1), audio functions (2), the calendar (3), and a user note (4). To select whether the active standby is shown, see *Active standby* in "Standby settings", p. 41. When the active standby is in idle, to access the menu structure, press the middle selection key **Menu** (5). To access the features in active standby press the navigation key up or down.

To change the key to access the navigation mode, see *Enabling active standby* in "Standby settings", p. 41. When the arrow indicators (6) are shown, you can scroll the item left and right.

#### **Content items in navigation mode**

• *Shortcut bar* — To select a shortcut, scroll to the desired function, using left/right navigation key, and select it.

To change or organize the shortcuts when in the navigation mode, select **Options** > *Active standby* > *My active standby* > **Options** > *Personalise* > **Options** > *Select links* or *Organise links*.

- *Audio applications* To switch on the radio or the music player, scroll to and select it. To change a track in the music player or a channel in the radio, scroll left or right. To start the radio channel search, scroll and hold left or right.
- *Calendar* To view today's notes, select the desired one. To view the notes for the previous or next days, scroll left or right.
- *My note* To enter a note, select the content window, write your note, and save it.
- *My presence* To change your presence status information, select the content item.
- *Countdown timer* To start the countdown timer, select the content item. The remaining time with a note is shown.

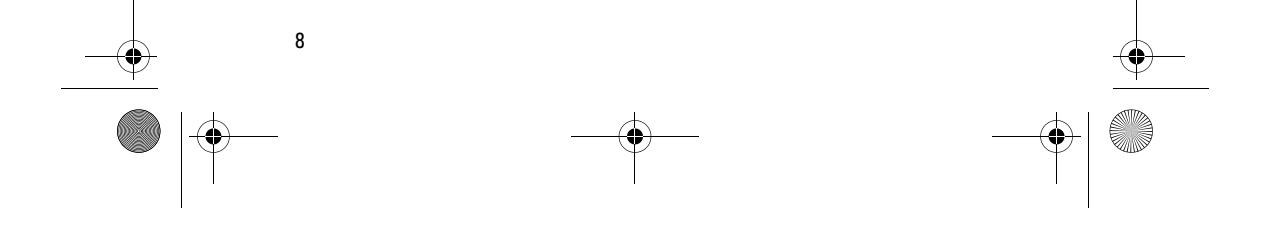

#### 9243904\_6280\_2\_EN.fm Page 9 Thursday, March 9, 2006 9:35 AM

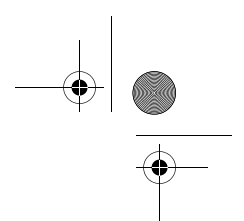

• *General indicators* — To show standby indicators, such as date, cell info display, info messages, PTT default group name, and closed user group index. The date is shown if the calendar is not selected as active standby content.

#### Standby mode shortcuts

- To access the list of dialed numbers, press the call key once. See "Make a voice call", p. 11.
- To call your voice mailbox (network service) when you have saved your voice mailbox number in the phone, press and hold 1.
- To connect to a browser service, press and hold 0.
- To set shortcut functions for the navigation key, see *Navigation key* in "My shortcuts", p. 42.
- To change the profile, briefly press the power key to open the list of profiles. Scroll to the desired profile, and select it.

#### Power saver

**Your phone**

To set the power saving function *On*, see *Power saver* in "Display", p. 41.

#### Indicators

- You have unread messages in Z the *Inbox* folder.
- You have unsent, canceled, ♨ or failed messages in the *Outbox* folder.

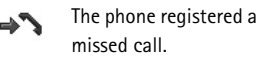

- **•** / **•** Your phone is connected to the instant messaging service, and the availability status is online or offline.
- You received one or several ⊜ instant messages, and you are connected to the instant messaging service.
- $\overline{=}0$ The keypad is locked.
- The phone does not ring for X. an incoming call or text message. See also "Tones", p. 40.
- The alarm clock is set to *On*. ۰
- The countdown timer is  $\mathbf{a}$ running.
- The stopwatch is running in Ø the background.

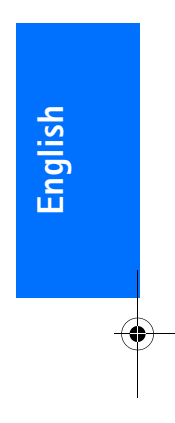

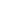

#### 9243904\_6280\_2\_EN.fm Page 10 Thursday, March 9, 2006 9:35 AM

#### **Your phone**

- **G** / E The phone is registered to a GPRS, EGPRS or WCDMA network.
- **6** / **E** A packet data connection is established.
- **M** / *Z* The packet data connection is suspended (on hold), for example, if there is an incoming or outgoing call during a packet data dial-up connection.
- When the infrared b... connection is activated, the indicator is shown continuously.
- A Bluetooth connection is 8 active.
- $\overline{2}$ If you have two phone lines, the second phone line is selected.
- All incoming calls are ゴ diverted to another number.
- The loudspeaker is activated, 때) or the music stand is connected to the phone.
- Calls are limited to a closed 'n, user group.
- The timed profile is selected. O.

**10**

#### $\mathbf{O}$  ,  $\mathbf{\Theta}$ ,  $\mathbf{L}$  , or  $\mathbf{I}$ <sup>()</sup>

- A headset, hands-free, loopset, or music stand enhancement is connected to the phone.
- **I** / **R** A push to talk connection is active/suspended.

#### ■ **Keypad lock (keyguard)**

To prevent the keys from being accidentally pressed, select **Menu**, and press \* within 3.5 seconds to lock the keypad; or close the slide, and select **Lock**.

To unlock the keypad, open the slide, or select **Unlock** > **OK**. If the slide is open, select **Unlock**, and press \* within 1.5 seconds. If the *Security keyguard* is set *On*, select **Unlock**, press \*, and enter the security code.

To answer a call when the keyguard is on, press the call key. When you end or reject the call, the keypad automatically locks.

#### For *Automatic keyguard* and *Security keyguard*, see "Phone", p. 49.

When the keyguard is on, calls still may be possible to the official emergency number programmed into your device.

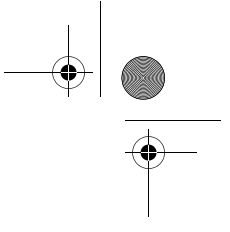

9243904\_6280\_2\_EN.fm Page 11 Thursday, March 9, 2006 9:35 AM

# **3. Call functions**

#### ■ Make a voice call

1. Enter the phone number, including the area code.

For international calls, press \* twice for the international prefix (the + character replaces the international access code), enter the country code, the area code without the leading 0, if necessary, and the phone number.

- 2. To call the number, press the call key.
- 3. To end the call, or to cancel the call attempt, press the end key.

To end the call by closing the slide, see *Slide call handling* in "Call", p. 48.

To search for a name or phone number that you have saved in *Contacts*, see "Search for a contact", p. 34. Press the call key to call the number.

To access the list of phone numbers you have most recently called or attempted to call, in the standby mode, press the call key once. To call the number, scroll to the number or name you want, and press the call key.

## Speed dialing

Assign a phone number to one of the speed-dialing keys, 2 to 9. See "Speed dials", p. 38. Call the number in either of the following ways:

- Press the speed-dialing key, then the call key.
- If *Speed dialling* is set to *On*, press and hold a speed-dialing key until the call begins. See "Call", p. 48.

#### Enhanced voice dialing

To make a phone call, select and hold **Names** and say the name of the contact you wish to call. The phone will automatically associate a virtual voice tag with each contact.

#### **Make a voice dialing call**

If an application is sending or receiving data using a packet data connection, end the application before you use voice dialing.

Voice commands are languagedependent. To set the language, see *Voice playback language* in "Phone", p. 49.

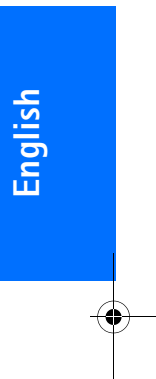

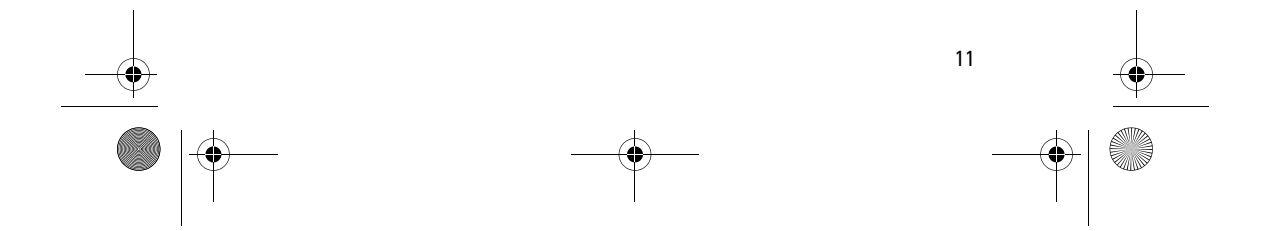

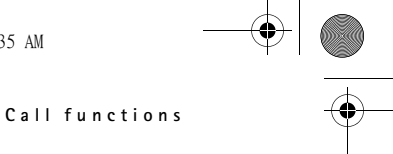

#### 9243904\_6280\_2\_EN.fm Page 12 Thursday, March 9, 2006 9:35 AM

#### **Call functions**

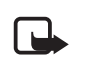

**Note:** Using voice tags may be difficult in a noisy environment or during an emergency, so you should not rely solely upon voice dialing in all circumstances.

1. In the standby mode, press and hold the right selection key. A short tone is played, and *Speak now* is displayed.

If you are using a compatible headset with the headset key, press and hold the headset key to start the voice dialing.

2. Say the voice command clearly. If the voice recognition is successful, a list with matches is shown. The phone plays the voice command of the match on the top of the list. After about 1.5 seconds, the phone dials the number; or if the result is not the correct one, scroll to another entry, and select to dial the entry.

Using voice commands to carry out a selected phone function is similar to voice dialing. See *Voice commands* in "My shortcuts", p. 42.

call, press the call key. The first call is put on hold. To end the active call, press the end key.

p. 48.

press the end key.

Call waiting

To activate the *Call waiting* function, see "Call", p. 48.

During a call, to answer the waiting

■ **Answer or reject a voice call**

To answer a call, press the call key. To answer the call by opening the slide, see also *Slide call handling* in "Call",

To mute the ringing tone before you answer the call, select **Silence**. To end the call, or to reject a call,

#### ■ **Options during a voice call**

Many of the options that you can use during a call are network services. For availability, contact your network operator or service provider.

Call options are *Mute* or *Unmute*, *Contacts*, *Menu*, *Lock keypad*, *Record*, *Loudspeaker*, or *Handset*.

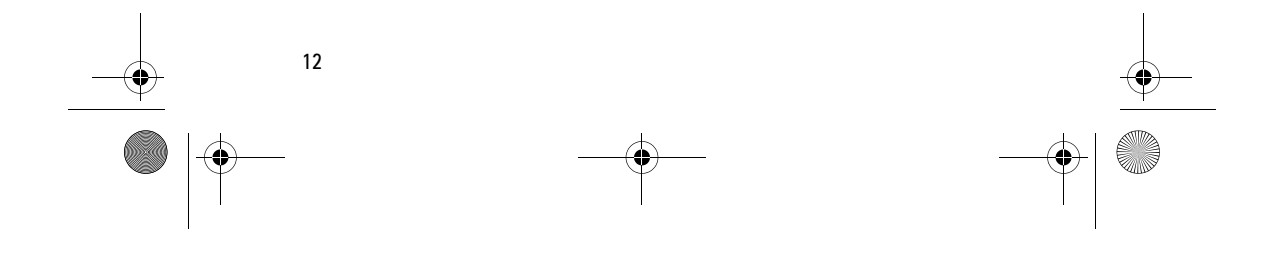

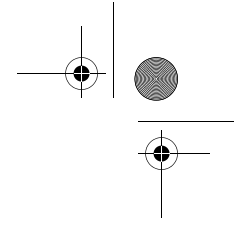

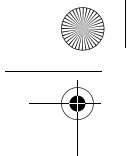

#### 9243904\_6280\_2\_EN.fm Page 13 Thursday, March 9, 2006 9:35 AM

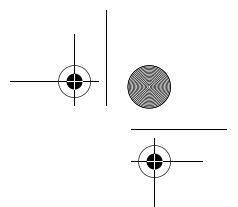

Network services options are *Answer*, *Reject*, *Hold* or *Unhold*, *New call*, *Add to conference*, *End call*, *End all calls*, and the following:

*Send DTMF* — to send tone strings

*Swap* — to switch between the active call and the call on hold

*Transfer* — to connect a call on hold to an active call and disconnect yourself

*Conference* — to make a conference call that allows up to five persons to take part in a conference call

*Private call* — to discuss privately in a conference call

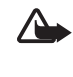

**Warning:** Do not hold the device near your ear when the loudspeaker is in use, because the volume may be extremely loud.

#### ■ **Make a video call**

When you make a video call, you can see a real-time, two-way video between you and the recipient of the call. The video image captured by the front camera in your phone will be shown to the video call recipient.

To be able to make a video call, you need to have a USIM card and be connected in a WCDMA network. For availability of and subscription to video call services, contact your network operator or service provider. A video call can only be made between

#### **Call functions**

two parties. The video call can be made to a compatible phone or an ISDN client. Video calls cannot be made while another voice, video, or data call is active.

- 1. To start a video call, enter the phone number in the standby mode, or select *Contacts* and a contact. Then press and hold the send key or select **Options** > *Video call*.
- 2. Starting a video call may take a while. *Video call* and an outgoing animation is shown. If the call is not successful (for example, video calls are not supported by the network, or the receiving device is not compatible) you are asked if you want to try a normal call or send a message instead.

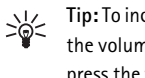

**Tip:** To increase or decrease the volume during a call, press the volume keys.

The video call is active when you can see two video images and hear the sound through the loudspeaker. The call recipient may deny the video sending, in which case you may see a still image or a grey background graphic. You will hear the sound.

3. To end the call, press the end key.

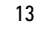

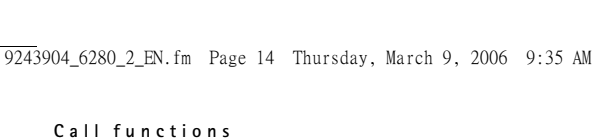

#### ■ **Answer or reject a video call**

When a video call arrives, *Video call* is shown on the display.

1. Press the send key to answer the video call. *Allow video image to be sent to caller?* is shown.

If you select **Yes**, the image being captured by the camera in your phone is shown to the caller. If you select **No**, or do nothing, video sending is not activated, and you hear a sound. A grey screen is shown in place of the video. To replace this grey screen with a still image, see "Call", p48.

2. To end the video call, press the end key.

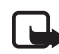

**Note:** Even if you deny video sending during a video call, the call is still charged as a video call. Check the pricing with your network operator or service provider.

#### ■ **Options during a video call**

Select **Options** during a video call for the following options: *Set contrast*, *Video motion*, *Switch to voice call*, *End call*, *Send DTMF* and *Loudspeaker*.

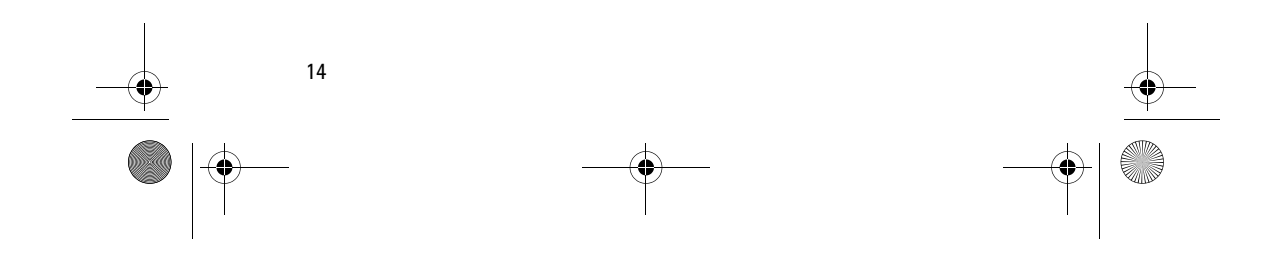

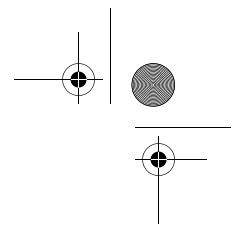

9243904\_6280\_2\_EN.fm Page 15 Thursday, March 9, 2006 9:35 AM

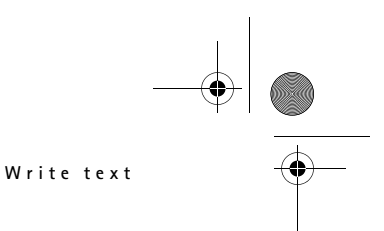

## **4. Write text**

You can enter text (for example, when writing messages) using traditional or predictive text input. To use traditional text input, press a number key, 1 to 9, repeatedly until the desired character appears. In predictive text input you can enter a letter with a single keypress.

When you write text,  $\equiv$  or  $\equiv$ appears at the top left of the display, indicating predictive text input, and **appears, indicating traditional text** input. Abc, abc, or ABC appears next to the text input indicator, indicating the character case. To change the character case, press #. 123 indicates number mode. To change from the letter to number mode, press and hold #, and select *Number mode*.

#### ■ **Settings**

To set the writing language while writing text, select **Options** > *Writing language*.

When writing text, select **Options** > *Prediction settings*.

To set predictive text input on or revert to traditional text input, select *Prediction* > *On* or *Off*.

To select the prediction type, select *Prediction type* > *Normal* or *Word* 

**English** indicated with  $\mathcal{M}$ , the phone predicts the word on the basis of the characters you entered. If you select *Word suggestions*, indicated with  $\equiv$ , the phone predicts and completes the word before you enter **Tip:** To quickly set predictive text input on or off when writing text, press # twice, or select and hold **Options**.

## ■ **Predictive text input**

*suggestions*. If you select *Normal*,

all the characters.

≍©্

Predictive text input allows you to write text quickly using the phone keypad and a built-in dictionary.

1. Start writing a word using the 2 to 9 keys. Press each key only once for one letter. The phone displays \* or the letter if it separately has a meaning as a word. The entered letters are displayed underlined.

If you selected *Word suggestions* as prediction type, the phone starts to predict the word you are writing. After you enter a few letters, and if these entered letters are not a word, the phone tries to predict longer words. Only the entered letters are displayed underlined.

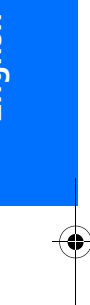

#### 9243904\_6280\_2\_EN.fm Page 16 Thursday, March 9, 2006 9:35 AM

#### **Write text**

To insert a special character, press and hold \*, or select **Options** > *Insert symbol*. Scroll to a character, and select **Use**.

2. When you finish writing the word and it is correct, to confirm it, press 0 to add space.

> If the word is not correct, press \* repeatedly, or select **Options** > *Matches*. When the word that you want appears, select **Use**.

If the ? character is displayed after the word, the word you intended to write is not in the dictionary. To add the word to the dictionary, select **Spell**. Complete the word (traditional text input is used), and select **Save**.

#### ■ **Traditional text input**

until the desired character appears. Not all characters available under a number key are printed on the key. The characters available depend on the selected writing language. See "Settings", p. 15.

If the next letter you want is located on the same key as the present one, wait until the cursor appears, or briefly press any of the navigation keys and enter the letter.

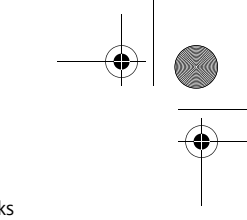

The most common punctuation marks and special characters are available under the 1 key. For more characters, press \*.

## Press a number key, 1 to 9, repeatedly

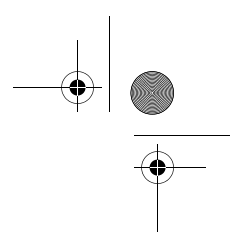

# **5. Navigate the menus**

The phone offers you an extensive range of functions, which are grouped into menus.

1. To access the menu, select **Menu**. To change the menu view, select **Options** > *Main menu view* > *List*, *Grid*, *Grid with labels* or *Tab*.

To rearrange the menu, scroll to the menu you want to move, and select **Options** > *Organise* > **Move**. Scroll to where you want to move the menu, and select **OK**. To save the change, select **Done** > **Yes**.

- 2. Scroll through the menu, and select an option (for example, *Settings*).
- 3. If the selected menu contains further submenus, select the one that you want (for example, *Call*).
- 4. If the selected menu contains further submenus, repeat step 3.
- 5. Select the setting of your choice.
- 6. To return to the previous menu level, select **Back**. To exit the menu, select **Exit**.

The menus, submenus, and setting options are numbered. To access some of them use their shortcut number.

**Navigate the menus**

To access the menu, select **Menu**. Enter quickly, within 2 seconds, the shortcut number of the menu function you want to access. To access the menu functions in menu level 1, enter 0 and 1.

**English**

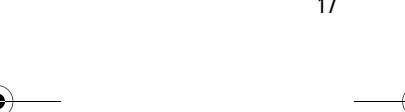

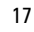

#### 9243904\_6280\_2\_EN.fm Page 18 Thursday, March 9, 2006 9:35 AM

**Messaging**

## **6. Messaging**

You can read, write, send, and save text, multimedia, e-mail, audio, and flash messages. All messages are organized into folders.

#### ■ **Text messages (SMS)**

With the short message service (SMS) you can send and receive text messages, and receive messages that can contain pictures (network service).

Before you can send any text or SMS e-mail message, you must save your message center number. See "Message settings", p. 31.

To check SMS e-mail service availability and to subscribe to the service, contact your service provider. To save an e-mail address in *Contacts*, see "Save numbers and text items", p. 34.

Your device supports the sending of text messages beyond the character limit for a single message. Longer messages is sent as a series of two or more messages. Your service provider may charge accordingly. Characters that use accents or other marks, and characters from some language options like Chinese, take up more space limiting the number of

characters that can be sent in a single message.

At the top of the display, you can see the message length indicator counting backwards from the maximum number of characters supported by the phone.

#### Write and send SMS messages

- 1. Select **Menu** > *Messaging* > *Create message* > *Text message*.
- 2. Enter the recipient's phone number in the *To:* field. To retrieve a phone number from *Contacts*, select **Add** > *Contact*. To send the message to multiple recipients, add the desired contacts one by one. To send the message to persons in a group, select *Contact group* and the desired group. To retrieve the contacts to which you recently sent messages, select **Add** > *Recently used*.
- 3. Scroll down, and write your message in the *Message:* field. See "Write text", p. 15. To insert a template into the message, select **Options** > *Use template*.

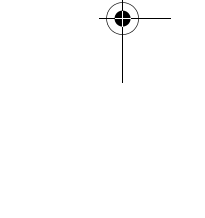

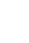

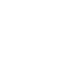

#### 9243904\_6280\_2\_EN.fm Page 19 Thursday, March 9, 2006 9:35 AM

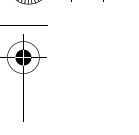

4. To send the message, select **Send**; or press the call key. See "Send a message", p. 21.

#### Read and reply to an SMS message

*1 message received*, or the number of new messages with *messages received* are shown when you have received a message.

1. To view a new message, select **Show**. To view it later, select **Exit**.

To read the message later, select **Menu** > *Messaging* > *Inbox*. If more than one message is received, select the message you want to read.  $\blacksquare$  is shown if you have unread messages in *Inbox*.

- 2. To view the list of available options while reading a message, select **Options**. You can, for example, select to copy text from the beginning of a message to your phone calendar as a reminder note.
- 3. To reply to a message, select **Reply** > *Text message*, *Multimedia*, *Flash message*, or *Audio message*.

To send a text message to an e-mail address, enter the e-mail address in the *To:* field.

Scroll down, and write your message in the *Message:* field. See "Write text", p. 15.

#### **Messaging**

If you want to change the message type for your reply message, select **Options** > *Change message type*.

4. To send the message, select **Send**; or press the call key.

#### ■ **SIM** messages

SIM messages are text messages that are saved to your SIM card. You can copy or move those messages to the phone memory, but not vice versa. Received messages are saved to the phone memory.

To read SIM messages, select **Menu** > *Messaging* > **Options** > *SIM messages*.

#### ■ **Multimedia messages**

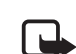

**Note:** Only devices that have compatible features can receive and display multimedia messages. The appearance of a message may vary depending on the receiving device.

To check availability and to subscribe to the multimedia messaging network service, contact your network operator or service provider. See "Multimedia message", p. 32.

A multimedia message can contain text, sound, pictures, video clips, a business card, and a calendar note. If the message is too large, the phone may not be able to receive it.

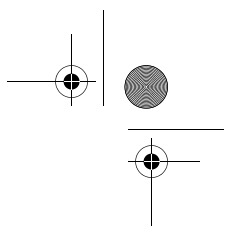

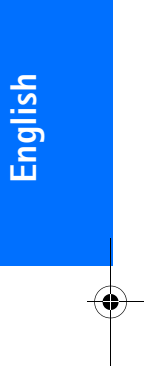

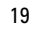

#### 9243904\_6280\_2\_EN.fm Page 20 Thursday, March 9, 2006 9:35 AM

#### **Messaging**

Some networks allow text messages that include an Internet address where you can view the multimedia message. Multimedia messaging supports the following formats:

- Picture: JPEG, GIF, animated GIF, WBMP, BMP, and PNG
- Sound: scalable polyphonic MIDI (SP-MIDI), AMR audio, and monophonic ringing tones
- Video clips: .3gp format with H.263 or MPEG video (QCIF resolution), and WB or AMR audio

The phone may not support all variations of the file formats.

You cannot receive multimedia messages during a call, a game, another Java application, or an active browsing session over GSM data. Because delivery of multimedia messages can fail for various reasons, do not rely solely upon them for essential communications.

#### Write and send a multimedia message

The wireless network may limit the size of MMS messages. If the inserted picture exceeds this limit, the device may make it smaller so that it can be sent by MMS.

- 1. Select **Menu** > *Messaging* > *Create message* > *Multimedia*.
- 2. Enter your message.

**20**

Your phone supports multimedia messages that contain several pages (slides). A message can contain a calendar note and a business card as attachments. A slide can contain text, one image, and one sound clip; or text and a video clip. To insert a slide in the message, select **New**; or select **Options** > *Insert* > *Slide*.

To insert a file in the message, select **Insert**; or **Options** > *Insert*.

You can fetch images and video clips from the *Gallery* or to take them directly from the viewfinder, select **Options** > *Insert* > *New image* or *New video clip*.

- 3. To view the message before sending it, select **Options** > *Preview*.
- 4. To send the message, select **Send**; or press the call key. See "Send a message", p. 21.
- 5. Enter the recipient's phone number in the *To:* field. To retrieve a phone number from *Contacts*, select **Add** > *Contact*. To send the message to multiple recipients, add the desired contacts one by one. To send the message to persons in a group, select *Contact group* and the desired group. To retrieve the contacts to which you recently sent messages, select **Add** > *Recently used*.

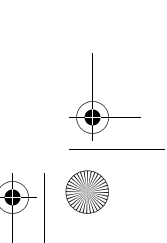

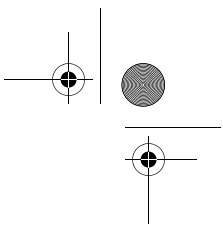

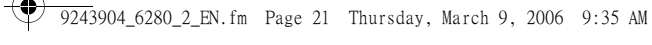

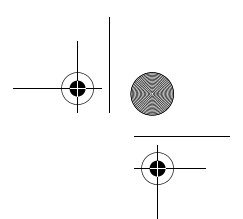

#### Send a message

Copyright protections may prevent some images, music (including ringing tones), and other content from being copied, modified, transferred or forwarded.

When you finish writing your message, to send the message, select **Send**, or press the call key. The phone saves the message in the *Outbox* folder, and the sending starts. If you select *Save sent messages* > *Yes*, the sent message is saved in the *Sent items* folder. See "General", p. 31.

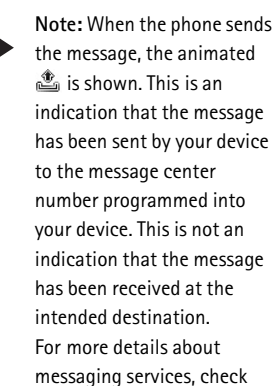

with your service provider.

It takes more time to send a multimedia message than to send a text message. While the message is being sent, you can use other functions on the phone. If an interruption occurs while the message is being sent, the phone tries to resend the message a

few times. If these attempts fail, the message remains in the *Outbox* folder. You can try to resend it later.

**Messaging**

#### Cancel message sending

When the phone is saving a message in the *Outbox* folder, *Sending message* or *Sending messages* is displayed. To cancel the text message sending, select **Cancel**.

To cancel the sending of the multimedia messages in the *Outbox* folder, scroll to the desired message, and select **Options** > *Cancel sending*.

#### Read and reply to a multimedia message

**Important:** Exercise caution (∟

when opening messages. Multimedia message objects may contain malicious software or otherwise be harmful to your device or PC.

*Multimedia message received* or the number of new messages with *messages received* is shown when you receive a new multimedia message.

1. To read the message, select **Show**. To view it later, select **Exit**.

> To read the message later, select **Menu** > *Messaging* > *Inbox*. Scroll to the message that you want to view, and select it.  $\Box$  is

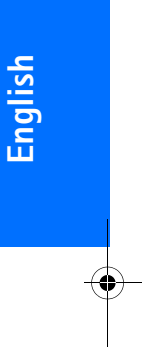

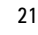

#### 9243904\_6280\_2\_EN.fm Page 22 Thursday, March 9, 2006 9:35 AM

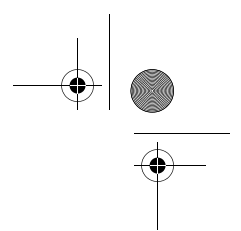

#### **Messaging**

shown if you have unread messages in *Inbox*.

2. To view the whole message if the received message contains a presentation, select **Play**.

To view the files in the presentation or the attachments, select **Options** > *Objects* or *Attachments*.

3. To reply to the message, select **Options** > *Reply* > *Text message*, *Multimedia*, *Flash message*, or *Audio message*. Write the reply message.

> If you want to change the message type for your reply message, select **Options** > *Change message type*. The new message type may not support all the content that you have added.

4. To send the message, select **Send**; or press the call key. See "Send a message", p. 21.

#### ■ **Memory full**

When you are receiving a message, and the memory for the messages is full, *Memory full. Unable to receive messages.* is shown. To first delete old messages, select **OK** > **Yes** and the folder. Scroll to the desired message, and select **Delete**. If one or more messages are marked, select **Mark**. Mark all the messages you want to

delete, and select **Options** > *Delete marked*.

#### ■ **Folders**

The phone saves received messages in the *Inbox* folder.

Messages that have not yet been sent are saved in the *Outbox* folder.

To set the phone to save the sent messages in the *Sent items* folder, see *Save sent messages* in "General", p. 31.

To save the message that you are writing and want to send later in the *Drafts* folder, select **Menu** > *Messaging* > *Drafts*.

You can move your messages to the *Saved items* folder. To organize your *Saved items* subfolders, select **Menu** > *Messaging* > *Saved items* > *Saved messages* or a folder you added. To add a new folder for your messages, select **Options** > *Add folder*. To delete or rename a folder, scroll to the desired folder, and select **Options** > *Delete folder* or *Rename folder*.

Your phone has templates. To create a new template, save or copy a message as a template. To access the template list, select **Menu** > *Messaging* > *Saved items* > *Templates*.

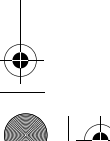

#### 9243904\_6280\_2\_EN.fm Page 23 Thursday, March 9, 2006 9:35 AM

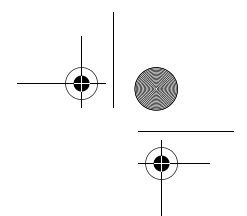

#### ■ **Flash messages**

Flash messages are text messages that are instantly displayed upon reception. Flash messages are not automatically saved.

#### Write a flash message

Select **Menu** > *Messaging* > *Create message* > *Flash message*. Enter the recipient's phone number in the *To:* field. Write your message in the *Message:* field. The maximum length of a flash message is 70 characters. To send the message, select **Send**.

#### Receive a flash message

A received flash message is indicated with the text *Message:* and a few words from the beginning of the message. To read the message, select **Read**. To extract phone numbers, email addresses, and Web site addresses from the current message, select **Options** > *Use detail*.

#### ■ **Audio messages**

With this menu, use the multimedia message service to create and send a voice message in a convenient way. Multimedia messaging service must be activated before you can use audio messages.

Create an audio message

**Messaging**

- 1. Select **Menu** > *Messaging* > *Create message* > *Audio message*. The recorder opens. To use the recorder, see "Voice recorder", p. 58.
- 2. To view the available options, select **Options**.
- 3. Enter the recipient's phone number in the *To:* field. To retrieve a phone number from *Contacts*, select **Add** > *Contact*. To send the message to multiple recipients, add the desired contacts one by one. To send the message to persons in a group, select *Contact group* and the desired group. To retrieve the contacts to which you recently sent messages, select **Add** > *Recently used*.
- 4. To send the message, select **Send**.

#### Receive an audio message

When your phone receives audio messages, the number of messages and the text *messages received* is shown. To open the message, select **Play**; or if more than one message is received, select **Show** > **Play**. To listen to the message later, select **Exit**. Select **Options** to see the available options.

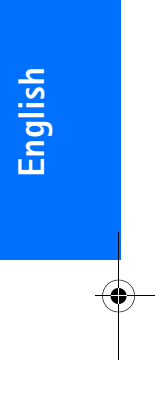

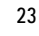

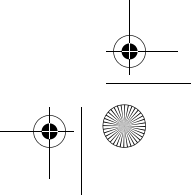

#### 9243904\_6280\_2\_EN.fm Page 24 Thursday, March 9, 2006 9:35 AM

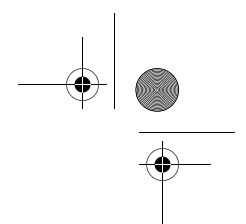

**Messaging**

#### ■ **Instant messaging**

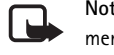

**Note:** Some of the features mentioned in this user guide may not be available in your product due to your subscription.  $T$ .

Instant messaging (IM) (network service) is a way to send short, simple text messages to online users, delivered over TCP/IP protocols.

Before you can use instant messaging, you must subscribe to the service. To check the availability and costs, and to subscribe to the service, contact your network operator or service provider, from whom you also receive your unique ID, password, and settings.

To set the required settings for the instant messaging service, see *Connection settings* in "Access the instant messaging menu", p. 24. The icons and texts on the display may vary, depending on the instant messaging service.

While you are connected to the instant messaging service, you can use the other functions of the phone, and the instant messaging conversation remains active in the background. Depending on the network, the active instant messaging conversation may consume the phone battery faster, and you may need to connect the phone to a charger.

#### Access the instant messaging menu

To access the *Instant messages* menu while still offline, select **Menu** > *Instant messages*. If more than one set of connection settings for instant messaging service is available, select the desired one. If there is only one set defined, it is selected automatically. The following options are shown:

*Login* — to connect to the instant messaging service. To set the phone to automatically connect to the instant messaging service when you switch on the phone, select **Menu** > *Instant messages*, connect to the instant messaging service, and select *My settings* > *Automatic login* > *On phone start-up*.

*Saved conversations* — to view, erase, or rename the conversations that you saved during an instant messaging session

*Connection settings* — to edit the settings needed for messaging and presence connection

#### Connect to instant messaging

To connect to the instant messaging service, access the *Instant messages* menu, select the desired instant messaging service if needed, and select *Login*. When the phone has

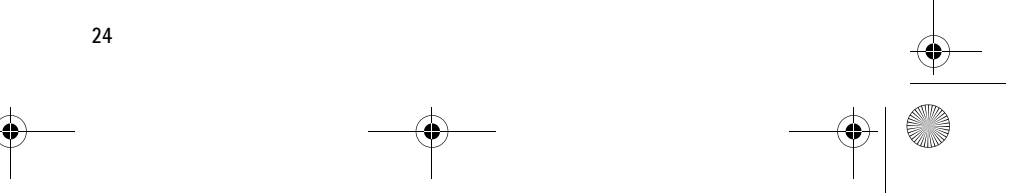

#### 9243904\_6280\_2\_EN.fm Page 25 Thursday, March 9, 2006 9:35 AM

successfully connected, *Logged in* is displayed.

To disconnect from the instant messaging service, select *Logout*.

#### Start an instant messaging conversation

Open the *Instant messages* menu, and connect to the instant messaging service. You can start a conversation in different ways:

• Select *Conversations*. The list of new and read messaging sessions or invitations to instant messaging during the active conversation is displayed. Scroll to a message or an invitation, and select **Open**.

 $\equiv$  indicates new and  $\equiv$  read instant messages.

 $\equiv$  indicates new and  $\equiv$  read group messages.

indicates invitations.

The icons and texts on the display may vary, depending on the instant messaging service.

• Select *IM contacts*. The contacts that you added to the list are displayed. Scroll to the contact with whom you would like to start instant messaging, and select **Chat**, or if  $\equiv$  is shown next to a contact, select **Open**.

#### **Messaging**

indicates an online contact and  $\Box$  an offline contact in the contact memory of the phone.

 $\blacktriangleright$  indicates a blocked contact. See "Block and unblock messages", p. 27.

 $\equiv$  indicates that you have received a new message from a contact.

You can add contacts to the list. See "Contacts for instant messaging", p. 27.

- Select *Groups* > *Public groups* (dimmed if groups are not supported by the network). The list of bookmarks to public groups provided by the network operator or service provider is displayed. To start a conversation, scroll to a group, and select **Join**. Enter the screen name that you want to use as a nickname in the conversation. When you have successfully joined the group conversation, you can start a group conversation. You can also create a private group. See "Groups", p. 27.
- Select *Search* > *Users* or *Groups* to search for other instant messaging users or public groups on the network by phone number, screen name, e-mail address, or name. If you select *Groups*, you can search for a group by a member in

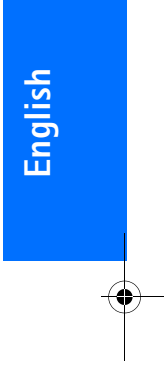

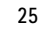

#### 9243904\_6280\_2\_EN.fm Page 26 Thursday, March 9, 2006 9:35 AM

#### **Messaging**

the group or by group name, topic, or ID.

To start the conversation when you have found the user or the group that you want, select **Options** > *Chat* or *Join group*.

Start a conversation from Contacts. See "View subscribed names", p. 37.

#### Instant messaging invitation

In the standby mode, when you are connected to the instant messaging service and you receive a new invitation, *New invitation received* is displayed. To read it, select **Read**. If more than one invitation is received, scroll to an invitation, and select **Open**.

To join the private group conversation, select **Accept**. Enter the screen name that you want to use as a nickname in the conversation.

To reject or delete the invitation, select **Options** > *Reject* or *Delete*. You can write an explanation for the rejection.

#### Read a received instant message

**26**

In the standby mode, when you are connected to the instant messaging service and you receive a new message that is not a message associated with an active conversation, *New instant* 

*message* is displayed. To read it, select **Read**.

If more than one message is received, the number of messages, followed by *new instant messages*, is displayed. Select **Read**, scroll to a message, and select **Open**.

New messages received during an active conversation are held in *Instant messages* > *Conversations*. If you receive a message from someone who is not in *IM contacts*, the sender ID is displayed. If the sender is in the phone memory and the phone recognizes it, the name of the person is displayed. To save a new contact that is not in the phone memory, select **Options** > *Save contact*.

#### Join an instant messaging conversation

To join or start a conversation, select **Write** or start writing.

**Tip:** If you receive a new ₩ message during a conversation from a person who is not taking part in the current conversation,  $\mathbf{v}$  is displayed, and the phone sounds an alert tone.

Write your message. To send it, select **Send**, or press the call key. The message stays on the display, and the reply message appears below your message.

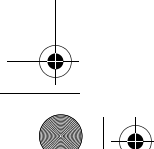

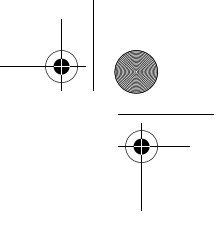

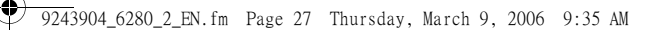

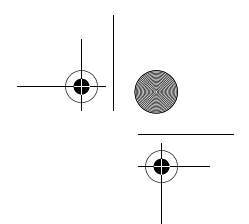

#### Edit your availability status

- 1. Open the *Instant messages* menu, and connect to the instant messaging service.
- 2. To view and edit your own availability information or screen name, select *My settings*.
- 3. To allow all the other instant messaging users to see when you are online, select *Availability* > *Available for all*.

To allow only the contacts on your instant messaging contact list to see when you are online, select *Availability* > *Available for contacts*.

To appear as being offline, select *Availability* > *Appear offline*.

When you are connected to the instant messaging service,  $\blacksquare$  indicates that you are online and  $\bullet$ : that you are not visible to others.

#### Contacts for instant messaging

To add contacts to the instant messaging contacts list, do the following:

- 1. Connect to the instant messaging service, and select *IM contacts*.
- 2. Select **Options** > *Add contact*, or if you have no contacts added, select **Add**. Select *Enter ID manually*, *Search from server*, *Copy from*

**Messaging**

*server*, or *By mobile number*. When the contact is successfully added, the phone confirms it.

3. Scroll to a contact, and to start a conversation, select **Chat**.

#### Block and unblock messages

To block messages, connect to the instant messaging service, and select *Conversations* > *IM contacts*, or join or start a conversation. Scroll to the contact from whom you want to block incoming messages, and select **Options** > *Block contact* > **OK**.

To unblock messages, connect to the instant messaging service, and select *Blocked list*. Scroll to the contact from whom you want to unblock the messages, and select **Unblock**.

You can also unblock messages from the contact list.

#### Groups

You can create your own private groups for an instant messaging conversation, or use the public groups provided by the service provider. The private groups exist only during an instant messaging conversation. The groups are saved on the server of the service provider. If the server you are logged into does not support group services, all group-related menus are dimmed.

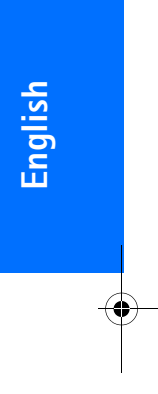

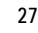

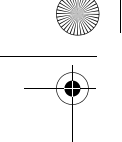

9243904\_6280\_2\_EN.fm Page 28 Thursday, March 9, 2006 9:35 AM

#### **Messaging**

#### Public groups

You can bookmark public groups that your service provider may maintain. Connect to the instant messaging service, and select *Groups* > *Public groups*. Scroll to a group to which you want to chat, and select **Join**. If you are not in the group, write your screen name as your nickname for the group. To delete a group from your group list, select **Options** > *Delete group*.

To search for a group, select *Groups* > *Search groups*. You can search for a group by a member in the group or by group name, topic, or ID.

Create a private group

Connect to the instant messaging service, and select *Groups* > *Create group*. Enter the name for the group and the screen name that you want to use. Mark the private group members in the contacts list, and write an invitation.

#### ■ **E-mail application**

The e-mail application uses a packet data connection (network service) to allow you to access your e-mail account from your phone when you are not in the office or at home. This e-mail application is different from the SMS e-mail function. To use the e-mail function on your phone, you need a compatible e-mail system.

**28**

You can write, send, and read e-mail with your phone. You can also save and delete the e-mail on a compatible PC. Your phone supports POP3 and IMAP4 e-mail servers.

Before you can send and retrieve any e-mail messages, you must do the following:

- Obtain a new e-mail account or use your current account. To check the availability of your e-mail account, contact your e-mail service provider.
- Check your e-mail settings with your network operator or e-mail service provider. You may receive the e-mail configuration settings as a configuration message. See "Configuration settings service", p. xi. You can also enter the settings manually. See "Configuration", p. 49. To activate the e-mail settings, select **Menu** > *Messaging* > *Message settings* > *E-mail messages*. See "E-mail", p. 33.

This application does not support keypad tones.

#### Write and send an e-mail

You can write your e-mail message before connecting to the e-mail service, or connect to the service first, and then write and send your e-mail.

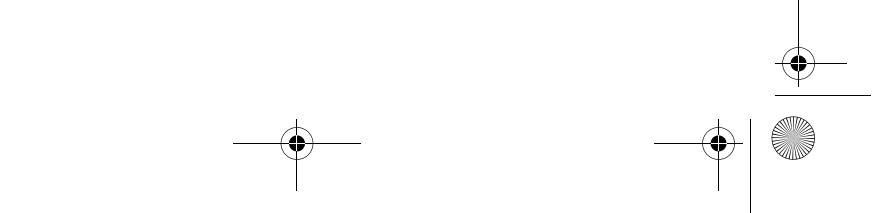

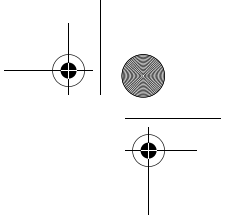

#### 9243904\_6280\_2\_EN.fm Page 29 Thursday, March 9, 2006 9:35 AM

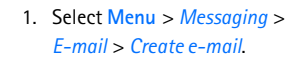

- 2. Enter the recipient's e-mail address, and select **OK**.
- 3. Write a subject for the e-mail, and select **OK**.
- 4. Write the e-mail message. See "Write text", p. 15.

To attach a file to the e-mail, select **Options** > *Attach* and a file from *Gallery*.

5. To send the e-mail message immediately, select **Send** > *Send now*.

> To save the e-mail in the *Outbox* folder to be sent later, select **Send** > *Send later*.

> To edit or continue writing your e-mail later, select **Options** > *Save draft*. The e-mail is saved in *Other folders* > *Drafts*.

To send the e-mail later, select **Menu** > *Messaging* > *E-mail* > **Options** > *Send now* or *Retrieve and send*.

#### Download e-mail

- 1. To access the e-mail application, select **Menu** > *Messaging* > *E-mail*.
- 2. To download e-mail messages that have been sent to your e-mail account, select *Retrieve*.

#### **Messaging**

To download new e-mail messages and to send e-mail that has been saved in the *Outbox* folder, select **Options** > *Retrieve and send*.

To first download the headings of the new e-mail messages that have been sent to your e-mail account, select **Options** > *Check new e-mail*. Then, to download the selected e-mail, mark the desired ones, and select **Options** > *Retrieve*.

3. Select the new message in *Inbox*. To view it later, select **Back**. indicates an unread message.

#### Read and reply to e-mail

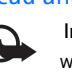

**Important:** Exercise caution when opening messages. E-mail messages may contain malicious software or otherwise be harmful to your device or PC.

- 1. Select **Menu** > *Messaging* > *E-mail* > *Inbox* and the desired message.
- 2. While reading the message, select **Options** to view the available options.
- 3. To reply to an e-mail, select **Reply** > *Original text* or *Empty screen*. To reply to many, select **Options** > *Reply to all*. Confirm or edit the e-mail address and subject, then write your reply.

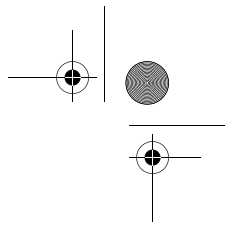

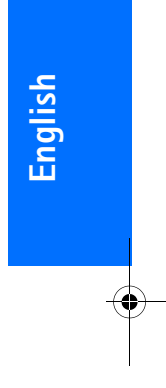

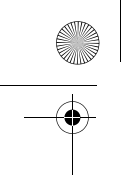

9243904\_6280\_2\_EN.fm Page 30 Thursday, March 9, 2006 9:35 AM

#### **Messaging**

4. To send the message, select **Send** > *Send now*.

#### E-mail folders

Your phone saves e-mail that you have downloaded from your e-mail account in the *Inbox* folder. *Other folders* contains the following folders: *Drafts* for saving unfinished e-mail, *Archive* for organizing and saving your e-mail, *Outbox* for saving e-mail that has not been sent, and *Sent items* for saving e-mail that has been sent.

To manage the folders and their e-mail content, select **Options** > *Manage folder*.

#### Delete e-mail messages

Select **Menu** > *Messaging* > *E-mail* > **Options** > *Manage folder* and the desired folder. Mark the messages that you want to delete, and select **Options** > *Delete*.

Deleting an e-mail from your phone does not delete it from the e-mail server. To set the phone to delete the e-mail also from the e-mail server, select **Menu** > *Messaging* > *E-mail* > **Options** > *Extra settings* > *Leave copy:* > *Delete retrieved msgs*.

#### ■ **Voice messages**

The voice mailbox is a network service and you may need to subscribe to it. For more information and for your voice mailbox number, contact your service provider.

To call your voice mailbox, select **Menu** > *Messaging* > *Voice messages* > *Listen to voice messages*. To enter, search for, or edit your voice mailbox number, select *Voice mailbox number*.

If supported by the network, **QLD** indicates new voice messages. To call your voice mailbox number, select **Listen**.

#### ■ **Info messages**

With the *Info messages* network service, you can receive messages on various topics from your service provider. To check availability, topics, and the relevant topic numbers, contact your service provider.

#### ■ **Service commands**

Select **Menu** > *Messaging* > *Service commands*. Write and send service requests (also known as USSD commands), such as activation commands for network services, to your service provider.

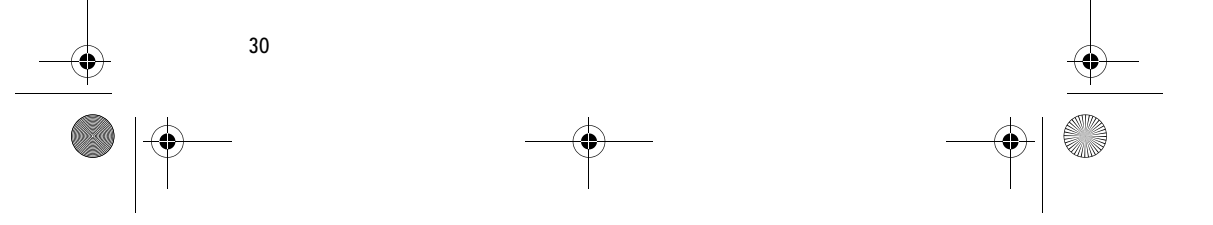

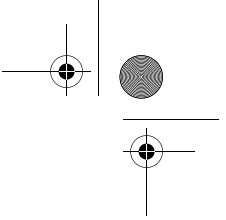

#### 9243904\_6280\_2\_EN.fm Page 31 Thursday, March 9, 2006 9:35 AM

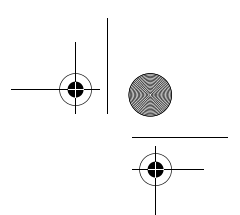

#### ■ **Delete messages**

To delete messages one by one, select **Menu** > *Messaging* > *Delete messages* > *By message* and the folder from which you want to delete messages. Scroll to the desired message, and select **Delete**. If one or more messages are marked, select **Mark**. Mark all the messages you want to delete, and select **Options** > *Delete marked*.

To delete all messages from a folder, select **Menu** > *Messaging* > *Delete messages* > *By folder* and the folder from which you want to delete the messages. Depending on the folder, the phone asks if you want to delete the messages. To delete, select **Yes**. Otherwise, if the folder contains unread messages or messages which are waiting to be sent, the phone asks whether you want to keep them. To keep these messages, select **Yes**.

To delete all messages from all folders, select **Menu** > *Messaging* > *Delete messages* > *All messages* > **Yes**.

#### ■ **Message settings**

#### General

General settings are common for text and multimedia messages.

## Select **Menu** > *Messaging* > *Message*

**Messaging**

*settings* > *General settings* and from the following options:

*Save sent messages* > *Yes* — to set the phone to save the sent messages in the *Sent items* folder

*Font size* — to select the font size used in messages

*Graphical smileys* > *Yes* — to set the phone to replace character-based smileys with graphical ones

#### Text message and SMS e-mail

The text message settings affect the sending, receiving, and viewing of messages.

Select **Menu** > *Messaging* > *Message settings* > *Text messages* and from the following options:

*Delivery reports* > *Yes* — to ask the network to send delivery reports about your messages (network service)

*Message centres* > *Add centre* — to set the phone number and name of the message center that is required for sending text messages. You receive this number from your service provider. If you select *SIM message centre*, you can view the SIM message center information.

*Message centre in use* — to select the message center in use

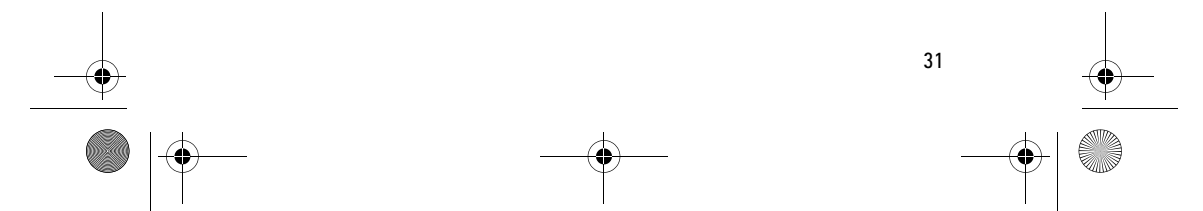

# **English**

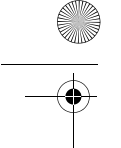

9243904\_6280\_2\_EN.fm Page 32 Thursday, March 9, 2006 9:35 AM

#### **Messaging**

*E-mail message centres* > *Add centre* to set the phone numbers and name of the e-mail center for sending SMS e-mails. If you select *SIM e-mail centre*, you can view the SIM e-mail center information.

*E-mail centre in use* — to select the SMS e-mail message center in use

*Message validity* — to select the length of time for which the network attempts to deliver your message

*Messages sent via* — to select the format of the messages to be sent: *Text*, *Paging*, or *Fax* (network service)

*Use packet data* > *Yes* — to set GPRS or WCDMA as the preferred SMS bearer

*Character support* > *Full* — to select all characters in the messages to be sent as viewed

*Reply via same centre* > *Yes* — to allow the recipient of your message to send you a reply using your message center (network service)

#### Multimedia message

The message settings affect the sending, receiving, and viewing of multimedia messages.

You may receive the configuration settings for multimedia messaging as a configuration message. See "Configuration settings service", p. xi. You can also enter the settings manually. See "Configuration", p. 49.

Select **Menu** > *Messaging* > *Message settings* > *Multimedia messages* and from the following options:

*Delivery reports* > *Yes* — to ask the network to send delivery reports about your messages (network service)

*Default slide timing* — to define the default time between slides in multimedia messages

*Allow multimedia recept.* — to receive or block the multimedia message, select *Yes* or *No*. If you select *In home network*, you cannot receive multimedia messages when outside your home network. The default setting of the multimedia message service is generally *In home network*.

*Incoming multim. msgs.* — to allow the reception of multimedia messages automatically, manually after being prompted, or to reject the reception. This setting is not shown if *Allow multimedia recept.* is set to *No*.

*Allow adverts* — to receive or reject advertisements. This setting is not shown if *Allow multimedia recept.* is set to *No*, or *Incoming multim. msgs.* is set to *Reject*.

*Configuration settings* > *Configuration* — only the configurations that support multimedia messaging are shown. Select a service provider, *Default*, or *Personal configuration* for multimedia messaging. Select *Account* and a multimedia messaging service

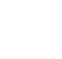
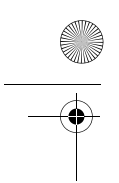

9243904\_6280\_2\_EN.fm Page 33 Thursday, March 9, 2006 9:35 AM

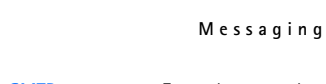

account contained in the active configuration settings.

#### E-mail

The settings affect the sending, receiving, and viewing of e-mail. You may receive the configuration settings for the e-mail application as a configuration message. See "Configuration settings service",

p. xi. You can also enter the settings manually. See "Configuration", p. 49.

To activate the settings for the e-mail application, select **Menu** > *Messaging* > *Message settings* > *E-mail messages* and from the following options:

*Configuration* — Select the set that you want to activate.

*Account* — Select an account provided by the service provider.

*My name* — Enter your name or nickname.

*E-mail address* — Enter your e-mail address.

*Include signature* — You can define a signature that is automatically added to the end of your e-mail when you write your message.

*Reply-to address* — Enter the e-mail address to which you want the replies to be sent.

*SMTP user name* — Enter the name that you want to use for outgoing mail.

*SMTP password* — Enter the password that you want to use for outgoing mail. *Display terminal window* — Select *Yes* to perform manual user authentication for intranet connections.

*Incoming server type* — Select *POP3* or *IMAP4*, depending on the type of e-mail system that you are using. If both types are supported, select *IMAP4*.

*Incoming mail settings* — Select available options for *POP3* or *IMAP4*. **English**

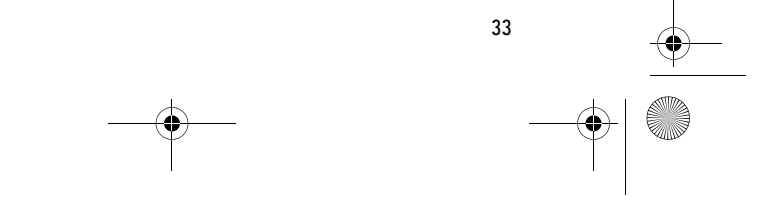

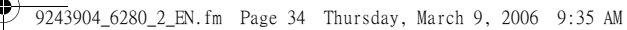

**Contacts**

# **7. Contacts**

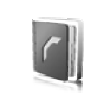

You can save names and phone numbers (contacts) in the phone memory and in the SIM card memory.

The phone memory may save contacts with additional details, such as various phone numbers and text items. You can also save an image or a video clip for a limited number of contacts. You can also use the video clip saved with a contact as ringing tone for the contact.

The SIM card memory can save names with one phone number attached to them. The contacts saved in the SIM card memory are indicated by  $\blacksquare$ .

## ■ **Search for a contact**

Select **Menu** > *Contacts* > *Names*. Scroll through the list of contacts, or enter the first characters of the name you are searching for.

### ■ Save names and **phone numbers**

Names and numbers are saved in the used memory. To save a name and phone number, select **Menu** > *Contacts* > *Names* > **Options** > *Add new contact*. Enter the last name, first name, and the phone number.

### ■ Save numbers and **text items**

In the phone memory for contacts you can save different types of phone numbers, and short text items per name.

The first number you save is automatically set as the default number, and it is indicated with a frame around the number type indicator (for example,  $\boxed{\mathbf{B}}$ ). When you select a name from contacts (for example, to make a call), the default number is used unless you select another number.

- 1. Make sure that the memory in use is *Phone* or *Phone and SIM*.
- 2. Search for the contact to which you want to add a new number or text item, and select **Details** > **Options** > *Add detail*.
- 3. To add a number, select *Number* and a number type.

To add another detail, select a text type, an image or a video clip from *Gallery*, or a new image.

To search for an ID from the server of your service provider if you have connected to the presence service, select *User ID* > *Search*. See "My

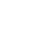

#### 9243904\_6280\_2\_EN.fm Page 35 Thursday, March 9, 2006 9:35 AM

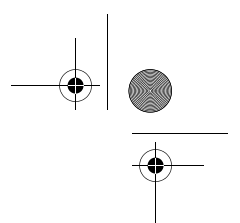

presence", p. 35. If only one ID is found, it is automatically saved. Otherwise, to save the ID, select **Options** > *Save*. To enter the ID, select *Enter ID manually*. Enter the ID, and select **OK** to save it.

To change the number type, scroll to the desired number, and select **Options** > *Change type*. To set the selected number as the default number, select *Set as default*.

4. Enter the number or text item; to save it, select **Save**.

### ■ **Copy contacts**

Search for the contact you want to copy, and select **Options** > *Copy*. You can copy names and phone numbers from the phone contact memory to the SIM card memory, or vice versa. The SIM card memory can save names with one phone number attached to them.

### ■ **Edit contact details**

Search for the contact you want to edit, and select **Details**. To edit a name, number, text item, or to change the image, select **Options** > *Edit*. You cannot edit an ID when it is on the *IM contacts* or *Subscribed names* list.

#### **Contacts**

## ■ **Delete contacts**

To delete all the contacts and the details attached to them from the phone or SIM card memory, select **Menu** > *Contacts* > *Delete all contacts* > *From phone memory* or *From SIM card*. Confirm with the security code.

To delete a contact, search for the desired contact, and select **Options** > *Delete contact*.

To delete a number, text item, or an image attached to the contact, search for the contact, and select **Details**. Scroll to the desired detail, and select **Options** > *Delete* > *Delete number*, *Delete detail*, or *Delete image*. Deleting an image from contacts does not delete it from *Gallery*.

### ■ My presence

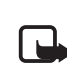

**Note:** Some of the features mentioned in this user guide may not be available in your product due to your subscription.  $\mathbf{T}$ .

With the presence service (network service) you can share your presence status with other users with compatible devices and access to the service, such as your family, friends, and colleagues. Presence status includes your availability, status message, and personal logo. Other users who have access to the

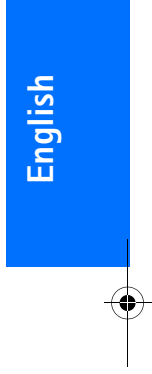

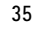

#### 9243904\_6280\_2\_EN.fm Page 36 Thursday, March 9, 2006 9:35 AM

#### **Contacts**

service and who request your information are able to see your status. The requested information is shown in *Subscribed names* in the viewers' *Contacts* menu. You can personalize the information that you want to share with others and control who can see your status.

Before you can use presence, you must subscribe to the service. To check the availability and costs, and to subscribe to the service, contact your network operator or service provider, from whom you also receive your unique ID, password, and the settings for the service. See "Configuration", p. 49.

While you are connected to the presence service, you can use the other functions of the phone, and the presence service is active in the background. If you disconnect from the service, your presence status is shown for a certain amount of time to viewers, depending on the service provider.

Select **Menu** > *Contacts* >

*My presence* and from the following options:

*Connect to 'My presence'* or *Disconnect from service* — to connect to or disconnect from the service

*View my presence* > *Private presence* or *Public presence* — to view your presence status

**36**

*Edit my presence* > *My availability*, *My presence message*, *My presence logo*, or *Show to* — to change your presence status

*My viewers* > *Current viewers*, *Private list*, or *Blocked list* — to view the persons who are subscribed to or blocked from your presence information

*Settings* > *Show pres. in standby*, *Synchronise with profiles*, *Connection type*, or *IM and my presence sett.*

### ■ Subscribed names

You can create a list of contacts whose presence status information you want to be aware of. You can view the information if it is allowed by the contacts and the network. To view these subscribed names, scroll through the contacts, or use the *Subscribed names* menu.

Ensure that the memory in use is *Phone* or *Phone and SIM*.

To connect to the presence service, select **Menu** > *Contacts* > *My presence* > *Connect to 'My presence'*.

### Add contacts to the subscribed names

1. Select **Menu** > *Contacts* >

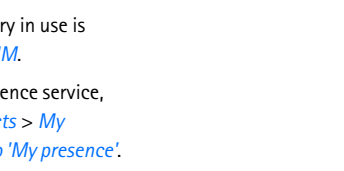

*Subscribed names*. If you have not connected to the presence service,

#### 9243904\_6280\_2\_EN.fm Page 37 Thursday, March 9, 2006 9:35 AM

the phone asks if you want to connect now.

- 2. If you have no contacts on your list, select **Add**. Otherwise, select **Options** > *Subscribe new*. Your list of contacts is shown.
- 3. Select a contact from the list. If the contact has a saved ID, the contact is added to the subscribed names list. If there is more than one ID, select one of them. After subscription to the contact,

*Subscription activated* is shown.

**Tip:** To subscribe to a contact from the *Contacts* list, search for the contact you want, and select **Details** > **Options** > *Request presence* > *As subscription*.

If you only want to view the presence information but not to subscribe to a contact, select *Request presence* > *One time only*.

#### View subscribed names

To view the presence information, see also "Search for a contact", p. 34.

1. Select **Menu** > *Contacts* > *Subscribed names*.

> The status information of the first contact on the subscribed names list is displayed. The information that the person wants to make

#### **Contacts**

available to others may include text and an icon.

 $\blacksquare$ .  $\blacksquare$  . or  $\blacksquare$  indicates that the person is available, not visible to others, or not available.

 $\mathbb{I}^*$  indicates that the person's presence information is not available.

2. Select **Options** > *View details* to view the details of the selected contact; or select **Options** > *Subscribe new*, *Send message*, *Send business card*, or *Unsubscribe*.

### Unsubscribe a contact

To unsubscribe a contact from the *Contacts* list, select the contact and **Options** > *Unsubscribe* > **OK**.

To unsubscribe from the *Subscribed names* menu, see "View subscribed names", p. 37.

### ■ **Business cards**

You can send and receive a person's contact information from a compatible device that supports the vCard standard as a business card.

To send a business card, search for the contact whose information you want to send, and select **Details** > **Options** > *Send business card* > *Via multimedia*, *Via text message*, *Via infrared*, or *Via Bluetooth*.

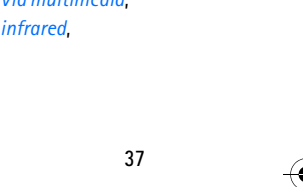

**English**

#### 9243904\_6280\_2\_EN.fm Page 38 Thursday, March 9, 2006 9:35 AM

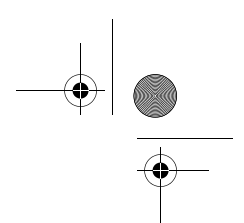

#### **Contacts**

When you receive a business card, select **Show** > **Save** to save the business card in the phone memory. To discard the business card, select **Exit** > **Yes**.

### ■ **Settings**

Select **Menu** > *Contacts* > *Settings* and from the following options:

*Memory in use* — to select the SIM card or phone memory for your contacts. Select *Phone and SIM* to recall names and number from both memories. In that case, when you save names and numbers, they are saved in the phone memory.

*Contacts view* — to select how the names and numbers in *Contacts* are displayed

*Name display* — to select whether the contact's first or last name is displayed first

*Font size* — to set the font size for the list of contacts

*Memory status* — to view the free and used memory capacity

### ■ **Groups**

Select **Menu** > *Contacts* > *Groups* to arrange the names and phone numbers saved in the memory into caller groups with different ringing tones and group images.

### ■ **Speed dials**

To assign a number to a speed-dialing key, select **Menu** > *Contacts* > *Speed dials*, and scroll to the speed-dialing number that you want.

Select **Assign**, or if a number has already been assigned to the key, select **Options** > *Change*.

Select **Search** and the contact you want to assign. If the *Speed dialling* function is off, the phone asks whether you want to activate it. See also *Speed dialling* in "Call", p. 48.

To make a call using the speed-dialing keys, see "Speed dialing", p. 11.

### ■ **Service and my numbers**

Select **Menu** > *Contacts* and from the following options:

*Service numbers* — to call the service numbers of your service provider if the numbers are included on your SIM card (network service)

*My numbers* — to view the phone numbers assigned to your SIM card. This is only shown if the numbers are included on your SIM card.

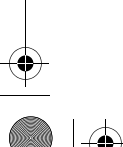

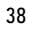

9243904\_6280\_2\_EN.fm Page 39 Thursday, March 9, 2006 9:35 AM

# **8. Call register**

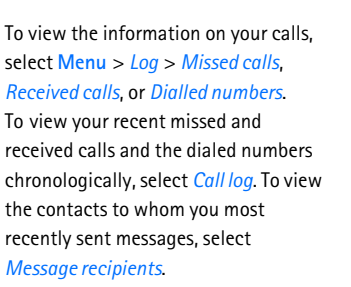

To view the approximate information on your recent communications, select **Menu** > *Log* > *Call duration*, *Packet data counter*, or *Packet data timer*.

To view how many text and multimedia messages you have sent and received, select **Menu** > *Log* > *Message counter*.

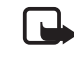

**Note:** The actual invoice for calls and services from your service provider may vary, depending on network features, rounding off for billing, taxes, and so forth.

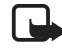

**Note:** Some timers, including the life timer, may be reset during service or software upgrades.

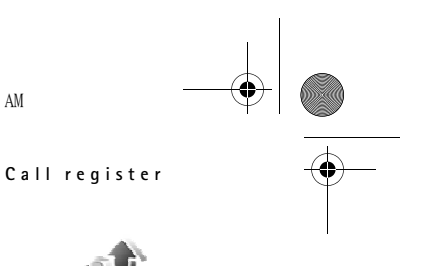

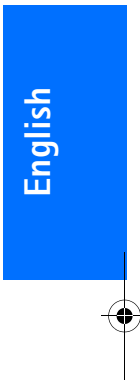

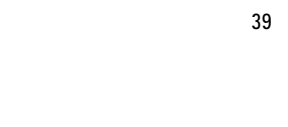

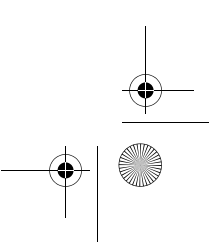

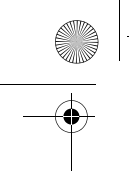

9243904\_6280\_2\_EN.fm Page 40 Thursday, March 9, 2006 9:35 AM

**Settings**

# **9. Settings**

### ■ **Profiles**

Your phone has various setting groups, called profiles, for which you can customize the phone tones for different events and environments.

Select **Menu** > *Settings* > *Profiles* and the desired profile. Select from the following options:

*Activate* — to activate the selected profile

*Personalise* — to personalize the profile. Select the setting you want to change, and make the changes.

To change your presence status information, select *My presence* > *My availability* or *My presence message*. The *My presence* menu is available if you select *Synchronise with profiles* > *On*. See "My presence", p. 35.

*Timed* — to set the profile to be active until a certain time up to 24 hours, and set the end time. When the time set for the profile expires, the previous profile that was not timed becomes active.

### ■ **Themes**

**40**

A theme contains many elements for personalizing your phone, such as

wallpaper, screen saver, color scheme, and a ringing tone.

Select **Menu** > *Settings* > *Themes* and from the following options:

*Select theme* — to set a theme in your phone. A list of folders in *Gallery* opens. Open the *Themes* folder, and select a theme.

*Theme downloads* — to open a list of links to download more themes

#### ■ **Tones**

You can change the settings of the selected active profile.

Select **Menu** > *Settings* > *Tones* > *Incoming call alert*, *Ringing tone*, *Ringing volume*, *Vibrating alert*, *Push to talk settings*, *Message alert tone*, *Instant msg. alert tone*, *Keypad tones*, or *other tones*. You can find the same settings in the *Profiles* menu; see "Profiles", p. 40.

To set the phone to ring only upon calls from phone numbers that belong to a selected caller group, select *Alert for*. Scroll to the caller group you want or *All calls*, and select **Mark**.

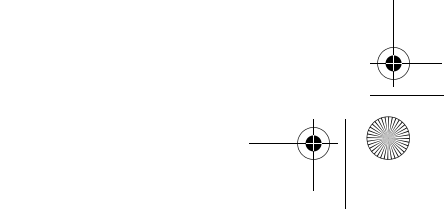

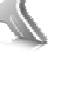

9243904\_6280\_2\_EN.fm Page 41 Thursday, March 9, 2006 9:35 AM

## ■ **Display**

With display settings you can personalize your phone display view.

#### Standby settings

Select **Menu** > *Settings* > *Display* > *Standby mode settings* and from the following options:

*Active standby* > *My active standby* to display the active standby. Select **Options** and from the following options:

- *Personalise* to change the content.
- *Organise* to reorganize the content on the display
- *Enabling active standby* to change the key for accessing the navigation mode. The same setting is also in the *My shortcuts* menu. See "Enabling active standby", p. 42.

*Wallpaper* — to set your phone to display an image or a slide as wallpaper when the phone is in the standby mode. Select *Wallpapers* > *Image* or *Slide set*, an image or a slide from *Gallery*, and **Options** > *Set as wallpaper*. To download more graphics, select *Graphic downloads*.

*Standby font colour* — to select the color for the texts on the display in the standby mode

#### **Settings**

*Navigation key icons* — to set the scroll key icons that are shown in the standby mode

*Operator logo* — to set your phone to display or hide the operator logo

*Cell info display* > *On* — to receive information from the network operator depending on the network cell used (network service)

#### Screen saver

To select a screen saver from *Gallery*, select **Menu** > *Settings* > *Display* > *Screen saver*. Select *Screen savers* > *Image*, *Slide set*, *Video clip*, or *Open Camera*. To download more screen savers, select *Graphic downloads*. To select the time after which the screen saver is activated, select *Time-out*. To activate the screen saver, select *On*.

#### Power saver

To save some battery power, select **Menu** > *Settings* > *Display* > *Power saver*. A digital clock is displayed when no function of the phone is used for a certain time.

### Font size

To set the font size for reading and writing messages, and viewing contacts and Web pages, select **Menu** > *Settings* > *Display* > *Font size*.

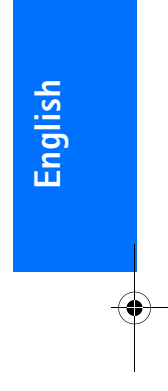

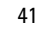

9243904\_6280\_2\_EN.fm Page 42 Thursday, March 9, 2006 9:35 AM

### **Settings**

### ■ **Time and date**

To change the time and date settings, and to set the phone to show or hide the time and date in the standby mode, select **Menu** > *Settings* > *Time and date* > *Clock*, *Date*, or *Auto-update of date/time* (network service).

### ■ My shortcuts

With personal shortcuts you get quick access to often used functions of the phone.

### Left selection key

To select a function from the list for the left selection key, select **Menu** > *Settings* > *My shortcuts* > *Left selection key*. See also "Standby mode", p. 7.

To activate a function in the standby mode if the left selection key is **Go to**, select **Go to** and the desired function on your personal shortcut list. Select **Options** and from the following options:

*Select options* — to add a function to the shortcut list, or to remove one. Scroll to the function, and select **Mark** or **Unmark**.

*Organise* — to rearrange the functions on your personal shortcut list. Scroll to the function you want to move, and select **Move**. Scroll to where you want to move the function, and select **OK**.

### Right selection key

To select a function from the list for the right selection key, select **Menu** > *Settings* > *My shortcuts* > *Right selection key*. See also "Standby mode", p. 7.

### Navigation key

To select shortcut functions for the scroll keys, select **Menu** > *Settings* > *My shortcuts* > *Navigation key*. Scroll to the desired key, select **Change** and a function from the list. To remove a shortcut function from the key, select *(empty)*. To reassign a function for the key, select **Assign**. See "Standby mode shortcuts", p. 9.

### Enabling active standby

To select the key to access the active standby navigation mode, select **Menu** > *Settings* > *My shortcuts* > *Enabling active standby* > *Navigation key up*, *Navigation key down*, or *Navigation key up/down*.

#### Voice commands

You can call contacts and carry out phone functions by saying voice commands. Voice commands are language-dependent. To set the language, see *Voice playback language* in "Phone", p. 49.

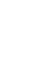

#### 9243904\_6280\_2\_EN.fm Page 43 Thursday, March 9, 2006 9:35 AM

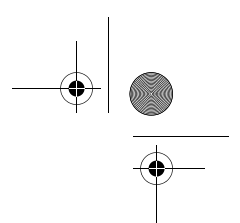

To select the phone functions to activate with a voice commands, select **Menu** > *Settings* > *My shortcuts* >

*Voice commands* and a folder. Scroll to a function.  $\mathfrak D$  indicates that the voice tag is activated. To activate the voice tag, select **Add**. To play the activated voice command, select **Play**. To use voice commands, see "Enhanced voice dialing", p. 11.

To manage the voice commands, scroll to a phone function, and select from the following options:

*Edit* or *Remove* — to change or deactivate the voice command of the selected function

*Add all* or *Remove all* — to activate or deactivate voice commands to all functions in the voice commands list. *Add all* or *Remove all* is not shown if all voice commands are active or inactive.

### ■ **Connectivity**

You can connect the phone to a compatible device using an infrared, Bluetooth wireless technology, or USB data cable (CA-53 or DKU-2) connection. You can also define the settings for packet data dial-up connections.

### Bluetooth wireless technology

This device is compliant with Bluetooth Specification 2.0 supporting the following profiles: hands-free, headset, object push profile, file transfer profile, dial-up networking profile, SIM access profile and serial port profile. To ensure interoperability between other devices supporting Bluetooth technology, use Nokia approved enhancements for this model. Check with the manufacturers of other devices to determine their compatibility with this device.

**Settings**

There may be restrictions on using Bluetooth technology in some locations. Check with your local authorities or service provider.

Features using Bluetooth technology, or allowing such features to run in the background while using other features, increase the demand on battery power and reduce the battery life.

Bluetooth technology allows you to connect the phone to a compatible Bluetooth device within 10 meters (32 feet). Since devices using Bluetooth technology communicate using radio waves, your phone and the other devices do not need to be in direct line-of-sight, although the connection can be subject to interference from

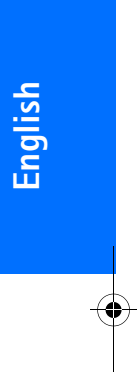

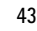

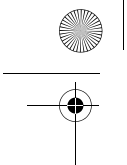

9243904\_6280\_2\_EN.fm Page 44 Thursday, March 9, 2006 9:35 AM

#### **Settings**

obstructions such as walls or from other electronic devices.

### Set up a Bluetooth connection

Select **Menu** > *Settings* > *Connectivity* > *Bluetooth* and from the following options:

*Bluetooth* > *On* or *Off* — to activate or deactivate the Bluetooth function. **indicates an active Bluetooth** connection.

*Search for audio enhanc.* — to search for compatible Bluetooth audio devices. Select the device that you want to connect to the phone.

*Paired devices* — to search for any Bluetooth device in range. Select **New** to list any Bluetooth device in range. Scroll to a device, and select **Pair**. Enter the Bluetooth passcode of the device to associate (pair) the device to your phone. You must only give this passcode when you connect to the device for the first time. Your phone connects to the device, and you can start data transfer.

### Bluetooth wireless connection

**44**

Select **Menu** > *Settings* > *Connectivity* > *Bluetooth*. To check which Bluetooth connection is currently active, select *Active devices*. To view a list of Bluetooth devices that are currently paired with the phone, select *Paired devices*.

Select **Options** to access available options depending on the status of the device and the Bluetooth connection. Select *Connect* > *Assign short name* or *Auto-conn. without conf.*.

### Bluetooth settings

To define how your phone is shown to other Bluetooth devices, select **Menu** > *Settings* > *Connectivity* > *Bluetooth* > *Bluetooth settings* > *My phone's visibility* or *My phone's name*.

Operating the phone in hidden mode is a safer way to avoid malicious software.

Do not accept Bluetooth connectivity from sources you do not trust.

As another alternative - switch off the Bluetooth functionality. This will not affect other functionalities of the phone.

#### Infrared

You can set up the phone to send and receive data through its infrared (IR) port. To use an IR connection, the device with which you want to establish a connection must be IrDA compliant. You can send or receive data to or from a compatible phone or

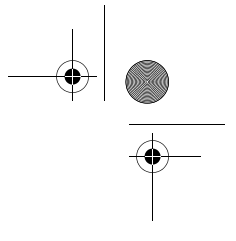

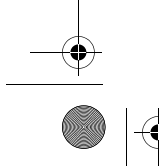

#### 9243904\_6280\_2\_EN.fm Page 45 Thursday, March 9, 2006 9:35 AM

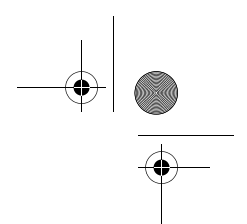

**English**

data device (for example, a computer) through the IR port of your phone.

Do not point the IR (infrared) beam at anyone's eye or allow it to interfere with other IR devices. This device is a Class 1 laser product.

When sending or receiving data, ensure that the IR ports of the sending and receiving devices are pointing at each other and that there are no obstructions between the devices.

To activate the IR port of your phone, select **Menu** > *Settings* > *Connectivity* > *Infrared*.

To deactivate the IR connection, select **Menu** > *Settings* > *Connectivity* > *Infrared*. When the phone displays *Deactivate infrared?*,

select **Yes**. If data transfer is not started within 2 minutes after the activation of the IR

port, the connection is canceled and must be started again.

IR connection indicator

When  $\mathbf{D}_{\text{III}}$  is shown continuously, the IR connection is activated, and your phone is ready to send or receive data through its IR port.

When  $\mathbf{D}_{\text{III}}$  blinks, your phone is trying to connect to the other device, or a connection has been lost.

#### Packet data

WCDMA and general packet radio service (GPRS) are network services that allow mobile phones to send and receive data over an Internet protocol (IP)-based network. WCDMA and GPRS are data bearers that enable wireless access to data networks such as the Internet.

**Settings**

Enhanced GPRS (EGPRS) is similar to GPRS but enables faster connections. For more information on availability of EGPRS and data transfer speed, contact your network operator or service provider.

The applications that may use WCDMA or (E)GPRS are MMS, video streaming, browsing sessions, e-mail, remote SyncML, Java application downloading, and the PC dial-up.

When you have selected GPRS as a data bearer, the phone uses EGPRS instead of GPRS if this is available in the network. You cannot select between EGPRS and GPRS, but for some applications you may be able to select GPRS or *GSM data* (circuit switched data, CSD).

### Packet data connection

Select **Menu** > *Settings* > *Connectivity* > *Packet data* > *Packet data connection*, and from the following options:

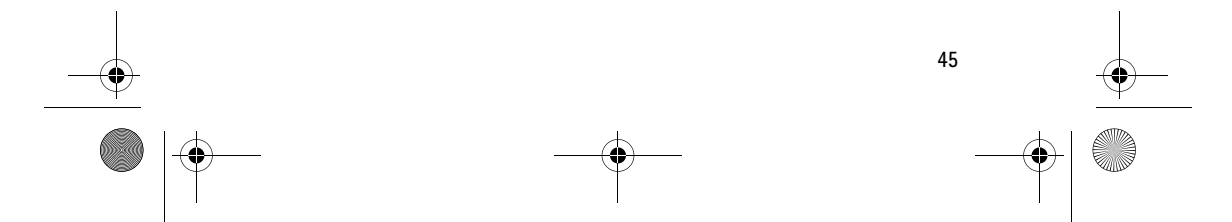

#### 9243904\_6280\_2\_EN.fm Page 46 Thursday, March 9, 2006 9:35 AM

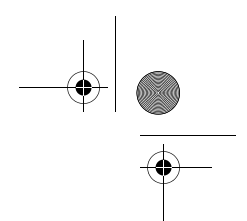

#### **Settings**

• *Always online* to set the phone to automatically register to a packet data network when you switch on the phone.  $\boxed{6}$  or  $\boxed{E}$  indicates that the packet data service is available.

If you receive a call or a text message, or make a call during a packet data connection,  $\mathbf{\bar{S}}$  or  $\mathbf{\Sigma}$ indicates that the packet data connection is suspended (on hold).

• *When needed* to register and establish a packet data connection when an application using packet data needs it, and to close the connection when you end the application.

#### Packet data settings

You can connect the phone using Bluetooth wireless technology, infrared, or USB data cable connection to a compatible PC and use the phone as a modem to enable EGPRS connectivity from the PC.

To define the settings for EGPRS connections from your PC, select **Menu** > *Settings* > *Connectivity* > *Packet data* > *Packet data settings* > *Active access point*, and activate the access point you want to use. Select *Edit active access point* > *Alias for access point*, enter a name to change the access point settings, and select **OK**. Select *Packet data access point*, enter the access point name

(APN) to establish a connection to an EGPRS network, and select **OK**.

You can also set the EGPRS dial-up service settings (access point name) on your PC using the Nokia Modem Options software. See "Nokia PC Suite", p. 80. If you have set the settings both on your PC and on your phone, the PC settings are used.

#### Data transfer

Synchronize your calendar, contacts data, and notes with another compatible device (for example, a mobile phone), a compatible PC, or a remote Internet server (network service).

#### Partner list

To copy or synchronize data from your phone, the name of the device and the settings must be in the list of partners in transfer contacts. If you receive data from another device (for example, a compatible mobile phone), the partner is automatically added to the list, using the contact data from the other device. *Server synchronisation* and *PC synchronisation* are the original items in the list.

To add a new partner to the list (for example a new device), select **Menu** > *Settings* > *Connectivity* > *Data transfer* > **Options** > *Add transfer contact* > *Phone synchronisation* or

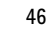

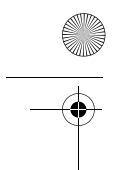

#### 9243904\_6280\_2\_EN.fm Page 47 Thursday, March 9, 2006 9:35 AM

*Phone copy*, and enter the settings according to the transfer type.

To edit the copy and synchronize settings, select a contact from the partner list and **Options** > *Edit*.

To delete a partner, select a contact from the partner list and **Options** > *Delete*, and confirm *Delete transfer contact?* . You cannot delete *Server synchronisation* or *PC synchronisation*.

### Data transfer with a compatible device

For synchronization, Bluetooth wireless technology or infrared is used. The other device is in the standby mode.

To start data transfer, select **Menu** > *Settings* > *Connectivity* > *Data transfer* and the transfer partner from the list, other than *Server synchronisation* or *PC synchronisation*. According to the settings, the selected data is copied or synchronized. The other device also must be activated for receiving data.

### Data transfer without SIM card

Your phone allows data transfer when the SIM card is not inserted.

Switch on your phone with no SIM card inserted, and select **Transfer** and from the following options:

#### **Settings**

*Send data* — to select a contact, other than *Server synchronisation* and *PC synchronisation*, from the partner list to transfer data from your phone. The phone starts a synchronization or copy session.

*Receive data* > *Via Bluetooth* or *Via infrared* — to receive data from the other phone

### Synchronize from a compatible PC

Before you synchronize data from calendar, notes, and contacts from a compatible PC, you must install the Nokia PC Suite software of your phone on the PC. Use Bluetooth wireless technology, infrared, or a USB data cable for the synchronization, and start the synchronization from the PC.

### Synchronize from a server

To use a remote Internet server, you must subscribe to a synchronization service. For more information and the settings required for this service, contact your service provider. You may receive the settings as a configuration message. See "Configuration settings service", p. xi and "Configuration", p. 49.

If you have saved data on the remote Internet server, to synchronize your phone, start the synchronization from your phone.

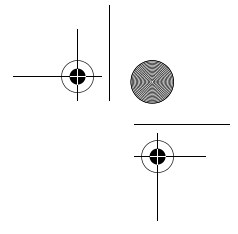

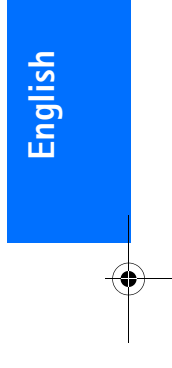

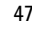

9243904\_6280\_2\_EN.fm Page 48 Thursday, March 9, 2006 9:35 AM

### **Settings**

Select **Menu** > *Settings* > *Connectivity* > *Data transfer* > *Server synchronisation*. Depending on the settings, select *Initialising synchronisation* or *Initialising copy*.

Synchronizing for the first time or after an interrupted synchronization may take up to 30 minutes to complete, if the contacts or calendar are full.

### USB data cable

You can use the USB data cable to transfer data between the memory card inserted in the phone and a compatible PC or a printer supporting PictBridge. You can also use the USB data cable with Nokia PC Suite.

To activate the memory card for data transfer or picture printing, connect the USB data cable; when the phone displays *USB data cable connected. Select mode.*, select **OK**. Select from the following modes:

*Default mode* — to use the cable for PC Suite

To change the USB mode, select **Menu** > *Settings* > *Connectivity* > *USB data cable* > *Default mode*, *Printing*, or *Data storage*.

### ■ **Call**

**48**

Select **Menu** > *Settings* > *Call* and from the following options:

*Call divert* — to divert your incoming calls (network service). You may not be able to divert your calls if some call barring functions are active. See *Call barring service* in "Security", p. 50.

*Automatic redial* > *On* — to make a maximum of 10 attempts to connect the call after an unsuccessful call attempt

*Speed dialling* > *On* — to dial the names and phone numbers assigned to the speed-dialing keys 3 to 9, press and hold the corresponding number key

*Call waiting* > *Activate* — to have the network notify you of an incoming call while you have a call in progress (network service). See "Call waiting", p. 12.

*Summary after call* > *On* — to briefly display the approximate duration and cost (network service) of the call after each call

*Send my caller ID* > *Yes* — to show your phone number to the person you are calling (network service). To use the setting agreed upon with your service provider, select *Set by network*.

*Line for outgoing calls* — to select the phone line 1 or 2 for making calls if supported by your SIM card (network service).

*Slide call handling* — to set the phone to answer calls when you open the slide, or end the calls when you close it.

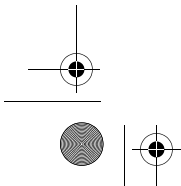

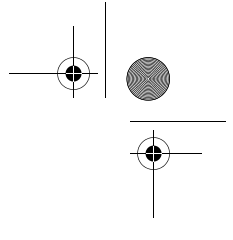

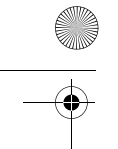

9243904\_6280\_2\_EN.fm Page 49 Thursday, March 9, 2006 9:35 AM

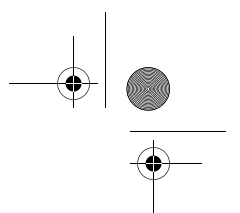

### ■ **Phone**

Select **Menu** > *Settings* > *Phone* and from the following options:

*Language settings* — to set the display language of your phone, select *Phone language*. If you select *Automatic*, the phone selects the language according to the information on the SIM card.

To select the USIM card language, select *SIM language*.

To set a language for the voice playback, select *Voice playback language*. See "Make a voice dialing call", p. 11 and *Voice commands* in "My shortcuts", p. 42.

*Security keyguard* — to set the phone to ask for the security code when you unlock the keyguard. Enter the security code, and select *On*.

*Automatic keyguard* — to set the keypad of your phone to lock automatically after a preset time delay when the phone is in the standby mode and no function of the phone has been used. Select *On*, and set the time.

When the keyguard is on, calls still may be possible to the official emergency number programmed into your device.

*Welcome note* — to write the note you would like to be shown briefly when the phone is switched on

### *Operator selection* > *Automatic* — to

set the phone to automatically select one of the cellular networks available

#### **Settings**

in your area. With *Manual* you can select a network that has a roaming agreement with your home network operator.

*Confirm SIM serv. actions* — See "SIM services", p. 79.

*Help text activation* — to select whether the phone shows help texts

*Start-up tone* — to select whether the phone plays a tone when the phone is switched on

### ■ **Enhancements**

This menu is shown only if the phone is or has been connected to a compatible mobile enhancement.

Select **Menu** > *Settings* > *Enhancements*. Depending on the enhancement, you can select some of the following options:

*Default profile* — to select the profile that you want to be automatically activated when you connect to the selected enhancement

*Automatic answer* — to set the phone to answer an incoming call automatically after 5 seconds. If *Incoming call alert* is set to *Beep once* or *Off*, automatic answer is off.

### ■ **Configuration**

You can configure your phone with settings that are required for certain services to function correctly.

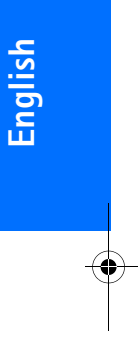

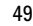

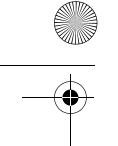

9243904\_6280\_2\_EN.fm Page 50 Thursday, March 9, 2006 9:35 AM

#### **Settings**

The services are multimedia messaging, instant messaging, synchronization, e-mail application, streaming, push to talk, and browser. Your service provider may also send you these settings. See "Configuration settings service", p. xi.

For information on availability and the appropriate configuration settings, contact your network operator or service provider.

Select **Menu** > *Settings* > *Configuration* and from the following options:

*Default config. settings* — to view the service providers saved in the phone. Scroll to a service provider, and select **Details** to view the applications that the configuration settings of this service provider support. To set the configuration settings of the service provider as default settings, select **Options** > *Set as default*. To delete configuration settings, select *Delete*.

*Activ. default in all apps.* — to activate the default configuration settings for supported applications

*Preferred access point* — to view the saved access points. Scroll to an access point, and select **Options** > *Details* to view the name of the service provider, data bearer, and packet data access point or GSM dial-up number.

*Connect to serv. support* — to download the configuration settings from your

service provider if this is supported by the service provider.

*Personal config. settings* — to add new personal accounts for various services, and to activate or delete them. To add a new personal account if you have not added any, select **Add**; otherwise, select **Options** > *Add new*. Select the service type, and select and enter each of the required parameters. The parameters differ according to the selected service type. To delete or activate a personal account, scroll to it, and select **Options** > *Delete* or *Activate*.

## ■ **Security**

When security features that restrict calls are in use (such as call barring, closed user group, and fixed dialing) calls still may be possible to the official emergency number programmed into your device.

Select **Menu** > *Settings* > *Security* and from the following options:

#### *PIN code request* and *UPIN code*

*request* — to set the phone to ask for your PIN or UPIN code every time the phone is switched on. Some SIM cards do not allow the code request to be turned off.

*PIN2 code request* — to select whether the PIN2 code is required when using a specific phone feature which is protected by the PIN2 code. Some SIM

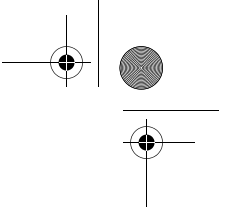

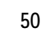

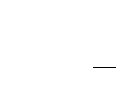

#### 9243904\_6280\_2\_EN.fm Page 51 Thursday, March 9, 2006 9:35 AM

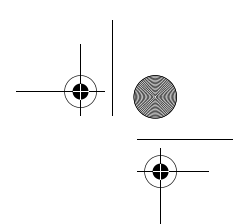

**English**

**Settings**

cards do not allow the code request to be turned off.

*Call barring service* — to restrict incoming calls to and outgoing calls from your phone (network service). A barring password is required.

*Closed user group* — to specify a group of people whom you can call and who can call you (network service)

*Security level* > *Phone* — to set the phone to ask for the security code whenever a new SIM card is inserted into the phone. If you select *Security level* > *Memory*, the phone asks for the security code when the SIM card memory is selected, and you want to change the memory in use.

*Access codes* — to change the security code, PIN code, PIN2 code, or barring password

*Code in use* — to select whether the PIN code or UPIN code should be active

*Authority certificates* or *User* 

*certificates* — to view the list of the authority or user certificates downloaded into your phone. See "Certificates", p. 77.

*Security module settings* — to view *Security module details*, activate *Module PIN request*, or change the module PIN and signing PIN. See also "Access codes", p. x.

### ■ **Restore factory settings**

To reset some of the menu settings to their original values, select **Menu** > *Settings* > *Restore factory sett.*. Enter the security code. The data you have entered or downloaded, such as names and phone numbers saved in *Contacts*, are not deleted.

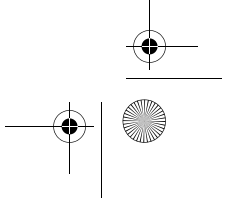

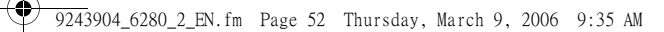

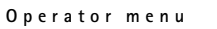

# **10. Operator menu**

This menu lets you access a portal to services provided by your network operator. The name and the icon depend on the operator. For more information, contact your network operator. If this menu is not shown, the other menu numbers change accordingly.

The operator can update this menu with a service message. For more information, see "Service inbox", p. 75.

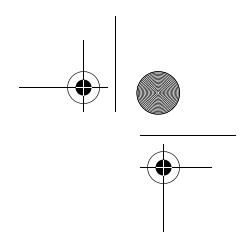

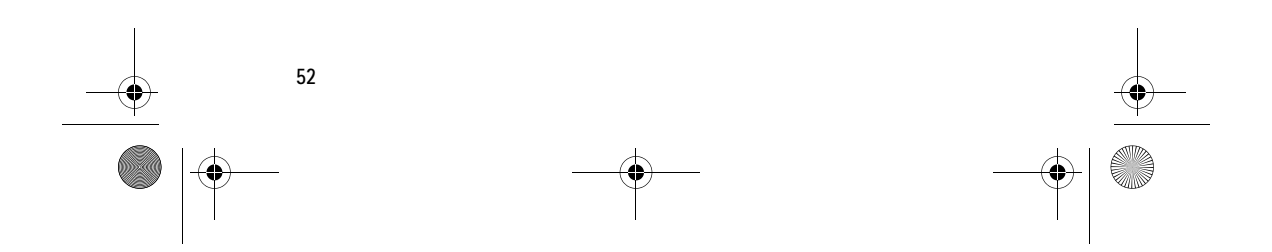

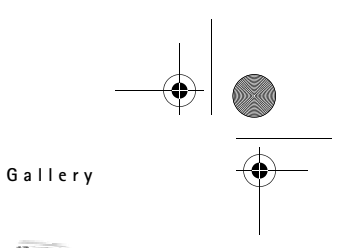

# **11. Gallery**

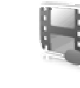

In this menu you can manage graphics, images, recordings, and tones. These files are arranged in folders.

Your phone supports an activation key system to protect acquired content. Always check the delivery terms of any content and activation key before acquiring them, as they may be subject to a fee.

The files stored in *Gallery* use a memory that mainly consists of the 64 MB SD memory card in the sales box. You can store images, themes, graphics, ringing tones, video clips, and sound clips in *Gallery*.

To manage the files and folders, do the following:

- 1. Select **Menu** > *Gallery*. A list of folders is shown. If a memory card is inserted in the phone, the folder *Memory card*, *(unformatted)*, or the name of the memory card is shown.
- 2. Scroll to the desired folder. To view a list of files in the folder, select **Open**. For the available options, select **Options**.
- 3. Scroll to the file you want to view, and select **Open**. For the available options, select **Options**.

Copyright protections may prevent some images, music (including ringing tones), and other content from being copied, modified, transferred or forwarded.

### ■ **Format memory card**

To format a new memory card, select **Menu** > *Gallery*. Scroll to the memory card folder, and select **Options** > *Format memory card*.

**English**

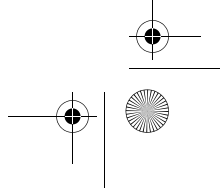

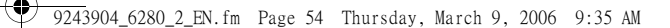

**Media**

# **12. Media**

### ■ **Camera**

You can take photos or record video clips with the built-in 2 megapixel camera. The camera produces pictures in .jpg format and video clips in .3gp format, and you can zoom up to eight times.

### Take a photo

Keep a safe distance when using the flash. Do not use the flash on people or animals at close range. Do not cover the flash while taking a picture.

1. To open the camera viewfinder, select **Menu** > *Media* > *Camera*.

If *Video* is selected as the default mode, select **Options** > *Still image*.

To zoom in or out, press the volume key up or down.

If the lighting is dim, or to use the camera flash, select **Options** > *Night mode on* or *Flash on*.

To take up to four photos in quick succession, select **Options** > *Img. sequence on*. The higher the resolution, the fewer photos you can take sequentially.

2. Turn the phone counterclockwise (1), and to take a photo, press the camera key (2), or select **Capture**. If you take sequential photos, select **Sequence**. The phone saves the photo in *Gallery* > *Images* or unless you set the phone to use the memory card for saving the photos.

 $\mu$ 

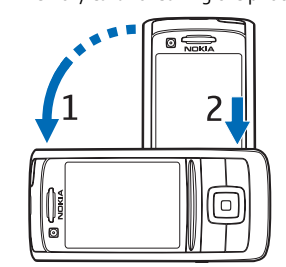

- 3. To take another photo, select **New**; to send the photo as a multimedia message, select **Options** > *Send*.
- **Tip:** To activate the camera, ≥়∞্ press the camera key. To activate video, press and hold the camera key.

This device supports an image capture resolution of 1600 x 1200 pixels. The image resolution in these materials may appear different.

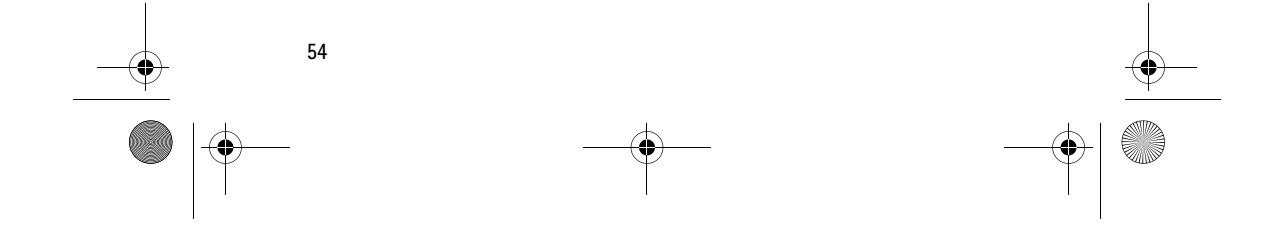

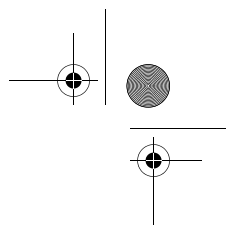

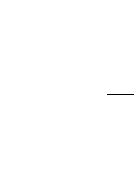

#### 9243904\_6280\_2\_EN.fm Page 55 Thursday, March 9, 2006 9:35 AM

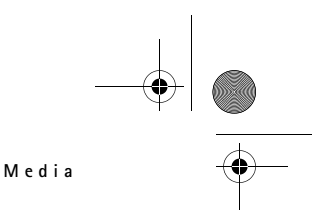

### Record a video clip

Select **Menu** > *Media* > *Camera* > **Options** > *Video* > **Record**. To pause the recording, select **Pause**; to resume the recording, select **Continue**. To stop the recording, select **Stop**. The phone saves the recording in *Gallery* > *Video clips*. To change the folder for saving the recordings, see "Camera settings", p. 55.

### Camera settings

Select **Menu** > *Media* > *Camera* > **Options** > *Settings*. You can define *Image quality*, *Image size*, *Video clip quality*, *Video clip length*, *Camera sounds*, *Default title*, *Image and video storage*, and *Default mode*. In *Image and video storage* you can select the folder or memory card to save your photos and video clips.

### ■ **Media player**

With the media player you can view, play, and download files, such as images, audio, video, and animated images. You can also view compatible streaming videos from a network server (network service).

Select **Menu** > *Media* > *Media player* > *Open Gallery*, *Bookmarks*, *Go to address*, or *Media downloads*.

### Set up the phone for a streaming service

You may receive the configuration settings required for streaming as a configuration message from the network operator or service provider. See "Configuration settings service", p. xi. You can also enter the settings manually. See "Configuration", p. 49. To activate the settings, do the following:

- 1. Select **Menu** > *Media* > *Media player* > *Streaming settings*.
- 2. Select *Configuration*. Only the configurations that support streaming are shown. Select a service provider, *Default*, or *Personal configuration* for streaming.
- 3. Select *Account* and a streaming service account contained in the active configuration settings.

### ■ **Music player**

Your phone includes a music player for listening to music tracks, recordings, or other .mp3, .mp4, or .aac format sound files that you have transferred to the phone with the Nokia Audio Manager application. .mp3 and .aac format files are stored in the memory card or in the *Gallery* folders. Music files saved in the *Music files* folder and in another location, such as a folder of

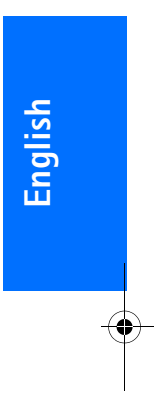

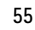

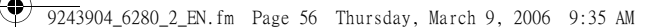

#### **Media**

the memory card, are automatically detected and added to the default track list.

### Play the music tracks transferred to the phone

1. Select **Menu** > *Media* > *Music player*. The details of the first track on the default track list are shown.

To use the graphical keys  $\blacktriangleright$ ,  $\blacktriangleright$ ,  $\blacktriangleright$ ,  $\blacktriangleright$ , or  $\blacksquare$  on the display, scroll left or right to the desired key, and select it.

2. To play a track, scroll to the track that you want, and select  $\blacktriangleright$  .

To adjust the volume level, use the volume keys on the side of the phone.

To skip to the beginning of the next track, select  $\mathbb{R}$ . To skip to the beginning of the previous track, select  $\|\cdot\|$  twice.

To rewind the current track, select and hold  $\mathbb{R}$ . To fast forward the current track, select and hold  $\mathbb{H}$ . Release the key at the position you want.

3. To stop the playing, select  $\blacksquare$ .

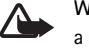

### **Warning:** Listen to music at a moderate level. Continuous exposure to high volume may damage your hearing. Do not hold the device near your ear when the loudspeaker is in use,

because the volume may be

### Music player settings

extremely loud.

In the *Music player* menu, the following options may be available:

*Play via Bluetooth* — to make a connection to an audio enhancement using a Bluetooth connection

*Track list* — to view all the tracks available on the track list. To play a track, scroll to the desired track, and select **Play**.

Select **Options** > *Refresh all tracks* or *Change track list* to refresh the track list (for example, after adding new tracks to the list) or to change the track list that is shown when you open the *Music player* menu, if several track lists are available in the phone.

*Play options* > *Random* > *On* — to play the tracks in the track list in random order. Select *Repeat* > *Current track* or *All tracks* to play the current track or the entire track list repeatedly.

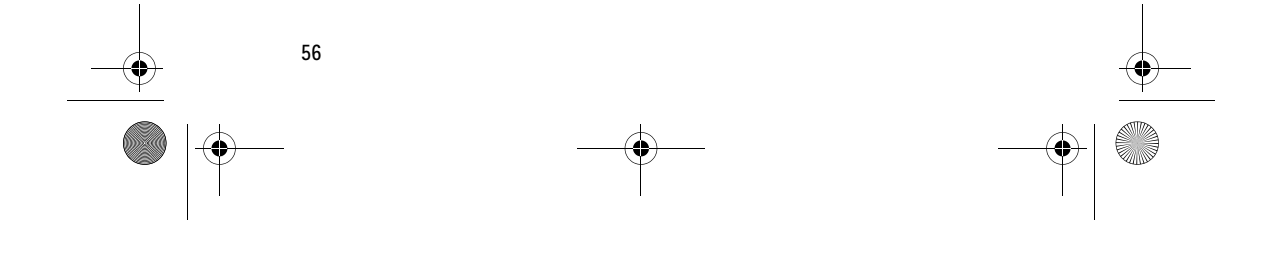

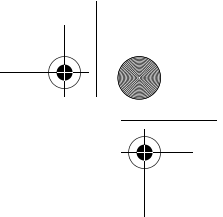

#### 9243904\_6280\_2\_EN.fm Page 57 Thursday, March 9, 2006 9:35 AM

*Media equaliser* — to open the list of media equalizer sets. See "Equalizer", p. 59.

*Loudspeaker* or *Headset* — to listen to the music player through the loudspeaker or a compatible headset connected to the phone

**Tip:** When using a headset, to ২∳< skip to the next track, press the headset key.

*Send* — to send the selected file using MMS, Bluetooth wireless technology, or an infrared connection

*Music downloads* — to connect to a browser service related to the current track. This function is only available when the address of the service is included in the track.

*Memory status* — to view the free and used memory capacity

### ■ **Radio**

The FM radio depends on an antenna other than the wireless device's antenna. A compatible headset or enhancement needs to be attached to the device for the FM radio to function properly.

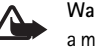

**Warning:** Listen to music at a moderate level. Continuous exposure to high volume may damage your hearing. Do not hold the device near your ear when the loudspeaker is in use, because the volume may be extremely loud.

#### Select **Menu** > *Media* > *Radio*.

To use the graphical keys  $\triangle$  ,  $\blacktriangledown$  ,  $\blacktriangleleft$ , or  $\blacktriangleright$  on the display, scroll left or right to the desired key, and select it.

#### Save radio channels

- 1. To start the channel search, select and hold  $\Leftrightarrow$  or  $\Leftrightarrow$  . To change the radio frequency in 0.05 MHz steps, briefly press  $\blacktriangleleft$  or  $\triangleright$ .
- 2. To save the channel to a memory location, 1 to 9, press and hold the corresponding number key. To save the channel to a memory location from 10 to 20, press briefly 1 or 2, and press and hold the desired number key, 0 to 9.
- 3. Enter the name of the channel, and select **OK**.

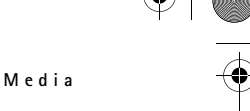

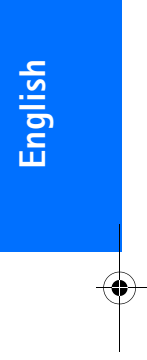

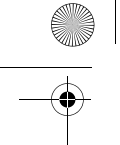

9243904\_6280\_2\_EN.fm Page 58 Thursday, March 9, 2006 9:35 AM

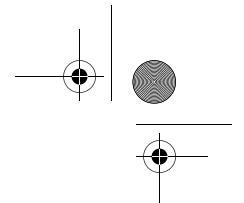

**Media**

### Listen to the radio

#### Select **Menu** > *Media* > *Radio*.

To scroll to the desired channel, select  $\triangle$  or  $\blacktriangledown$  , or press the headset key. To select a radio channel location, briefly press the corresponding number keys. To adjust the volume, press the volume keys.

Select from the following options:

*Switch off* — to turn off the radio

*Save station* — to enter a channel name and save the new channel

*Visual Radio* — to set whether the Visual Radio application is used. Some radio channels may send text or graphical information that you can view using the Visual Radio application.

*Visual Radio settings* — to select the options for Visual Radio. To set whether the Visual Radio application starts automatically when you turn on the radio, select *Enable visual service* > *Automatically*.

*Stations* — to select the list of saved channels. To delete or rename a channel, scroll to the desired channel, and select **Options** > *Delete station* or *Rename*.

*Mono output* or *Stereo output* — to listen to the radio in monophonic sound or in stereo

*Loudspeaker* or *Headset* — to listen to the radio using the loudspeaker or headset. Keep the headset connected to the phone. The lead of the headset functions as the radio antenna.

*Set frequency* — to enter the frequency of the desired radio channel

You can normally make a call or answer an incoming call while listening to the radio. During the call, the volume of the radio is muted.

When an application using a packet data or HSCSD connection is sending or receiving data, it may interfere with the radio.

### ■ **Voice recorder**

You can record pieces of speech, sound, or an active call, and save them in *Gallery* or a memory card. This is useful when recording a name and phone number to write down later. The recorder cannot be used when a data call or GPRS connection is active.

#### Record sound

1. Select **Menu** > *Media* > *Voice recorder*.

> To use the graphical keys  $\blacksquare$ ,  $\blacksquare$ , or  $\Box$  on the display, scroll left or right to the desired key, and select it.

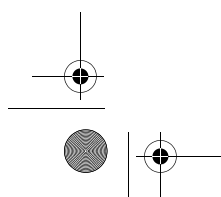

#### 9243904\_6280\_2\_EN.fm Page 59 Thursday, March 9, 2006 9:35 AM

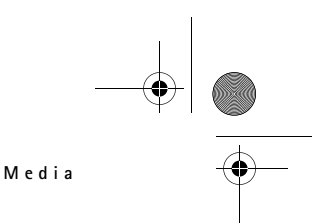

- 2. To start the recording, select  $\bullet$ . To start the recording during a call, select **Options** > *Record*. While recording a call, all parties to the call hear a faint beeping sound about every 5 seconds. When recording a call, hold the phone in the normal position near to your ear.
- 3. To end the recording, select  $\blacksquare$  . The recording is saved in *Gallery* > *Recordings*.
- 4. To listen to the latest recording, select **Options** > *Play last recorded*.
- 5. To send the last recording using infrared, Bluetooth, or a multimedia message, select **Options** > *Send last recorded*.

### List of recordings

Select **Menu** > *Media* > *Voice recorder* > **Options** > *Recordings list*. The list of folders in the *Gallery* is shown. Open *Recordings* to see the list with recordings. Select **Options** to select options for files in the *Gallery*. See "Gallery", p. 53.

### Define a storage folder

To use another folder than *Recordings* as the default folder in *Gallery*, select **Menu** > *Media* > *Voice recorder* > **Options** > *Select memory*. Scroll to a folder, and select **Set**.

# ■ **Equalizer**

You can control the sound quality when using the music player by amplifying or diminishing frequency bands.

#### Select **Menu** > *Media* > *Equaliser*.

To activate a set, scroll to one of the equalizer sets, and select **Activate**.

To view, edit, or rename a selected set, select **Options** > *View*, *Edit*, or *Rename*. Not all sets can be edited or renamed.

### ■ **Stereo widening**

To enhance the sound that is available in stereo with a wider stereo effect, select **Menu** > *Media* > *Stereo widening* > *On*.

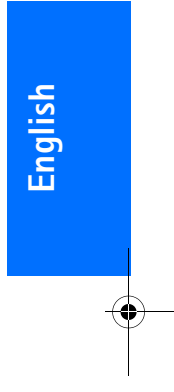

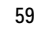

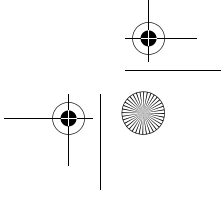

#### 9243904\_6280\_2\_EN.fm Page 60 Thursday, March 9, 2006 9:35 AM

**Push to talk**

# **13. Push to talk**

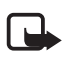

**Note:** Some of the features mentioned in this user guide may not be available in your product due to your subscription.  $\P$ .

Push to talk (PTT) over cellular is a two-way radio service available over a GSM/GPRS cellular network (network service). PTT provides direct voice communication. To connect, press the PTT key.

You can use PTT to have a conversation with one person or with a group of people having compatible devices. When your call is connected, the people you are calling do not have to answer the phone. The participants should confirm the reception of any communication where appropriate, as there is no other confirmation whether the recipients have heard the call.

To check availability and costs, and to subscribe to the service, contact your network operator or service provider. Roaming services may be more limited than for normal calls.

Before you can use the PTT service, you must define the required PTT service settings. See "PTT settings", p. 64.

While you are connected to the PTT service, you can use the other functions of the phone. The PTT service is not connected to traditional voice communication; therefore many of the services available for traditional voice calls (for example, voice mailbox) are not available for PTT communication.

### ■ **Connect to PTT service**

To connect to the PTT service, select **Menu** > *Push to talk* > *Switch PTT on*.  $\blacksquare$  indicates the PTT connection.  $\blacksquare$ indicates that the service is temporarily unavailable. The phone automatically tries to reconnect to the service until you disconnect from the PTT service. If you have added channels to the phone, you are automatically joined to the active (*Default* or *Listened*) channels, and the name of the default channel is displayed in the standby mode.

To disconnect from the PTT service, select *Switch PTT off*.

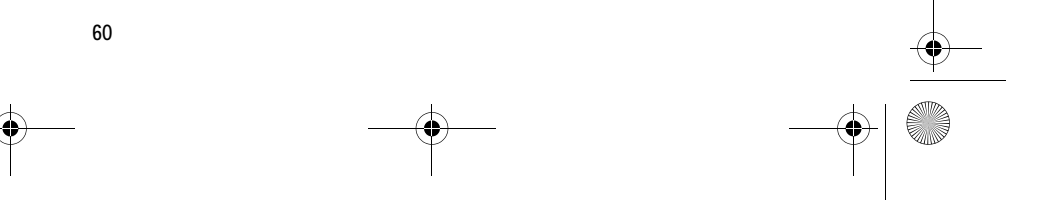

#### 9243904\_6280\_2\_EN.fm Page 61 Thursday, March 9, 2006 9:35 AM

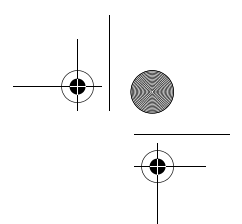

### ■ **Make and receive a PTT call**

Set the phone to use the loudspeaker or earpiece for PTT communication. When the earpiece is selected, you can use the phone normally, by holding it to your ear.

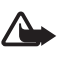

**Warning:** Do not hold the device near your ear when the loudspeaker is in use, because the volume may be extremely loud.

When connected to the PTT service, you can make or receive channel calls, group calls, or one-to-one calls. One-to-one calls are calls you make to only one person.

Press and hold the PTT key the entire time you are talking, and hold the phone in front of you so that you can see the display. When you are finished, release the PTT key. Talking is allowed on a first-come, first-served basis. When someone stops talking, the first person to press the PTT key can talk next.

To check the login status of your contacts, select **Menu** > *Push to talk* > *Contacts list*. This service depends on your network operator or service provider and is only available for subscribed contacts.  $\Box$ ,  $\Box$ , or  $\Box$ ? indicate that the contact is available, not logged into the PTT service, or unknown.  $\mathbf{I}$  indicates that the

#### **Push to talk**

contact does not want to be disturbed. You cannot call the contact, but you can send a callback request.

To subscribe a contact, select **Options** > *Subscribe contact*, or if one or more contacts are marked, select *Subscribe marked*.

### Make a channel or a group call

To make a call to the default channel, press the PTT key. A tone sounds, indicating that the access is granted, and the phone displays your nickname and channel name. See "PTT channels", p. 63.

To make a call to a nondefault channel, select *Channel list* in the PTT menu, scroll to the desired channel, and press the PTT key.

To make a group call from *Contacts*, the recipients must be connected to the PTT service. Select **Menu** > *Contacts* > *Groups*, scroll to the desired group, and press the PTT key.

#### Make a one-to-one call

• To start a one-to-one call from the list of contacts to which you added the PTT address, select *Contacts list*. Scroll to a contact, and press the PTT key.

You can also select the contact from *Contacts*.

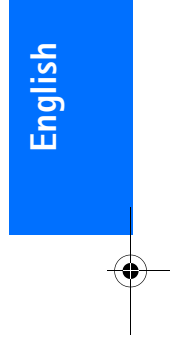

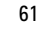

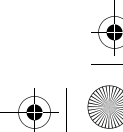

#### 9243904\_6280\_2\_EN.fm Page 62 Thursday, March 9, 2006 9:35 AM

### **Push to talk**

- To start a one-to-one call from the list of PTT channels, select *Channel list*, and scroll to the desired channel. Select **Members**, scroll to the desired contact, and press the PTT key.
- To start a one-to-one call from the list of callback requests you have received, select *Callback inbox*. Scroll to the desired contact, and press the PTT key.

### Make a PTT call to multiple recipients

You can select multiple PTT contacts from the contact list. The recipients receive an incoming call and must accept the call to participate.

#### Select **Menu** > *Push to talk* > *Contacts*

*list*, and mark the desired contacts. To make the call, press the PTT key. The contacts who accept the call are shown.

### Receive a PTT call

**62**

A short tone notifies you of an incoming PTT call. Information such as the channel name or the nickname (network service) of the caller is displayed.

If you have set the phone to first notify you of one-to-one calls, accept or reject the call.

If you press the PTT key to try to respond to a call while another member is talking, you hear a tone, and *Queuing* is displayed as long as you press the PTT key. Press and hold the PTT key, and wait for the other person to finish; then you can talk.

### ■ **Callback requests**

If you make a one-to-one call and do not get a response, you can send a request for the person to call you back.

#### Send a callback request

You can send a callback request in the following ways:

- To send a callback request from the contacts list in the *Push to talk* menu, select *Contacts list*. Scroll to a contact, and select **Options** > *Send callback*.
- To send a callback request from *Contacts*, search for the desired contact, select **Details**, scroll to the PTT address, and select **Options** > *Send callback*.
- To send a callback request from the channel list in the *Push to talk* menu, select *Channel list*, and scroll to the desired channel. Select **Members**, scroll to the desired contact, and select **Options** > *Send callback*.

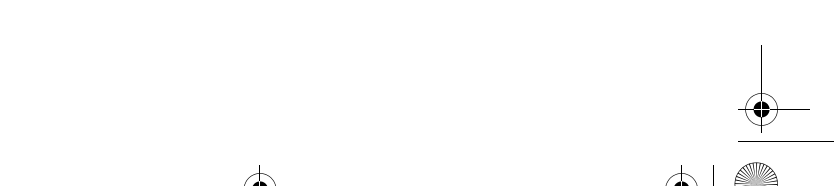

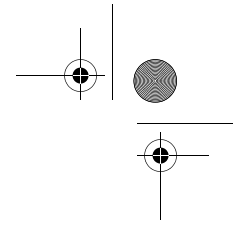

#### 9243904\_6280\_2\_EN.fm Page 63 Thursday, March 9, 2006 9:35 AM

• To send a callback request from the callback request list in the *Push to talk* menu, select *Callback inbox*. Scroll to a contact, and select **Options** > *Send callback*.

### Respond to a callback request

When you receive a callback request, *Callback request received* is shown in the standby mode. Select **View**. The list of contacts who have sent you callback requests is shown.

To make a one-to-one call, press the PTT key.

To send a call request back to the sender, select **Options** > *Send callback*.

To delete the request, select **Delete**.

To view the sender's PTT address, select **Options** > *View PTT address*.

To save a new contact or to add the PTT address to a contact, select **Options** > *Save as* or *Add to contact*.

### ■ **Add a one-to-one contact**

You can save the names of persons to whom you often make one-to-one calls in the following ways:

• To add a PTT address to a name in *Contacts*, search for the desired contact, and select **Details** > **Options** > *Add detail* > *Push to talk address*.

#### **Push to talk**

- To add a contact to the PTT contacts list, select **Menu** > *Push to talk* > *Contacts list* > **Options** > *Add contact*.
- To add a contact from the channel list, connect to the PTT service, select *Channel list*, and scroll to the desired channel. Select **Members**, scroll to the member whose contact information you want to save, and select **Options**. To add a new contact, select *Save as*. To add a PTT address to a name in *Contacts*, select *Add to contact*.

### ■ **PTT** channels

When you call a channel, all members joined to the channel hear the call simultaneously.

There are three types of PTT channels:

- Provisioned channel permanent channel created by the service provider
- *Public channel* every channel member can invite other persons
- *Private channel* only persons who receive an invitation from the channel creator can join in

### Add a channel

To add a public or private channel, select **Menu** > *Push to talk* > *Add channel*, and edit the settings in the form fields:

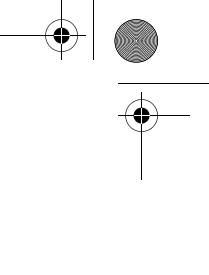

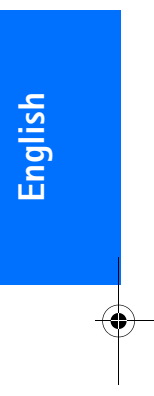

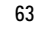

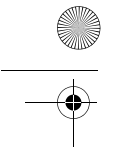

9243904\_6280\_2\_EN.fm Page 64 Thursday, March 9, 2006 9:35 AM

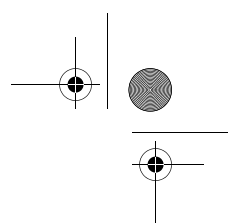

#### **Push to talk**

### *Channel status:* — Select *Default*, *Listened*, or *Inactive*. *Default* and

*Listened* are active channels. When you press the PTT key to make a channel call, the default channel is called if you have not scrolled to any other channel or contact.

*Nickname in channel:* — Enter your nickname for the channel.

### *Channel security:* — Select *Public channel* or *Private channel*.

To send an invitation to the group, select **Yes** when the phone requests it. You can send the invitation using a text message or infrared.

To add a provisioned channel, select **Menu** > *Push to talk* > *Add channel* > **Options** > *Edit address manually*. Enter the channel address provided by your service provider.

### Receive an invitation

When you receive a text message invitation to a group, *Channel invitation received:* is displayed.

- 1. To view the contact who sent the invitation and the channel address if the group is not a private channel, select **View**.
- 2. To add the channel to your phone, select **Save**.
- 3. To set the status for the channel, select *Default*, *Listened*, or *Inactive*.

To reject the invitation, select **View** > **Discard** > **Yes**.

### ■ **PTT settings**

There are two kinds of PTT settings: settings for connecting to the service and settings for use.

You may receive the settings for connecting to the service from your network operator or service provider. See "Configuration settings service", p. xi. You can enter the settings manually. See "Configuration", p. 49.

To select the settings for connecting to the service, select **Menu** > *Push to talk* > *Configuration sett.* and from the following options:

*Configuration* — to select a service provider, *Default*, or *Personal configuration* for PTT service. Only the configurations that support the PTT service are shown.

*Account* — to select a PTT service account in the active configuration settings

You can also select from the following options: *Push to talk user name*, *Default nickname*, *Push to talk password*, *Domain*, and *Server address*.

To edit the PTT settings for use, select **Menu** > *Push to talk* > *Push to talk settings*, and from the following options:

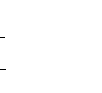

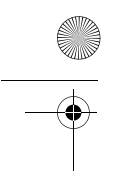

### 9243904\_6280\_2\_EN.fm Page 65 Thursday, March 9, 2006 9:35 AM

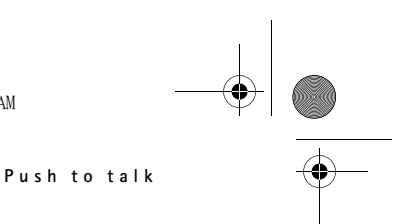

*1 to 1 calls* > *On* — to set the phone to allow the reception of one-to-one calls. To make but not receive one-to-one calls, select *Off*. The service provider may offer some services that override these settings. To set the phone to first notify you of incoming one-to-one calls with a ringing tone, select *Notify*.

*Listened channels* > *On* — to activate the listened channels

*Show my login status* > *Yes* — to enable the sending of the login status

*PTT status in startup* > *Yes* or *Ask first* — to set the phone to automatically connect to the PTT service when you switch on the phone

*Push to talk when abroad* — to switch the PTT service on or off when the phone is used outside of the home network

*Send my PTT address* > *No* — to hide your PTT address from calls

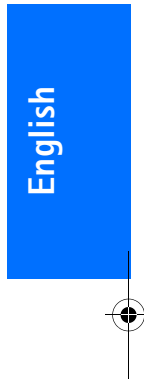

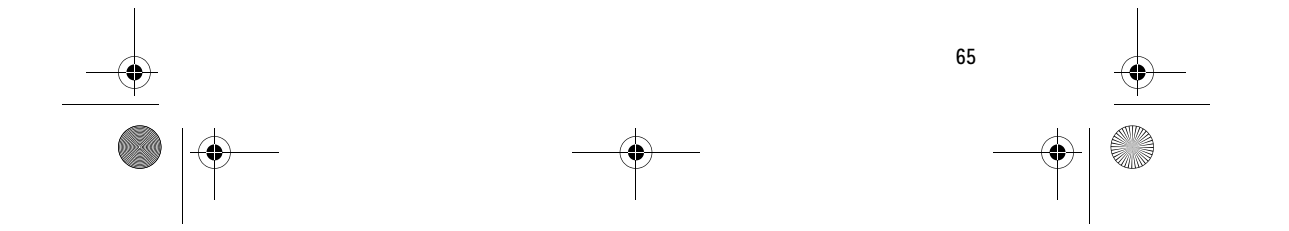

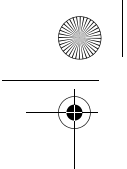

9243904\_6280\_2\_EN.fm Page 66 Thursday, March 9, 2006 9:35 AM

**Organiser**

# **14. Organiser**

### ■ **Alarm clock**

You can set the phone to alarm at a desired time. Select **Menu** > *Organiser* > *Alarm clock*.

To set the alarm, select *Alarm time*, enter the alarm time, and select **OK**. To change the alarm time when the alarm time is set, select *On*.

To set the phone to alert you on selected days of the week, select *Repeat alarm*.

To select the alarm tone or set a radio channel as the alarm tone, select *Alarm tone*. If you select the radio as an alarm tone, connect the headset to the phone. The phone uses the last channel you listened to as the alarm, and the alarm plays through the loudspeaker. If you remove the headset or switch off the phone, the default alarm tone replaces the radio.

To set a snooze time-out, select *Snooze time-out* and the time.

#### Stop the alarm

The phone sounds an alert tone, and flashes *Alarm!* and the current time on the display, even if the phone was switched off. To stop the alarm, select **Stop**. If you let the phone

continue to sound the alarm for a minute or select **Snooze**, the alarm stops for the time you set in *Snooze time-out*, and then resumes.

**JOHN** 

If the alarm time is reached while the device is switched off, the device switches itself on and starts sounding the alarm tone. If you select **Stop**, the device asks whether you want to activate the device for calls. Select **No** to switch off the device or **Yes** to make and receive calls. Do not select **Yes** when wireless phone use may cause interference or danger.

### ■ **Calendar**

### Select **Menu** > *Organiser* > *Calendar*.

The current day is indicated by a frame in the month view. If there are any notes set for the day, the day is in bold type, and the beginning of the note is shown below the calendar. To view the day notes, select **View**. To view a week, select **Options** > *Week view*. To delete all notes in the calendar, select the month or week view, and select **Options** > *Delete all notes*.

Other options for the calendar day view can make a note; delete, edit, move, or repeat a note; copy a note to another day; send a note with

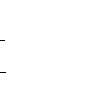

#### 9243904\_6280\_2\_EN.fm Page 67 Thursday, March 9, 2006 9:35 AM

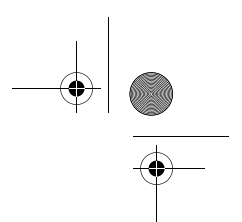

Bluetooth technology; or send a note to the calendar of another compatible phone as a text message or multimedia message. In *Settings* you can set the date, time, time zone, date or time format, date separator, default view, or the first day of the week. In the *Autodelete notes* option you can set the phone to delete old notes automatically after a specified time.

### Make a calendar note

Select **Menu** > *Organiser* > *Calendar*. Scroll to the date you want, select **Options** > *Make a note* and one of the following note types: *Meeting*, *Call*, *Birthday*, *Memo*, or *Reminder*. Fill in the fields for the note.

#### Note alarm

The phone beeps, and displays the note. With a call note  $\blacksquare$  on the display, to call the displayed number, press the call key. To stop the alarm and to view the note, select **View**. To stop the alarm for 10 minutes, select **Snooze**.

To stop the alarm without viewing the note, select **Exit**.

### ■ **To-do list**

To save a note for a task that you must do, select **Menu** > *Organiser* > *To-do list*.

#### **Organiser**

To make a note if no note is added, select **Add**; otherwise, select **Options** > *Add*. Write the note, select **Save** and the priority, and set the deadline and alarm for the note.

To view a note, scroll to it, and select **View**.

You can also select an option to delete the selected note and delete all the notes that you have marked as done. You can sort the notes by priority or by deadline, send a note to another phone as a text message or a multimedia message, save a note as a calendar note, or access the calendar.

While viewing a note, you can also select an option to edit the deadline or priority for the note, or mark the note as done.

### ■ **Notes**

To write and send notes, select **Menu** > *Organiser* > *Notes*.

To make a note if no note is added, select **Add**; otherwise, select **Options** > *Make a note*. Write the note, and select **Save**.

Other options include deleting and editing a note. While editing a note, you can also exit the text editor without saving the changes. You can send the note to compatible devices through infrared, Bluetooth wireless technology, text message, or a

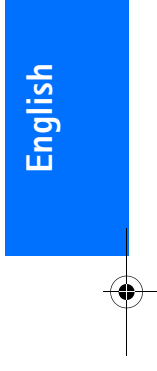

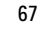

#### 9243904\_6280\_2\_EN.fm Page 68 Thursday, March 9, 2006 9:35 AM

#### **Organiser**

multimedia message. If the note is too long to be sent as a text message, the phone asks you to delete the appropriate number of characters from your note.

### ■ **Calculator**

The calculator in your phone adds, subtracts, multiplies, divides, calculates the square and the square root, and converts currency values.

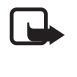

**Note:** This calculator has limited accuracy and is designed for simple calculations.

Select **Menu** > *Applications* > *Collection* > *Calculator*. When 0 is displayed on the screen, enter the first number in the calculation. Press # for a decimal point. Select **Options** > *Add*, *Subtract*, *Multiply*, *Divide*, *Square*, *Square root*, or *Change sign*. Enter the second number. For a total, select **Equals**. To start a new calculation, first select and hold **Clear**.

#### Convert currency

Select **Menu** > *Applications* > *Collection* > *Calculator*. To save the exchange rate, select **Options** > *Exchange rate*. Select either of the displayed options. Enter the exchange rate, press # for a decimal point, and select **OK**. The exchange rate remains in the memory until you replace it with another one. To perform the currency conversion, enter the amount to be converted, and select **Options** > *In domestic* or *In foreign*.

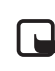

**Note:** When you change base currency, you must enter the new rates because all previously set exchange rates are set to zero.

### ■ **Countdown timer**

Select **Menu** > *Organiser* > *Countdown timer*. Enter the alarm time in hours, minutes, and seconds, and select **OK**. If you wish, write your own note text that is displayed when the time expires. To start the countdown timer, select **Start**. To change the countdown time, select *Change time*. To stop the timer, select *Stop timer*.

If the alarm time is reached when the phone is in the standby mode, the phone sounds a tone and flashes the note text if it is set or *Countdown time up*. To stop the alarm, press any key. If no key is pressed, the alarm automatically stops within 30 seconds. To stop the alarm and delete the note text, select **Exit**. To restart the countdown timer, select **Restart**.

### ■ **Stopwatch**

You can measure time, take intermediate times, or take lap times using the stopwatch. During timing,

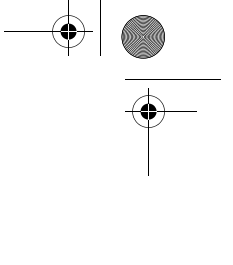

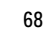
#### 9243904\_6280\_2\_EN.fm Page 69 Thursday, March 9, 2006 9:35 AM

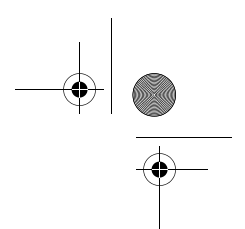

the other functions of the phone can be used. To set the stopwatch timing in the background, press the end key.

Using the stopwatch or allowing it to run in the background when using other features increases the demand on battery power and reduces the battery life.

Select **Menu** > *Organiser* > *Stopwatch* and from the following options: *Split timing* — to take intermediate times. To start the time observation, select **Start**. Select **Split** every time that you want to take an intermediate time. To stop the time observation,

To save the measured time, select **Save**.

select **Stop**.

To start the time observation again, select **Options** > *Start*. The new time is added to the previous time. To reset the time without saving it, select *Reset*.

To set the stopwatch timing in the background, press the end key.

*Lap timing* — to take lap times. To set the stopwatch timing in the background, press the end key.

*Continue* — to view the timing that you have set in the background

*Show last* — to view the most recently measured time if the stopwatch is not reset

**Organiser**

*View times* or *Delete times* — to view or delete the saved times

# **English**

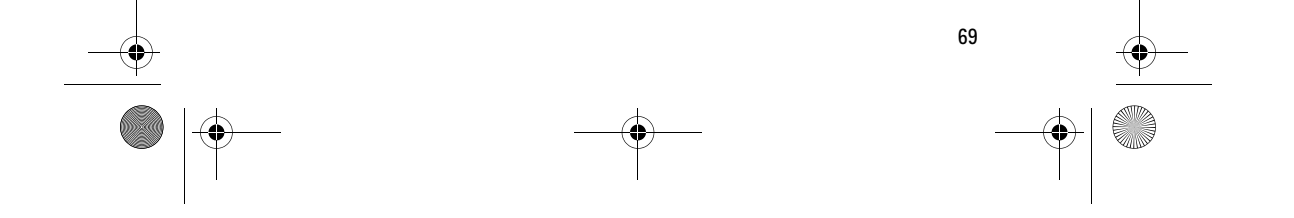

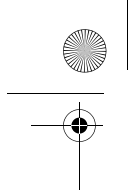

9243904\_6280\_2\_EN.fm Page 70 Thursday, March 9, 2006 9:35 AM

**Applications**

# **15. Applications**

#### ■ **Games**

Your phone software includes some games.

#### Launch a game

Select **Menu** > *Applications* > *Games*. Scroll to the desired game, and select **Open**, or press the call key.

For options related to a game, see "Some application options", p. 70.

#### Game downloads

Select **Menu** > *Applications* > **Options** > *Downloads* > *Game downloads*. The list of available bookmarks is shown. Select *More bookmarks* to access the list of bookmarks in the *Web* menu; see "Bookmarks", p. 74.

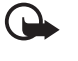

**Important:** Only install and use applications and other software from sources that offer adequate security and protection against harmful software.

#### Game settings

To set sounds, lights, and shakes for the game, select **Menu** > *Applications* > **Options** > *Application settings*.

Œ

#### ■ **Collection**

Your phone software includes some Java applications.

#### Launch an application

Select **Menu** > *Applications* > *Collection*. Scroll to an application, and select **Open**, or press the call key.

#### Some application options

*Delete* — to delete the application from the phone

*Details* — to give additional information about the application

*Update version* — to check if a new version of the application is available for download from *Web* (network service)

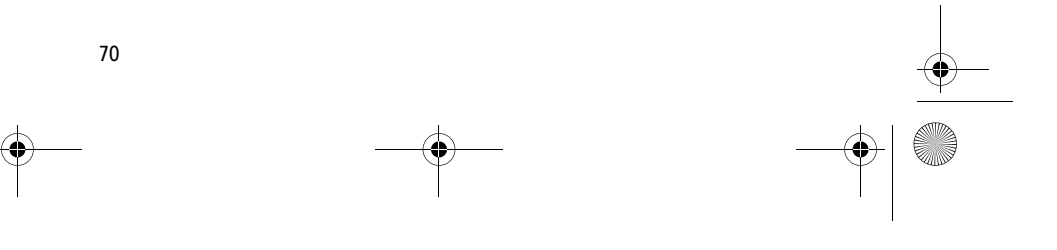

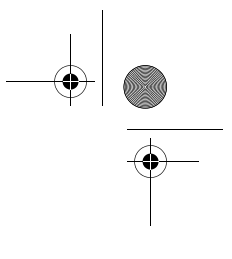

#### 9243904\_6280\_2\_EN.fm Page 71 Thursday, March 9, 2006 9:35 AM

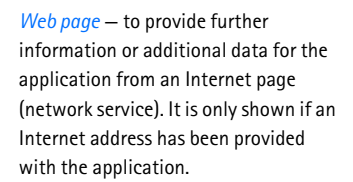

*Application access* — to restrict the application from accessing the network. Different categories are shown. Select in each category one of the available permissions.

#### Download an application

Your phone supports J2ME™ Java applications. Make sure that the application is compatible with your phone before downloading it.

> **Important:** Only install and use applications and other software from sources that offer adequate security and protection against harmful software.

You can download new Java applications in different ways:

• Select **Menu** > *Applications* > **Options** > *Downloads* > *Application downloads*, and the list of available bookmarks is shown. Select *More bookmarks* to access the list of bookmarks in the *Web* menu. See "Bookmarks", p. 74.

For the availability of different services, pricing, and tariffs, contact your service provider.

#### **Applications**

- Use the game download function. See "Game downloads", p. 70.
- Use the Nokia Application Installer from PC Suite to download the applications to your phone.

Your device may have some bookmarks loaded for sites not affiliated with Nokia. Nokia does not warrant or endorse these sites. If you choose to access them, you should take the same precautions, for security or content, as you would with any Internet site.

**71**

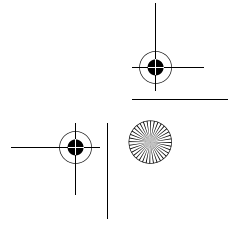

**English**

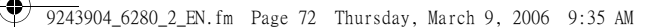

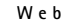

(∟

# **16. Web**

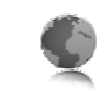

You can access various mobile Internet 4. When you finish browsing, end the services with your phone browser.

**Important:** Use only services that you trust and that offer adequate security and protection against harmful software.

Check the availability of these services, pricing, tariffs, and instructions with your service provider.

With the phone browser you can view the services that use wireless markup language (WML) or extensible hypertext markup language (XHTML) on their pages. Appearance may vary due to screen size. You may not be able to view all details of the Internet pages.

#### ■ **Basic steps to access and use services**

- 1. Save the service settings that are required to access the service that you want to use. See "Set up browsing", p. 72.
- 2. Make a connection to the service. See "Connect to a service", p. 72.
- 3. Start browsing the pages of the service. See "Browse pages", p. 73.

**72**

connection to the service. To disconnect, see "Options while browsing", p. 73.

#### ■ **Set up browsing**

You may receive the configuration settings required for browsing as a configuration message from the network operator or service provider that offers the service that you want to use. See "Configuration settings service", p. xi. You can also enter all the configuration settings manually. See "Configuration", p. 49.

#### ■ **Connect to a service**

First, ensure that the correct configuration settings of the service

that you want to use are activated. 1. To select the settings for connecting to the service, select

- **Menu** > *Web* > *Settings* > *Configuration settings*. 2. Select *Configuration*. Only the
- configurations that support browsing service are shown. Select a service provider, *Default*, or *Personal configuration* for

#### 9243904\_6280\_2\_EN.fm Page 73 Thursday, March 9, 2006 9:35 AM

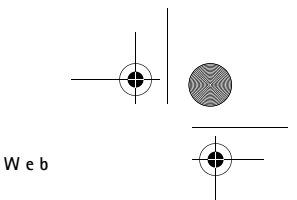

browsing. See "Set up browsing", p. 72.

- 3. Select *Account* and a browsing service account contained in the active configuration settings.
- 4. Select *Display terminal window* > *Yes* to perform manual user authentication for intranet connections.

Secondly, make a connection to the service in one of the following ways:

- Select **Menu** > *Web* > *Home*; or in the standby mode, press and hold  $\Omega$
- To select a bookmark of the service, select **Menu** > *Web* > *Bookmarks*.
- To select the last URL, select **Menu** > *Web* > *Last web address*.
- To enter the address of the service, select **Menu** > *Web* > *Go to address*. Enter the address of the service, and select **OK**.

#### ■ **Browse pages**

After you make a connection to the service, you can start browsing its pages. The function of the phone keys may vary in different services. Follow the text guides on the phone display. For more information, contact your service provider.

If packet data is selected as the data bearer, G is shown on the top left of the display during browsing. If you

receive a call or a text message, or make a call during a packet data connection,  $\overline{\mathbf{S}}$  is shown on the top right of the display to indicate that the packet data connection is suspended (on hold). After a call the phone tries to reconnect the packet data connection.

#### Browse with phone keys

To browse through the page, scroll in any direction.

To select a highlighted item, press the call key, or select **Select**.

To enter letters and numbers, press the 0 to 9 keys. To enter special characters, press \*.

#### Options while browsing

Select from the following options:

*Home* — to return to your start page *Shortcuts* — to open a new list of options that are specific to the page.

This option is only available if the page contains shortcuts.

*Add bookmark* — to save the page as a bookmark

*Bookmarks* — to access the list of bookmarks. See "Bookmarks", p. 74.

*Page options* — to show the list of options for the active page

*History* — to get a list showing the last visited URLs

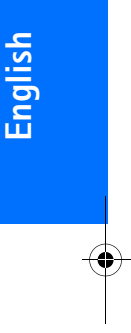

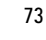

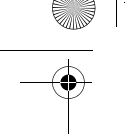

9243904\_6280\_2\_EN.fm Page 74 Thursday, March 9, 2006 9:35 AM

#### **Web**

*Other options* — to show a list of other options

*Reload* — to reload and update the current page

*Quit* — to disconnect from a service

The service provider may also offer other options.

#### Direct calling

The browser supports functions that you can access while browsing. You can make a phone call, send DTMF tones while a voice call is in progress, and save a name and a phone number from a page.

#### ■ **Bookmarks**

You can save page addresses as bookmarks in the phone memory.

- 1. While browsing, select **Options** > *Bookmarks*; or in the standby mode, select **Menu** > *Web* > *Bookmarks*.
- 2. Scroll to a bookmark, and select it, or press the call key to make a connection to the page associated with the bookmark.
- 3. Select **Options** to view, edit, delete, or send the bookmark; to create a new bookmark; or to save the bookmark to a folder.

Your device may have some bookmarks loaded for sites not affiliated with

**74**

Nokia. Nokia does not warrant or endorse these sites. If you choose to access them, you should take the same precautions, for security or content, as you would with any Internet site.

#### Receive a bookmark

When you have received a bookmark that is sent as a bookmark, *1 bookmark received* is displayed. To save the bookmark, select **Show** > **Save**. To view or delete the bookmark, select **Options** > *View* or *Delete*. To discard the bookmark directly after you have received the bookmark, select **Exit** > **OK**.

#### ■ **Appearance settings**

While browsing, select **Options** > *Other options* > *Appearance settings*, or in the standby mode, select **Menu** > *Web* > *Settings* > *Appearance settings* and from the following options:

*Text wrapping* > *On* — to set the text to continue on the next line on the display. If you select *Off*, the text is abbreviated.

*Font size* > *Extra small*, *Small*, or *Medium* — to set the font size

*Show images* > *No* — to hide pictures on the page. This can speed up the browsing of pages that contain a lot of pictures.

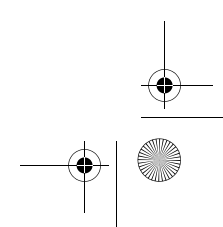

#### 9243904\_6280\_2\_EN.fm Page 75 Thursday, March 9, 2006 9:35 AM

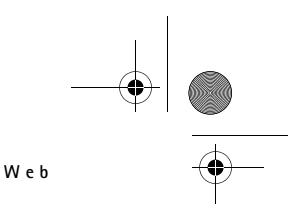

*Alerts* > *Alert for unsecure conn.* > *Yes* — to set the phone to alert when a secure connection changes to an unsecure one during browsing

# *Alerts* > *Alert for unsecure items* > *Yes*

— to set the phone to alert when a secure page contains an unsecure item. These alerts do not guarantee a secure connection. For more information, see "Browser security", p. 76.

*Character encoding* > *Content encoding* — to select the encoding for the browser page content

*Character encoding* > *Unicode (UTF-8) web add.*  $>$  *On*  $-$  to set the phone to send a URL as a UTF-8 encoding. You may need this setting when you access a Web page created in foreign language.

*Screen size* > *Full* or *Small*— to set the screen layout

*JavaScript* > *Enable* — to enable the Java scripts

## ■ **Security settings**

#### **Cookies**

A cookie is data that a site saves in the cache memory of your phone. Cookies are saved until you clear the cache memory. See "Cache memory", p. 76. While browsing, select **Options** > *Other options* > *Security* > *Cookie* 

*settings*; or in the standby mode, select **Menu** > *Web* > *Settings* > *Security settings* > *Cookies*. To allow or prevent the phone from receiving cookies, select *Allow* or *Reject*.

#### Scripts over secure connection

You can select whether to allow the running of scripts from a secure page. The phone supports WML scripts.

While browsing, to allow the scripts, select **Options** > *Other options* > *Security* > *WMLScript settings*; or in the standby mode, select **Menu** > *Web* > *Settings* > *Security settings* > *WMLScripts in sec. conn.* > *Allow*.

#### ■ **Download settings**

To automatically save all downloaded files in *Gallery*, select **Menu** > *Web* > *Settings* > *Downloading settings* > *Automatic saving* > *On*.

#### ■ **Service inbox**

The phone is able to receive service messages (pushed messages) sent by your service provider (network service). Service messages are notifications (for example, news headlines), and they may contain a text message or an address of a service.

To access the *Service inbox* in the standby mode, when you have received

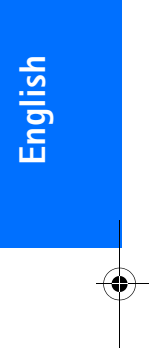

9243904\_6280\_2\_EN.fm Page 76 Thursday, March 9, 2006 9:35 AM

#### **Web**

a service message, select **Show**. If you select **Exit**, the message is moved to the *Service inbox*. To access the *Service inbox* later, select **Menu** > *Web* > *Service inbox*.

To access the *Service inbox* while browsing, select **Options** > *Other options* > *Service inbox*. Scroll to the message you want, and to activate the browser and download the marked content, select **Retrieve**. To display detailed information on the service notification or to delete the message, select **Options** > *Details* or *Delete*.

#### Service inbox settings

Select **Menu** > *Web* > *Settings* > *Service inbox settings*.

To set whether you want to receive service messages, select *Service messages* > *On* or *Off*.

To set the phone to receive service messages only from content authors approved by the service provider, select *Message filter* > *On*. To view the list of the approved content authors, select *Trusted channels*.

To set the phone to automatically activate the browser from the standby mode when the phone has received a service message, select *Automatic connection* > *On*. If you select *Off*, the phone activates the browser only after you select *Retrieve* when the phone has received a service message.

#### ■ **Cache memory**

A cache is a memory location that is used to store data temporarily. If you have tried to access or have accessed confidential information requiring passwords, empty the cache after each use. The information or services you have accessed is stored in the cache.

To empty the cache while browsing, select **Options** > *Other options* > *Clear the cache*; in the standby mode, select **Menu** > *Web* > *Clear the cache*.

#### ■ **Browser security**

Security features may be required for some services, such as online banking or shopping. For such connections you need security certificates and possibly a security module, which may be available on your SIM card. For more information, contact your service provider.

#### Security module

The security module improves security services for applications requiring a browser connection, and allows you to use a digital signature. The security module may contain certificates as well as private and public keys. The certificates are saved in the security module by the service provider.

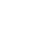

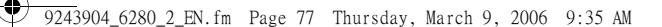

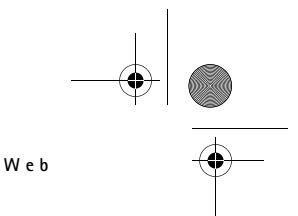

To view or change the security module settings, select **Menu** > *Settings* > *Security* > *Security module settings*.

#### **Certificates**

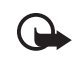

**Important:** Even if the use of certificates makes the risks involved in remote connections and software installation considerably smaller, they must be used correctly in order to benefit from increased security. The existence of a certificate does not offer any protection by itself; the certificate manager must contain correct, authentic, or trusted certificates for increased security to be available. Certificates have a restricted lifetime. If Expired certificate or Certificate not valid yet is shown even if the certificate should be valid, check that the current date and time in your device are correct.

Before changing any certificate settings, you must make sure that you really trust the owner of the certificate and that the certificate really belongs to the listed owner.

There are three kinds of certificates: server certificates, authority certificates, and user certificates. You may receive these certificates from your service provider. Authority certificates and user certificates may also be saved in the security module by the service provider.

To view the list of the authority or user certificates downloaded into your phone, select **Menu** > *Settings* > *Security* > *Authority certificates* or *User certificates*.

 $\bigcirc$  is displayed during a connection, if the data transmission between the phone and the content server is encrypted.

The security icon does not indicate that the data transmission between the gateway and the content server (or place where the requested resource is stored) is secure. The service provider secures the data transmission between the gateway and the content server.

#### Digital signature

You can make digital signatures with your phone if your SIM card has a security module. Using the digital signature can be the same as signing your name to a paper bill, contract, or other document.

To make a digital signature, select a link on a page, for example, the title of the book you want to buy and its price.

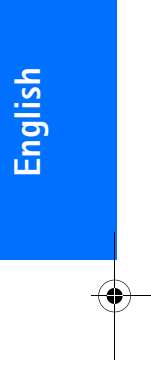

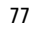

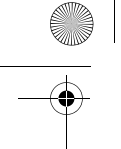

9243904\_6280\_2\_EN.fm Page 78 Thursday, March 9, 2006 9:35 AM

#### **Web**

The text to sign is shown, which may include the amount and date.

Check that the header text is *Read* and that the digital signature icon  $\textcolor{red}{\bullet}$  is shown.

If the digital signature icon does not appear, there is a security breach, and you should not enter any personal data such as your signing PIN.

To sign the text, read all of the text first, and select **Sign**.

The text may not fit within a single screen. Therefore, make sure to scroll through and read all of the text before signing.

Select the user certificate you want to use. Enter the signing PIN (see "Access codes", p. x), and select **OK**. The digital signature icon disappears, and the service may display a confirmation of your purchase.

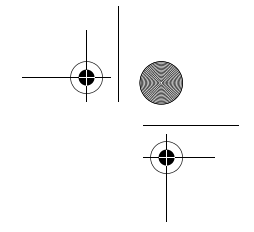

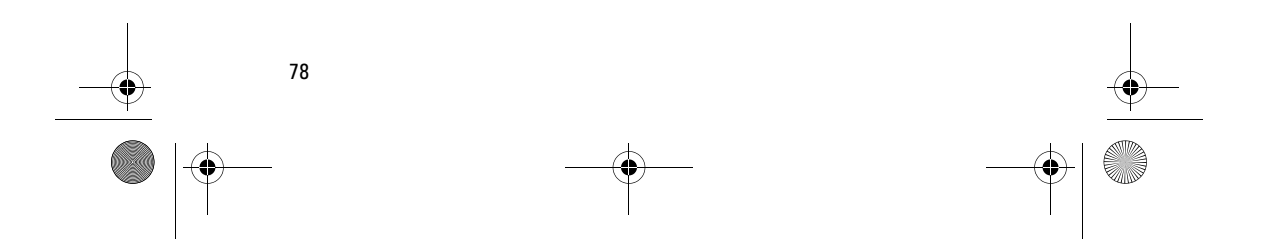

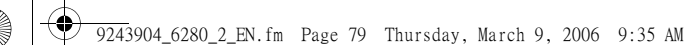

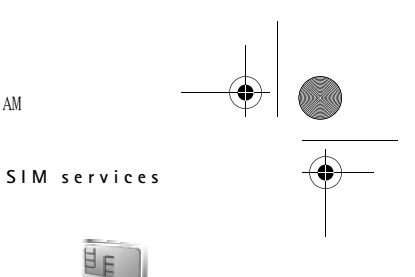

# **17. SIM services**

Your SIM card may provide additional services. You can access this menu only if it is supported by your SIM card. The name and contents of the menu depend on the available services.

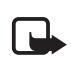

**Note:** For availability, rates, and information on using SIM services, contact your SIM card vendor, for example, network operator, service provider, or other

To set the phone to show you the confirmation messages sent between your phone and the network when you are using the SIM services, select **Menu** > *Settings* > *Phone* > *Confirm SIM serv. actions* > *Yes*.

vendor.

Accessing these services may involve sending messages or making a phone call for which you may be charged.

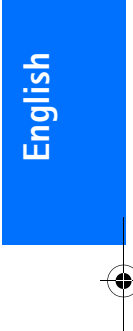

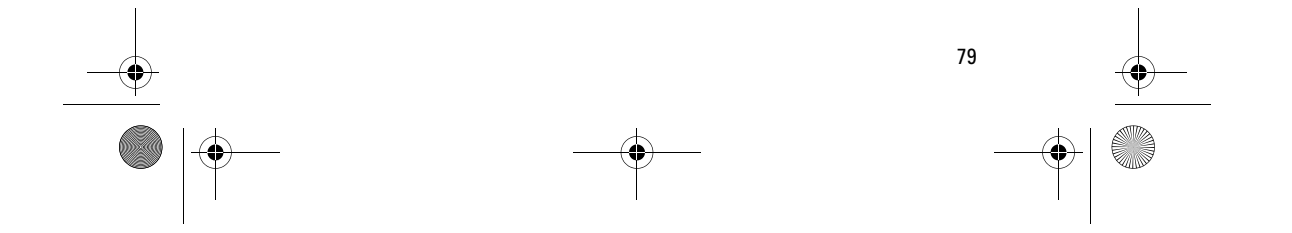

#### 9243904\_6280\_2\_EN.fm Page 80 Thursday, March 9, 2006 9:35 AM

#### **PC connectivity**

# **18. PC connectivity**

You can send and receive e-mail, and access the Internet when your phone is connected to a compatible PC through an IR, Bluetooth, or USB data cable connection. You can use your phone with a variety of PC connectivity and data communications applications.

#### ■ **Nokia PC Suite**

With Nokia PC Suite you can synchronize contacts, calendar, notes, and to-do notes between your phone and the compatible PC or a remote Internet server (network service). You may find more information and PC Suite on the Nokia Web site at www.nokia-asia.com/support.

#### ■ **EGPRS, HSCSD, and CSD**

With your phone you can use the enhanced GPRS (EGPRS), general packet radio service (GPRS), high speed circuit switched data (HSCSD), and circuit switched data (CSD, *GSM data*) data services.

For availability and subscription to data services, contact your network operator or service provider.

The use of HSCSD services consumes the phone battery faster than normal voice or data calls. You may need to connect the phone to a charger for the duration of data transfer.

See "Packet data settings", p. 46.

#### ■ **Data communication applications**

For information on using a data communication application, refer to the documentation provided with it.

Making or answering phone calls during a computer connection is not recommended, as it might disrupt the operation.

For better performance during data calls, place the phone on a stationary surface with the keypad facing downward. Do not move the phone by holding it in your hand during a data call.

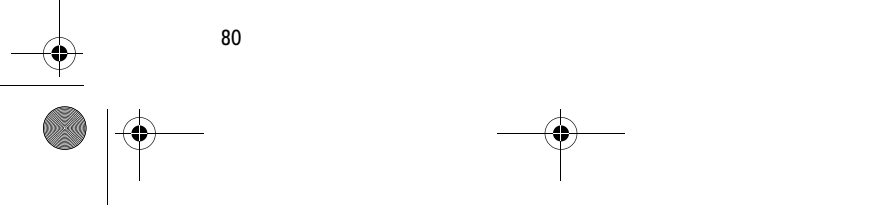

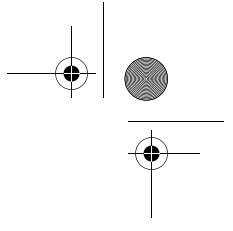

9243904\_6280\_2\_EN.fm Page 81 Thursday, March 9, 2006 9:35 AM

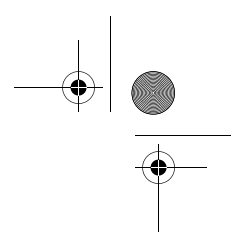

# **19. Battery information**

#### ■ **Charging and discharging**

Your device is powered by a rechargeable battery. The full performance of a new battery is achieved only after two or three complete charge and discharge cycles. The battery can be charged and discharged hundreds of times, but it will eventually wear out. When the talk and standby times are noticeably shorter than normal, replace the battery. Use only Nokia approved batteries, and recharge your battery only with Nokia approved chargers designated for this device.

If a replacement battery is being used for the first time or if the battery has not been used for a prolonged period, it may be necessary to connect the charger and then disconnect and reconnect it to start the charging.

Unplug the charger from the electrical plug and the device when not in use. Do not leave fully charged battery connected to a charger, since overcharging may shorten its lifetime. If left unused, a fully charged battery will lose its charge over time.

If the battery is completely discharged, it may take a few minutes before the charging indicator appears on the display or before any calls can be made.

**Battery information**

Use the battery only for its intended purpose. Never use any charger or battery that is damaged.

Do not short-circuit the battery. Accidental short-circuiting can occur when a metallic object such as a coin, clip, or pen causes direct connection of the positive (+) and negative (-) terminals of the battery. (These look like metal strips on the battery.) This might happen, for example, when you carry a spare battery in your pocket or purse. Short-circuiting the terminals may damage the battery or the connecting object.

Leaving the battery in hot or cold places, such as in a closed car in summer or winter conditions, will reduce the capacity and lifetime of the battery. Always try to keep the battery between 15°C and 25°C (59°F and 77°F). A device with a hot or cold battery may not work temporarily, even when the battery is fully charged. Battery performance is particularly limited in temperatures well below freezing.

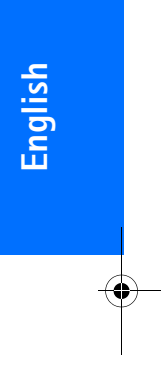

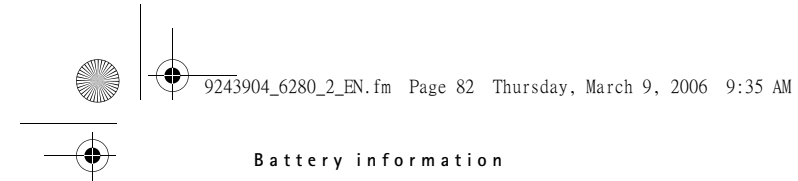

Do not dispose of batteries in a fire as they may explode. Batteries may also explode if damaged. Dispose of batteries according to local regulations. Please recycle when possible. Do not dispose as household waste.

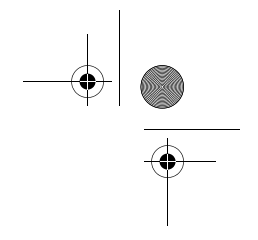

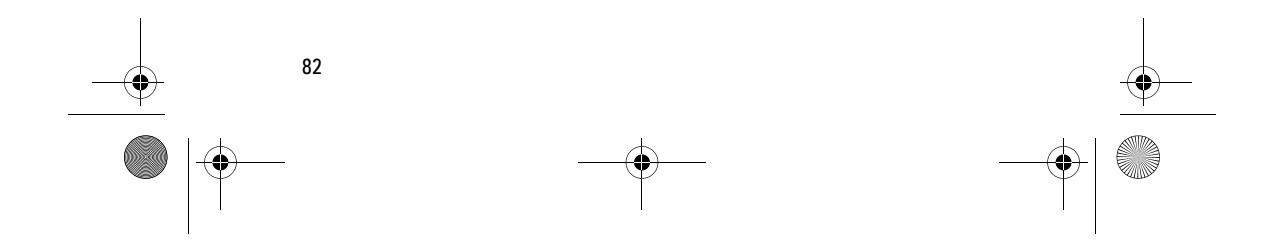

9243904\_6280\_2\_EN.fm Page 83 Thursday, March 9, 2006 9:35 AM

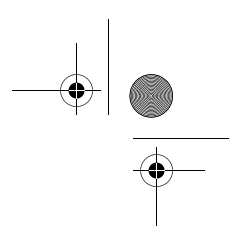

#### **Genuine Enhancements**

# **20. Genuine Enhancements**

A new extensive range of enhancements is

available for your phone.

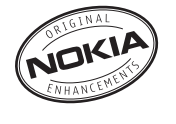

Select the enhancements which accommodate your specific communication needs.

Some of the enhancements are described in detail below.

For availability of the enhancements, please check with your local dealer.

#### **A few practical rules about accessories and enhancements.**

- Keep all accessories and enhancements out of the reach of small children.
- When you disconnect the power cord of any accessory or enhancement, grasp and pull the plug, not the cord.
- Check regularly that enhancements installed in a vehicle are mounted and are operating properly.
- Installation of any complex car enhancements must be made by qualified personnel only.

Use only batteries, chargers and enhancements approved by the phone manufacturer. The use of any other types may invalidate any approval or warranty applying to the phone, and may be dangerous.

#### ■ **Battery**

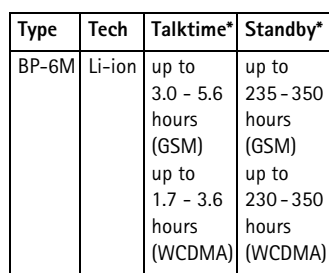

\* Variation in operation times may occur depending on SIM card, network and usage settings, usage style and environments. Use of FM radio and integrated hands-free will affect talktime and standby.

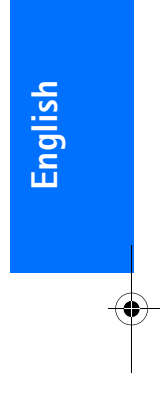

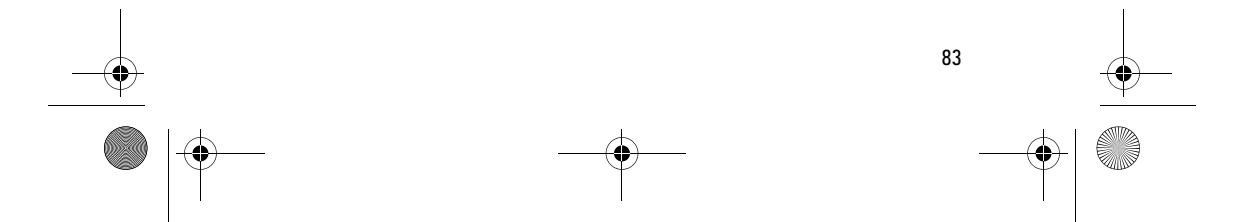

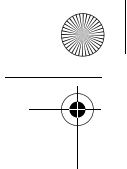

9243904\_6280\_2\_EN.fm Page 84 Thursday, March 9, 2006 9:35 AM

#### **Genuine Enhancements**

#### ■ **Indoor**

#### Nokia Travel Charger (AC-4)

Small and lightweight charger with smaller charging plug to charge your phone battery fast.

# ■ **Indoor and Vehicle**

#### Nokia Classic Stereo Headset (HS-23)

Small and lightweight stereo headset with handsfree functionality, volume control, push to talk support and comfortable earpieces for listening to the FM radio or MP3 player in compatible phones.

#### ■ **Data**

**84**

#### Nokia Connectivity Cable CA-53

A connectivity cable for connecting a compatible PC and a Nokia phone. It enables data transfer and synchronization with a compatible PC, e.g. calendar, phonebook, notes, to-do list - depending on Nokia PC Suite features. Supports USB 2.0 standard and maximum data transfer speeds.

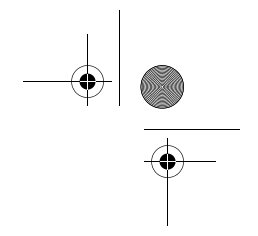

9243904\_6280\_2\_EN.fm Page 85 Thursday, March 9, 2006 9:35 AM

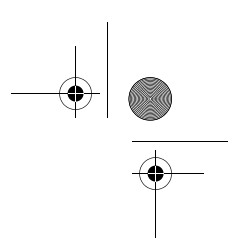

# **Care and maintenance**

# **21. Care and maintenance**

Your device is a product of superior design and craftsmanship and should be treated with care. The suggestions below will help you protect your warranty coverage.

- Keep the device dry. Precipitation, humidity and all types of liquids or moisture can contain minerals that will corrode electronic circuits. If your device does get wet, remove the battery and allow the device to dry completely before replacing it.
- Do not use or store the device in dusty, dirty areas. Its moving parts and electronic components can be damaged.
- Do not store the device in hot areas. High temperatures can shorten the life of electronic devices, damage batteries, and warp or melt certain plastics.
- Do not store the device in cold areas. When the device returns to its normal temperature, moisture can form inside the device and damage electronic circuit boards.
- Do not attempt to open the device other than as instructed in this guide.
- Do not drop, knock, or shake the device. Rough handling can break internal circuit boards and fine mechanics.
- Do not use harsh chemicals, cleaning solvents, or strong detergents to clean the device.
- Do not paint the device. Paint can clog the moving parts and prevent proper operation.
- Use a soft, clean, dry cloth to clean any lenses (such as camera, proximity sensor, and light sensor lenses).
- Use only the supplied or an approved replacement antenna. Unauthorized antennas, modifications, or attachments could damage the device and may violate regulations governing radio devices.
- Use chargers indoors.
- Always create a backup of data you want to keep (such as contacts and calendar notes) before sending your device to a service facility.

All of the above suggestions apply equally to your device, battery, charger, or any enhancement. If any device is not working properly, take it to the nearest authorized service facility for service.

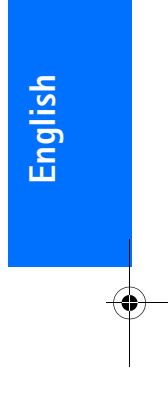

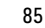

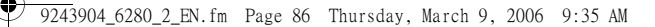

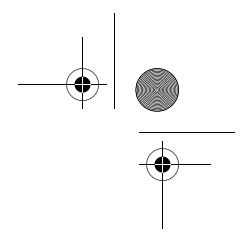

#### **Additional safety information**

# **22. Additional safety information**

Your device and its enhancements may contain small parts. Keep them out of the reach of small children.

#### ■ **Operating environment**

Remember to follow any special regulations in force in any area, and always switch off your device when its use is prohibited or when it may cause interference or danger. Use the device only in its normal operating positions. This device meets RF exposure guidelines when used either in the normal use position against the ear or when positioned at least 2.2 centimeters away from the body. When a carry case, belt clip or holder is used for body-worn operation, it should not contain metal and should position the device the above-stated distance from your body.

In order to transmit data files or messages, this device requires a good quality connection to the network. In some cases, transmission of data files or messages may be delayed until such a connection is available. Ensure the above separation distance instructions are followed until the transmission is completed.

Parts of the device are magnetic. Metallic materials may be attracted to the device, and persons with a hearing aid should not hold the device to the

ear with the hearing aid. Do not place credit cards or other magnetic storage media near the device, because information stored on them may be erased.

#### ■ **Medical devices**

Operation of any radio transmitting equipment, including wireless phones, may interfere with the functionality of inadequately protected medical devices. Consult a physician or the manufacturer of the medical device to determine if they are adequately shielded from external RF energy or if you have any questions. Switch off your device in health care facilities when any regulations posted in these areas instruct you to do so. Hospitals or health care facilities may be using equipment that could be sensitive to external RF energy.

#### **Pacemakers**

Pacemaker manufacturers recommend that a minimum separation of 15.3 centimeters (6 inches) be maintained between a wireless phone and a pacemaker to avoid potential interference with the pacemaker. These recommendations are consistent with the independent research by and recommendations of Wireless Technology Research. Persons with pacemakers should do the following:

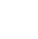

#### 9243904\_6280\_2\_EN.fm Page 87 Thursday, March 9, 2006 9:35 AM

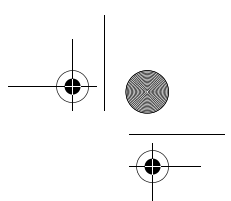

#### **Additional safety information**

- Always keep the device more than 15.3 centimeters (6 inches) from the pacemaker
- Not carry the device in a breast pocket
- Hold the device to the ear opposite the pacemaker to minimize the potential for interference.

If you suspect interference, switch off your device, and move the device away.

#### **Hearing aids**

Some digital wireless devices may interfere with some hearing aids. If interference occurs, consult your service provider.

#### ■ **Vehicles**

RF signals may affect improperly installed or inadequately shielded electronic systems in motor vehicles such as electronic fuel injection systems, electronic antiskid (antilock) braking systems, electronic speed control systems, an air bag systems. For more information, check with the manufacturer or its representative of your vehicle or any equipment that has been added.

Only qualified personnel should service the device, or install the device in a vehicle. Faulty installation or service may be dangerous and may invalidate any warranty that may apply to the device. Check regularly that all wireless device equipment in your vehicle is mounted and operating

properly. Do not store or carry flammable liquids, gases, or explosive materials in the same compartment as the device, its parts, or enhancements. For vehicles equipped with an air bag, remember that air bags inflate with great force. Do not place objects, including installed or portable wireless equipment in the area over the air bag or in the air bag deployment area. If invehicle wireless equipment is improperly installed and the air bag inflates, serious injury could result. Using your device while flying in aircraft is prohibited. Switch off your device before boarding an aircraft. The use of wireless teledevices in an aircraft may be dangerous to the operation of the aircraft, disrupt the wireless telephone network, and may be illegal.

#### ■ **Potentially explosive environments**

Switch off your device when in any area with a potentially explosive atmosphere and obey all signs and instructions. Potentially explosive atmospheres include areas where you would normally be advised to turn off your vehicle engine. Sparks in such areas could cause an explosion or fire resulting in bodily injury or even death. Switch off the device at refueling points such as near gas pumps at service stations. Observe restrictions on the use of radio equipment in fuel depots, storage, and distribution areas; chemical plants; or where blasting

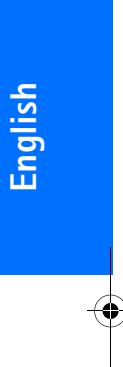

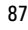

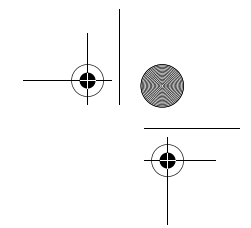

# $\overline{924}390462802$  EN.fm Page 88 Thursday, March 9, 2006 9:35 AM

#### **Additional safety information**

operations are in progress. Areas with a potentially explosive atmosphere are often but not always clearly marked. They include below deck on boats, chemical transfer or storage facilities, vehicles using liquefied petroleum gas (such as propane or butane), and areas where the air contains chemicals or particles such as grain, dust, or metal powders.

#### ■ **Emergency calls**

**Important:** Wireless phones, including this device, operate using radio signals, wireless networks, landline networks, and user-programmed functions. Because of this, connections in all conditions cannot be guaranteed. You should never rely solely on any wireless device for essential communications like medical emergencies.

#### **To make an emergency call:**

- 1. If the device is not on, switch it on. Check for adequate signal strength. Some networks may require that a valid SIM card is properly inserted in the device.
- 2. Press the end key as many times as needed to clear the display and ready the device for calls.
- 3. Enter the official emergency number for your present location. Emergency numbers vary by location.

4. Press the call key.

If certain features are in use, you may first need to turn those features off before you can make an emergency call. Consult this guide or your service provider for more information.

When making an emergency call, give all the necessary information as accurately as possible. Your wireless device may be the only means of communication at the scene of an accident. Do not end the call until given permission to do so.

#### ■ **Certification information (SAR)**

THIS DEVICE MEETS INTERNATIONAL GUIDELINES FOR EXPOSURE TO RADIO WAVES

Your mobile device is a radio transmitter and receiver. It is designed and manufactured not to exceed the limits for exposure to radio frequency (RF) recommended by international guidelines (ICNIRP). These limits are part of comprehensive guidelines and establish permitted levels of RF energy for the general population. The guidelines were developed by independent scientific organizations through periodic and thorough evaluation of scientific studies. The guidelines include a substantial safety margin designed to assure the safety of all persons, regardless of age and health.

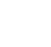

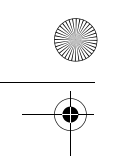

#### 9243904\_6280\_2\_EN.fm Page 89 Thursday, March 9, 2006 9:35 AM

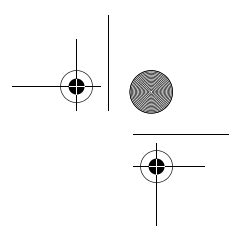

#### **Additional safety information**

The exposure standard for mobile devices employs a unit of measurement known as the Specific Absorption Rate, or SAR. The SAR limit stated in the international guidelines is 2.0 watts/kilogram (W/kg)\*. Tests for SAR are conducted using standard operating positions with the device transmitting at its highest certified power level in all tested frequency bands. Although the SAR is determined at the highest certified power level, the actual SAR of the device while operating can be well below the maximum value. This is because the device is designed to operate at multiple power levels so as to use only the power required to reach the network. In general, the closer you are to a base station, the lower the power output of the device.

The highest SAR value for this device when tested for use at the ear is 0.80 W/kg.

SAR values may vary depending on national reporting and testing requirements and the network band. Use of device accessories and enhancements may result in different SAR values. Additional SAR information may be provided under product information at www.nokia-asia.com.

\* The SAR limit for mobile devices used by the public is 2.0 W/kg averaged over 10 grams of body tissue. The guidelines incorporate a substantial margin of safety to give additional protection for the public and to account for any

variations in measurements. SAR values may vary depending on national reporting requirements and the network band. For SAR information in other regions, please look under product information at www.nokia.com.

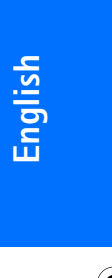

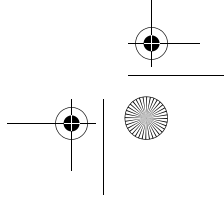

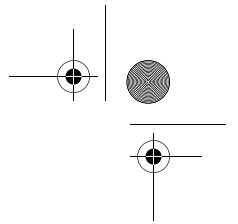

# **Limited Warranty**

Nokia Corporation, represented by its Mobile Phones Division ("Nokia") warrants that this Nokia cellular product<br>and/or genuine Nokia accessory ("Product") is free from defects in material and workmanship, according to the

- 
- 1. The limited warranty for the cellular phone, data product and all genuine Nokia accessories (except battery<br>2. packs) extends for the first twelve (12) months beginning on the date of purchase of the Product.<br>2. The lim
- 
- not assignable or transferable to any subsequent purchaser/end user.<br>The limited warranty extends only to Consumers who purchase the Product in one of the countries (or<br>areas) set forth at the end of this document. The lim
- the Product to the Consumer in working condition. No charge will be made to the Consumer for either parts or labor in repairing or replacing the Product. All replaced parts, boards or equipment shall become property of Nok
- 
- 
- 
- - a) The Product has been subject to: abnormal use, abnormal condition, improper storage, exposure to moisture or dampness, exposure to excessive temperature or other such environmental conditions, unauthorized modifications, unauthorized connections, unauthorized repair including but notl limited<br>to use of unauthorized spare parts in repairs, misuse, neglect, abuse, accident, alteration, improper<br>installation, Acts
	- workmanship, and normal wear and tear of the Product.<br>b) Nokia was not notified by Consumer of the alleged defect or malfunction of the Product during the<br>applicable limited warranty period.<br>c) The Product serial number or
	-
	- The defect or damage was caused by defective function of the cellular system or by inadequate signal<br>• Preception by the external antenna.<br>• Prefroduct was used with or connected to accessory not supplied by Nokia, not fit
	-
- of tampering or the battery was used in equipment other that for which is has been specified.<br>10. If a problem develops during the limited warranty period, the Consumer should take the following step-by-<br>step procedure:
- 
- a) The Consumer shall return the Product to the place of purchase for repair or replacement processing.<br>
If "a" is not convenient, the Consumer may contact the local Nokia office for the location of the<br>
rearest authorized
- 
- 
- 
- Consumer shall be responsible for expense related to Feindattion of the Product.<br>In case of certain operator specific features in the Product such as SIM-lock, Nokia reserves the right<br>for the forest the Consumer to the re
- INABILITY TO USE THE PRODUCT.<br>
12. The benefits conferred by this limited warranty are in addition to all other rights and remedies under any<br>
applicable mandatory legislation as may be in force from country (or area) to c
- 
- 

9243904\_6280\_2\_EN.fm Page 91 Thursday, March 9, 2006 9:35 AM

**C**

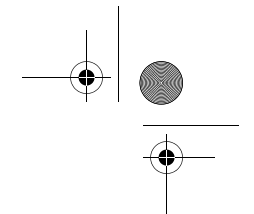

# **Index**

## **A**

Access codes x Accessories. See enhancements Active standby 8, 41 content items 8 enabling 42 navigation mode 8 passive mode 8 Alarm clock 66 Antenna 5 Applications 70 collection 70 download 71 games 70 downloads 70 settings 70 Audio messages 23

#### **B**

Barring password xi Battery 83 charge level 7 charging 3, 81 discharging 81 installation 1 Battery information type 83  $Blue$ tooth connection 44 set up connection 44 settings 44 Bookmarks 74 Browser 72 appearance settings 74 bookmarks 74 browsing pages 73 cache memory 76 certificates 77 cookies 75 digital signature 77 script settings 75 security 75 security module 76 set up 72 Business cards 37

Cache memory 76 Calculator 68 Calendar note 67 note alarm 67 Call settings 48 Call key 6 Call register Call waiting 12 Callback requests 62 Caller groups 38 Calls answer 12 call log 39 dialed numbers 39 ending 11, 12 international 11 making 11 missed calls 39 options during call 12 received calls 39 reject 12 speed dialling 11 voice dialling 11 waiting 12 Camera key 6 lens 6 light 6 record a video clip 55 settings 55 take a photo 54 Care and maintenance 85 Certificates 77 Certification information (SAR) 88 Character case 15 Charge the battery 3 Charger connector 7 Chargers 3 Circuit switched data 80 Clock settings 42 Codes barring password xi PIN x

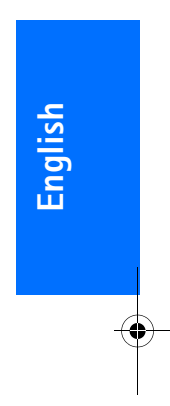

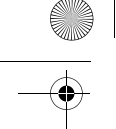

#### 9243904\_6280\_2\_EN.fm Page 92 Thursday, March 9, 2006 9:35 AM

PUK x security code x UPIN x UPUK x Configuration 49 plug and play service 4 settings service xi Contacts business cards 37 caller groups 38 copy 35 delete 35 delete contact details 35 edit details 35 memory in use 38 my numbers 38 my presence 35 save an image 34 save multiple numbers 34 save names 34 save phone numbers 34 save text items 34 search 34 service numbers 38 settings 38 speed dialing 38 subscribed names 36 Cookies 75 Countdown timer 68 Counters. See call register CSD 80

#### **D**

**92**

Data 84 Data cable 48 Data communication 80 Data transfer synchronize from PC 47 synchronize from server 47 with a compatible device 47 without SIM card 47 Date settings 42 Delete e-mail messages 30 messages 31 Digital signature 77 Display settings 41

Downloads applications xi, 71 content xi games 70 settings 75

#### **E**

Earpiece 6 E-mail application 28 delete e-mail 30 download e-mail 29 folders inbox, other folders 30 read e-mail 29 reply e-amil 29 retrieve e-mail 29 send e-mail 28 servers IMAP4 28 POP3 28 write e-mail 28 Emergency calls 88 End key 6 Ending call 11, 12 **Enhancements** settings 49 Enhancements connector 7 Equalizer 59 Explosive environments 87

#### **F**

Factory settings 51 flash messages 23 FM radio 57 Front camera 6

#### **G**

Gallery 53 Genuine Enhancements 83 GPRS, EGPRS 45

#### **H**

Handsfree. See loudspeaker Hearing aids 87 High-speed circuit switched data 80 HSCSD 80

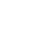

#### 9243904\_6280\_2\_EN.fm Page 93 Thursday, March 9, 2006 9:35 AM

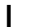

IM. See instant messaging IMAP4 28 Indicators 9 Indoor 84 Indoor and Vehicle 84 Info messages 30 Infrared 44 Installation battery 1 Memory card 2 SIM card 1 Instant messaging accept invitation 26 availability 27 block 27 connect/disconnect 24 contacts 27 groups 27 join a conversation 26 read 26 reject invitation 26 start session 25 unblock 27 Internet 72 IR port 7 IR. See infrared

# **K**

Keyguard. See keypad lock Keypad lock 10 Keys 6 call 6 end 6 keypad lock 10 navigation key numbers and characters 6 power on/off 6 PTT 7 selection keys 6, 7 volume 6

## **L**

Language writing language 15 Limited Warranty 90 Lock keypad 10

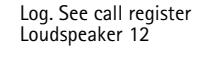

**M** Making calls 11 Media 54 Media player settings 55 Medical devices 86 Memory card formating 53 installation 2 slot 7 Menu main menu view 17 navigating 17 scrolling 17 Message center number 18 Message counter. See call register Message settings e-mails 33 multimedia messages 32 SMS e-mail 31 text messages 31 Messages 18 audio messages 23 cancel sending 21 counter. See call register delete 31 folders 22 info messages 30 instant messaging 24 message settings 31 general 31 sending 21 service commands 30 templates 22 text messages voice messages 30 write text messages 18 Mirror 6 MMS.See multimedia messages Multimedia messages create 20 read 21 reply 21 send 20 write 20

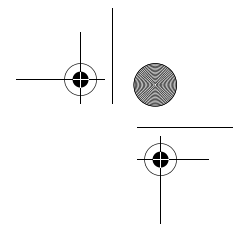

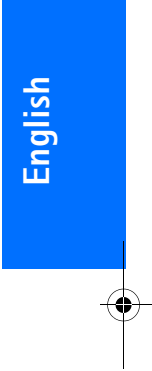

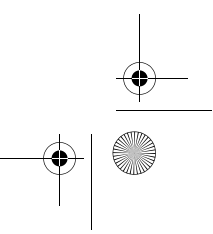

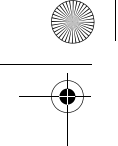

9243904\_6280\_2\_EN.fm Page 94 Thursday, March 9, 2006 9:35 AM

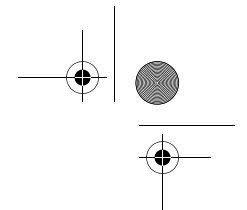

Music player 55 settings 56 My numbers 38 My presence 35 My shortcuts 42

#### **N**

Navigating 17 Navigation key 6 Network EGSM viii GSM viii name on display 7 services viii Nokia Classic Stereo Headset (HS-23) 84 Nokia Connectivity Cable CA-53 84 Nokia support and contact information xii Nokia Travel Charger (AC-4) 84 Notes 67 calendar 67

## **O**

Operator logo 41 Operator menu 52 Organiser 66 Overview keys and parts 6

#### **P**

Pacemakers 86 Packet data 80 connection 45 settings 46 Parts 6 PC connectivity 80 PC Suite 80 Phone configuration 49 earpiece 6 keys 6 parts 6 personalize 40, 41 settings 49 Phone lock. See keypad lock Phonebook. See contacts Photo 54

**94**

PIN code 4 PIN codes x POP3 28 Pop-port connector. See enhancements connector Power key 6 Power saver 41 Predictive text input 15 prediction settings 15 Profiles 40 PTT callback requests 62 respond 63 send 62 channel call 61 channels 63 add  $63$ receive invitation 64 connect 60 disconnect 60 group call 61 make a call 61 one-to-one call 61 one-to-one contact add 63 receive a call 61, 62 settings 64 PTT key<sub>7</sub> PUK codes x Punctuation marks 16 Push to talk. See PTT Pushed messages 75

# **R**

Radio 57 Recent calls list 39 Record sound 58 Ringing tones 40 caller groups 38 mute 12

# **S**

Safety additional information 86 emergency calls 88 enhancements explosive environments 87 guidelines vii

#### 9243904\_6280\_2\_EN.fm Page 95 Thursday, March 9, 2006 9:35 AM

hearing aids 87 medical devices 86 operating environment 86 pacemakers 86 vehicles 87 Screen saver 41 Script settings 75 Scripts over secure connection 75 Scroll key. See navigation key Security code x Security module 76 Security settings 50 Selection keys 6, 7 Service commands 30 Service inbox 75 settings 76 Service messages 75 Service numbers 38 Services 72 Settings 40 Bluetooth settings 44 call 48 camera 55 clock 42 configuration 49 connectivity 43 data transfer 46 date 42 display 41 downloads 75 enhancements 49 GPRS, EGPRS 45 infrared 44 message settings 31 music player 56 my shortcuts 42 packet data connection 45 packet data settings 46 phone 49 profiles 40 restore factory settings 51 service inbox 76 themes 40 time 42 tones 40 USB data cable 48

Shared memory ix Shortcuts in the standby mode 9 Signal strength 7 SIM card installation 1 SIM messages 19 SIM services 79 SMS e-mail 19 SMS. See text messages Special characters 16 Speed dialing 11, 38 Standby mode 7 shortcuts 9, 42 Stereo widening 59 Stopwatch 68 Strap 5 Subscribed names 36 add contacts 36 unsubscribe a contact 37 view 37 Switch on and off 4

#### **T**

Take a photo 54 Templates 18, 22 **Text** character case 15 predictive text input 15 punctuation marks 16 settings 15 special characters 16 traditional text input 16 writing 15 Text messages read 19 reply 19 send 18 SIM messages 19 templates 18 write 18 Themes 40 Time settings 42 Timers. See call register To-do list 67 Tones 40 Traditional text input 16

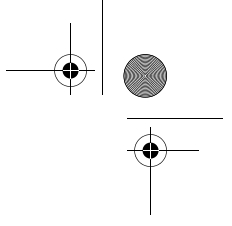

**English**

♦

9243904\_6280\_2\_EN.fm Page 96 Thursday, March 9, 2006 9:35 AMY

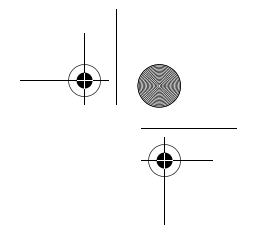

## **U**

Unlock keypad 10 UPIN x UPIN code 4 UPUK code x

## **V**

Vehicles 87 Vibrating alert 40 Video clip 55 Voice commands 42 Voice dialing 11 Voice messages 30 Voice recorder 58 Volume keys 6

#### **W**

Wallpaper 40, 41 Web 72 bookmarks 74 connect 72 Wireless markup language 72 Wrist strap 5 Write text 15 Writing language 15

# **X**

XHTML 72

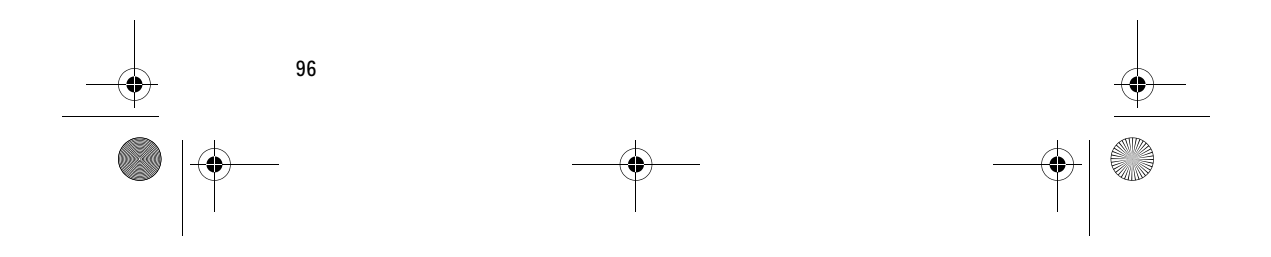